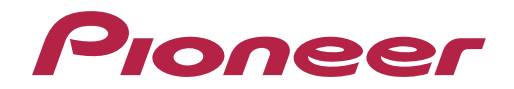

AV 環繞擴大機

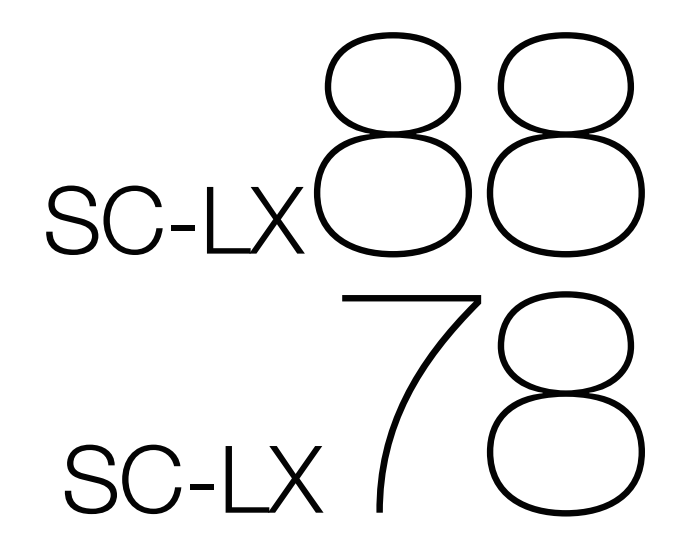

#### 注意

為避免觸雷危險,請勿拆卸上下蓋(或背面板),以避 免觸雷或受傷,機內無仟何可供維修使用的零件,若需 維修服務請聯絡專業維修人員。

**D3-4-2-1-1\_B1\_Zhtw**

#### *ឍ֚*

——<br>本機不防水。為防止起火或觸電事故,請勿將本機置放 於任何盛裝液體的容器(如花瓶或花盆)附沂或將其暴 露於漏水、濺水、雨中或潮濕環境中。

**D3-4-2-1-3\_A1\_Zhtw**

#### *ឍ֚*

<del>▔;。</del><br>為防止火災,請勿將明火源(如點燃的蠟燭)放置於本 *ᐡαȄ*

**D3-4-2-1-7a\_A1\_Zhtw**

#### 通風注意事項

安裝本機時,請確定在本機四周預留足夠的空間以利通 風(頂部20 cm、背面10 cm、及兩側20 cm以上)。

#### *ឍ֚*

機殼上具有之縫隙及開口用於通風,以確保本產品之正 常操作並防止過熱。為避免火災,請勿堵塞開口或用物 品(如報紙、桌布、簾幕)將其覆蓋, 也請勿在厚毯或 床上操作本機。

**D3-4-2-1-7b\*\_A1\_Zhtw**

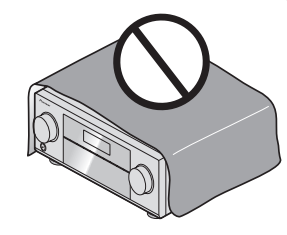

台灣地區專用

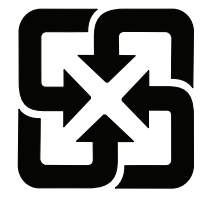

#### 操作環**境**

操作環境溫度與溼度:  $+5$  ℃ 至 +35 ℃ (+41 ℃ 至 +95 ℃);小於85 %RH (勿堵塞冷卻孔) 清勿在涌風不良處、暴露於高溼度或陽光直射(或強烈 的人造光源)的場所安裝本機。

**D3-4-2-1-7c\*\_A1\_Zhtw**

#### 注意

本機**OSTANDBY/ON**開關不完全將電源自交流電插座 切斷。因雷源線為本機主要電源切斷裝置, 您需要將 插頭拔除以切斷所有電力。因此,請確認本機安裝時 電源線可輕易自交流電插座拔除以防止意外。為防止 火災,當本機處於長時間未使用之情形(如假期中) 時,請將主雷源插頭白牆上插座拔除以切斷雷源。 **D3-4-2-2-2a\*\_A1\_Zhtw**

**K041\_A1\_Zhtw** 本產品只適宜一般家庭用途。如果是由於應用在其他 非家庭用途(如做為商業用途而長期使用於餐廳中,或 者使用於汽車或船中)而導致發生故障並需要修理,在 │保用期間必須承擔修理費用。

*ឍ֚*

請將小零件存放在小孩與嬰兒無法拿取之處。 若意外吞入,請立即送醫。

**D41-6-4\_A1\_Zhtw**

用於台灣地區 **台灣雙腳扁平插頭** 

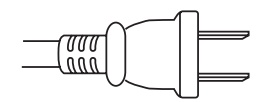

**K056\_A1\_Zhtw**

「廢電池請回收」

# <span id="page-2-0"></span>感謝您購買本先鋒產品。請徹底閱讀此份操作手冊,以便知道如何正確操作您的機器。 04 基本設定

# 目錄

# 01 使用前

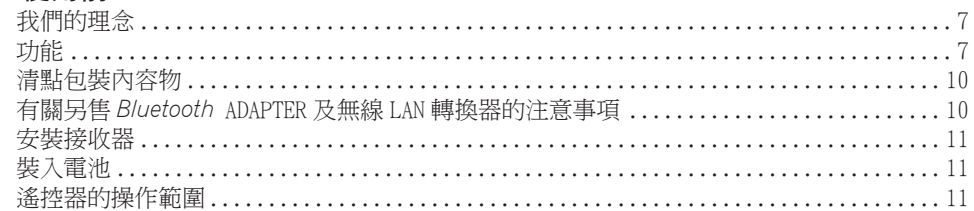

# 02 控制與顯示

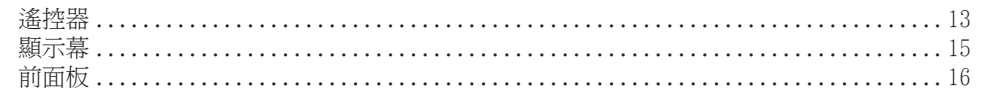

# 03 連接您的設備

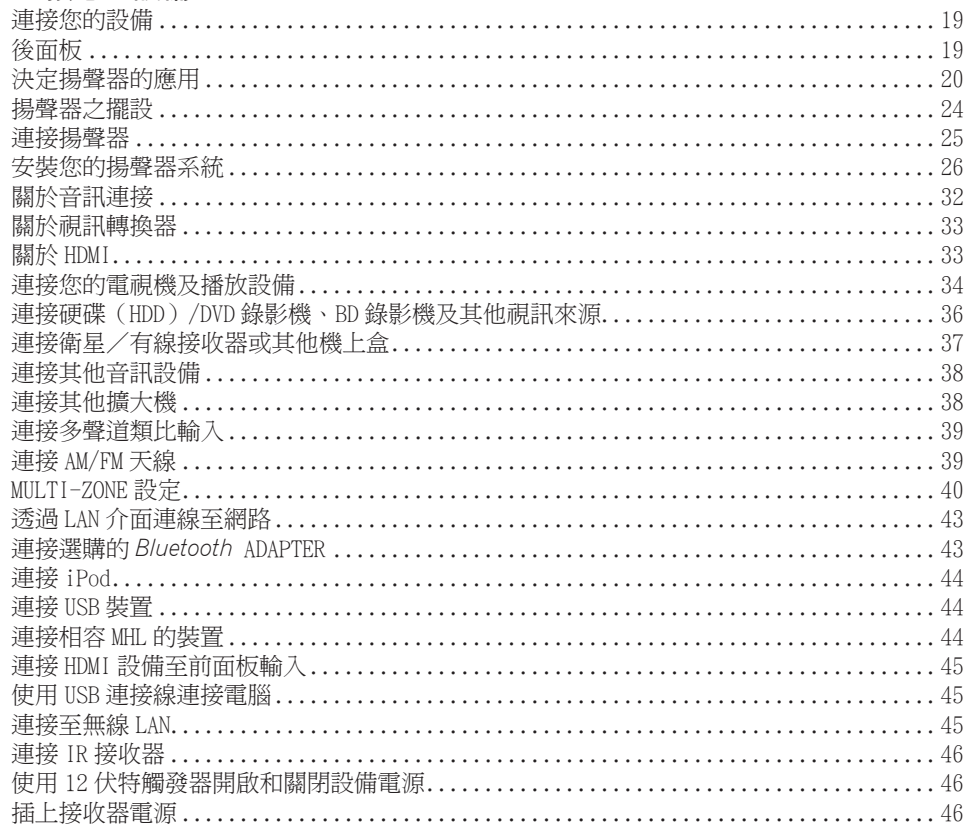

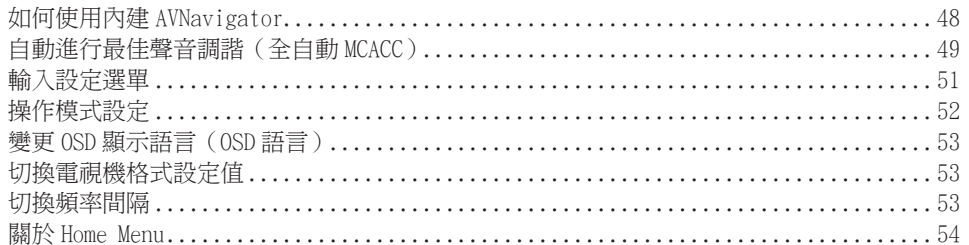

# 05 基本播放功能

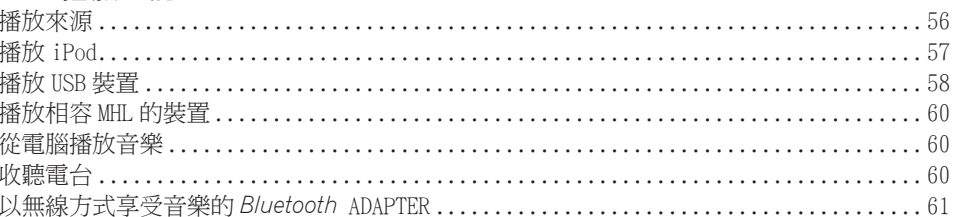

# 06 聆聽您的系統

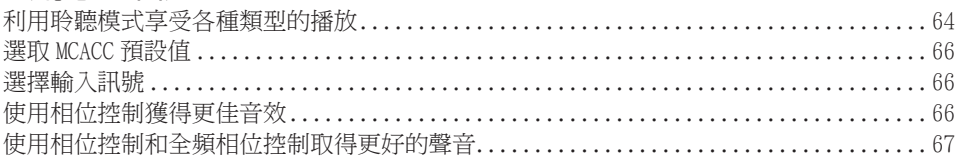

# 07 利用網路功能播放

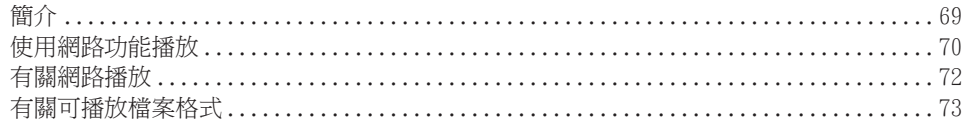

# 08 HDMI 控制功能

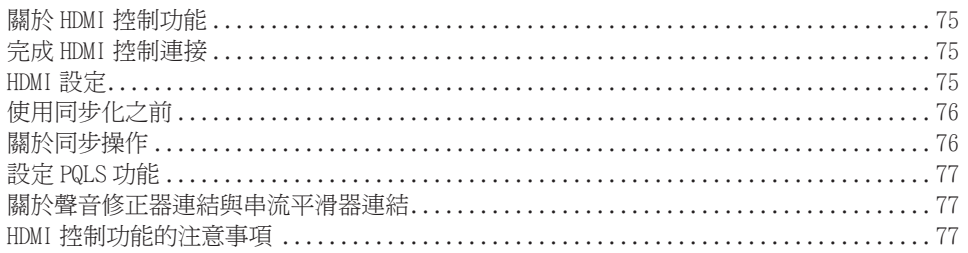

# 09 使用其他功能

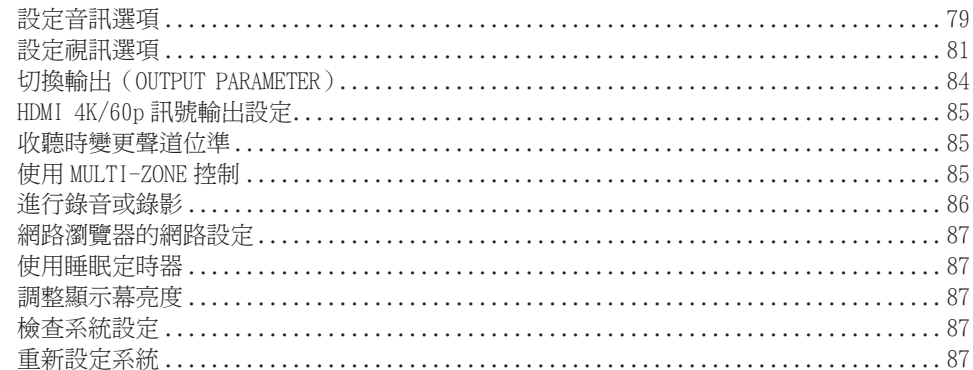

# 10 控制您系統的其他設備

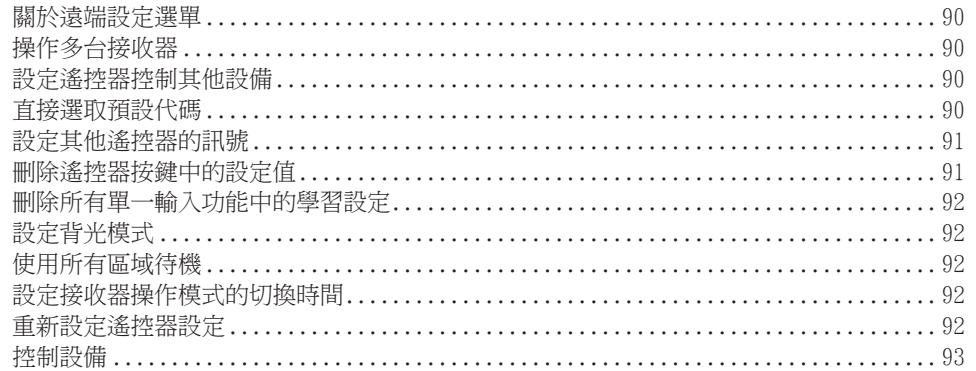

# 11 MCACC PRO 選單

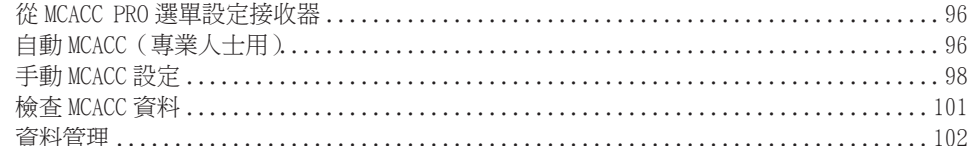

# 12 系統設定及其他設定選單

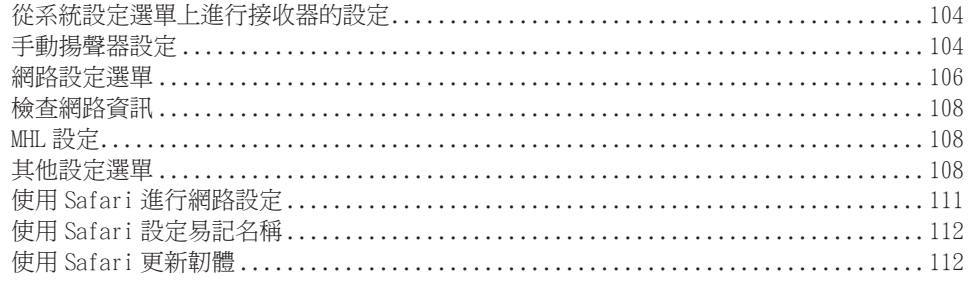

# 13 常見問題

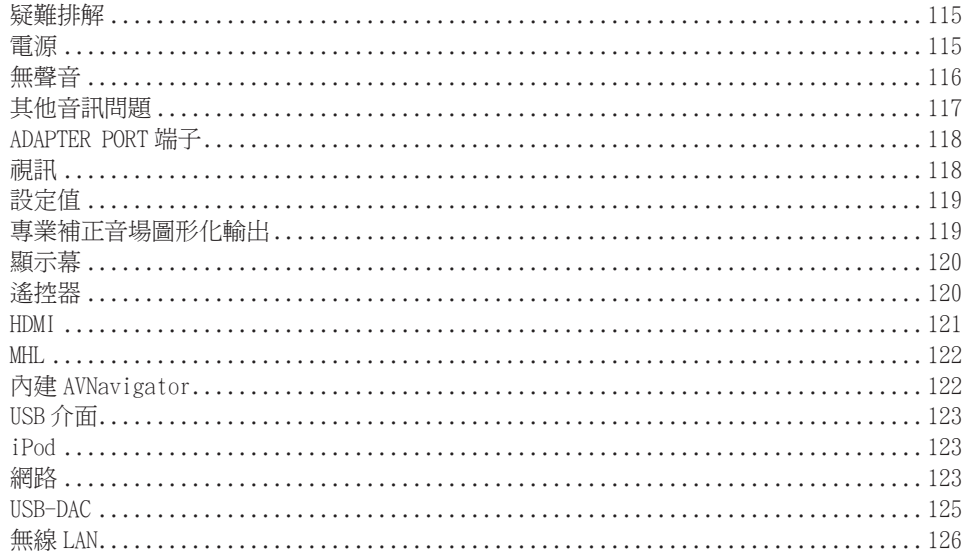

# 14 其他資訊

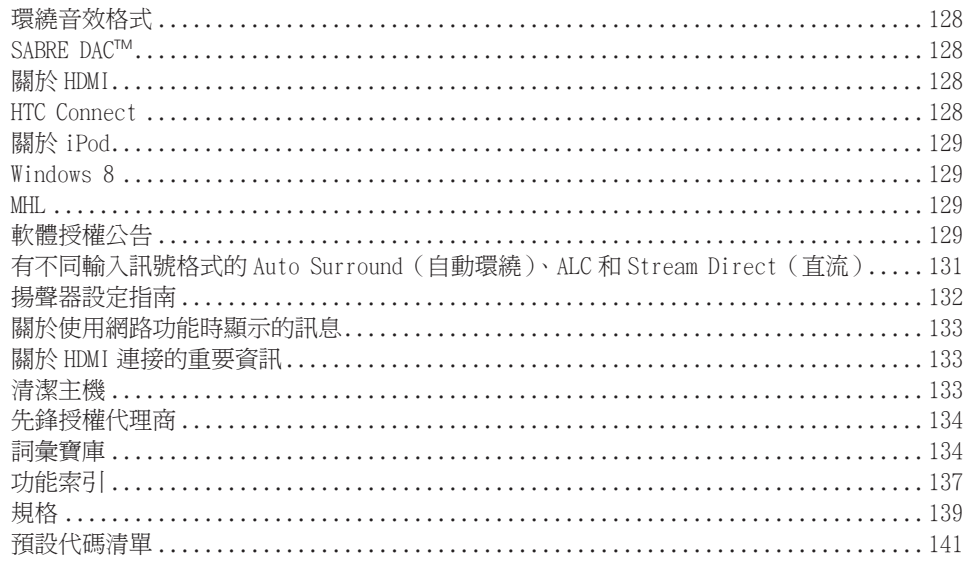

# 接收器的設定流程

# 連接及設定接收器的流程

本機是配備多種功能和端子的全方位影音接收器。 依下列程序連接和設定後,就可以輕易使 用。

所需設定項目: 1, 2, 3, 4, 5, 8, 10 視需要設定: 6, 7, 9, 11, 12, 13, 14

# 重要

使用本接收器上 AVNavigator 的 **Wiring Navi**,您即可在電腦或行動裝置上進行接收器的初始 設定。此時,可利用 **Wiring Navi** 完成於步驟 2、3、4、5、6、8 及 9 中執行的相同連線或設 定。如需如何使用 AVNavigator 的詳細資訊,請參閱[第](#page-47-0) [48](#page-47-0) [頁上如何使用內建 AVNavigator](#page-47-0)。

- 1 使用前
- ! [第](#page-9-0) [10](#page-9-0) [頁上清點包裝內容物](#page-9-0)
- [第](#page-10-1) [11](#page-10-1) 百 ト 裝 入 雷 洲

## je poznata u predstavanje u predstavanje i predstavanje i predstavanje i predstavanje i predstavanje i predsta

## 2 決定揚聲器的應用[\(第](#page-19-0) [20](#page-19-0) [頁](#page-19-0))

- ! [A] 9.2 聲道環繞系統(頂部中間/前側廣角)連接
- ! [B] 9.2 聲道環繞系統(頂部中間/前側高音)連接
- ! [C] 9.2 聲道環繞系統(頂部前端/頂部後端)連接
- ! [D] 7.2 聲道環繞系統與揚聲器 B 連接
- ! [E] 7.2 聲道環繞系統與前置雙擴大機連接(高品質環繞)
- ! [F] 7.2 聲道環繞系統及 HDZONE 連線(多個區域)
- ! [G] 5.2 聲道環繞系統與前置雙擴大機連接(高品質環繞)HDZONE 連接(多個區域)
- ! [G-1] 5.2 聲道環繞系統與第 2 區/第 3 區連接(多個區域)
- ! [H-2] 5.2 聲道環繞系統與第 2 區/ HDZONE 連接(多個區域)
- ! [H-3] Multi-ZONE 音樂連接
- ! [I] 5.2 聲道環繞系統與揚聲器 B 雙擴大機連接
- ! [J] 5.2 聲道環繞系統與前置及環繞雙擴大機連接(高品質環繞)
- ! [K] 5.2 聲道環繞系統與前置及中置雙擴大機連接(高品質環繞)
- [1] 5.2 聲道環繞系統與中置和環繞雙擴大機連接(高品質環繞)
- je poznata u predstavanje u koristi u predstavanje i predstavanje i predstavanje i predstavanje i predstavanje
- 3 連接揚聲器
- ! [第](#page-23-0) [24](#page-23-0) [頁上揚聲器之擺設](#page-23-0)
- [第](#page-24-0) [25](#page-24-0) 百 上連接揚聲器
- [第](#page-25-0) [26](#page-25-0) 百上安裝您的揚聲器系統
- ! [第](#page-24-1) [25](#page-24-1) [頁上雙向放大揚聲器](#page-24-1)
- je poznata u predstavanje u koristi u predstavanje i predstavanje i predstavanje i predstavanje i predstavanje
- 4 連接設備
- [第](#page-31-0) [32](#page-31-0) 百上[關於音訊連接](#page-31-0)
- [第](#page-32-0) [33](#page-32-0) 百上[關於視訊轉換器](#page-32-0)
- [第](#page-33-0) [34](#page-33-0) 百上連接您的雷視機及播放設備
- ! [第](#page-38-1) [39](#page-38-1) [頁](#page-38-1)上[連接 AM/FM 天線](#page-38-1)
- ! [第](#page-45-2) [46](#page-45-2) [頁](#page-45-2)上[插上接收器電源](#page-45-2)

## je poznata u koristi u koristi u koristi u koristi u koristi u koristi u koristi u koristi u koristi u koristi

# 5 開啟電源

# je poznata u koristi u koristi u koristi u koristi u koristi u koristi u koristi u koristi u koristi u koristi

- 6 根據您居住的地區及環境來完成初始設定
- 切換雷視機格式設定值([第](#page-52-1)[53](#page-52-1)百)
- 切換頻率間隔 [\(第](#page-52-2)[53](#page-52-2)[頁](#page-52-2)) je poznata u koristi u koristi u koristi u koristi u koristi u koristi u koristi u koristi u koristi u koristi
- 7 使用 AVNavigator 功能[\(第](#page-47-0) [48](#page-47-0) [頁](#page-47-0))
- je poznata u koristi u koristi u koristi u koristi u koristi u koristi u koristi u koristi u koristi u koristi

je poznata u koristi u koristi u koristi u koristi u koristi u koristi u koristi u koristi u koristi u koristi

- 8 MCACC 揚聲器設定
- ! [第](#page-48-0) [49](#page-48-0) [頁](#page-48-0)上[自動進行最佳聲音調諧\(全自動 MCACC\)](#page-48-0)

### 9 輸入設定選單[\(第](#page-50-0) [51](#page-50-0) [頁](#page-50-0))

- (使用建議的連接方式以外的連接方式時)  $\downarrow$ 
	-

## 10 基本播放功能 ( 第 [55](#page-54-0) 百)

- je poznata u koristi u koristi u koristi u koristi u koristi u koristi u koristi u koristi u koristi u koristi
- 11 切換 HDMI 輸出([第](#page-83-1) [84](#page-83-1) [頁\)](#page-83-1)

#### je poznata u koristi u koristi u koristi u koristi u koristi u koristi u koristi u koristi u koristi u koristi

### 12 視需要調整音質和畫質

- ! 使用各種聆聽模式[\(第](#page-62-0) [63](#page-62-0) [頁](#page-62-0))
- ! 使用相位控制獲得更佳音效([第](#page-65-2) [66](#page-65-2) [頁\)](#page-65-2)
- ! 測量所有音場類型(SYMMETRY/ALL CH ADJ/FRONT ALIGN)([第](#page-95-1) [96](#page-95-1) [頁\)](#page-95-1)
- ! 收聽時變更聲道位準([第](#page-105-1) [106](#page-105-1) [頁\)](#page-105-1)
- 開啟/關閉音場補正等化功能、自動聲音修正器或對話增強([第](#page-78-0)[79](#page-78-0)[頁\)](#page-78-0)
- ! 設定 PQLS 功能([第](#page-76-0) [77](#page-76-0) [頁\)](#page-76-0)
- 設定音訊選項 [\(第](#page-78-0) [79](#page-78-0) 百)
- ! 設定視訊選項[\(第](#page-80-0) [81](#page-80-0) [頁](#page-80-0))  $\ddot{\phantom{a}}$

$$
f_{\rm{max}}
$$

- 13 其他可選擇的調整與設定
- ! HDMI 控制功能([第](#page-73-0) [74](#page-73-0) [頁\)](#page-73-0)
- ! MCACC PRO 選單([第](#page-94-0) [95](#page-94-0) [頁\)](#page-94-0)
- ! 系統設定及其他設定選單([第](#page-102-0) [103](#page-102-0) [頁](#page-102-0))
- 14 充分運用遙控器

je poznata u koristi u koristi u koristi u koristi u koristi u koristi u koristi u koristi u koristi u koristi

- ! 操作多台接收器[\(第](#page-89-1) [90](#page-89-1) [頁](#page-89-1))
- ! 設定遙控器控制其他設備([第](#page-89-2) [90](#page-89-2) [頁\)](#page-89-2)
- 
- 

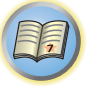

O

 $\ddot{r}$ 

# <span id="page-5-0"></span>使用前

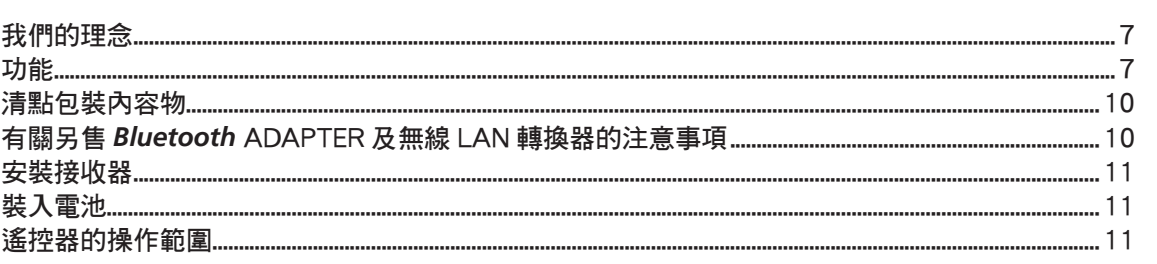

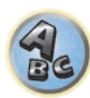

# <span id="page-6-0"></span>我們的理念

先鋒致力於使您的家庭劇院聆聽體驗更接近電影製作人員和混音工程師在創作原聲帶時的原 音。 我們集中在三個重要步驟以達成這個目標:

- 1 得到最好的音質
- 2 允許根據聆聽區域自訂音場補正

### 3 藉由世界級錄音室工程師的協助微調接收器

透過與 AIR Studios 的合作,指定此接收器的 AIR Studios Monitor:

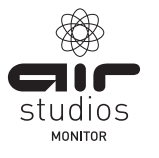

# <span id="page-6-1"></span>功能

# 音訊

#### ● AIR Studios 聲音調整

SC-LX88 及 SC-LX78 皆已獲得 AIR Studios Monitor 認證。先鋒具備經證實的音軌錄製技術, 並將其音訊專業技術應用在多聲道聲音環境的建立。AIR Studios 在 1969 年成立於倫敦,目前 已是廣受好評的錄音公司,同時也深受全球眾多受歡迎及有名音樂人的喜愛。

#### ● Class D 擴大機

本機為一套採用最新高效能 Class D 擴大機及整合先鋒高音質精華設計而研發的影音接收器。 這部全新世代的擴大機擁有絕佳的高音質效能,可重現最新的多聲道數位內容。

#### ● 配備 ESS-32bit-DAC

所有聲道皆配備 ESS SABRE 32 Ultra Audio DAC。抖晃消除器提供更清晰的聲音。

#### **Audio Scaler**

搭配 Hi-bit 32 音訊處理的效果,數位濾波器及擴增取樣功能可將音樂檔案或 CD 的訊號轉換 成最高 192 kHz/32 位元,提供清晰度更高的音質效果。

#### ● Hi-Bit 32 音訊處理

利用數位來源如 CD、DVD 或 BD 建立更寬闊的動態範圍。16-、20- 及 24- 位元 PCM 和壓縮音訊 皆會重新量化為 32 位元, 目高頻元件會在資料處理後以內插值取代,進而產生更流暢、更細 緻的音樂表現。

#### ● 利用 MCACC PRO 輕鬆完成設定

自動 MCACC 設定能提供快速卻精確的環繞音頻設定,其中包括各項先進的專業音場補正等化器 功能。

#### % 自動相位控制加值功能

對於以非相位控制標準建立的光碟而言,LFE 聲道會在原本錄製後延遲。此功能會自動修正光 碟及廣播上的相位偏移。此功能在播放含低頻音效(LFE)的多聲道音樂時格外有效。

## ● 全頻相位控制 (相容於 FRONT ALIGN)

先進的全頻相位控制技術主要處理揚聲器網路濾波器的群組延遲,並利用特殊的數位訊號處理 (DSP)進行補償,能調整各裝置的相位及各揚聲器的群組延遲。全頻相位控制為多範圍揚聲器 提供全範圍揚聲器的聲音連貫性,同特維持高頻率範圍的優勢

這相容於 FRONT ALIGN 功能,符合前置揚聲器中非前置揚聲器的揚聲器特性。

#### ● PQLS 位元流

連接相容 PQLS 播放機與 HDMI 連線即可享受低誤差的高音質播放。此功能只有在連接可支援 PQLS 功能的先鋒藍光播放機時,才能使用。

#### ● 獨立雙重低音揚聲器輸出

兩組重低音揚聲器輸出可獨立調整及設定。使用兩組重低音時,正確調整傳往各低音揚聲器的 輸出,即可實現更理想的低頻播放。

#### ● 重低音揚聲器等化功能

可修正重低音揚聲器輸出的等化功能。除了 MCACC 自動調整的結果之外,也可透過手動修正的 方式,調整重低音揚聲器輸出,以符合觀賞環境或您的品味。

## 視訊

### ● Ultra HD (含 4K/60p 視訊支援)-通過及強化 -

高達 4K/60p 解析度影像可通過並顯示,DVD、Blu-ray disc 及 HD 廣播的 HD(高傳真)或 Full HD 影像,則可強化至最高 4K/60p 的解析度並顯示。需要支援 Ultra HD (4K 視訊)的獨立顯示 器。

● HDMI (3D、音訊返回通道) - 8 輸入/ 3 輸出 ( 雙輸出 + HDZONE 輸出) 需相容設備才能使用以上功能。

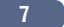

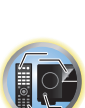

寄

 $\mathbf{R}$ 

围

## 網路

#### ● Spotify 數位音樂 - 串流服務準備就緒

Spotify 為一數位音樂串流服務,可讓您隨選存取上百萬首歌曲。此接收器可由 Spotify 進行 連接,讓您在 Spotify 應用程式上選擇歌曲,然後於音訊系統上聆聽。如要了解在您國家是否 可使用該服務,請造訪 www.spotify.com。

#### ● 相容於 Windows 8

本接收器相容於 Windows 8, 讓您輕鬆從家用網路的相容電腦傳送音樂。

#### • Apple AirPlay

使用 AirPlay 時,您可從 iTunes 串流音樂到本接收器,然後透過家庭劇院系統播放。您甚至 可使用接收器,檢視連接顯示幕上包括歌曲標題、演出者名稱與專輯封面在內的中繼資料。您 可在家中的任何房間輕鬆享受 iTunes 音樂。

#### ● DLNA 認證 (1.5)

本接收器為通過 DLNA 認證(1.5)之裝置,不僅能當成 DMP(數位媒體播放器)播放 DMS(數 位媒體伺服器)音訊檔案,也能當成 DMR(數位媒體轉譯器)接受由智慧型手機或電腦等裝置 發出的遙控。

#### ● 網路廣播

透過 LAN 端子連接此接收器至網路後,您即可聆聽網際網路廣播電台。

## 連線

● USB-DAC (支援 NATIVE DSD 和 LPCM 傳輸)

限 SC-LX88

使用市售 USB 連接線連接接收器與電腦後,即可播放電腦上的音樂檔案。

在電腦上安裝獨家驅動程式後,即可播放高音質的檔案。 從隨附的 CD-ROM 中可安裝驅動程式 軟體。

支援 DoP(DSD over PCM)傳輸的原始 DSD 播放。

#### ● 輕鬆完成與無線 LAN 轉換器的網路連線

透過 AS-WL300 無線 LAN 轉換器,您可享受 AV 接收器的無線 LAN 連線應用。AS-WL300 支援 AV 接收器專用 USB 端子的供雷,因此不需要使用 AC 變壓器。

#### ● Bluetooth 轉接器進備就緒

使用 Bluetooth ADAPTER (AS-BT100 或 AS-BT200),能讓您享受 iPhone 或其他 Bluetooth 無 線技術啟用之裝置的音樂檔案。

#### ● 相容 MHL™ (行動高畫質連接技術)裝置播放

可連接相容 MHL 2 的行動裝置來享受 3D 視訊、Full-HD 視訊、高音質多聲道音訊及相片等,而 連接時接收器上的電池也會充電。

#### **•** HTC Connect

HTC Connect 讓您輕鬆從 HTC 手機無線傳輸您最喜歡的音樂。您不必安裝其他應用程式;HTC Connect 內建於手機的音樂播放器中。

### ● iPod 播放

您的 iPod 及 iPhone 皆可連接接收器的 USB 端子,以在 iPod 或 iPhone 上播放音樂檔案。此外, iPod 或 iPhone 連接至接收器時, 即會進行充電。

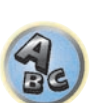

57

開

## 播放/處理

#### $\bullet$  Dolby Atmos

執行軟體更新後即可使用此功能。

本 AV 接收器支援最新的 Dolby Atmos 環繞音效系統。Dolby Atmos 是最新的科技,透過即時計 算音訊訊號內含之音訊資料和中繼資料(位置及時間資訊)的方式,營造環繞音效空間,無論 揚聲器配置及數量為何。

為了享受 Dolby Atmos 的效果,須有相容於 Dolby Atmos 的內容。將 Dolby Atmos 位元流傳送 至 AVR 後, Dolby Atmos 相容藍光光碟上的 Dolby Atmos 內容,便可在大多數傳統的藍光播放 機上播放。

#### ● 多聲道音樂檔室播放

本接收器可播放解析度高達 96 kHz/24 位元的多聲道音樂檔案。支援透過前置 USB 連接埠及網 路,播放 WAV 及 FLAC 檔案。

#### ● DSD 檔案音樂播放(透過網路、前置 USB 和 HDMI)

支援播放高音質 DSD 音樂(DSD 檔案和 DSD 光碟(SACD))。

#### ● 高傳直音樂播放

您可播放 96 kHz/24 位元至 192 kHz/24 位元的高傳真音樂檔案。支援透過前置 USB 連接埠及 網路播放 AIFF、Apple Lossless、WAV 及 FLAC 檔案。

#### % 無縫播放

播放音樂檔案時會略過音軌之間的無聲片段,避免播放現場或演唱會內容時經常出現的中斷現 象。

即使是無法在無間隙情形下播放的檔案,本接收器仍可以最小間隙播放 AAC 或 MP3 格式檔案。

#### ● 虚擬揚聲器

開啟「虛擬後環繞」、「虛擬上方」和「虛擬寬度」模式後,即可瞭解結合實際安裝和虛擬揚聲 器後最多有 11.1 個聲道。讓聲音與強化 3D 感之間的連接更加流暢。

#### ● dts Neo:X 相容

此接收器支援最新的 DTS 處理格式。您可在 7 聲道環境中享受到 Neo:X 的音質(原本是針對 9 聲道以上而設計)。

# 安裝

#### ● 內建 AVNavigator

由智慧手機、平板電腦、Windows 電腦或 Mac 的瀏覽器存取接收器時,可利用詳細說明連接方 式的 **Wiring Navi**,或以目視和智慧說明操作方式的 **Interactive Operation Guide**。

#### ● iControlAV5 遙控應用程式

這是一套可直覺式操作多種接收器功能的應用程式。本應用程式已於 App Store 上架,適用於 iPhone、iPod touch 及 iPad。您也可在 Android 智慧型手機的 Google Play 上取得本程式。本 應用程式可免費下載。

#### ● HDZONE 輸出

此接收器支援將 HDMI 輸出至子區域房間。只要將此接收器連接至支援 4K/Full-HD/3D 的電視, 便可欣賞更令人震撼的影像。此外,將此接受器連接至子區域房間內的其他 AV 接收器,可建 立多聲道環境。

#### • ZONE Ready

本接收器配備 HDZONE 及 ZONE 2。HDZONE 支援 HD 音訊/視訊串流, 透過 HDMI 傳送至個別房間 多區域可同時在三個區域中,播放不同來源的音樂與影片。

使用 HDZONE 後,您不僅能選擇 HDMI 輸入,還能選擇 **INTERNET RADIO** 或 **iPod/USB** 及類似項 目。

#### % 節能設計

此 AV 接收器採用符合生態的設計。除了待機時的耗電量更低之外,接收器還具有「ECO 模式」, 播放內容時也能降低耗電量。此外,您還可使用遙控器上的專用按鍵或 iControlAV5 輕鬆設定 ECO 模式。

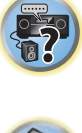

開

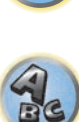

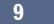

# <span id="page-9-0"></span>清點包裝內容物

請清點是否收到以下隨附配件:

- ! 設定麥克風(線長:5 m)
- ! 遙控器
- ! AAA/IEC R03 乾電池(以確保系統運作)x2
- ! AM 環形天線
- ! FM 線型天線
- ! 電源線
- ! CD-ROM
- ! 快速入門指南
- ! 安全手冊

# 拿取 CD-ROM

## 使用注意事項

! 此 CD-ROM 僅適用於個人電腦。 無法用於 DVD 播放機或音樂 CD 播放機。 嘗試以 DVD 播放機 或音樂播放機播放此 CD-ROM 可能會破壞揚聲器或造成音量過大而破壞聽力。

# 授權

! 使用此 CD-ROM 前,請同意以下顯示的「使用條款」。 若您不願意同意光碟的使用條款請不 要使用。

## 使用條款

! 此 CD-ROM 上隨附的資料版權,屬於 PIONEER HOME ELECTRONICS CORPORATION。未經授權的傳 輸、複製、廣播、公開播送、翻譯、銷售、租借,或其他超出版權法明訂「個人使用」或「引 用」範圍的行為,皆須接受法律懲罰。使用本 CD-ROM 的權限,經 PIONEER HOME ELECTRONICS CORPORATION 授權許可。

# 一般免責聲明

! PIONEER HOME ELECTRONICS CORPORATION 不保證使用任何應用作業系統的個人電腦,能進行 此 CD-ROM 的操作。另外,PIONEER HOME ELECTRONICS CORPORATION 對於任何因使用此 CD-ROM 造成之損害概不負責,亦不負責提供任何補償。私人公司、產品及其他此處說明之實體名稱, 皆為個別公司的註冊商標或商標。

# <span id="page-9-1"></span>有關另售Bluetooth ADAPTER 及無線 LAN 轉換器的注意事項

採用以下選購產品的國家∕地區,將按照清單於操作手冊中詳細說明。

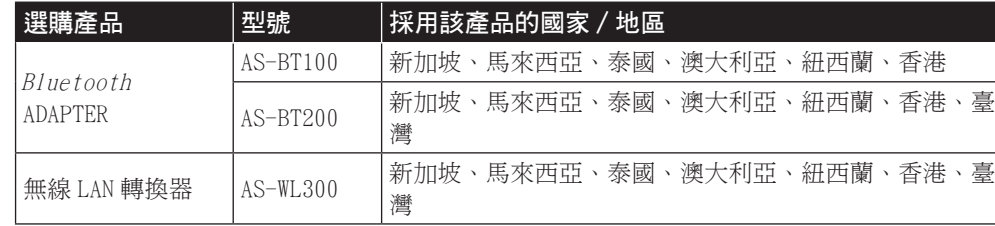

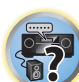

围

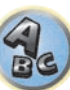

# <span id="page-10-0"></span>安裝接收器

- 在安裝本機時,請確實將其安放在水平日平穩的表面上。
- ! 切勿安裝在以下地方:
- 彩色電視機上(畫面可能失真)
- 卡式錄音座附近(或靠近會產生磁場的設備)。 這會對聲音造成干擾。
- 陽光直射的地方
- 濕氣重或潮濕的地方
- 極熱或極冷的場所
- 有振動或其他動作的場所
- 灰塵多的場所
- 有熱霧或油氣的場所(如廚房)
- 電源開啟時或剛關閉電源後,請勿觸碰本接收器的底部面板。 電源開啟時(或剛關閉電源 後),底部面板會變熱並可能會造成燙傷。

# <span id="page-10-1"></span>裝入電池

本機內附的電池可用於檢查初始操作;電池電量可能不夠長時間使用。 建議使用壽命較長的 鹼性電池。

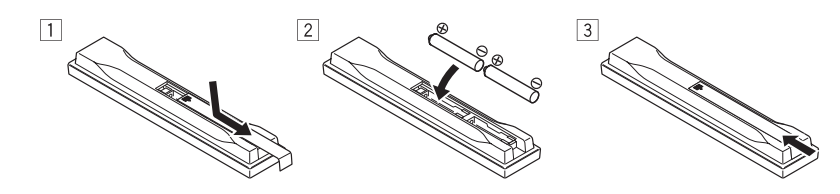

# △

• 切勿在受到陽光直射或車內、加熱設備附近等極熱的場所中使用或存放電池。 如此可能會導 致電池滲漏、過熱、爆炸或起火。 還會降低電池的使用壽命或效能。

### <u>/|\</u> 注意

電池使用不當會導致滲漏及爆炸等危險。 請遵守下列安全注意事項:

- ! 新舊電池切勿混合使用。
- 裝入電池時,請正確對照電池匣內的正負極標示。
- 裝入電池時,請確定不要破壞電池(-)端子上的彈簧。此會導致電池漏液或過熱。
- 電池形狀雖然相同, 電壓卻不盡相同。 不同電壓的電池切勿混合使用。
- 處理廢舊電池時,請漢守政府條例或適用於貴國或地區的環境公共指今規則。

# <span id="page-10-2"></span>遙控器的操作範圍

在以下狀況下,遙控器可能無法正常運作:

- 遙控器與接收器的遙控感應器之間有障礙物。
- 日光或螢光燈直射遙控感應器。
- ! 接收器距離會發射紅外線的設備太近。
- 接收器與其他紅外線遙控器設備同時操作。

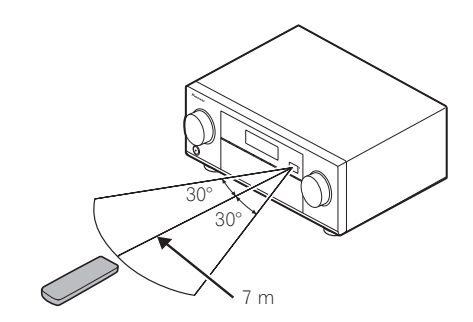

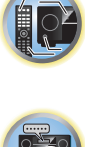

围

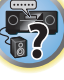

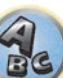

# <span id="page-11-0"></span>控制與顯示

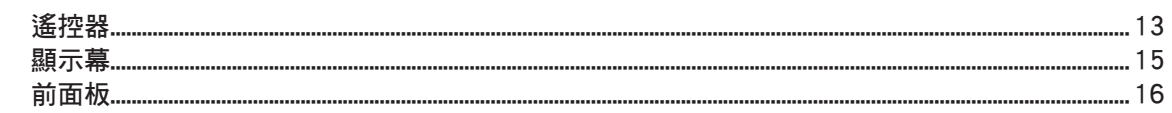

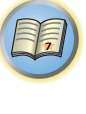

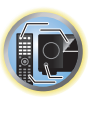

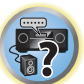

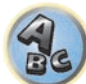

# <span id="page-12-0"></span>遙控器

本章節說明操作接收器遙控器的方式。

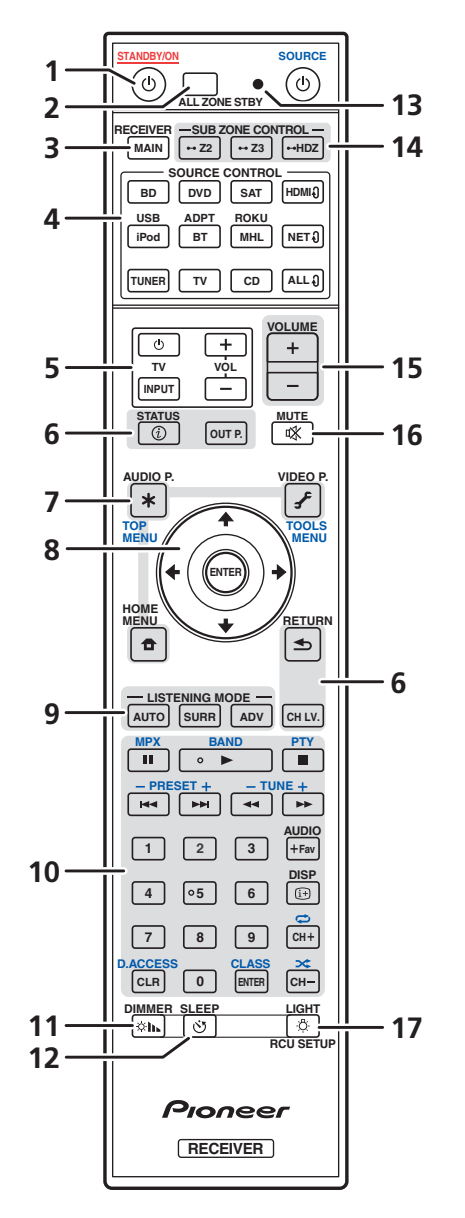

- 遙控器已根據運用下列系統所進行的設備控制加上便利的顏色標示:
- 白色-接收器控制,電視機控制
- ! 藍色-其他裝置與各輸入(**TUNER** 等)的操作(請參閱第 [57、](#page-56-0)[58](#page-57-0)[、60](#page-59-2)、[61](#page-60-0) 及 [93](#page-92-0) 頁。)
- 1  $\circ$  **STANDBY/ON**

此按鍵用以切換接收器的待機及開機。

2 **ALL ZONE STBY**

使用此按鍵可執行唯一操作[\(第](#page-91-2) [92](#page-91-2) [頁](#page-91-2))。

### 3 **MAIN RECEIVER**

可將遙控器切換以控制接收器(用以選取白色命令)。 切換以執行主區中的操作。

### 4 **SOURCE CONTROL** 按鍵

可切換輸入。此外也可切換遙控器的操作模式,以便操作其他裝置或各個輸入(**TUNER** 等)[\(第](#page-89-2) [90](#page-89-2) [頁\)](#page-89-2)。

每次按下這些按鍵,都會切換 **HDMI** 、**NET** 及 **ALL** 的輸入。

### 5 **TV** 控制按鍵

這些按鍵可用來執行已指定 **TV INPUT** 按鍵電視的操作。不必理會遙控器操作模式的輸入設定 即可使用這些按鍵操作電視[\(第](#page-89-2) [90](#page-89-2) [頁](#page-89-2))。

### 6 接收器控制按鍵

- STATUS 顯示 IP 位址及資訊,如於顯示幕上選擇/設定功能並輸入訊號(<u>第 [87](#page-86-3) [頁](#page-86-3)</u>)。
- ! **OUT P.**(OUTPUT PARAMETER)- 切換 HDMI 訊號的輸出端子或要播放的揚聲器端子[\(第](#page-83-2) [84](#page-83-2) [頁\)](#page-83-2)。
- ! **RETURN** 按下可確認並退出目前的選單畫面。
- CH LV. (CHANNEL LEVEL) 重複按以選擇聲道,然後使用 ←/→ 調整位準 (第 [85](#page-84-3) 及 [106](#page-105-1) 頁)。

## 7 接收器設定按鍵

首先按下 **MAIN RECEIVER** 以存取:

- ! **AUDIO P.**(AUDIO PARAMETER)- 用以存取音訊選項[\(第](#page-78-0) [79](#page-78-0) [頁](#page-78-0))。
- ! **VIDEO P.**(VIDEO PARAMETER)- 用以存取視訊選項[\(第](#page-80-0) [81](#page-80-0) [頁](#page-80-0))。
- **HOME MENU** -用於進入 Home Menu (第  $51 \cdot 53 \cdot 75 \cdot 96$  $51 \cdot 53 \cdot 75 \cdot 96$  $51 \cdot 53 \cdot 75 \cdot 96$  和 [104](#page-103-0) 頁)。

### 8 **1/↓/←/→/ENTER**

方向鍵可用以設定環繞音效系統(請參閱[第](#page-95-0) [96](#page-95-0) [頁\)](#page-95-0)及音訊或視訊選項[\(第](#page-78-0) [79](#page-78-0) [頁](#page-78-0)或 [81\)](#page-80-0)。

### 9 **LISTENING MODE** 按鍵

- ! **AUTO**(AUTO SURROUND/ALC/STREAM DIRECT)- 切換自動環繞([第](#page-63-1) [64](#page-63-1) [頁\)](#page-63-1)、自動位準控 制模式和位元流直入模式([第](#page-64-0) [65](#page-64-0) [頁\)](#page-64-0)。
- ! **SURR**(STANDARD SURROUND)-按下可使用標準解碼,並切換多種模式(Dolby、DTS 等) [\(第](#page-63-0) [64](#page-63-0) [頁](#page-63-0))。
- ! **ADV**(ADVANCED SURROUND)- 可用於切換各種環繞模式[\(第](#page-64-1) [65](#page-64-1) [頁](#page-64-1))。

### 10 來源裝置操作按鍵

操作其他裝置或各個輸入(**TUNER** 等)。

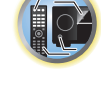

用)

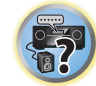

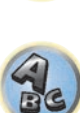

13

12

**ET** 

 $46$ 

#### 11 **DIMMER**

顯示幕可調暗或調亮[\(第](#page-86-2) [87](#page-86-2) [頁](#page-86-2))。

#### 12 **SLEEP**

可用於讓接收器進入睡眠模式,並選取進入睡眠前的時間([第](#page-86-1) [87](#page-86-1) [頁\)](#page-86-1)。

#### 13 遙控器 LED

從遙控器送出指令時會亮起。

#### 14 **SUB ZONE CONTROL** 按鍵

- ! **Z2**(ZONE 2)- 按住此按鍵(約 1.5 秒)直到遙控器 LED 燈閃爍一次,即進入第 2 區操作 模式。
- ! **Z3**(ZONE 3)- 按住此按鍵(約 1.5 秒)直到遙控器 LED 燈閃爍一次,即進入第 3 區操作 模式。
- **HDZ** (HDZONE) 按住此按鍵 (約 1.5 秒) 直到遙控器 LED 燈閃爍一次,即進入 HDZONE 操 作模式。

#### 15 **VOLUME +**/**–**

用以設定聆聽的音量大小。

若要調整主區域音量,請先按下 **MAIN RECEIVER**,然後再按此按鍵。進入子區域時,先按下 **SUB ZONE CONTROL** 按鍵再按此按鍵。

### 16 **MUTE**

可關閉聲音或恢復己關閉的聲音(調整音量亦可恢復聲音)。 若要讓主區域音量靜音,請先按下 **MAIN RECEIVER**,然後再按此按鍵。進入子區域時,先按 下 **SUB ZONE CONTROL** 按鍵再按此按鍵。

### 17 **LIGHT**/**RCU SETUP**

開啟/關閉按鍵燈。白色按鍵(**DIMMER**、**SLEEP** 及 **LIGHT** 除外)燈。 按鍵亮燈的方式可選擇四種模式 ([第](#page-91-1)[92](#page-91-1)[頁\)](#page-91-1)。 用於設定遙控器[\(第](#page-89-0) [90](#page-89-0) [頁](#page-89-0))。

<span id="page-14-0"></span>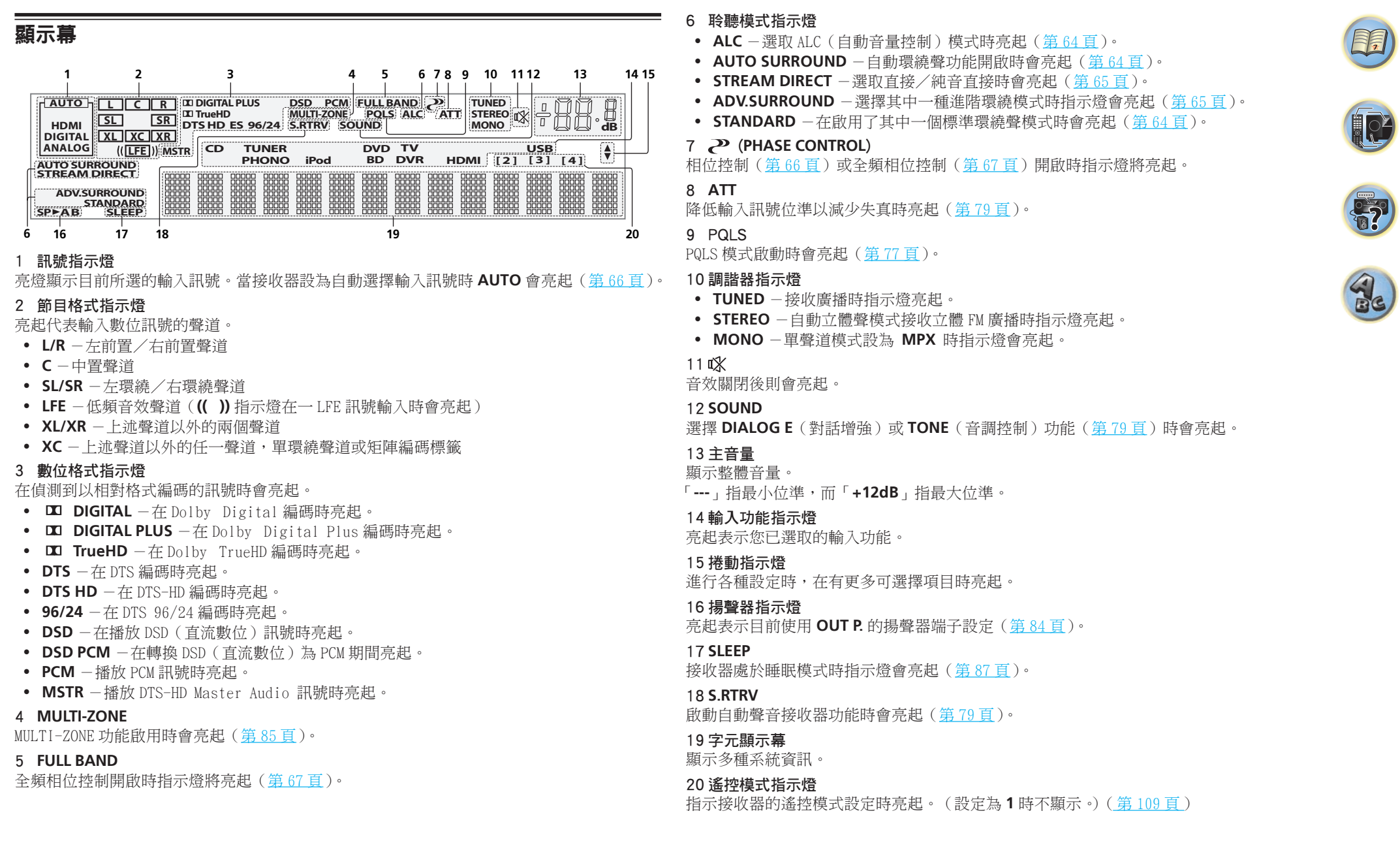

<span id="page-15-0"></span>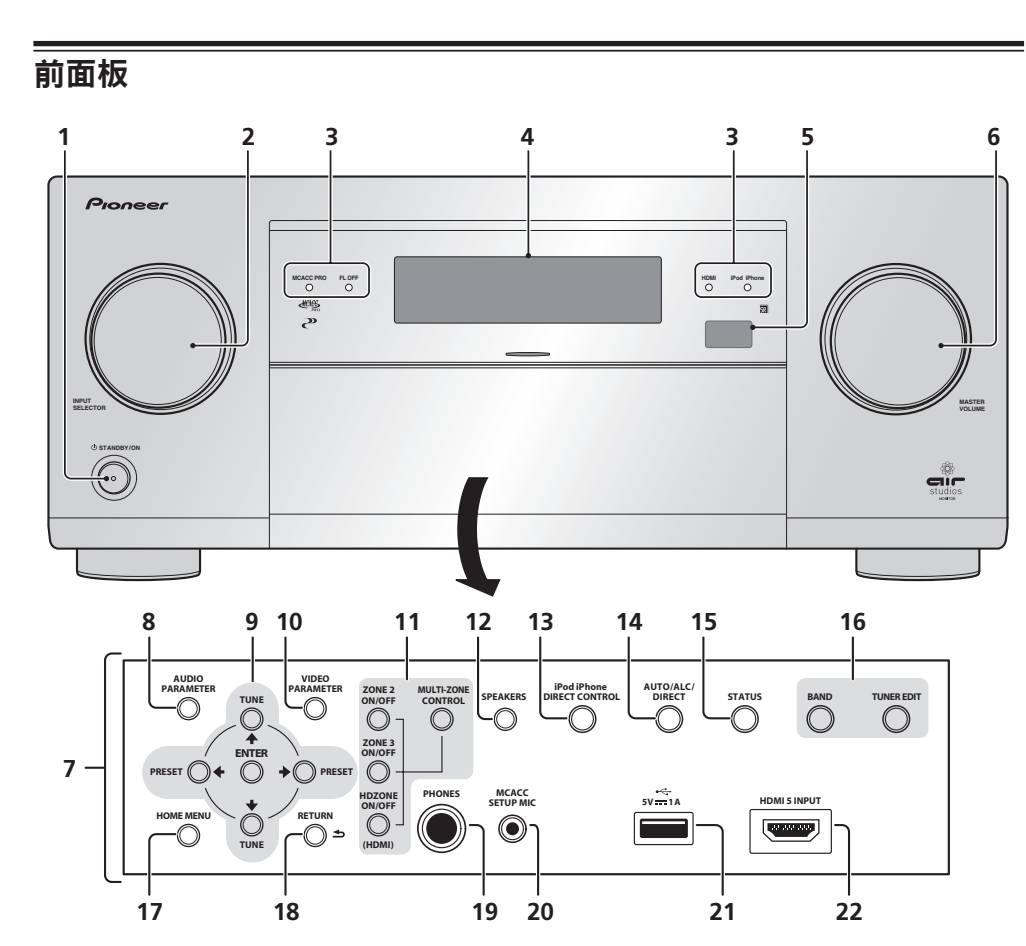

#### 1 (<sup>1</sup>) **STANDBY/ON**

此按鍵用以切換接收器的待機及開機。

### 2 **INPUT SELECTOR** 旋鈕

用以選取輸入功能。

- 3 指示燈
- ! **MCACC PRO AUDIO PARAMETER** 選單中的 **EQ** 設為 **ON** 時此燈會亮起[\(第](#page-78-0) [79](#page-78-0) [頁\)](#page-78-0)。
- ! **FL OFF** 使用顯示幕的調光器調整選擇「關閉」時(不顯示)此燈會亮起([第](#page-86-2) [87](#page-86-2) [頁\)](#page-86-2)。
- ! **HDMI** 此燈在連接一 HDMI 設備時會閃爍,在設備接上後則會亮起([第](#page-33-1) [34](#page-33-1) [頁\)](#page-33-1)。
- ! **iPod iPhone** 亮起代表已連接 iPod/iPhone([第](#page-43-0) [44](#page-43-0) [頁\)](#page-43-0)。

#### 4 字元顯示幕

#### 請參閱[第](#page-14-0) [15](#page-14-0) [頁上顯示幕](#page-14-0) 乙節。

5 遙控感應器

可接收來自遙控器的訊號[\(第](#page-10-2) [11](#page-10-2) [頁\)](#page-10-2)。

- 6 **MASTER VOLUME** 旋鈕
- 7 前面板控制

若要使用前面板控制鍵,請用手指抓住門端,再向外拉出。

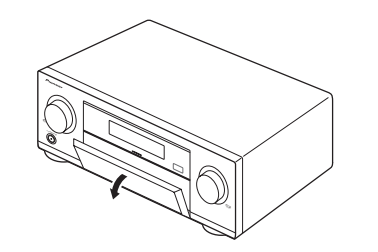

8 **AUDIO PARAMETER**

用以選取音訊選項([第](#page-78-0) [79](#page-78-0) [頁\)](#page-78-0)。

### 9 i/j/k/l (**TUNE**/**PRESET**) /**ENTER**

請使用方向鍵設定 HOME MENU。 請使用 TUNE ↑/↓ 找尋電台頻道,使用 PRESET ←/→ 找尋預設的電台([第](#page-59-2) [60](#page-59-2) [頁\)](#page-59-2)。

#### 10 **VIDEO PARAMETER**

用以選取視訊選項([第](#page-80-0) [81](#page-80-0) [頁\)](#page-80-0)。

#### 11 **MULTI-ZONE** 控制

如果您已連接 MULTI-ZONE([第](#page-39-0) [40](#page-39-0) [頁\)](#page-39-0),使用這些控制從主區控制子區([第](#page-84-2) [85](#page-84-2) [頁](#page-84-2))。

#### 12 **SPEAKERS**

用於切換揚聲器端子([第](#page-83-2) [84](#page-83-2) [頁\)](#page-83-2)。

#### 13 **iPod iPhone DIRECT CONTROL**

變更至 iPod 的接收器輸入,並啟用 iPod 上的 iPod 操作[\(第](#page-56-1) [57](#page-56-1) [頁](#page-56-1))。

#### 14 **AUTO SURR/ALC/STREAM DIRECT**

切換自動環繞([第](#page-63-1) [64](#page-63-1) [頁\)](#page-63-1)、自動音量控制與直流模式[\(第](#page-64-0) [65](#page-64-0) [頁](#page-64-0))。

### 15 **STATUS**

顯示 IP 位址及資訊, 如於顯示幕上選擇/設定功能並輸入訊號 [\(第](#page-86-3) [87](#page-86-3) [頁](#page-86-3))。

#### 16 **TUNER** 控制

- BAND 切換 AM 與 FM 雷台波段 [\(第](#page-59-2)[60](#page-59-2) 百)。
- TUNER EDIT 搭配 TUNE ↑/↓ 、PRESET ←/→ 和 ENTER 來記憶並命名方便叫出收聽 的電台([第](#page-60-1) [61](#page-60-1) [頁\)](#page-60-1)。

#### 17 **HOME MENU**

用於進入 Home Menu(第 [53](#page-52-0)[、51](#page-50-0)[、75、](#page-74-2)[96](#page-95-0) 和 [104](#page-103-0) 頁)。

### 18 **RETURN**

按下可確認並退出目前的選單畫面。

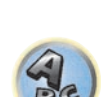

明

103

#### 19 **PHONES** 插孔

用於連接耳機。 耳機接上時,不會有聲音從揚聲器輸出。

20 **MCACC SETUP MIC** 插孔

可用以連接隨附麥克風([第](#page-48-0) [49](#page-48-0) [頁](#page-48-0))。

21 **iPod/iPhone** 端子

可用以連接您的 Apple iPod/iPhone 作為一音訊來源  $(\frac{\alpha}{24}44 \frac{\overline{a}}{44})$  $(\frac{\alpha}{24}44 \frac{\overline{a}}{44})$  $(\frac{\alpha}{24}44 \frac{\overline{a}}{44})$ , 或連接 USB 裝置進行音訊 及相片播放 ([第](#page-43-1)[44](#page-43-1)[頁\)](#page-43-1)。

22 **HDMI 5 INPUT** 端子

用於連接相容的 HDMI 裝置(攝影機等)([第](#page-44-0) [45](#page-44-0) [頁\)](#page-44-0)。

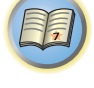

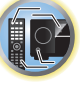

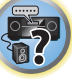

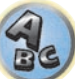

# <span id="page-17-0"></span>連接您的設備

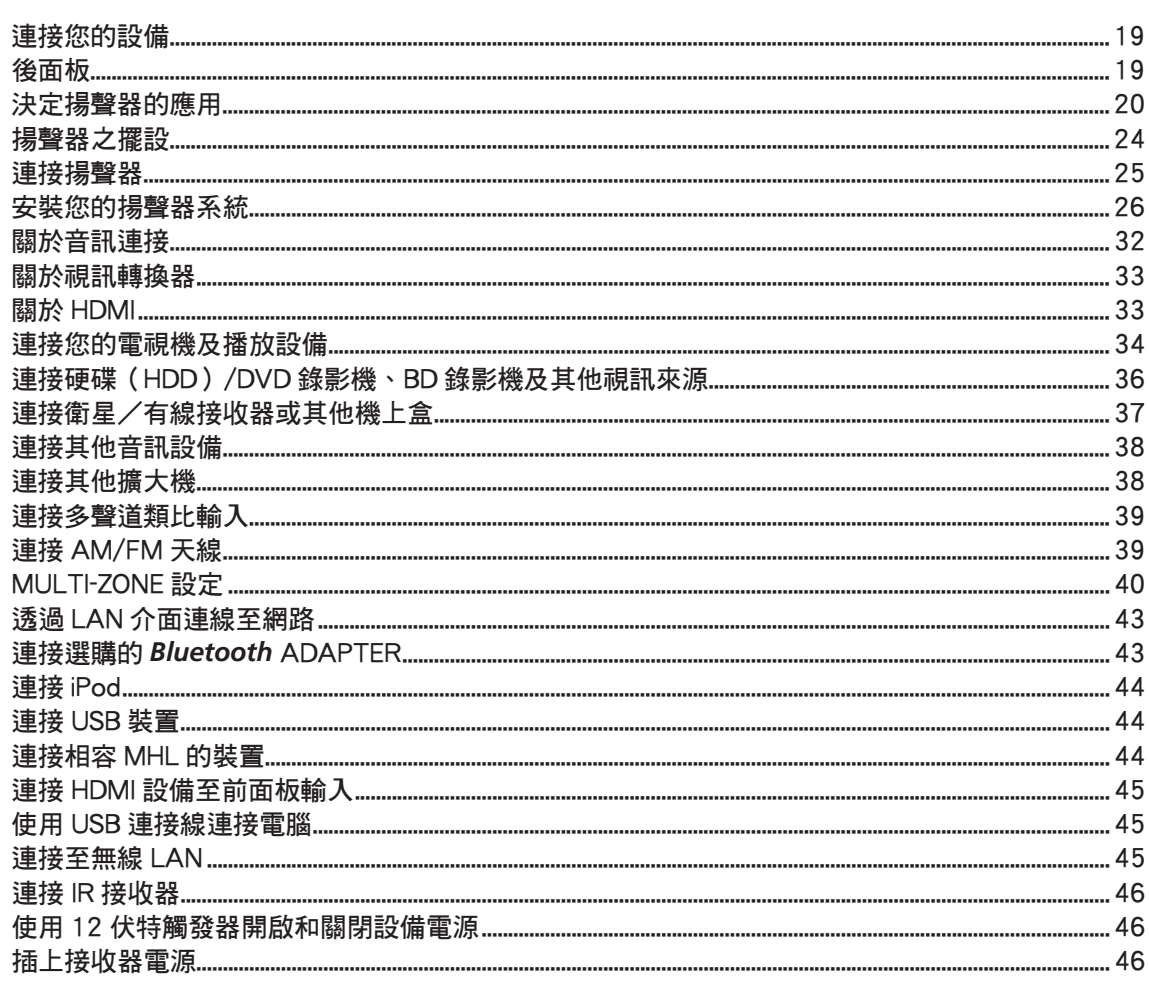

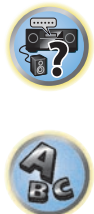

围

O

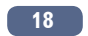

# <span id="page-18-0"></span>連接您的設備

本接收器提供了您多種的連接選擇,但做起來卻也不會困難。 本章節說明各種您能連接以組 合您的家庭劇院系統的設備。

# 注意

- 在接線或變更接線之前,請關閉電源並將電源線插頭從電源插座上拔掉。 完成後再插上電 源。
- 在連接時,將要連接的裝置電源線插頭自電源插座拔下。
- ! 視連接的裝置(CD、DVD 或 BD 播放機等)而定,連線方式與端子名稱可能與本手冊中的說明 不同。另請參閱個別裝置的操作手冊。

# 重要

• 下圖所顯示的為 SC-LX88,除了標記之處有所差異之外, SC-LX78 的連接處皆相同。

# <span id="page-18-1"></span>後面板

SC-LX88

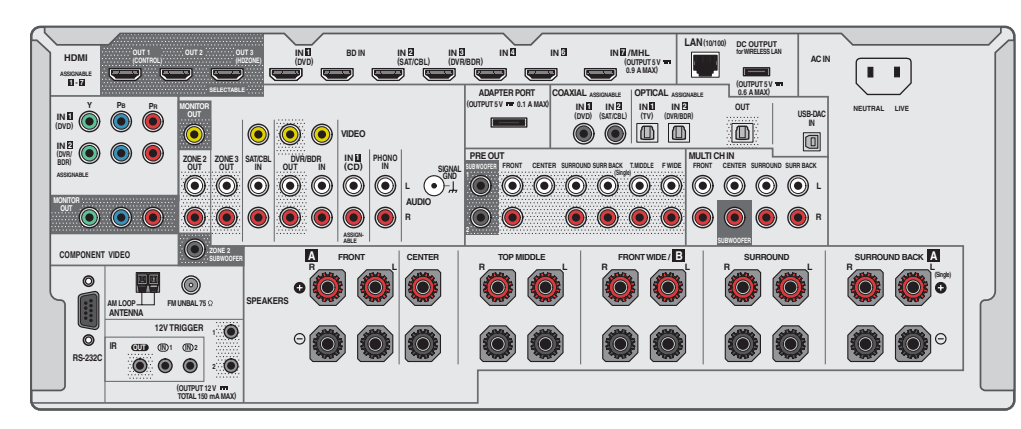

#### SC-LX78

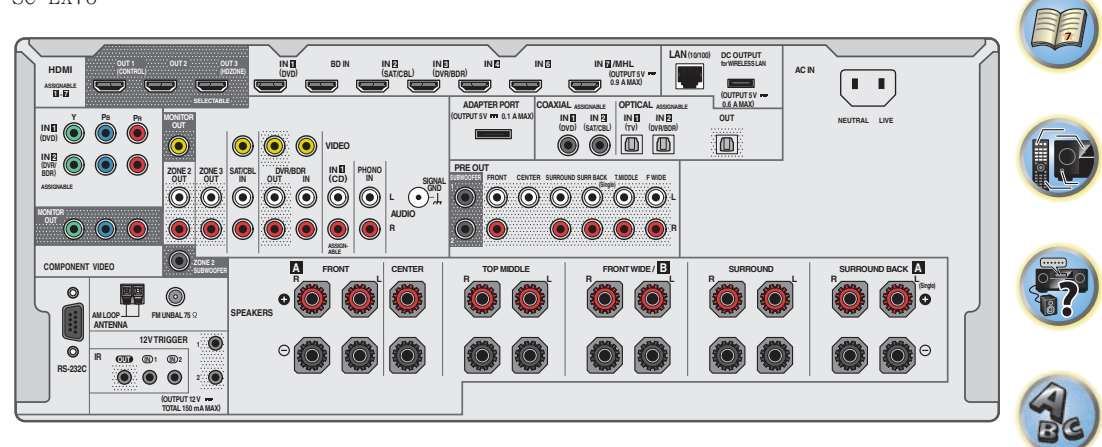

# 2 附註

- ! **RS-232C** 端子僅限安裝人員使用。
- 預設指定以下的輸入功能給接收器的不同輸入端子。 如果使用其他連接方法,請參閱<u>[第](#page-50-0) [51](#page-50-0)</u> [頁上輸入設定選單](#page-50-0) 乙節以變更指定。

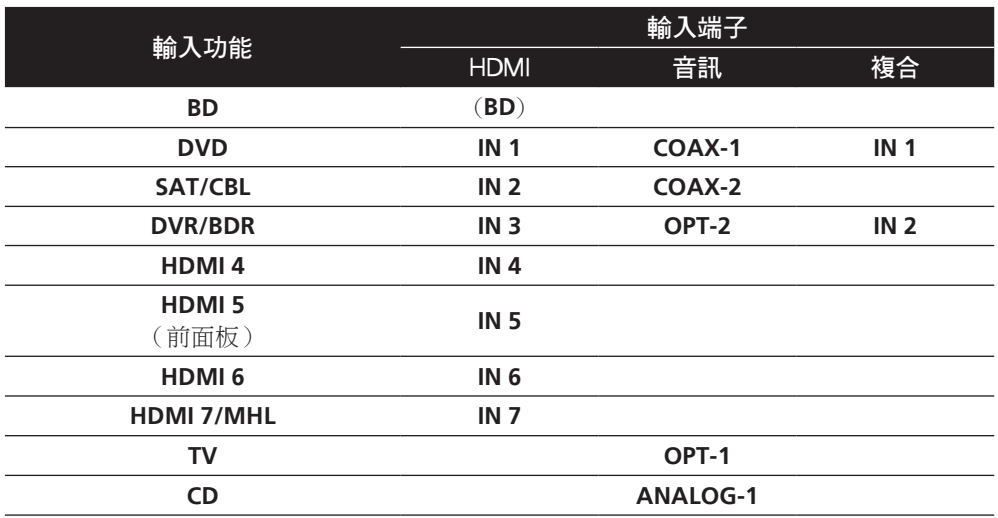

围

12

 $\frac{1}{2}$ 

 $\mathbf{R}$ 

# <span id="page-19-0"></span>決定揚聲器的應用

本機配備供 11 聲道使用的揚聲器端子,可讓使用者根據自己的喜好選擇各種揚聲器配置/使 用模式。 揚聲器應連接的端子視揚聲器配置/使用模式而異。 在連接揚聲器之前,請選擇一 種揚聲器配置/使用模式。 有關連接的說明資訊,請參閱[第](#page-25-0) [26](#page-25-0) [頁上安裝您的揚聲器系統。](#page-25-0) 不過,**5.2 +ZONE 2+ZONE 3** 和 **Multi-ZONE Music** 設定可根據情況個別使用。一般會將此設 定設為 **5.2 +ZONE 2+ZONE 3** 並用於多區域/多來源播放,當系統用於家庭派對等場合時,將 此設定設為 **Multi-ZONE Music** 可讓所有區域與主區域建立關聯。

- ! 請確定將揚聲器連接至左前及右前聲道(**L** 及 **R**)。
- ! 也可以只連接其中一部後環繞揚聲器(**SB**)或都不連接。
- ! 若您擁有兩部重低音揚聲器,第二部重低音揚聲器可連接至 **SUBWOOFER 2** 端子。連接兩部 重低音揚聲器會增加低音音效,達到更強有力的音效重現。

# 重要

- · 如果您使用下文的 [A] 所示以外的任何連接方式,您必須進行喇叭系統設定(請參閱<u>第 [104](#page-103-2)</u> [頁上揚聲器系統設定\)](#page-103-2)。
- 輸出聲音的揚聲器可根據揚聲器配置/使用樣式來切換(不一定是從所有連接的揚聲器輸出 聲音)。 使用 **OUT P.** 按鍵可切換輸出聲音的揚聲器。 詳情請參閱[第](#page-83-2) [84](#page-83-2) [頁](#page-83-2)上[切換揚聲器端](#page-83-2) [子](#page-83-2)。

# [A] 9.2 聲道環繞系統(頂部中間/前側廣角)連接

\* 預設值

! 喇叭系統設定值:**7.2.2ch TMd/FW**

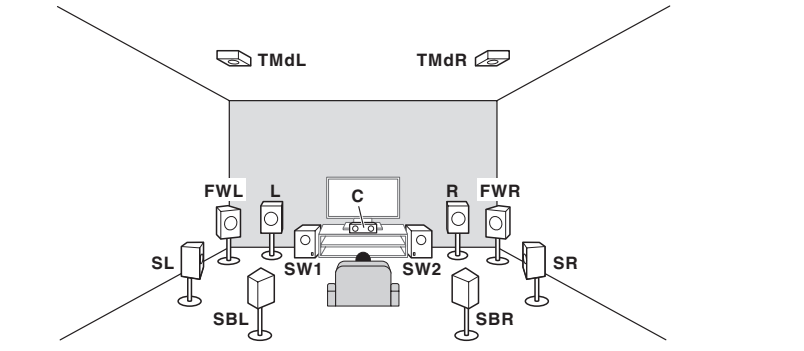

9.2 聲道環繞系統連接左右前置揚聲器(**L**/**R**),中置揚聲器(**C**)、左右頂部中間揚聲器(**TMdL**/ **TMdR**)、左右前側廣角揚聲器(**FWL**/**FWR**)、左右環繞揚聲器(**SL**/**SR**),左右後置環繞揚聲 器(**SBL**/**SBR**)及重低音(**SW 1**/**SW 2**)。 無法從頂部中間揚聲器及前側廣角揚聲器,同時發出聲音。 此環繞系統會從以上揚聲器中產生更為逼真的聲音。 輸出聲音的揚聲器可使用 **OUT P.** 按鍵切換。 詳情請參閱[第](#page-83-2) [84](#page-83-2) [頁](#page-83-2)上[切換揚聲器端子](#page-83-2)。

# [B] 9.2 聲道環繞系統(頂部中間/前側高音)連接

! 喇叭系統設定值:**7.2.2ch TMd/FH**

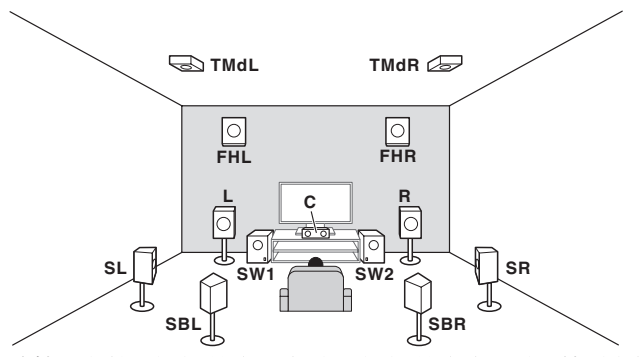

9.2 聲道環繞系統連接左右前置揚聲器(**L**/**R**),中置揚聲器(**C**)、左右頂部中間揚聲器(**TMdL**/ **TMdR**)、左右前側高度揚聲器(**FHL**/**FHR**)、左右環繞揚聲器(**SL**/**SR**),左右後置環繞揚聲器 (**SBL**/**SBR**)及重低音(**SW 1**/**SW 2**)。 無法從頂部中間揚聲器及前側高度揚聲器,同時發出聲音。

此環繞系統會從以上揚聲器中產生更為逼真的聲音。

輸出聲音的揚聲器可使用 **OUT P.** 按鍵切換。 詳情請參[閱第](#page-83-2) [84](#page-83-2) [頁上切換揚聲器端子。](#page-83-2)

# [C] 9.2 聲道環繞系統(頂部前端/頂部後端)連接

! 喇叭系統設定值:**5.2.4ch**

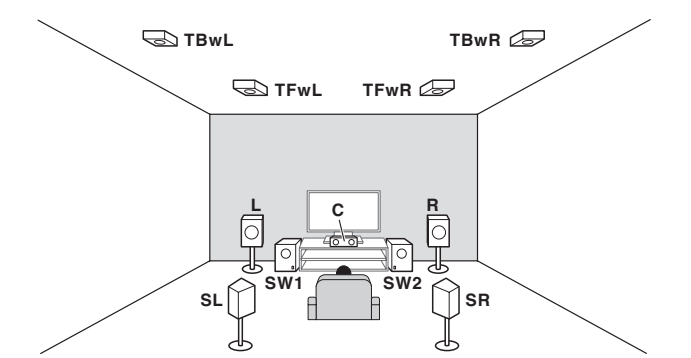

9.2 聲道環繞系統連接左右前置揚聲器(**L**/**R**),中置揚聲器(**C**)、左右頂部前端揚聲器(**TFwL**/ **TFwR**),左右頂部後端揚聲器(**TBwL**/**TBwR**),左右環繞揚聲器(**SL**/**SR**)及重低音(**SW 1**/ **SW 2**)。

您可連接頂部中間揚聲器,而不連接頂部前端揚聲器及頂部後端揚聲器。 您可使用**揚聲器設定** 設定要使用那些揚聲器([第](#page-104-0) [105](#page-104-0) [頁\)](#page-104-0)。

此環繞系統會從以上揚聲器中產生更為逼真的聲音。

- [D] 7.2 聲道環繞系統與揚聲器 B 連接
- ! 喇叭系統設定值: **7.2ch + Speaker B**

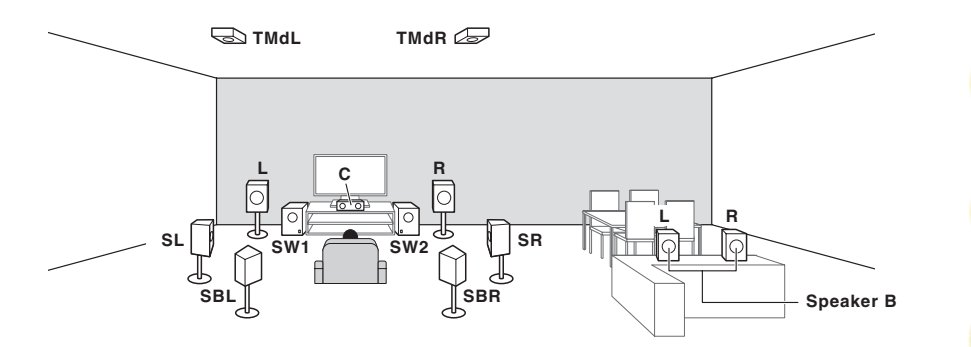

 $\mathbf{R}$ 

阴

**102** 

 $\overline{\mathbf{p}}$ 

使用這些連接可同時在主區域中享受 7.2 聲道環繞聲,在 B 揚聲器以立體聲播放相同的聲音 不使用 B 揚聲器時, 相同的連接也可用於主區中的 9.2 聲道環繞音效。 輸出聲音的揚聲器可使用 **OUT P.** 按鍵切換。 詳情請參閱[第](#page-83-2) [84](#page-83-2) [頁](#page-83-2)上[切換揚聲器端子](#page-83-2)。

## [E] 7.2 聲道環繞系統與前置雙擴大機連接(高品質環繞)

! 喇叭系統設定值: **7.2ch + Front Bi-Amp** 前置揚聲器的雙擴大機連接可提供有 7.2 聲道環繞聲的高聲音品質。

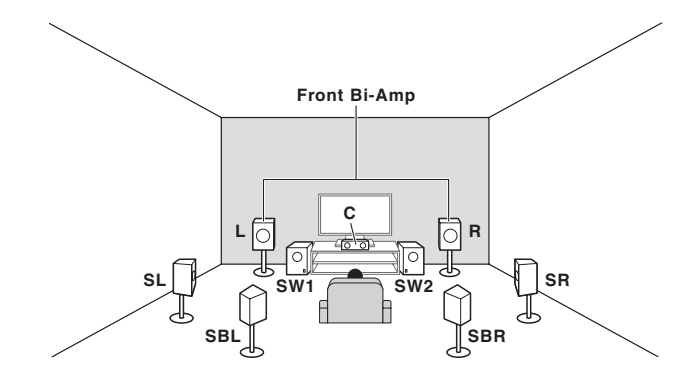

# [F] 7.2 聲道環繞系統及 HDZONE 連線(多個區域)

#### ! 喇叭系統設定值:**7.2ch + HDZONE**

使用這些連接可同時在主區域中享受 7.2 聲道環繞聲,在 HDZONE 的其他設備播放立體聲。(輸 入裝置的選擇有限。)

此揚聲器配置/使用樣式會在主區域中,使用後環繞聲道提供 7.2 聲道播放。

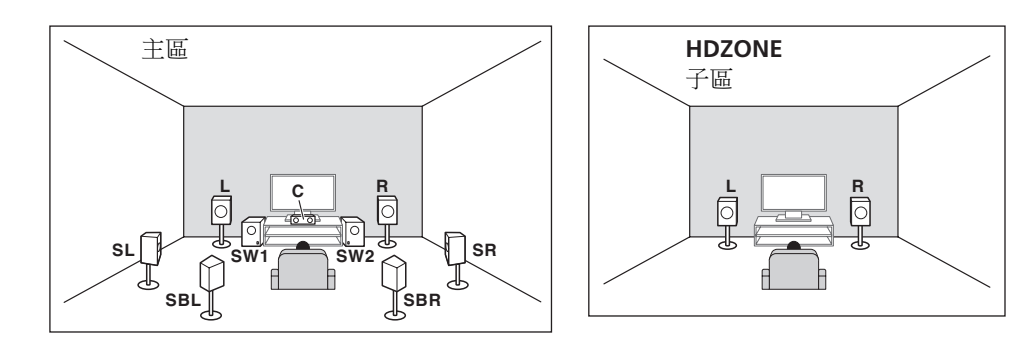

### [G] 5.2 聲道環繞系統與前置雙擴大機連接(高品質環繞)HDZONE 連接(多個 區域)

#### ! 喇叭系統設定值:**5.2 Bi-Amp+HDZONE**

使用這些連接可同時在主區域中,享受含 5.2 聲道環繞聲的前置揚聲器雙向擴大機連接高音質, 在 HDZONE 的其他設備播放立體聲。(輸入裝置的選擇有限。)

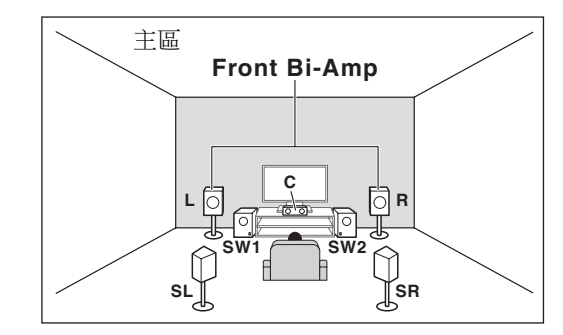

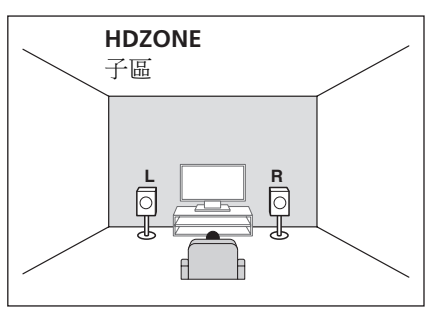

# [H-1] 5.2 聲道環繞系統與第 2 區/第 3 區連接(多個區域) [H-2] 5.2 聲道環繞系統 (後環繞)與第 2 區 /HDZONE 連接 (多個區域) [H-3] Multi-ZONE 音樂連接

- ! [H-1] 喇叭系統設定:**5.2 +ZONE 2+ZONE 3**
- ! [H-2] 喇叭系統設定:**5.2 +ZONE 2+HDZONE**
- ! [H-3] 喇叭系統設定:**Multi-ZONE Music**

使用這些連接可同時在主區域中享受 5.2 聲道環繞聲,在第 2 區、第 3 區及 HDZONE 的其他設 備播放立體聲。(輸入裝置的選擇有限。)

不過,**5.2 +ZONE 2+ZONE 3**、**5.2 +ZONE 2+HDZONE** 及 **Multi-ZONE Music** 設定可根據情況 個別使用。一般會將此設定設為 **5.2 +ZONE 2+ZONE 3** 或 **5.2 +ZONE 2+HDZONE** 並用於多區 域/多來源播放,當系統用於家庭派對等場合時,將此設定設為 **Multi-ZONE Music** 可讓所有 區域與主區域建立關聯。

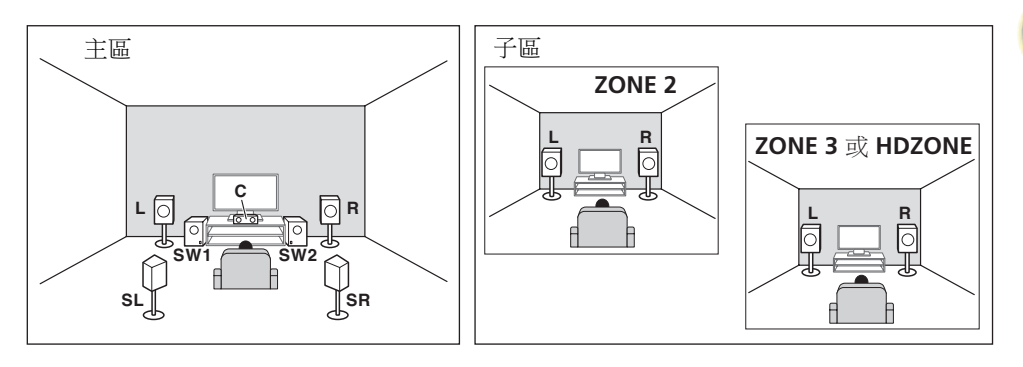

## [I] 5.2 聲道環繞系統與揚聲器 B 雙擴大機連接

! 喇叭系統設定值: **5.2ch + SP-B Bi-Amp**

使用這些連接可同時在主區域中享受 5.2 聲道環繞聲,在 B 揚聲器以立體聲播放相同的聲音。 B 揚聲器可連接雙擴大機以達到高音質。

輸出聲音的揚聲器可使用 **OUT P.** 按鍵切換。 詳情請參閱[第](#page-83-2) [84](#page-83-2) [頁](#page-83-2)上[切換揚聲器端子](#page-83-2)。

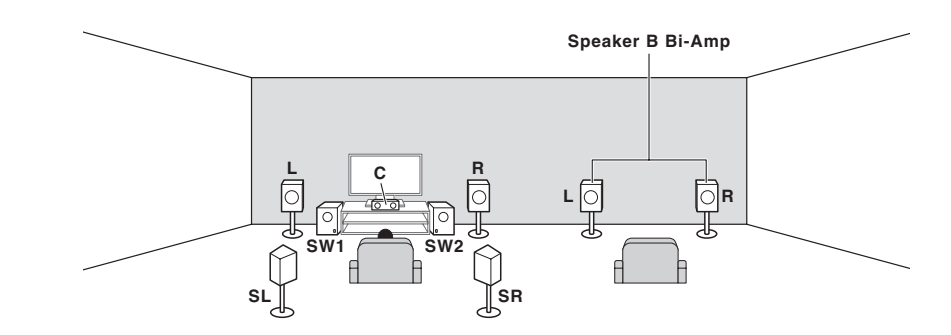

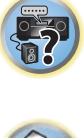

用

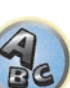

# [J] 5.2 聲道環繞系統與前置及環繞雙擴大機連接(高品質環繞)

#### ! 喇叭系統設定值: **5.2ch F+Surr Bi-Amp**

前置及環繞揚聲器的雙擴大機連接可提供有 5.2 聲道環繞聲的高音質。

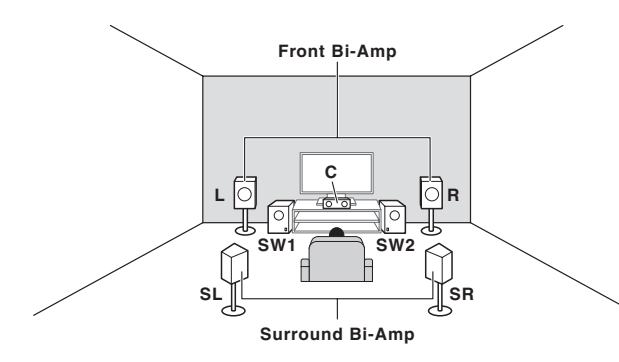

# [K] 5.2 聲道環繞系統與前置及中置雙擴大機連接(高品質環繞)

#### ! 喇叭系統設定值: **5.2ch F+C Bi-Amp**

前置及中置揚聲器的雙擴大機連接可提供有 5.2 聲道環繞聲的高音質。

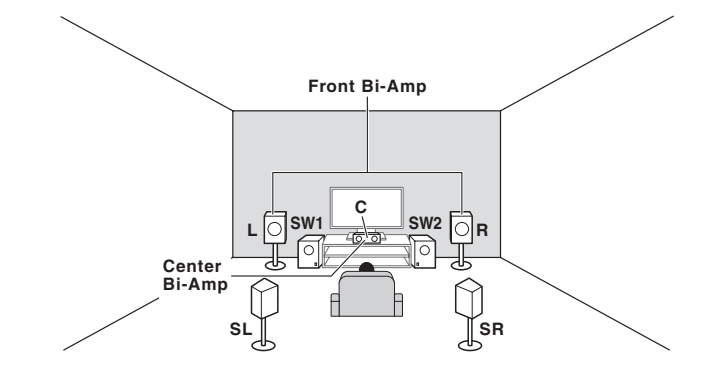

# [L] 5.2 聲道環繞系統與中置和環繞雙擴大機連接(高品質環繞)

! 喇叭系統設定值: **5.2ch C+Surr Bi-Amp**

中置及環繞揚聲器的雙擴大機連接可提供有 5.2 聲道環繞聲的高音質。

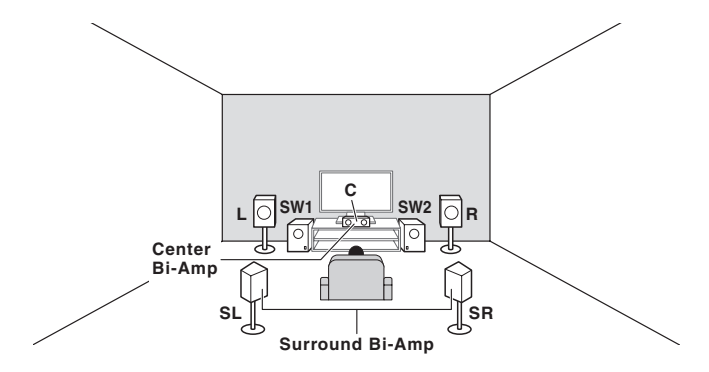

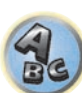

明

12

 $\overline{P}$ 

# 其他揚聲器連接

- 即使您有少於 5.2 揚聲器的揚聲器,您仍然可以選擇最喜愛的揚聲器連接方式(左前/右前 揚聲器除外)。
- ! 未連接重低音揚聲器時,將有低頻再現功能的揚聲器連接至前聲道。(重低音揚聲器的低頻 設備從前置揚聲器播放,因此揚聲器可能損壞。)
- 連接後,確定進行全自動 MCACC (揚聲器環境設定)程序。 請參閣第 [49](#page-48-0) 百上自動進行最 [佳聲音調諧\(全自動 MCACC\)](#page-48-0)乙節。

明

 $\left[\begin{matrix} 0 \\ 0 \end{matrix}\right]$ 

 $\overline{P}$ 

 $\mathbf{R}$ 

# <span id="page-23-0"></span>揚聲器之擺設

關於您要連接揚聲器的擺設,請參閱下圖。

# 聆聽者揚聲器擺設指導方針

聆聽者揚聲器(如左、右、中置、左環繞及右環繞)擺放在相對於聆聽者位置的耳朵高度。

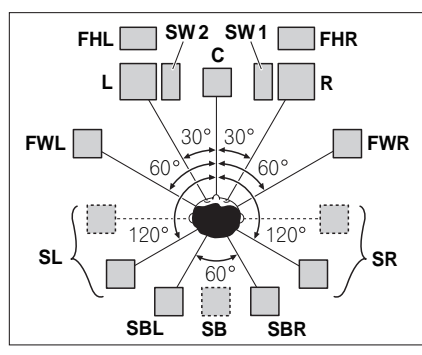

- ! 將環繞揚聲器放置在與中置揚聲器呈 120°角的位置。 若您(1)使用後環繞揚聲器,且(2) 不使用前側高音揚聲器/前側廣角揚聲器,建議您將環繞揚聲器放在您的右側。
- 若您只要連接一部後環繞揚聲器,請直接放在您的後方。
- · 將左右前側高音揚聲器筆直放置在左右前置揚聲器上至少 1 m。

# 頂部揚聲器擺設指導方針

如頂部前端(**TFwL**、**TFwR**)、頂部中間(**TMdL**、**TMdR**)或頂部後端(**TBwL**、**TBwR**)等頂 部揚聲器,擺放在高於聆聽者位置的天花板上。

## 從上方來看的配置

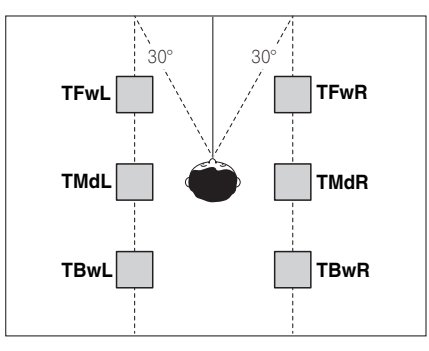

- ! 所有頂部揚聲器組最好應沿著與中前參考線成水平 ±30°夾角的垂直線安裝。然而,這些揚 聲器應盡可能遠離側壁擺設,並視需要擺放在側壁與室內中央之間的任一處。
- 我們也建議頂部前端揚聲器及頂部後端揚聲器,應各自與右上前面與後面保持對稱的距離安裝。

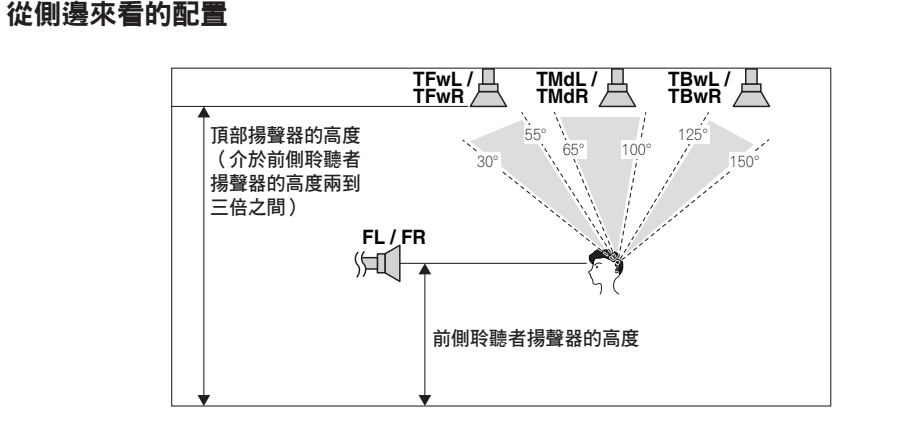

- 安裝於天花板之頂部前端、頂部中間及頂部後端揚聲器的高度,最好應介於前置揚聲器高度 (在聆聽者高度)的兩到三倍之間。
- 頂部前端、頂部中間及頂部後端揚聲器應直接朝下,而非朝向中央聆聽者的位置。
- 我們建議頂部中間揚聲器應從右上稍微向前傾安裝。

# 一些改善音質的要訣

對於音效的品質來說,您所擺放揚聲器的地方會有極大的影響。 以下的指南將會協助您自系 統中得到最佳的音效。

- 重低音可以擺放在地上。 在理想的方式上,最好是將其他揚聲器擺放在您聆聽當時接近耳朵 的高度。 將揚聲器置於地板上(重低音除外), 但不建議將它們安裝在牆上很高的位置
- 要想得到最好的立體聲效果,請將前置揚聲器擺在 2 m 至 3 m 遠、與電視機同等距離的位置 上。
- 若您要將揚聲器放在 CRT 電視附近,請使用遮蔽式揚聲器或將揚聲器放置在離 CRT 電視一定 距離的位置。
- ! 若有使用中置揚聲器,請將前置揚聲器擺在較寬的角度上。 若沒使用,則擺在較窄的角度 上。
- 請將中置揚聲器擺在電視機上方或下方,以使中置聲道如同座落在電視機螢幕上一樣。 另 外,請確定中置揚聲器並未連在左、右前置揚聲器前緣的連線上。
- 揚聲器面對聆聽位置為最佳角度。 此角度取決於房間的大小。 房間越大,所使用的角度越 小。
- ! 環繞及後環繞揚聲器應擺在高出您耳朵 60 cm 至 90 cm 的位置,並向下微傾。 揚聲器請不要 面向彼此擺放。 對於 DVD-Audio,揚聲器要比家庭劇院播放時更直接放在聆聽者身後。
- ! 請不要將環繞揚聲器擺在比前置及中置揚聲器距離聆聽位置更遠的地方。 以免減弱環繞聲 的效果。

围

**IP** 

 $\frac{1}{2}$ 

# <span id="page-24-0"></span>連接揚聲器

接收器上的每條揚聲器連接線均包含有正極(+)及負極(-)端子。 請確實對照揚聲器上 的端子將它們接上。

本機支援額定阻抗在  $4\Omega \ncong 16\Omega \ncong$ 間的揚聲器。

# 注意

- 這些揚聲器端子均帶有危險電壓。 為避免在連接或脫離揚聲器線時發生電擊危險 在觸摸任 何未絕緣部分之前,請先將電源線插頭拔離。
- ! 請確定所有裸露的揚聲器導線都已纏繞在一起,並完全插入揚聲器端子中。 若有任何裸露的 揚聲器金屬線接觸到背面面板,則可能導致電源切斷以策安全。

# 裸露金屬線之連接方式

# <mark>/!</mark>∖注意

請確定所有揚聲器均已牢牢安裝。 這不僅有助於改善音質,更可減少因地震等外力導致揚聲 器翻倒或掉落而造成損壞或使人受傷的危險。

- 1 將裸露的導線捲繞在一起。
- 2 鬆開端子,插入裸露的導線。
- 3 旋緊端子。

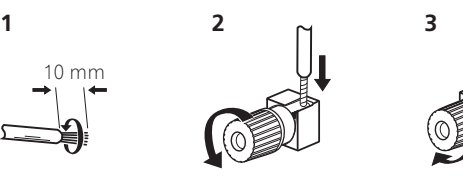

# ■ 附註

- •請參閱隨揚聲器所附的手冊,以詳細瞭解如何來將揚聲器線另一端接至您的揚聲器上。
- ! 請使用 RCA 線連接重低音。 不可以使用揚聲器連接線連接。
- ! 若您擁有兩部重低音揚聲器,第二部重低音揚聲器可連接至 **SUBWOOFER 2** 端子。連接兩部 重低音揚聲器會增加低音音效,達到更強有力的音效重現。

## <span id="page-24-1"></span>雙向放大揚聲器

雙向放大主要是將揚聲器的高頻驅動器及低頻驅動器分別連接至不同擴大機,以產生更佳的分 頻效能。 所有揚聲器必須可進行雙向放大才能如此做(有高、低頻兩種獨立端子),同時聲音 的改善也需視使用的揚聲器類型而定。

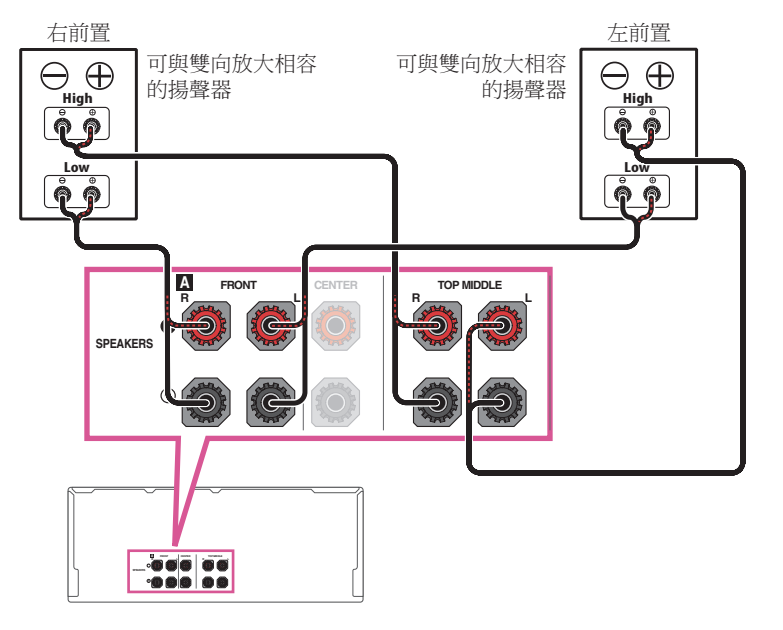

# 注意

- ! 大多數配備 **High** 及 **Low** 端子的揚聲器都擁有兩塊連接 **High** 至 **Low** 端子的金屬板。 進行 雙向放大揚聲器功率時需移除這些金屬片,以免嚴重損壞擴大機。 更多資訊請參閱揚聲器手 冊。
- 若是您的揚聲器上有可移除的分頻器 請不要將它移除來淮行雙向放大功率。 否則將會捐壞 您的揚聲器。

# 雙向連接您的揚聲器

如果您的揚聲器支援雙擴大機,也可以用雙線路連接您的提聲器。 • 使用這些連接時,喇叭系統設定沒有任何差異。

#### $\sqrt{|\lambda|}$ 注意

- 切勿以此種方式將不同楊聲器連接至同個端子上。
- 雙線路接好時,請注意以上所示的雙擴大機注意事項。
- 要雙向連接揚聲器,請用兩條揚聲器導線連接至接收器上的揚聲器端子。

# <span id="page-25-0"></span>安裝您的揚聲器系統

不過至少還是需要左前置及右前置等揚聲器。 要注意,您主要的環繞揚聲器理應成對連接,但 只要您喜歡也可以只接一只後環繞揚聲器(其必須連接至左方的後環繞端子)。

# [A] 9.2 聲道環繞系統(頂部中間/前側廣角)連接

- ! 如有必要,從喇叭系統選單中選取「**7.2.2ch TMd/FW**」設定。 請參閱[第](#page-103-2) [104](#page-103-2) [頁上揚聲器系統設定](#page-103-2) 乙節以便進行連接。
- ! 僅連接單一後環繞揚聲器時,請連接至 **SURROUND BACK L (Single)** 端子。

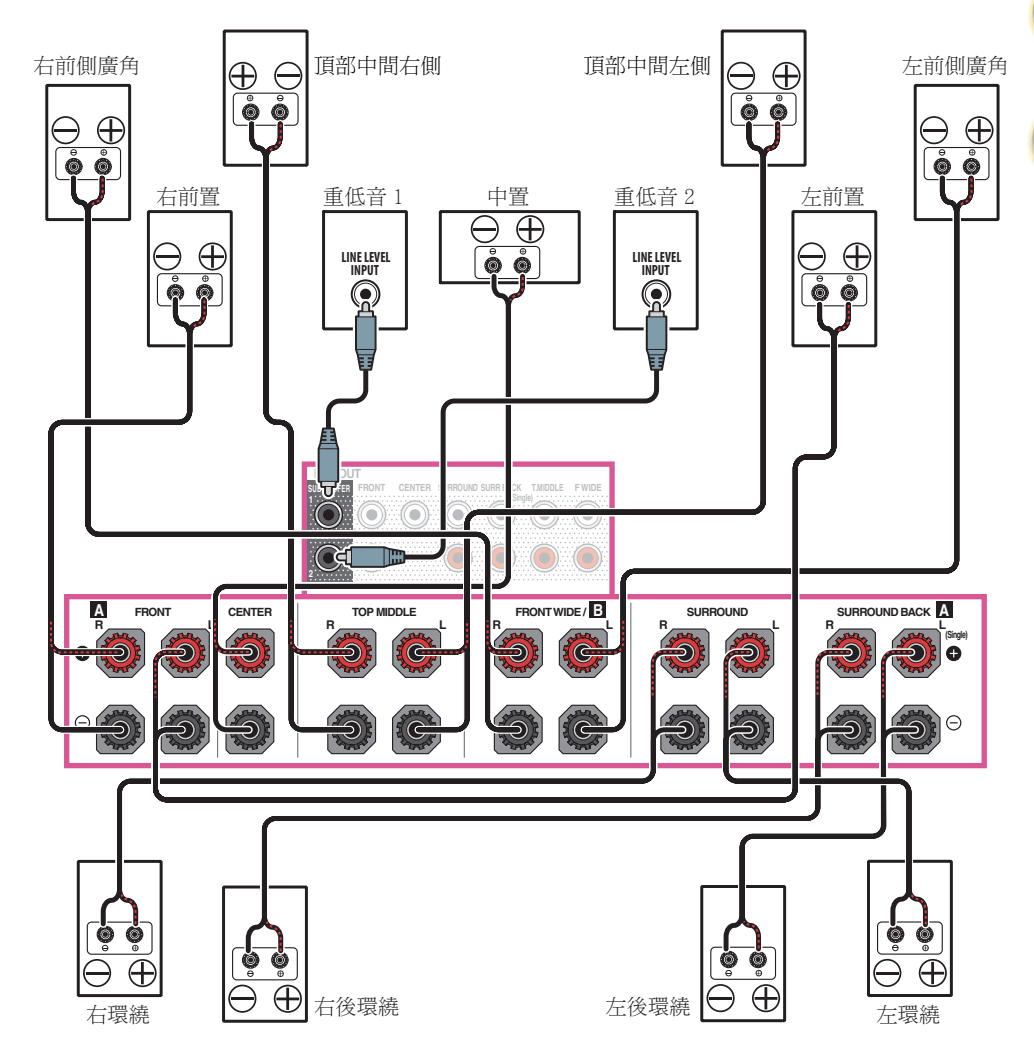

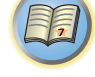

IZ

零

 $\mathbf{A}_{\mathbf{s}}$ 

印

O

57

 $\mathbf{R}$ 

**(Single)**

 $\frac{C^{12}}{C}$ 

**R L**

(ė ಿ

 $\overline{\Theta}$  $\overline{\bigoplus}$ 

 $\oplus$ 

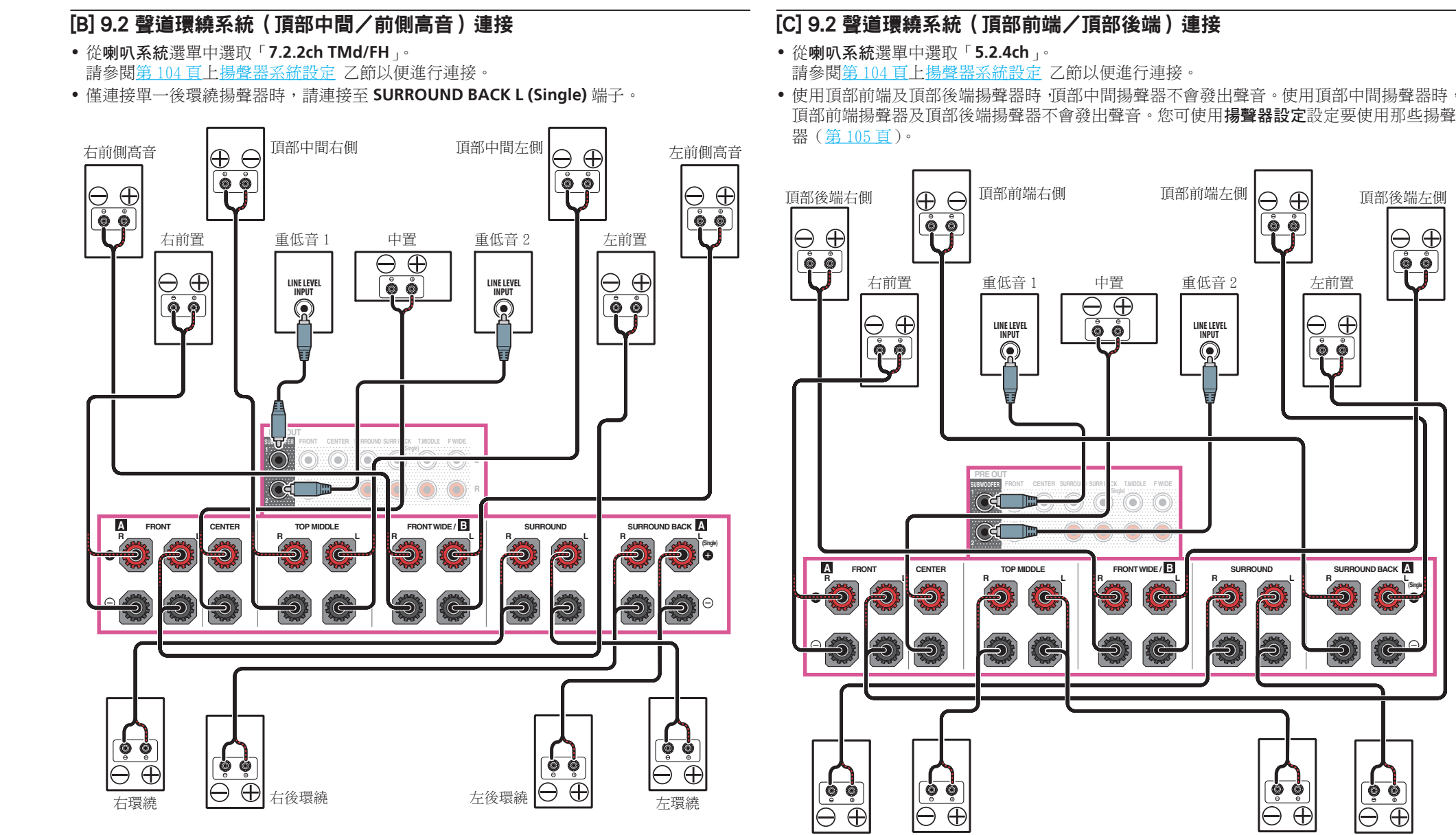

围)

**IC** 

**ET** 

4.

# [D] 7.2 聲道環繞系統與揚聲器 B 連接

- ! 從喇叭系統選單中選取「**7.2ch + Speaker B**」。 請參[閱第](#page-103-2) [104](#page-103-2) [頁上揚聲器系統設定](#page-103-2) 乙節以便進行連接。
- ! 僅連接單一後環繞揚聲器時,請連接至 **SURROUND BACK L (Single)** 端子。

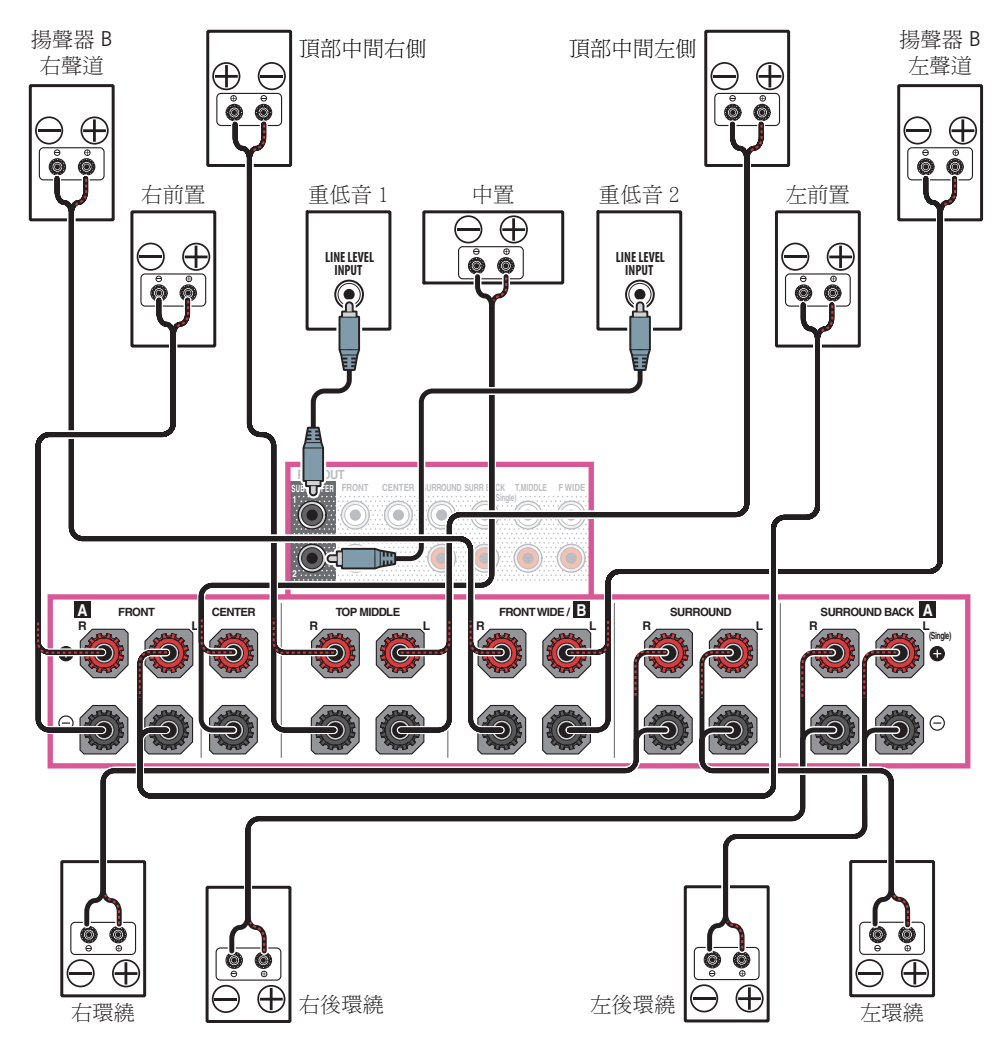

# [E] 7.2 聲道環繞系統與前置雙擴大機連接(高品質環繞)

- ! 從喇叭系統選單中選取「**7.2ch + Front Bi-Amp**」。 請參閱[第](#page-103-2) [104](#page-103-2) [頁上揚聲器系統設定](#page-103-2) 乙節以便進行連接。
- ! 僅連接單一後環繞揚聲器時,請連接至 **SURROUND BACK L (Single)** 端子。

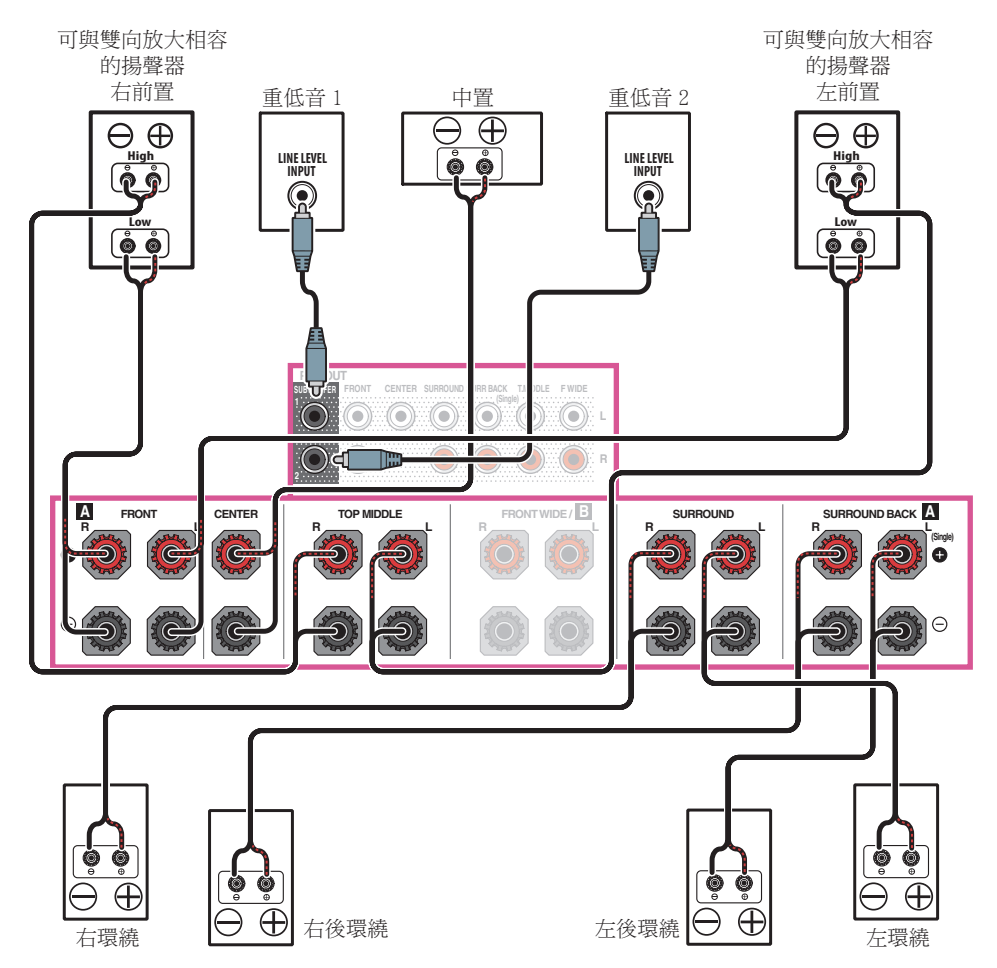

印

**Q** 

S.

 $\mathbf{R}$ 

**(Single)**

ÌΘ

**R L**

 $\bigoplus$ 

**RANCH CONTROL** 

Ó

 $\Theta$ 

 $\overline{\bigoplus}$ 

 $\Theta_{\text{high}}$ 

可與雙向放大相容 的揚聲器 左前置

**Low** 

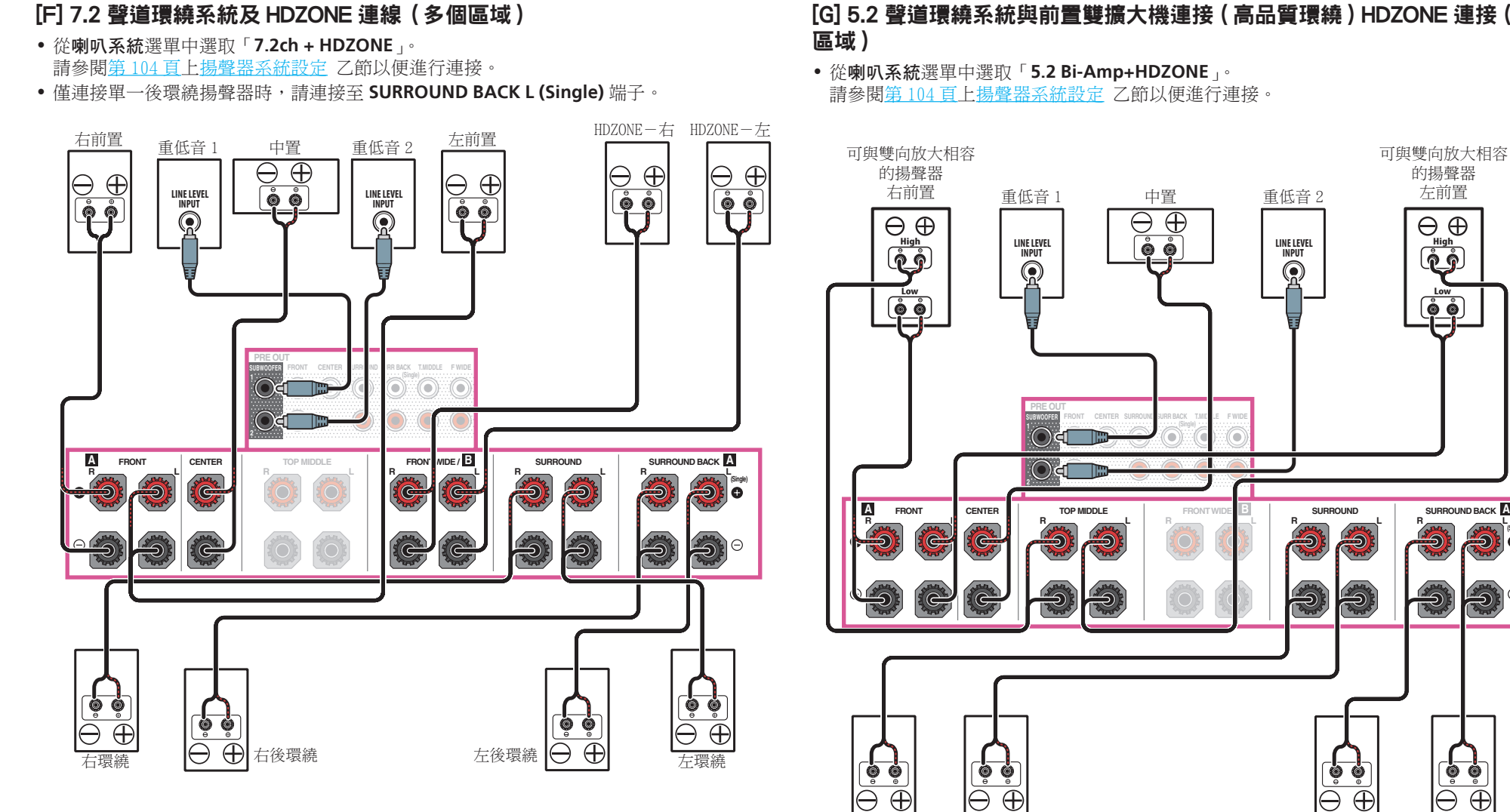

# [G] 5.2 聲道環繞系統與前置雙擴大機連接(高品質環繞)HDZONE 連接(多個

*Ѣᕘᙔ ѿᕘᙔ IE[POFɯѢ IE[POFɯѿ*

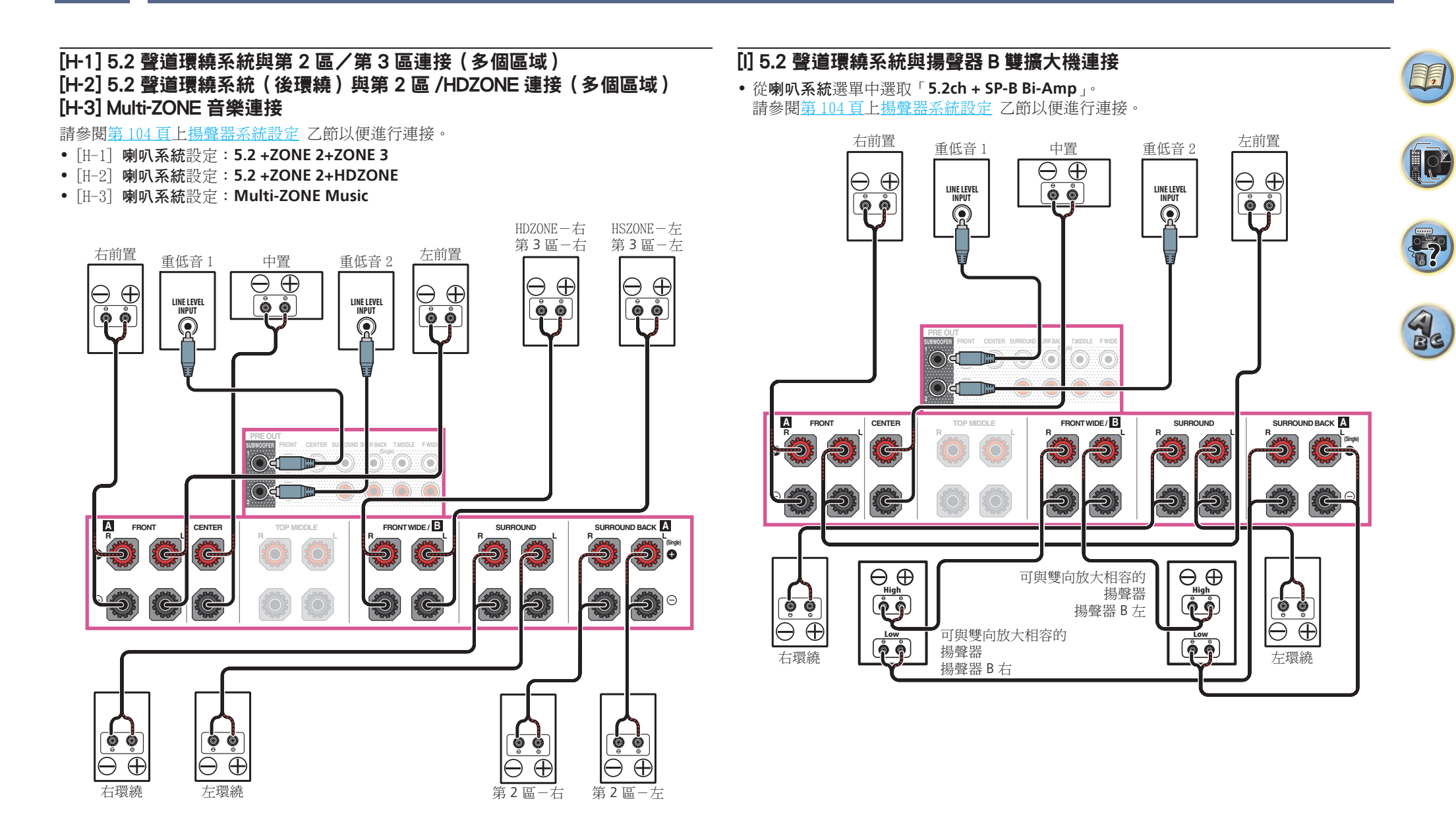

# [J] 5.2 聲道環繞系統與前置及環繞雙擴大機連接(高品質環繞)

! 從喇叭系統選單中選取「**5.2ch F+Surr Bi-Amp**」。 ----------------<br>請參閱<u>第 [104](#page-103-2) [頁上揚聲器系統設定](#page-103-2)</u> 乙節以便進行連接。

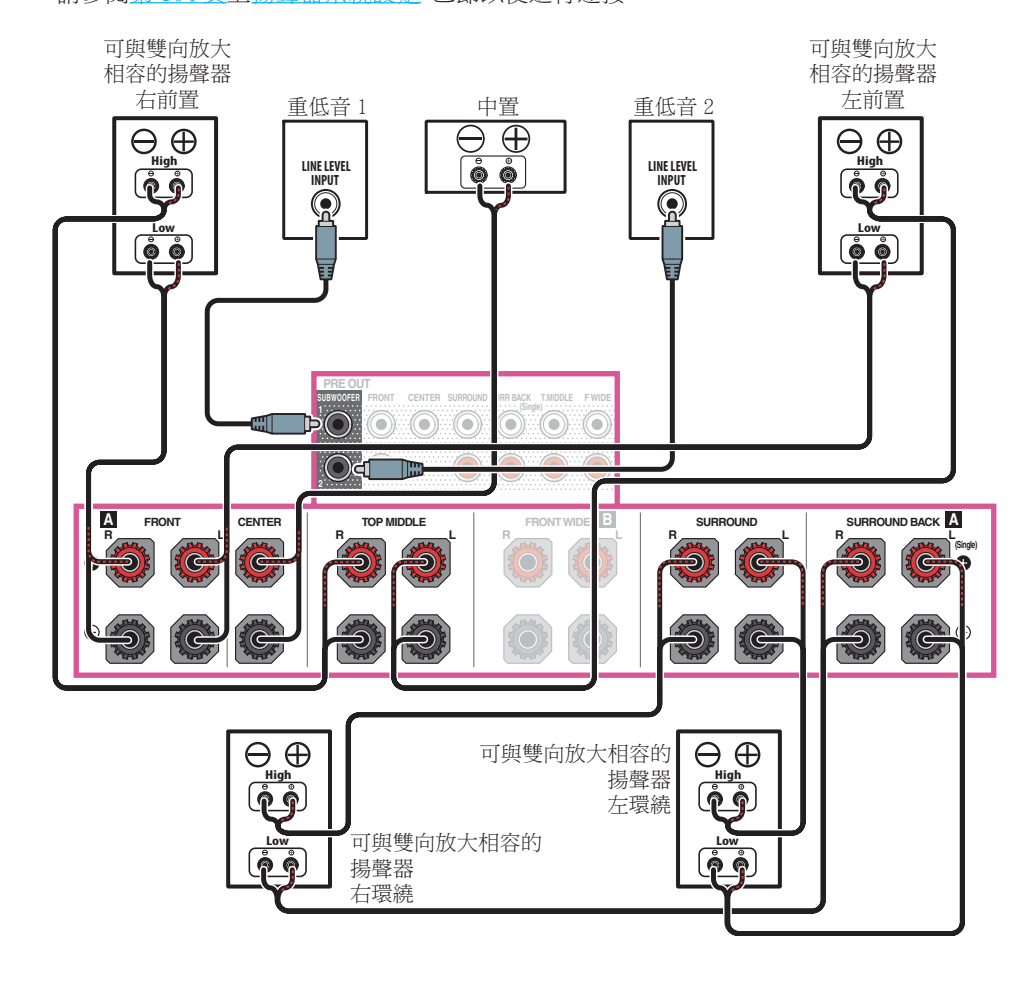

# [K] 5.2 聲道環繞系統與前置及中置雙擴大機連接(高品質環繞)

! 從喇叭系統選單中選取「**5.2ch F+C Bi-Amp**」。 請參閱[第](#page-103-2) [104](#page-103-2) [頁上揚聲器系統設定](#page-103-2) 乙節以便進行連接。

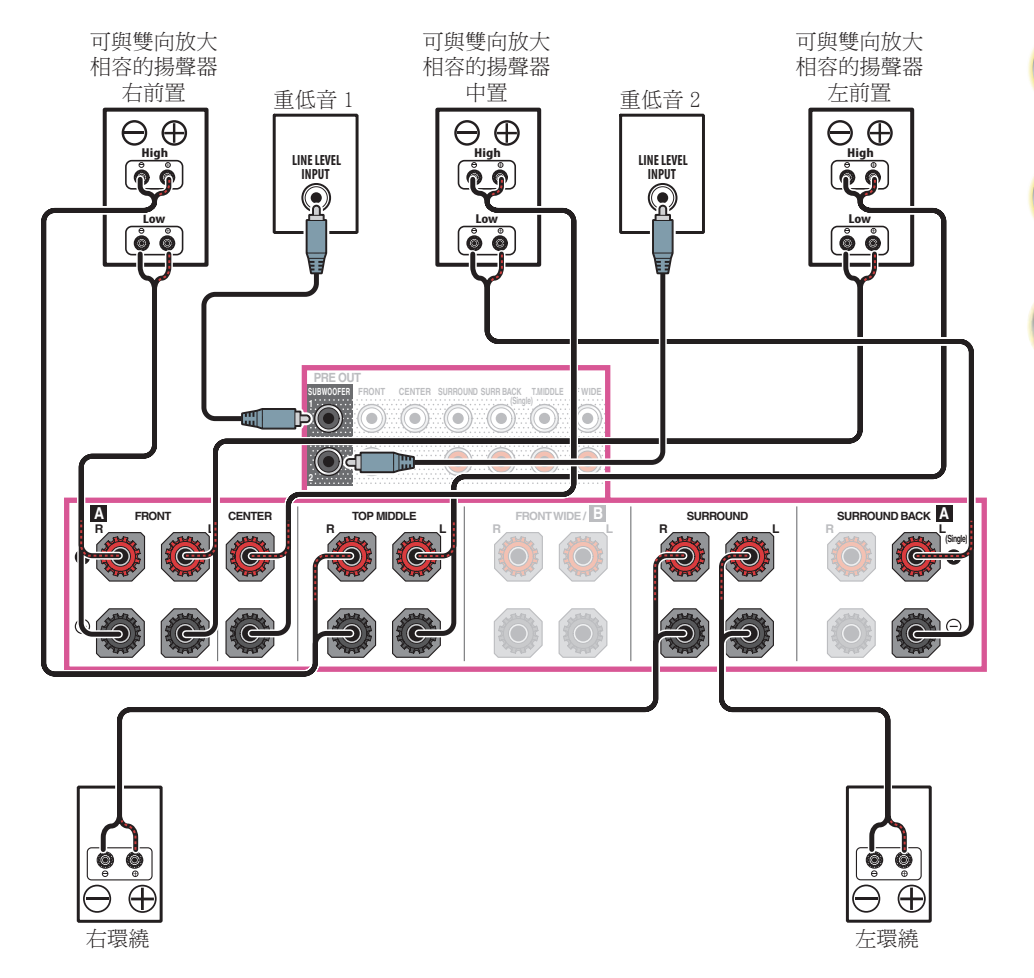

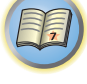

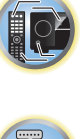

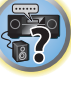

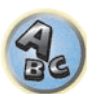

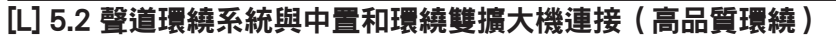

! 從喇叭系統選單中選取「**5.2ch C+Surr Bi-Amp**」。 請參[閱第](#page-103-2) [104](#page-103-2) [頁上揚聲器系統設定](#page-103-2) 乙節以便進行連接。

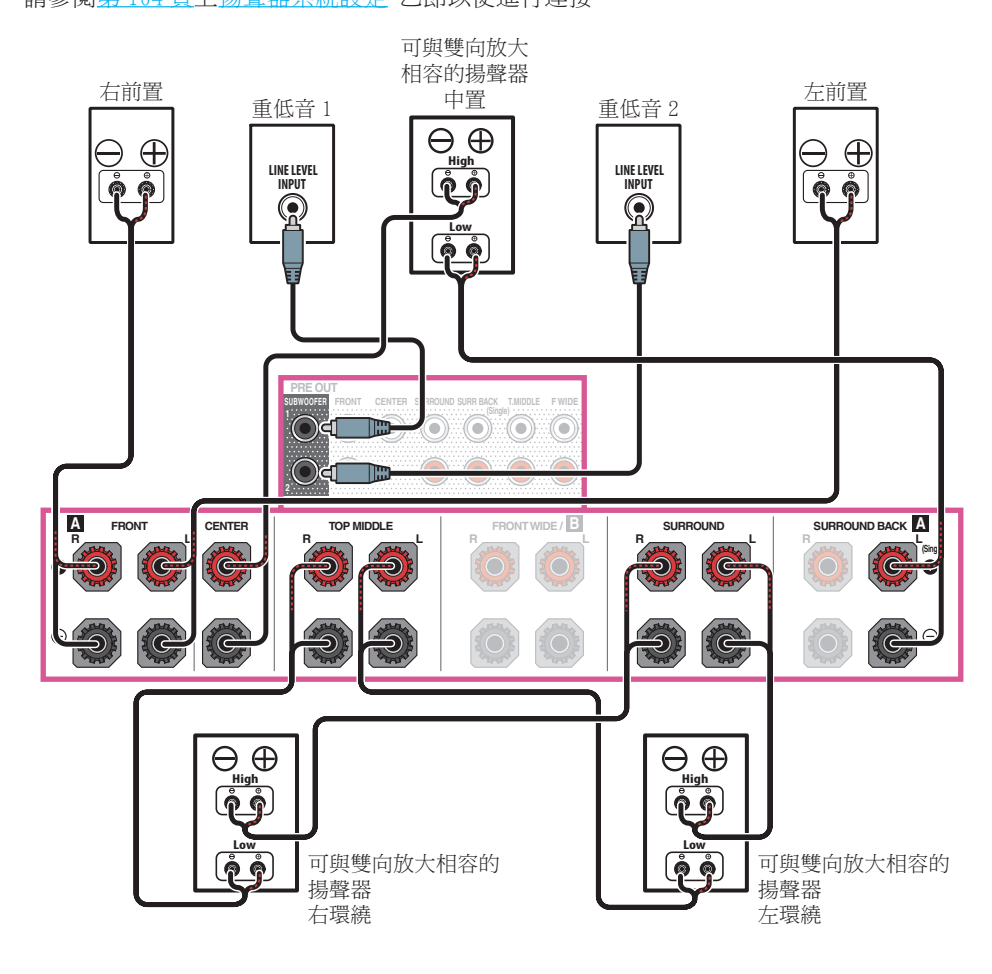

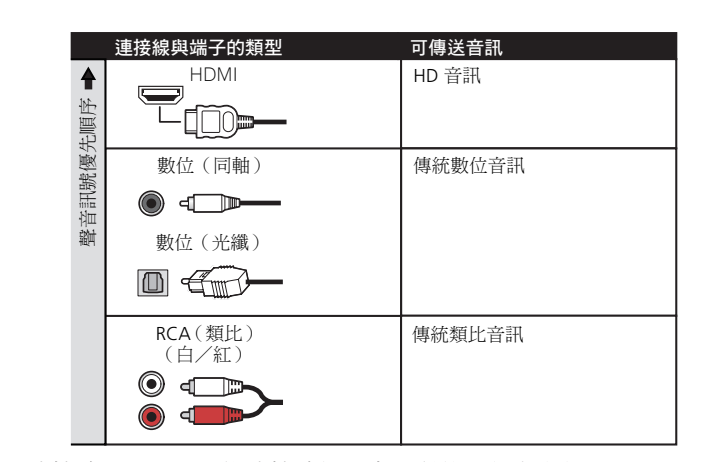

! 使用 HDMI 連接線時,可用一條連接線傳送高品質的視訊與音訊。

• 如需 HD 音訊,請參閱<u>[第](#page-32-1) [33](#page-32-1) 頁上關於 HDMI</u>。

<span id="page-31-0"></span>關於音訊連接

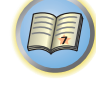

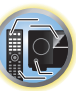

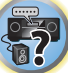

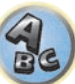

# <span id="page-32-0"></span>關於視訊轉換器

視訊轉換器確保所有視訊來源皆可透過 **HDMI OUT 1** 和 **HDMI OUT 2** 端子輸出。 若電視僅連接至接收器的複合 **VIDEO MONITOR OUT** 插孔,則所有其他視訊裝置都必須透過 複合連線來連接。

若數項視訊設備皆已指定至相同的輸入功能(請參閱[第](#page-50-0)[51](#page-50-0)[頁](#page-50-0)上[輸入設定選單](#page-50-0)乙節),轉換器 會優先以 HDMI、色差,接著複合(以該順序)的順序進行操作。

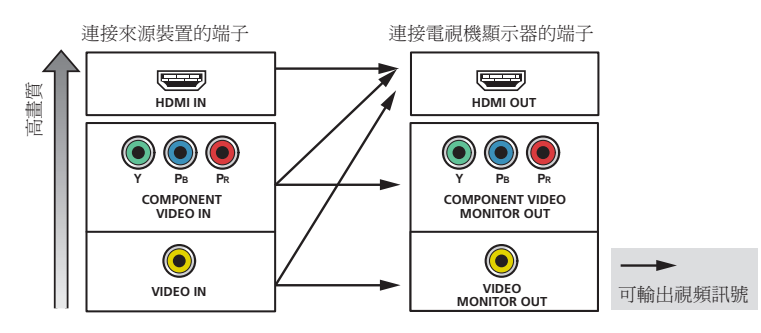

# 2 附註

- ! 在原廠預設設定中,視訊連接線或色差連接線的視訊,將不會從 HDMI 端子輸出。若要輸出視 訊,必須切換視訊輸入為連接視訊連接線或色差連接線的裝置,並將 **V.CONV** 設為 **ON**([第](#page-80-0) [81](#page-80-0) [頁\)](#page-80-0)。
- 唯一的例外是 HDMI:因為這些視訊的解析度不能進行縮混,所以在連接這些視訊來源時,必 須將顯示器/電視機連接至本機的 HDMI 輸出上。
- 若您的電視機未顯示視訊訊號,請試著調整設備或顯示器的解析度設定。 請注意,某些設備 (如電玩遊樂器)的解析度無法轉換。 在這個情況中,嘗試將數位視頻轉換器([第](#page-80-0) [81](#page-80-0) [頁上](#page-80-0) [設定視訊選項\)](#page-80-0)切換至 **OFF**。
- ! 來自色差視訊輸入的訊號輸入解析度可以轉換成用於 HDMI 輸出的 480i/576i、480p/576p、 720p 和 1080i。 無法轉換 1080p 訊號。

此項目包含獲美國專利保護的防拷技術及其他 Rovi Corporation 的智慧財產權。禁止反向工 程及反組譯碼。

# <span id="page-32-1"></span>關於 HDMI

HDMI 連接可傳輸未壓縮的數位視訊, 以及將近每一種數位音訊。 本接收器整合高傳真多媒體介面(HDMI®/TM)技術。 本接收器支援以下描述的透過 HDMI 連接的功能。

- ! 數位傳送未壓縮的視訊(內容受到 HDCP 的保護(1080p/24、1080p/60 等))
- ! 3D 訊號傳送
- ! Deep Color 訊號傳送
- ! x.v.Color 訊號傳送
- ! ARC(音訊回傳通道)
- 4K 訊號傳送
- 視連接的設備而定,操作有可能不正確。
- 支援 4K 24p、4K 25p、4K 30p、4K 50p 及 4K 60p 訊號。
- ! 輸入最多 8 個頻道的多頻道線性 PCM 數位音訊訊號(192 kHz 或以下)
- ! 輸入下列數位音訊格式:
- Dolby Digital、Dolby Digital Plus、DTS、高位元率音訊(Dolby TrueHD、DTS-HD Master Audio、DTS-HD High Resolution Audio)、CD、SACD(DSD 訊號)
- 使用 HDMI 控制功能同步化與設備的操作 (請參閱<u>[第](#page-73-0) [74](#page-73-0) [頁上](#page-73-0) [HDMI 控制功能](#page-73-0)</u> 乙節)。

# 2 附註

**33**

- ! HDMI連接只可用在能與 DVI及 HDCP (High Bandwidth Digital Content Protection)相容的 DVI 型設備上。若是您選擇連接至 DVI 接頭, 那麼您就需要使用另外的轉接頭 (DVI→HDMI) 來完成此項連接。 然而,DVI 連接並不支援音訊訊號。 更多有關的資訊,請洽您所在地的 音響經銷商。
- ! 如果您連接與 HDCP 不相容的設備,則前面板上將會顯示 **HDCP ERROR** 訊息。 某些相容於 HDCP 的設備仍會造成該訊息顯示,但只要播放影像時沒有發生問題,就不屬於故障。
- 視已接上的設備而定,使用 DVI 連接可能會導致訊號傳輸出現不穩的情形。
- ! 此接收器支援 SACD、Dolby Digital Plus、Dolby TrueHD 及 DTS-HD Master Audio。 但是, 如要利用這些格式,請確定連接至本接收器的設備同樣支援對應格式。
- ! 使用 High Speed HDMI®/TM Cable。 若使用除 High Speed HDMI®/TM Cable 以外的 HDMI 連接 線,則可能無法正常發揮作用。
- ! 連接有內建等化器的 HDMI 連接線時,可能無法正常操作。
- ! 只能在連接至相容設備時,才能使用訊號傳送。
- ! HDMI 格式數位音訊傳輸需要更長的確認時間。 正因為如此,在切換音訊格式或開始播放時, 可能會發生音訊中斷。
- ! 播放時開啟/關閉連接本機的 **HDMI OUT** 端子的裝置電源,或在播放時脫離/連接 HDMI 連 接線,都可能造成雜訊或音訊中斷。

HDMI 一詞及 HDMI High-Definition Multimedia Interface 和 HDMI Logo 皆為 HDMI Licensing, LLC 在美國及其他國家的註冊商標。

「x.v.Color」和 x.v.Color 是 Sony Corporation 的商標。

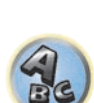

围)

 $\mathbb{C}$ 

# <span id="page-33-0"></span>連接您的電視機及播放設備

## <span id="page-33-1"></span>使用 HDMI 連接

如果您有 HDMI 或 DVI(附 HDCP)型設備(Blu-ray Disc 播放機(BD)等),您便可使用市售的 HDMI 連接線,將其連接至接收器。

若電視及播放設備支援 HDMI 控制功能,就能使用方便的 HDMI 控制功能(請參閱[第](#page-73-0) [74](#page-73-0) [頁上](#page-73-0) [HDMI 控制功能](#page-73-0) 乙節)。

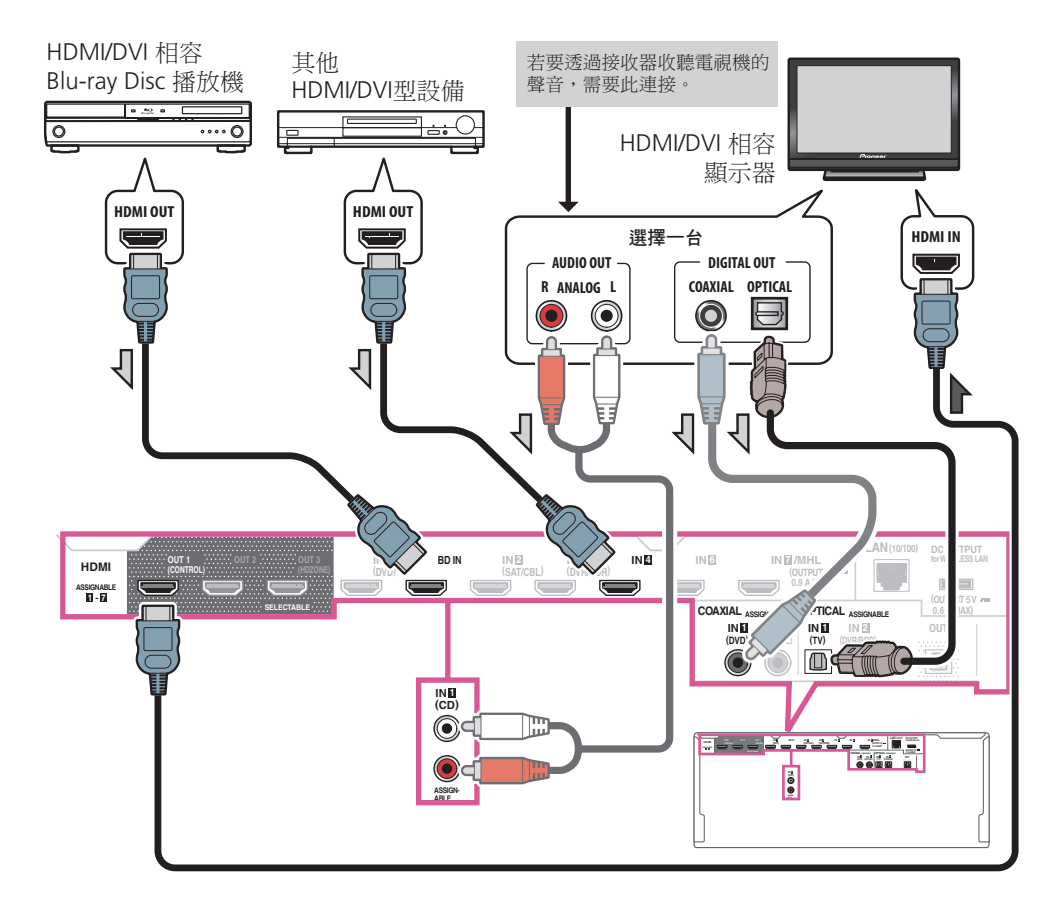

! 請使用 **HDMI OUT 2** 端子連接 HDMI/DVI 相容顯示器,並將 HDMI 輸出設定設為 **OUT 2** 或 **OUT 1+2**。 請參閱[第](#page-83-1) [84](#page-83-1) [頁上切換 HDMI 輸出](#page-83-1) 乙節。

使用相同方式將 HDMI/DVI 相容顯示器連接 **HDMI OUT 3** 端子時,請將 **HDMI OUT 3** 設定切 換為 **ON**([第](#page-83-1) [84](#page-83-1) [頁\)](#page-83-1)。在此情況下,區域設定的 **MAIN/HDZONE** 必須設為 **MAIN**([第](#page-109-0) [110](#page-109-0) [頁\)](#page-109-0)。

- ! 關於輸入設備,可使用 HDMI 連接方式以外的連接方式(請參閱[第](#page-34-0) [35](#page-34-0) [頁上連接沒有 HDMI 輸](#page-34-0) [出的 DVD 播放器](#page-34-0) 乙節)。
- 如果您要透過接收器收聽電視機的聲音,請使用音訊線連接接收器和電視機
- 使用 HDMI 連接電視與接收器時,若電視支援 HDMI ARC (音訊回傳通道) 功能,則電視的 聲音可透過 **HDMI OUT** 端子輸入,而不需要連接音訊連接線。 此時,請在 HDMI 設定將 **ARC** 設為 **ON**(請參閱[第](#page-74-2) [75](#page-74-2) [頁上](#page-74-2) [HDMI 設定\)](#page-74-2)。
- 設定 **ARC** 後,可能需要一段時間來識別連接的裝置並產生聲音。
- 如果您使用同軸數位音訊連接線或 RCA ( 類比 ) 音訊連接線, 您需要讓接收器知道連接播 放器所使用的數位或類比音訊輸入(請參[閱第](#page-50-0) [51](#page-50-0) [頁上輸入設定選單\)](#page-50-0)。
- 如需電視連線及設定的說明,請參閱電視的操作手冊。

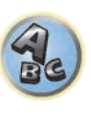

围

12

- ! 若使用 HDMI 連接的電視支援 4K/60p,則您可根據電視的性能切換 4K/60p 訊號輸出設定。 **4K/60p** 設定變更成 4:4:4 時,視訊影像可能不會正常輸出,除非 HDMI 連接線支援 4K/60p 4:4:4 24 位元(18 Gbps 傳輸)。此時請選擇 **4:2:0**[\(第](#page-84-0) [85](#page-84-0) [頁](#page-84-0))。
- ! 您無法將來自 **HDMI IN 3** 的 4K/60p 4:4:4 24 位元視訊輸入至 **IN 7** 端子。使用 **BD IN**、 **HDMIIN 1** 或 **HDMIIN 2** 端子。
- ! **HDMI OUT 3** 端子在 **MAIN/HDZONE** 設為 **MAIN** 時,輸出 4K/60p 4:4:4 24 位元視訊。設 為 **HDZONE** 時,不會輸出 4K/60p 4:4:4 24 位元視訊。

围

12

**27** 

## <span id="page-34-0"></span>連接沒有 HDMI 輸出的 DVD 播放器

本圖顯示電視機(附 HDMI 輸入)與 DVD 播放器(或其他沒有 HDMI 輸出的播放設備)與接收器 的連接方式。

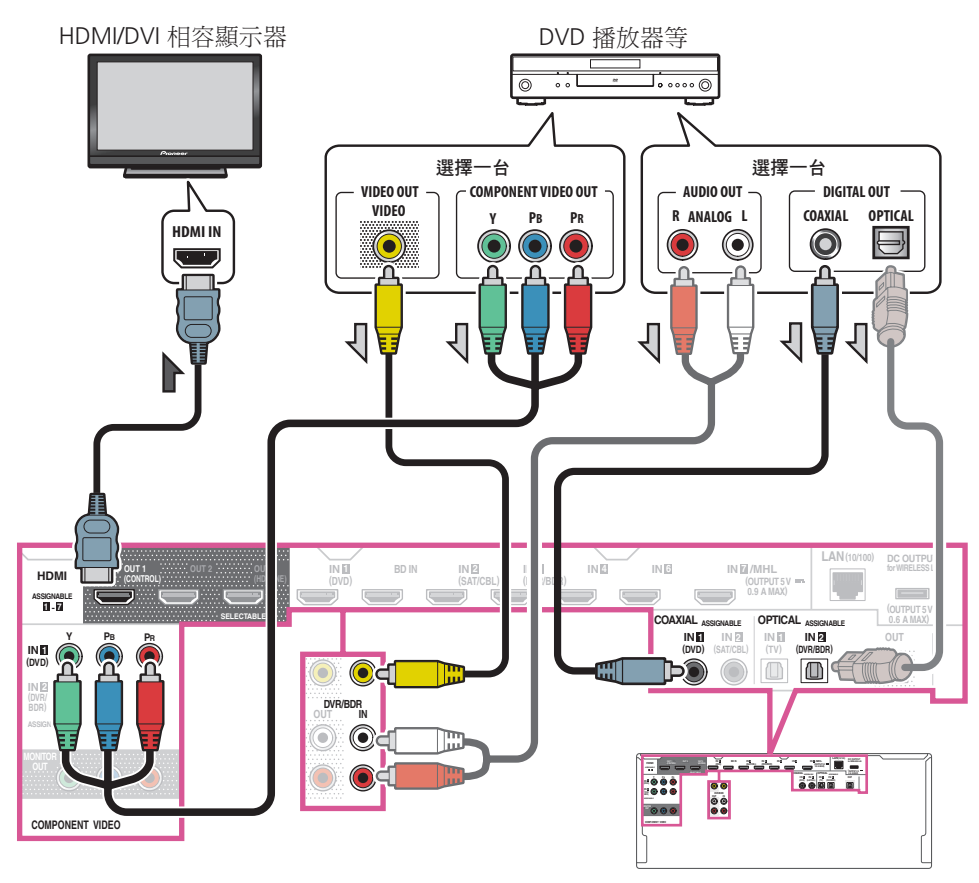

- ! 在原廠預設設定中,視訊連接線或色差連接線的視訊,將不會從 HDMI 端子輸出。若要輸出視 訊,必須切換視訊輸入為連接視訊連接線或色差連接線的裝置,並將 **V.CONV** 設為 **ON**([第](#page-80-0) [81](#page-80-0) [頁\)](#page-80-0)。
- 如果您要透過接收器收聽電視機的聲音,請使用音訊線連接接收器和電視機([第](#page-33-1) [34](#page-33-1) [頁\)](#page-33-1)。
- 當以 HDMI 連接線連接電視與接收器時,若電視支援 HDMI ARC(音訊返回通道)功能,電視音 效會透過 **HDMI OUT 1** 端子輸入至接收器,因此不需要連接音訊線。這時,請將 HDMI 設定 的 **ARC** 設為 **ON**(請參閱[第](#page-74-2) [75](#page-74-2) [頁上](#page-74-2) [HDMI 設定\)](#page-74-2)。
- ! 如果您使用光纖數位音訊連接線或 RCA(類比)音訊連接線,您需要讓接收器知道連接播放 機所使用的數位輸入(請參[閱第](#page-50-0) [51](#page-50-0) [頁上輸入設定選單\)](#page-50-0)。
- ●若 HDZONE 設為開啟,則使用視訊連接線或色差連接線的視訊影像,不會從 HDMI 端子輸出。 若要輸出視訊影像,請關閉 HDZONE([第](#page-84-2) [85](#page-84-2) [頁\)](#page-84-2)。

# 連接沒有 HDMI 輸入的電視機

本圖顯示電視機(沒有 HDMI 輸入)與 DVD 播放器(或其他播放設備)與接收器的連接方式

# 重要

- 使用這些連接方式時,即使用 HDMI 連接線連接 DVD 播放器,影像仍未輸出至電視機。 使用 與連接接收器和播放機相同類型的視訊纜線來連接接收器和電視。
- 此外,使用非 HDMI 連接線連接接收器與電視時,無法使用在電視上顯示接收器設定、操作 的 OSD 功能。此時,請觀看接收器的前面板顯示幕,同時執行各種操作並進行設定。

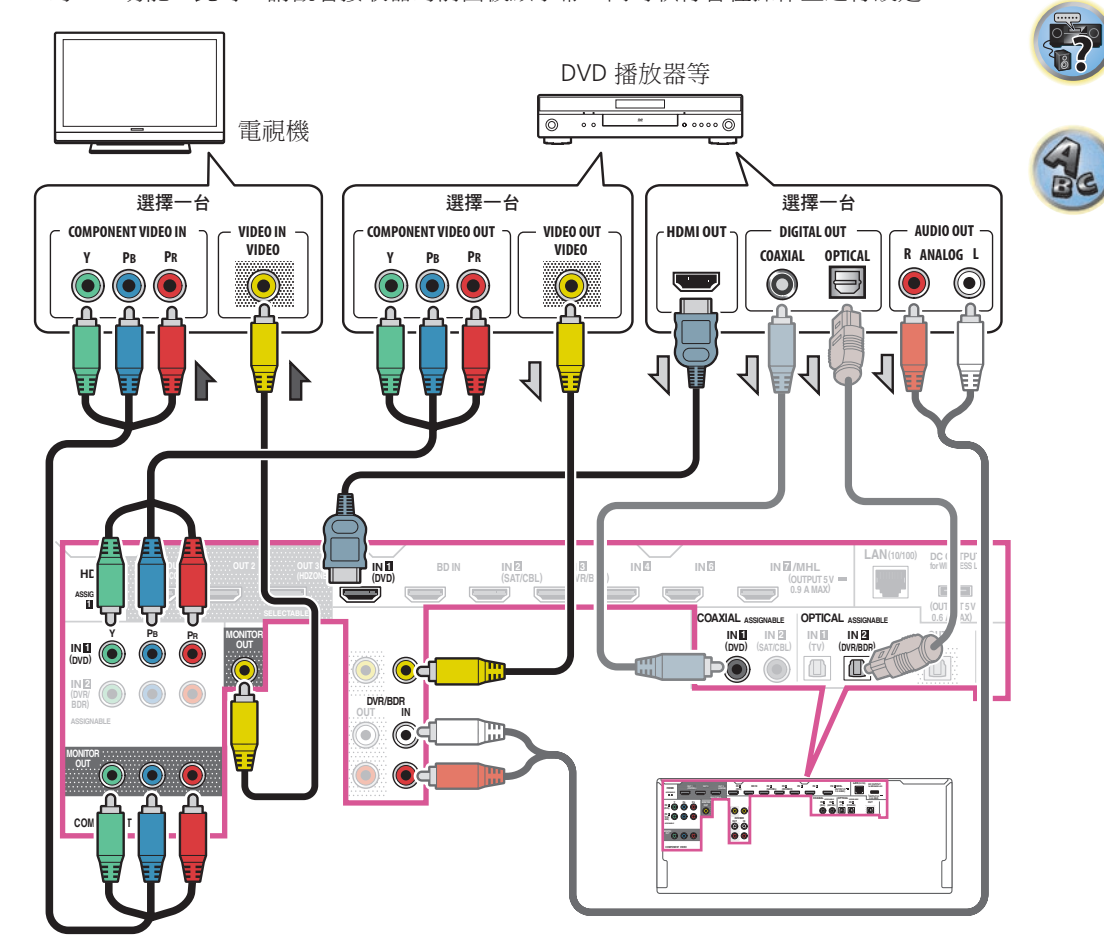

围)

● 如要使用本接收器聆聽 HD 音訊,請連接 HDMI 連接線,然後使用類比視訊連接線進行視訊訊 號輸入。

視播放器而定,可能無法同時輸出視訊訊號至 HDMI 和其他視訊輸出(複合視訊等)端,而 且可能需要進行視訊輸出設定。如需詳細資訊,請參閱您的播放器隨附的操作手冊。

- 如果您要透過接收器收聽電視機的聲音,請使用音訊線連接接收器和電視機([第](#page-33-1) [34](#page-33-1) [頁\)](#page-33-1)。
- ! 如果您使用光纖數位音訊連接線或 RCA(類比)音訊連接線,您需要讓接收器知道連接播放 機所使用的數位輸入(請參[閱第](#page-50-0) [51](#page-50-0) [頁上輸入設定選單\)](#page-50-0)。

# <span id="page-35-0"></span>連接硬碟(HDD)/DVD 錄影機、BD 錄影機及其他視訊來源

本接收器有音訊/視訊輸入,適合連接類比或數位視訊裝置,包括 HDD/DVD 及 BD 錄影機等。 在設定本接收器時,必須讓接收器知道連接錄影機時所使用的輸入(請參[閱第](#page-50-0) [51](#page-50-0) [頁上輸入設](#page-50-0) [定選單](#page-50-0) 乙節)。

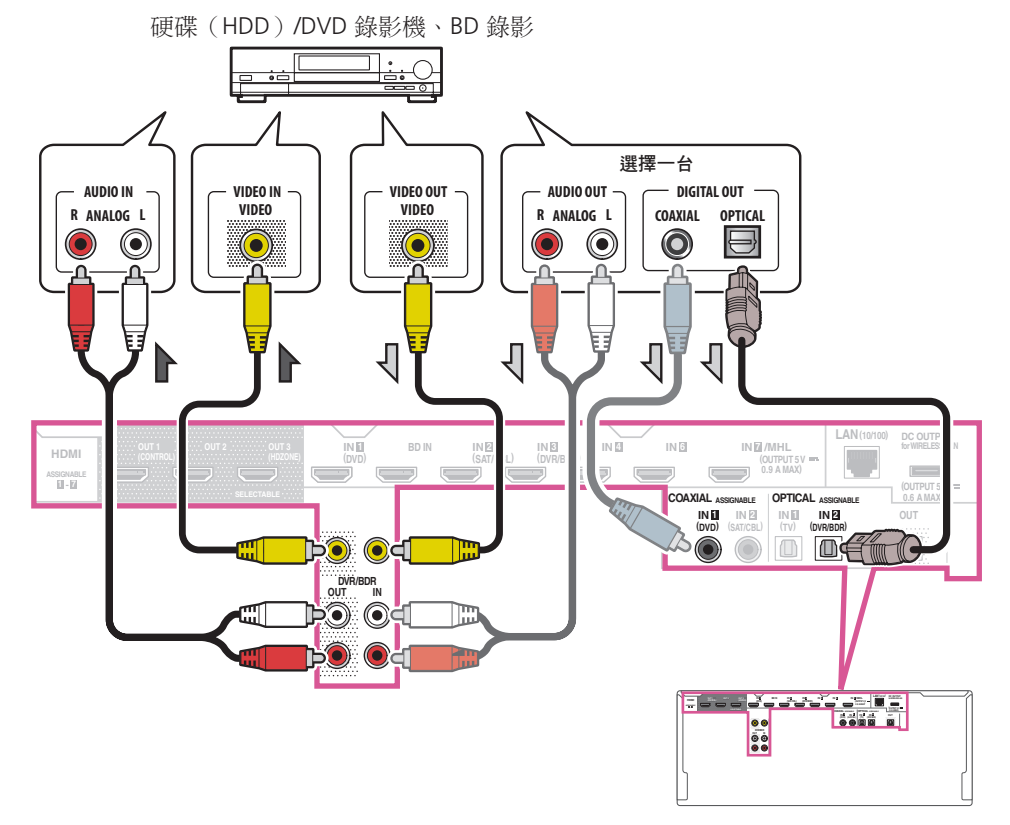

• 為了能夠順利錄製,您必須要連接類比音訊線(數位接線僅用於播放)[\(第](#page-85-0) [86](#page-85-0) [頁](#page-85-0) )。

• 若您的硬碟(HDD)/DVD 錄影機、BD 錄影機等配備有 HDMI 輸出端子,建議您連接至接收器 的 **HDMI DVR/BDR IN** 端子。 連接後,請使用 HDMI 另外連接接收器與電視(請參[閱第](#page-33-1) [34](#page-33-1) [頁上](#page-33-1)使用 [HDMI 連接](#page-33-1) 乙節)。

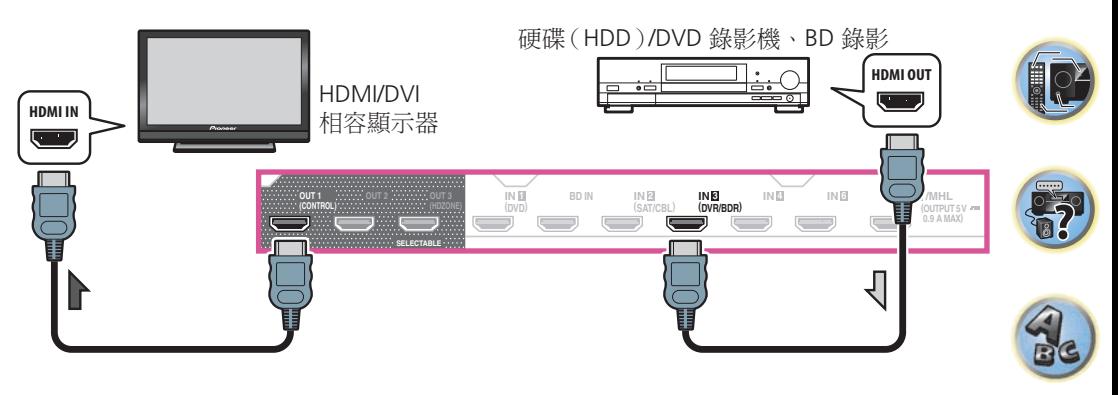
围)

# 連接衛星/有線接收器或其他機上盒

衛星、有線接收器及地面數位電視調諧器,均稱為「機上盒」設備。 在設定本接收器時,必須讓接收器知道連接機上盒時所使用的輸入(請參[閱第](#page-50-0) [51](#page-50-0) [頁上輸入設](#page-50-0) [定選單](#page-50-0) 乙節)。

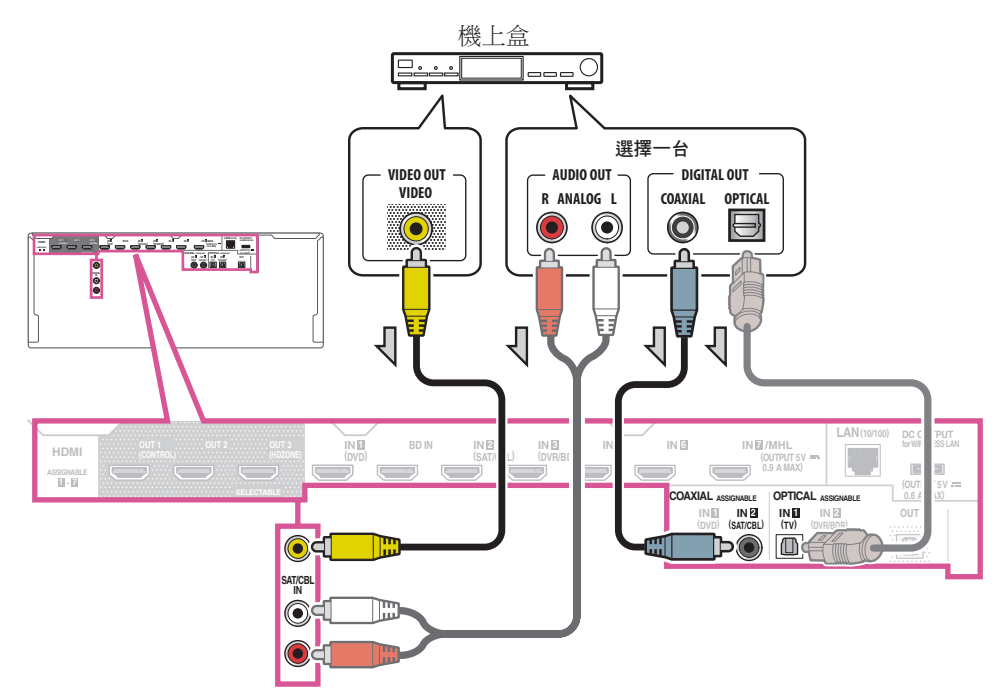

- ! 在原廠預設設定中,視訊連接線或色差連接線的視訊,將不會從 HDMI 端子輸出。若要輸出視 訊,必須切換視訊輸入為連接視訊連接線或色差連接線的裝置,並將 **V.CONV** 設為 **ON**([第](#page-80-0) [81](#page-80-0) [頁\)](#page-80-0)。
- ! 若 HDZONE 設為開啟,則使用視訊連接線或色差連接線的視訊影像,不會從 HDMI 端子輸出。 若要輸出視訊影像,請關閉 HDZONE([第](#page-84-0) [85](#page-84-0) [頁\)](#page-84-0)。

! 若您的機上盒已配備 HDMI 輸出端子,建議將其連接至接收器的 **HDMI SAT/CBL IN** 端子。連 接後,也請用 HDMI 連接線連接接收器與電視(請參[閱第](#page-33-0) [34](#page-33-0) [頁上使用 HDMI 連接](#page-33-0))。

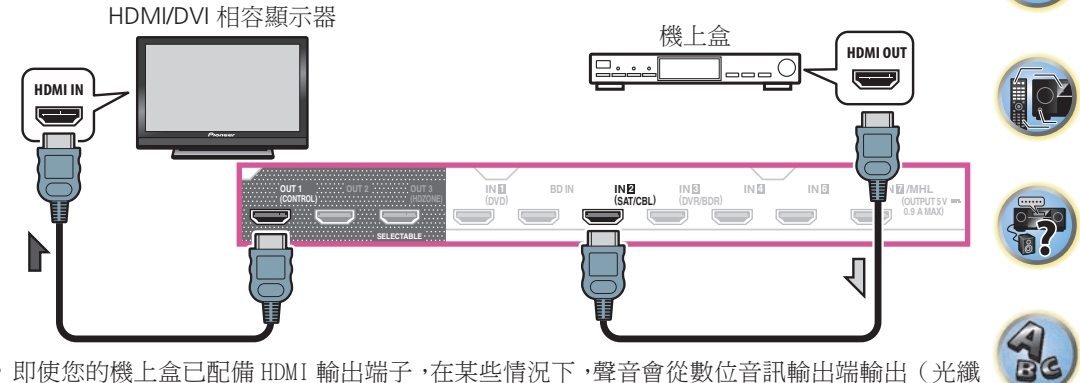

! 即使您的機上盒已配備 HDMI 輸出端子,在某些情況下,聲音會從數位音訊輸出端輸出(光纖 或同軸)且只有視訊從 HDMI 輸出端子輸出。此時,請如下所示完成 HDMI 及數位音訊連線。

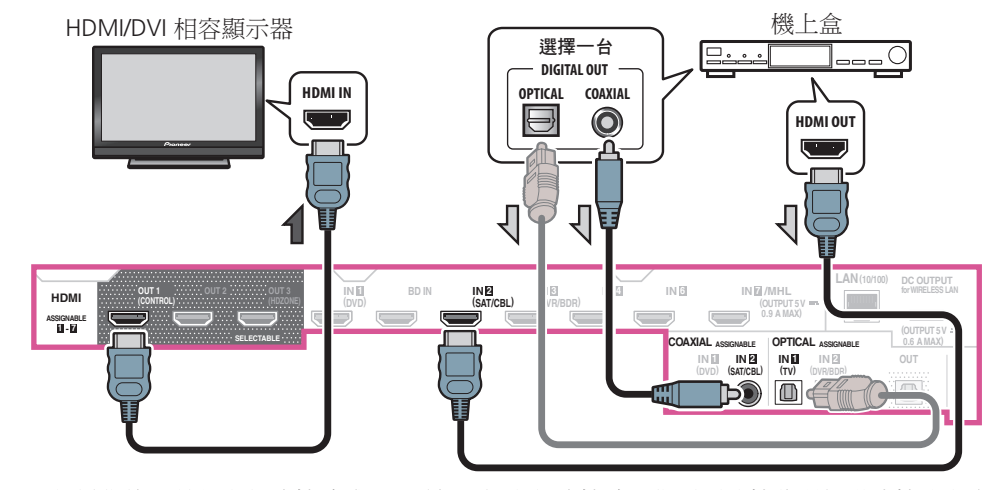

— 如果您使用數位音訊連接線或 RCA(類比)音訊連接線,您需要讓接收器知道連接機上盒 所使用的數位輸入(請參閱[第](#page-50-0) [51](#page-50-0) [頁上輸入設定選單](#page-50-0))。

# 連接其他音訊設備

本接收器有數位和類比輸入端子,可讓您連接音訊設備以進行播放。 在設定本接收器時,必須讓接收器知道連接設備時所使用的輸入(請參[閱第](#page-50-0) [51](#page-50-0) [頁上輸入設定](#page-50-0) [選單](#page-50-0) 乙節)。

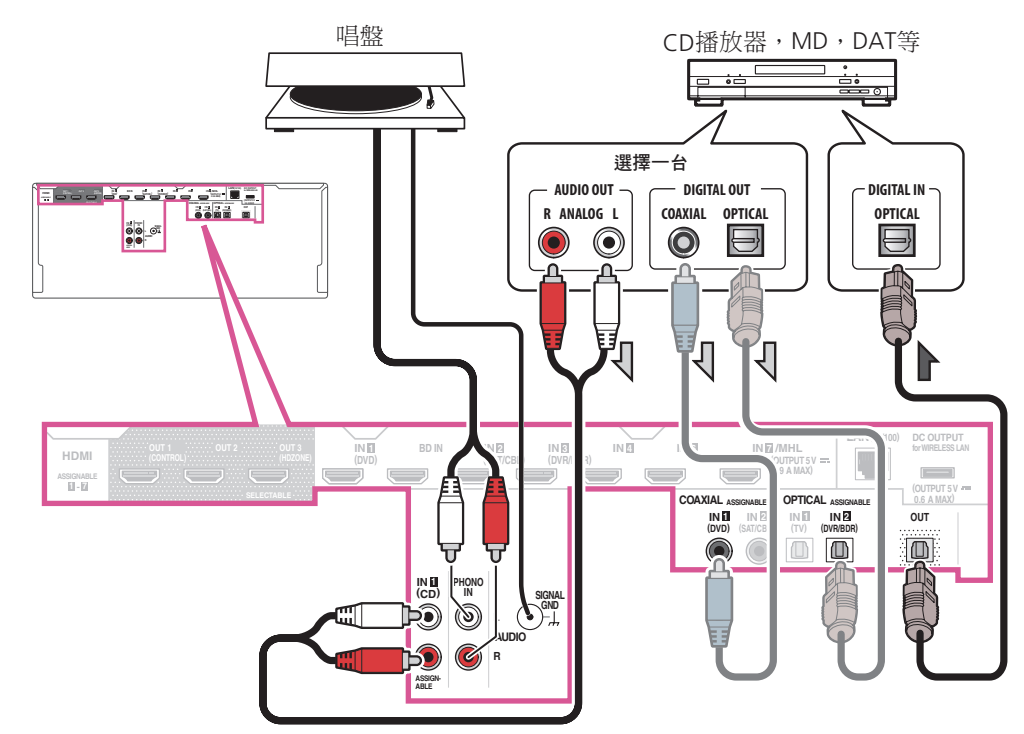

- ! 如果您的唱盤有線路位準輸出(即它有內建的音源預先擴大),請將它改連接至 **ANALOG IN 1 (CD)** 輸入。
- ! 您無法透過接收器的數位輸出插孔聽到 HDMI 音訊。

# 連接其他擴大機

本接收器雖有足夠功率可供任何居家使用,但最好是能利用前置輸出另外加裝擴大機供系統各 聲道使用。 請按照下圖所示方式連接來加上擴大機以加大您揚聲器的功率。

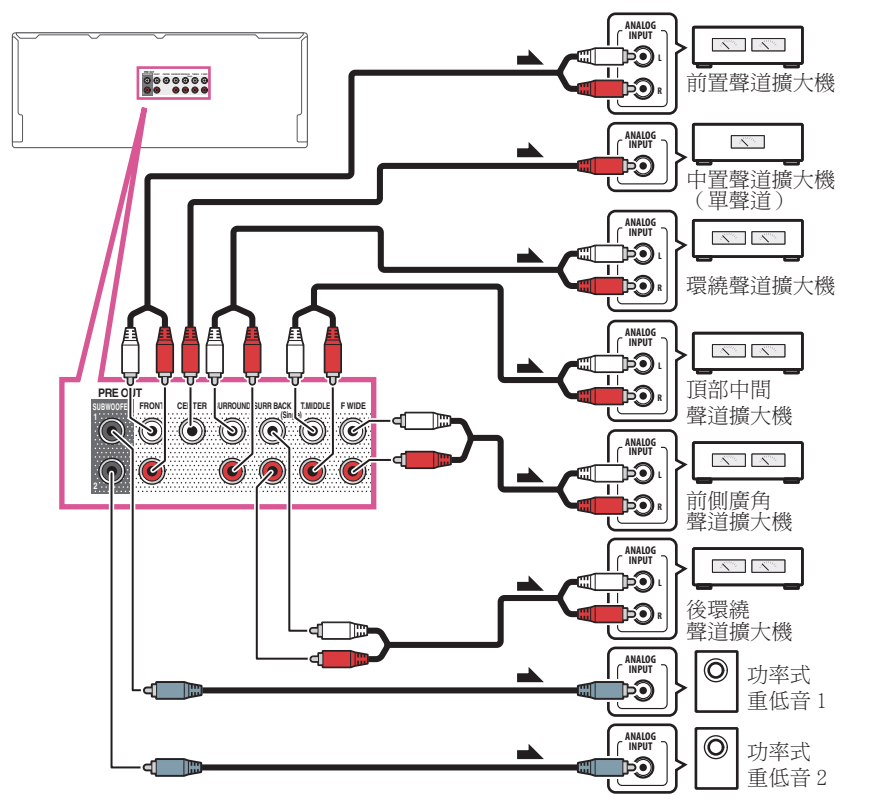

- ! 若未使用重低音,請將前置揚聲器設定變更(請參閱[第](#page-100-0) [101](#page-100-0) [頁](#page-100-0)上[揚聲器設定](#page-100-0) 乙節)為 **LARGE**。
- 您也可以在後環繞聲道前置輸出上連接另外的擴大機供單體揚聲器使用。 此時 僅將擴大機 插入左聲道(**SURROUND BACK L (Single)**)端子。
- 後環繞端子輸出的聲音會根據您在[第](#page-103-0) [104](#page-103-0) [頁上揚聲器系統設定](#page-103-0)中的設定而定。
- ! 若您擁有兩部重低音揚聲器,第二部重低音揚聲器可連接至 **SUBWOOFER 2** 端子。連接兩部 重低音揚聲器會增加低音音效,達到更強有力的音效重現。
- ! 想要只聽到來自前置輸出的聲音,請將揚聲器端子切換至 **SP: OFF**([第](#page-83-0) [84](#page-83-0) [頁\)](#page-83-0),或只須將連 接至接收器上的揚聲器脫離即可。

也可透過將 **AMP** 設定切換為 **OFF**,並設定前級擴大機模式以關閉後級擴大機所有聲道,只 聆聽前級輸出端的聲音(請參閱[第](#page-78-0) [79](#page-78-0) [頁上設定音訊選項](#page-78-0))。

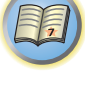

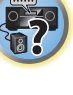

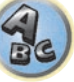

印

12

57

## 連接多聲道類比輸入

#### 限 SC-LX88

您的 Blu-ray Disc 播放機和 DVD 播放器可能會有 5.1、6.1 或 7.1 聲道的類比輸出 (視您的播 放器是否支援後環繞聲道而定)。 確定播放器已設定為輸出多聲道類比音訊。

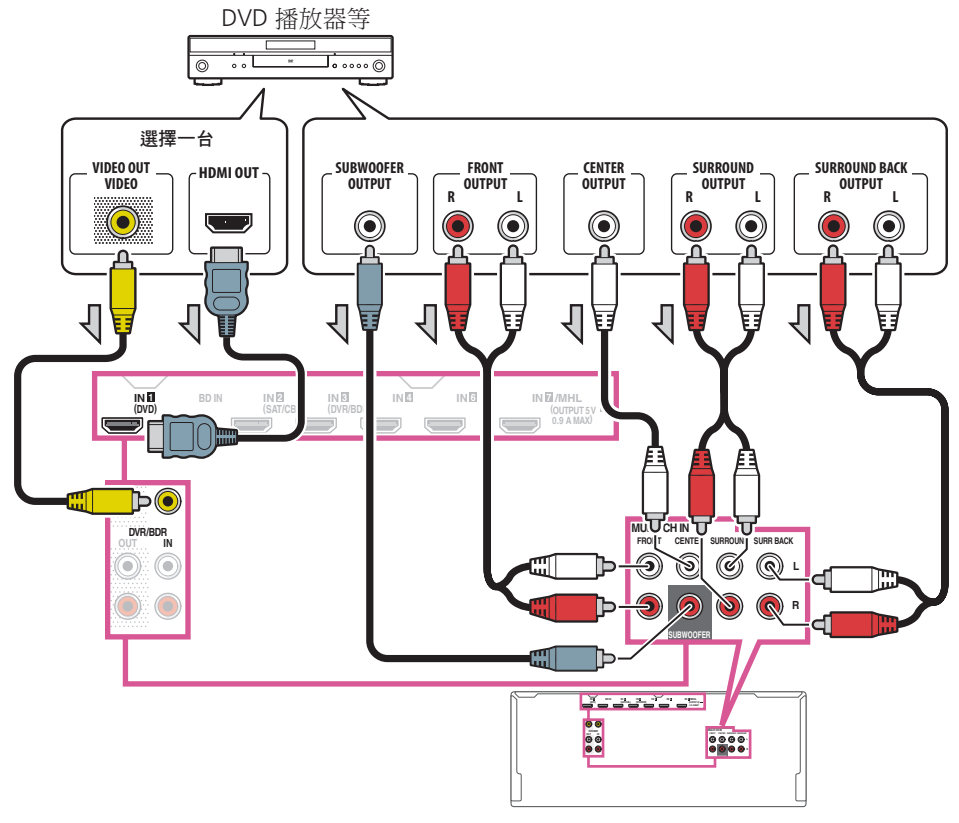

- 有關播放多聲道類比輸入的操作方式,請參閱[第](#page-55-0) [56](#page-55-0) 頁上選擇多聲道類比輪入。
- ! 若是有單體後環繞輸出,請將它連接至本接收器上的 **SURR BACK L** 插孔。
- 若使用的是 5.1 聲道揚聲器組,請使用環繞聲道的環繞揚聲器,不要使用後環繞聲道。
- 後環繞端子輸出的聲音會根據您[在第](#page-103-0) [104](#page-103-0) [頁上揚聲器系統設定中](#page-103-0)的設定而定。
- ! 輸入至 **MULTI CH IN** 的音訊訊號無法縮混。
- ! 若要使用 HDMI 連接線輸入視訊訊號,必須在輸入設定下 **Input** 的選擇 **MULTI CH IN**,且連 接的 HDMI 端子必須指定為 **HDMI Input**。 詳情請參閱[第](#page-50-0) [51](#page-50-0) [頁上輸入設定選單](#page-50-0) 乙節。
- 若要使用複合視訊連接線輸入視訊訊號,必須在其他設定選擇多聲道輸入設定,且連接的視 訊輸入端子必須指定為視頻輸入。 詳情請參閱[第](#page-110-0) [111](#page-110-0) [頁上多聲道輸入設定](#page-110-0) 乙節。

# 連接 AM/FM 天線

請依下圖方式連接 AM 環型天線及 FM 線型天線。 要改善接收效果及聲音品質,可連接外部天 線(請參[閱第](#page-39-0) [40](#page-39-0) [頁上連接外接式天線](#page-39-0) 乙節)。

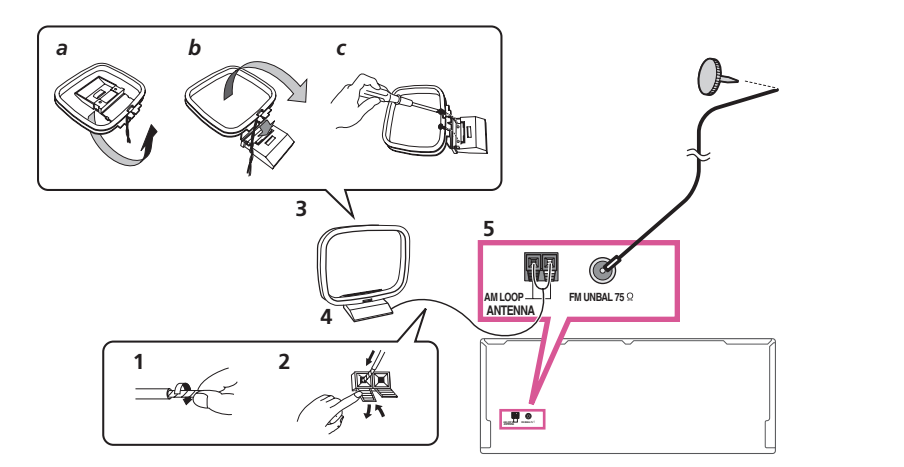

- 1 拆下 AM 天線上的保護膜。
- 2 按開固定片,然後將每條導線插入各個端子,接著放開固定片將 AM 天線固定。
- 3 將 AM 環型天線固定在附送腳架上。

將腳架固定到天線上,請依箭頭指示方向折彎 (*圖 a*),再將環圈夾到腳架上 (*圖 b*)。

- ! 若打算將 AM 天線安裝到牆上或其他表面,將環圈夾到腳架上之前,先用螺絲將腳架固定 (圖 <sup>c</sup>)。 請確定接收效果清晰。
- 4 將 AM 天線置於平坦的表面上,並面向能提供最佳接收效果的方向。
- 5 將 FM 線型天線連接至 FM 天線插座。

為了達到最佳的收訊效果,請完全展開 FM 天線並固定在牆壁或門框上。 請勿讓天線零散下垂 或綑成一團。

#### <span id="page-39-0"></span>連接外接式天線

若要改善 FM 接收效果,請將外部 FM 天線連接至 **FM UNBAL 75** Ω。

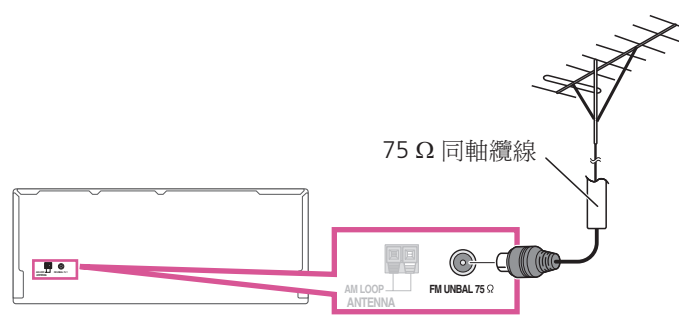

連接一條 5 m 至 6 m 長的乙烯基塗層連接線至 **AM LOOP** 端子,不需拔除 AM 環形天線即可改 善 AM 收訊品質。

為達最佳的收訊效果,請在室外水平懸掛天線。

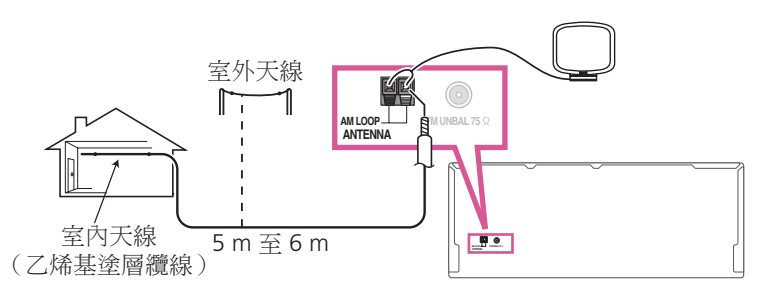

# MULTI-ZONE 設定

正確連接 MULTI-ZONE 後,此接收器可以開啟另外房間中最多四個獨立系統的電源。 在四個區域中可同時播放不同的來源,視您的需要而定,也可以使用相同的來源。 主區和子 區有獨立的電源(其中一個(或兩個)子區開啟時,可關閉主區電源),而且可使用遙控器或 前面板控制子區。

#### 連接 MULTI-ZONE

如果您有使用於主要(**ZONE 2**)子區的個別重低音揚聲器與揚聲器,和使用於第二(**ZONE 3**) 子區的個別擴大機(與揚聲器),則可進行這些連接。如果您未針對主要子區使用揚聲器端子 則您將需要另外的擴大機(有關詳細資訊請參閱[第](#page-40-0) [41](#page-40-0) [頁上](#page-40-0) [MULTI-ZONE 設定使用的揚聲器端](#page-40-0) [子\(第 2 區\)](#page-40-0))。

此外,若子區中的個別接收器有 HDMI 輸入端子,則可將本機的 HDMI 輸入端當成 **HDZONE** 播 放。

這裡有三個主要子區設定適用於此系統。選擇最適合您使用的設定。

# 重要

• 必須在區域設定中變更設定,以使用多區域功能[\(第](#page-109-0) [110](#page-109-0) [頁\)](#page-109-0)。

! 在區域設定中的 **MAIN/HDZONE** 必須設為 **HDZONE** 才能使用 **HDZONE** 功能([第](#page-109-0) [110](#page-109-0) [頁](#page-109-0))。

#### MULTI-ZONE 聆聽選項

下表顯示訊號可輸出至 **ZONE 2**、**ZONE 3** 及 **HDZONE**:

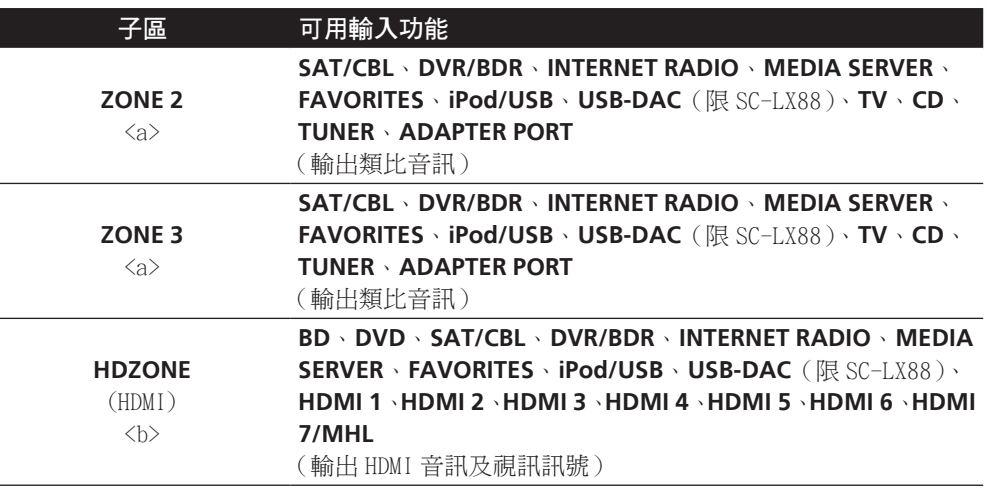

a · 無法從 HDMI 輸入端子或數位輸入端子(OPTICAL 及 COAXIAL)降轉音訊輸入訊號,然 後輸出至 ZONE 2。

• 無法從 HDMI 輸入端子或數位輸入端子(OPTICAL 及 COAXIAL)降轉音訊輸入訊號,然 後輸出至 ZONE 3。

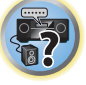

围)

IQ

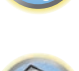

围

- b ! 可切換的輸入根據指定 **HDMI IN 1** 至 **IN 7** 端子的方式而有不同。在從工廠出貨後,會指 定輸入端子為 **DVD**、**SAT/CBL**、**DVR/BDR**、**HDMI 4**、**HDMI 5**、**HDMI 6** 及 **HDMI 7/MHL**, 以從 **HDMIIN 1** 端子啟動。
	- ! RCA 類比輸入端子、數位輸入端子(**OPTICAL** 和 **COAXIAL**)和 **COMPONENT VIDEO** 輸 入端子的視訊/音訊訊號皆無法向上轉換並輸出至 **HDZONE**。
	- 在主要區域選擇任一 HDMI 3 至 HDMI 7/MHL 輸入時,只能選擇與主要區域中相同的 **HDZONE** 輸入。(可選擇未於此處列出的輸入。)

在 **HDZONE** 選擇以上輸入時,會套用相同的限制。

! 限 SC-LX88:若您要選擇 **HDZONE** 的 **USB-DAC**,請將喇叭系統設為 **7.2ch + HDZONE**、 **5.2 Bi-Amp+HDZONE** 或 **5.2 +ZONE 2+HDZONE**([第](#page-103-0) [104](#page-103-0) [頁](#page-103-0))。

# ■ 附註

! 在主要區域選擇任一 **INTERNET RADIO**、**MEDIA SERVER**、**FAVORITES**、**iPod/USB** 或 **ADAPTER PORT** 輸入時,只能選擇與主要區域中相同的子區輸入。(可選擇未列於此處的輸 入。)

在子區選擇以上輸入之一後,將會套用相同的限制。

- ! 限 SC-LX88:各子區域的 **INTERNET RADIO**、**MEDIA SERVER**、**FAVORITES**、**iPod/USB** 或 **ADAPTER PORT** 及 **USB-DAC** 皆無法同時選擇。
- ! 限 SC-LX88:當 AirPlay 或 DMR 及 **USB-DAC** 為輸入時,您無法同時為各子區域選擇。

#### 基本 MULTI-ZONE 設定(ZONE 2)

- 1 連接個別擴大機到此接收器的 **AUDIO ZONE 2 OUT** 插孔。 您應該如下圖所示將一對揚聲器連接至子區擴大機。
- 2 連接重低音揚聲器到此接收器的 **SUBWOOFER ZONE 2 OUT** 插孔。 連接重低音揚聲器時,建議將區域設定的 **HPF**(高通濾波器)設為 **ON**[\(第](#page-109-0) [110](#page-109-0) [頁\)](#page-109-0)。

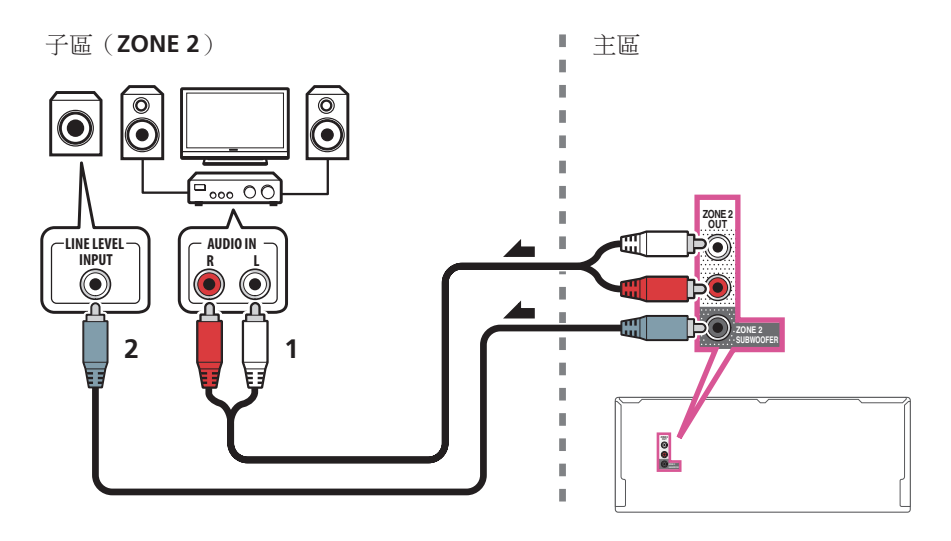

## <span id="page-40-0"></span>MULTI-ZONE 設定使用的揚聲器端子(第 2 區)

您必須選[取揚聲器系統設定\(第](#page-103-0) [104](#page-103-0) [頁\)](#page-103-0)中的 **5.2 +ZONE 2+ZONE 3** 或 **5.2 +ZONE 2+HDZONE** 以使用此設定。

#### ● 連接一對揚聲器至後環繞揚聲器端子。

您應該如下圖所示將一對揚聲器連接至後環繞揚聲器端子。

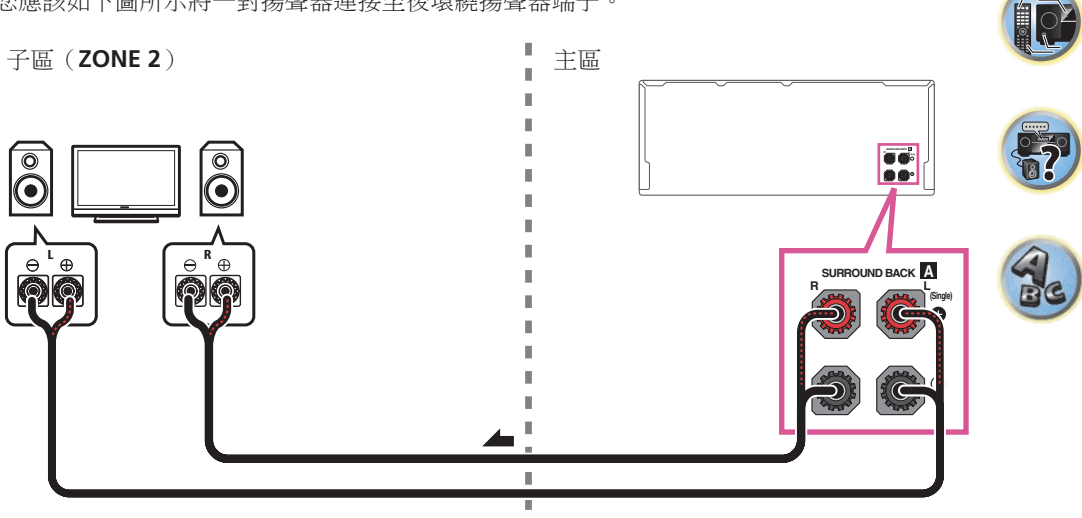

#### 次要 MULTI-ZONE 設定 (第3區)

% 連接個別擴大機到此接收器的 **AUDIO ZONE 3 OUT** 插孔。 您應該如下圖所示將一對揚聲器連接至子區擴大機。

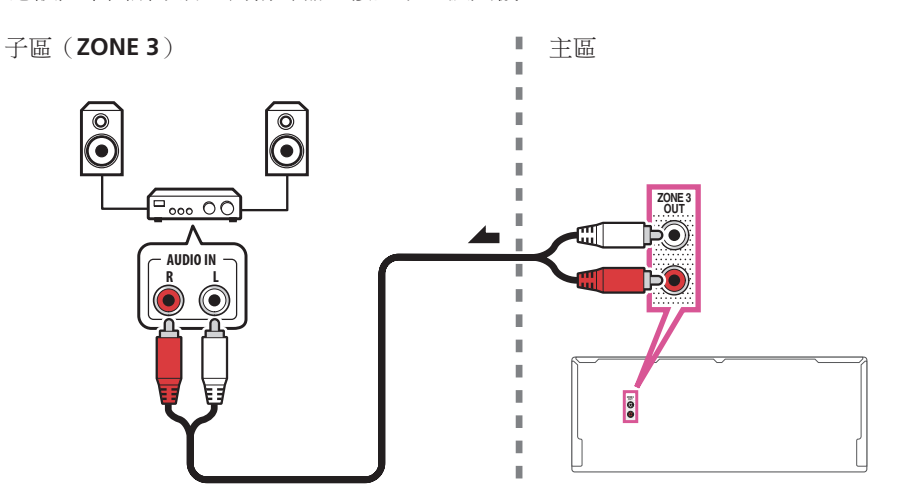

詞)

**Q** 

寄

 $\frac{1}{2}$ 

## 使用揚聲器端子的次要 MULTI-ZONE 設定(第 3 區)

您必須選取[第](#page-103-0) [104](#page-103-0) [頁](#page-103-0)上[揚聲器系統設定](#page-103-0) 中的 **5.2 +ZONE 2+ZONE 3** 以使用此設定。

● 將一對揚聲器連接至前側廣角揚聲器端子。

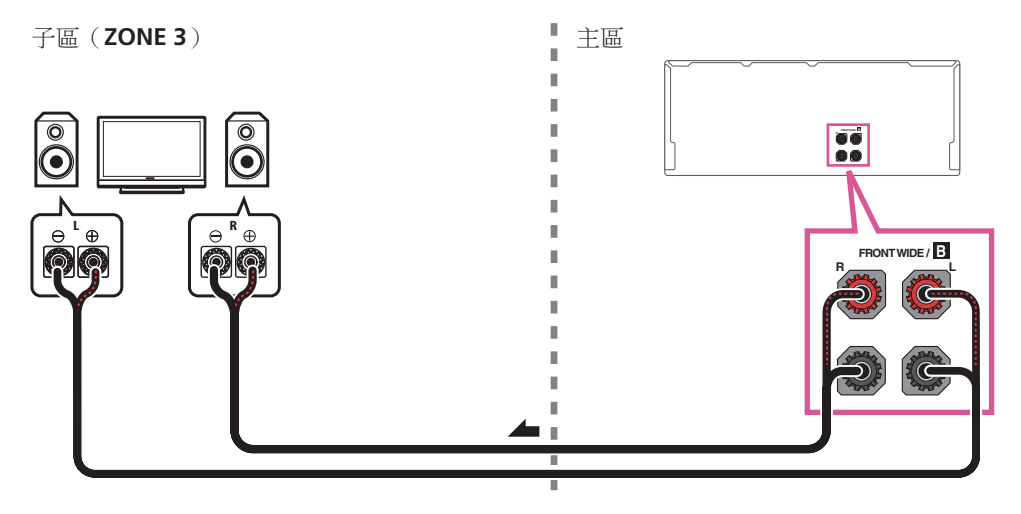

使用揚聲器端子的 MULTI-ZONE 設定 (HDZONE)

# 重要

- ! 在區域設定中的 **MAIN/HDZONE** 必須設為 **HDZONE** 才能使用 **HDZONE** 功能[\(第](#page-109-0) [110](#page-109-0) [頁\)](#page-109-0)。
- ! 若要使用 **HDZONE** 功能,請將 HDMI 設定中的控制或控制模式設為 **OFF**。詳情請參閱[第](#page-74-0) [75](#page-74-0) [頁](#page-74-0)上 [HDMI](#page-74-0) 設定。
- % 將獨立接收器連接至此接收器的 **HDMI OUT 3** 端子。

如下圖所示,請將揚聲器和電視連接至 **HDZONE** 接收器。

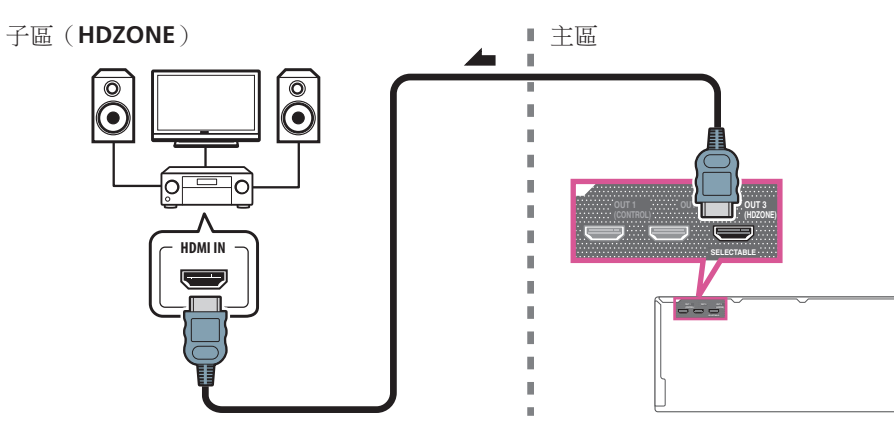

#### 多區域連線使用 HDMI 端子及揚聲器端子(HDZONE)

# 重要

- ! 區域設定中的設定必須變更,才能使用 **HDZONE** 功能([第](#page-109-0) [110](#page-109-0) [頁\)](#page-109-0)。
- ! 若要使用 **HDZONE** 功能,請將 HDMI 設定中的控制或控制模式設為 **OFF**。詳情請參[閱第](#page-74-0) [75](#page-74-0) [頁上](#page-74-0) HDMI [設定。](#page-74-0)
- ! 您必須選取[揚聲器系統設定\(第](#page-103-0) [104](#page-103-0) [頁](#page-103-0))中的 **7.2ch + HDZONE**、**5.2 Bi-Amp+HDZONE** 或 **5.2 +ZONE 2+HDZONE**,以使用此設定。
- 1 連接揚聲器至前側廣角揚聲器端子或後環繞揚聲器端子。

連接的揚聲器端子視喇叭系統[\(第](#page-103-0)[104](#page-103-0)[頁\)](#page-103-0)設定而異。 詳情請參閱[第](#page-25-0) [26](#page-25-0) [頁上安裝您的揚聲](#page-25-0) [器系統](#page-25-0)。

下圖顯示後環繞揚聲器端子的連線。

2 連接電視機的顯示器到此接收器的 **HDMI OUT 3 (HDZONE)** 端子。

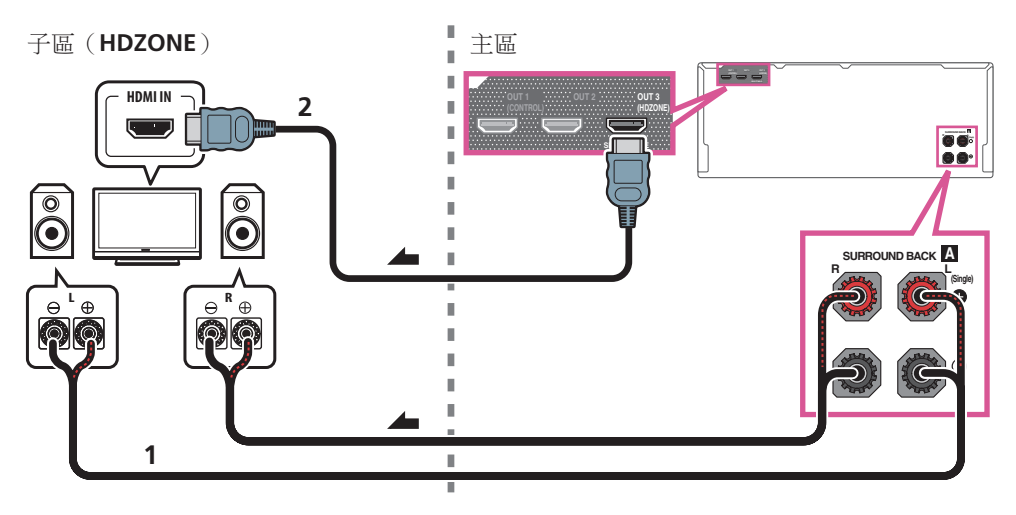

# <span id="page-42-0"></span>透過 LAN 介面連線至網路

透過 LAN 端子連接此接收器至網路後,您即可聆聽網際網路廣播電台。 要收聽網際網路廣播 電台,您必須先與 ISP(網際網路服務供應商)簽約。

用此方式連接時,您可播放儲存在本機網路裝置上的音訊檔案,其中包括您的電腦。

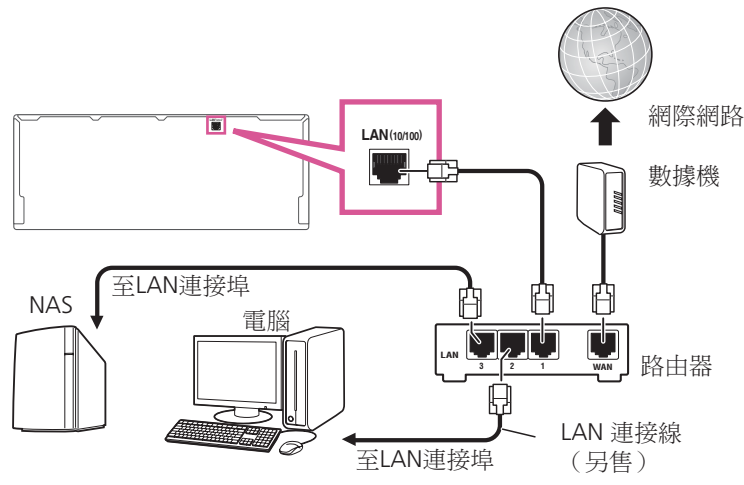

使用直的 LAN 連接線(CAT 5 或更高等級),將本接收器的 LAN 端子連接到配備或沒有配備內建 DHCP 伺服器功能的路由器上的 LAN 端子。

開啟路由器的 DHCP 伺服器功能。 如果您的路由器沒有內建的 DHCP 伺服器功能,您必須以手 動的方式設定網路。 詳情請參閱[第](#page-105-0) [106](#page-105-0) [頁上網路設定選單](#page-105-0) 乙節。

#### LAN 端子規格

! LAN 端子: 乙太網路插孔(10BASE-T/100BASE-TX)

# 附註

- 請參閱設備的操作手冊,因為視您網際網路環境而定,連接設備及連線方式可能不同。
- 使用寬頻網際網路連線時,需與網際網路服務業者簽訂合約。 有關詳細資訊,請聯絡您最近 的網際網路服務業者。

# 連接選購的Bluetooth ADAPTER

Bluetooth<sup>®</sup> ADAPTER (AS-BT100 或 AS-BT200)連接本接收器時,配備 Bluetooth 無線技術(行 動電話、數位音樂播放機等)的產品即可用於以無線方式聆聽音樂。

- ! Bluetooth 無線技術裝置必須支援 A2DP 設定檔。
- ! 先鋒不保證所有 Bluetooth 無線技術裝置與本機的連線及操作完全正常。

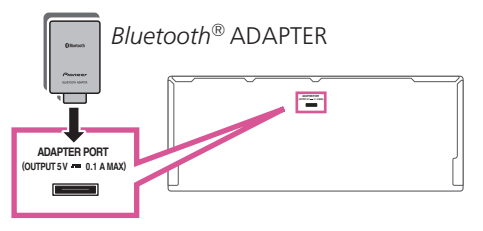

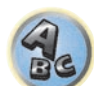

印

12

**PARTIES** 

# 重要

- ! 請勿移動已連接 Bluetooth ADAPTER 的接收器。 這麼做會造成產品受損或接觸不良。
- % 將接收器切換至待機並連接Bluetooth ADAPTER 至 **ADAPTER PORT**。
- ! 有關播放 Bluetooth 無線技術裝置的說明,請參閱[第](#page-61-0) [62](#page-61-0) [頁上配對 Bluetooth](#page-61-0) ADAPTER 與 [Bluetooth 無線技術裝置。](#page-61-0)

## <span id="page-43-0"></span>連接 iPod

此接收器有一組 iPod 專用端子,它能讓您使用本接收器的控制功能來控制您 iPod 聲音內容的 播放。

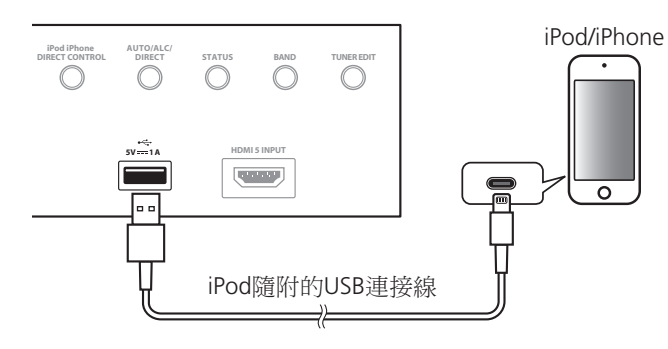

# 提示

- ! iPod/iPhone 可連接至接收器。有關支援機型與個別產品版本的詳細資訊,請參[閱第](#page-56-0) [57](#page-56-0) [頁](#page-56-0) [上播放 iPod。](#page-56-0)
- % 將接收器切換至待機狀態,然後使用 iPod 連接線,將您的 iPod 連接至本接收器前面板的 **iPod/ iPhone** 端子。
- ! 關於連接線的連接方式,請參閱 iPod 的操作說明。
- 連接 iPhone 至本機時,請至少將 iPhone 遠離本機 20 cm。若 iPhone 離本機太近,且 iPhone 接收到電話訊號,則本裝置會輸出雜訊。
- ! 每當 iPod 連接本機時,就會為 iPod 充電。(只有在本機電源開啟時才會充電)
- 關於播放 iPod 的操作方式,請參閱[第](#page-56-0) [57](#page-56-0) [頁上播放 iPod](#page-56-0) 乙節。

# <span id="page-43-1"></span>連接 USB 裝置

藉由連接 USB 裝置與此接收器後,便可播放音訊及相片檔案。

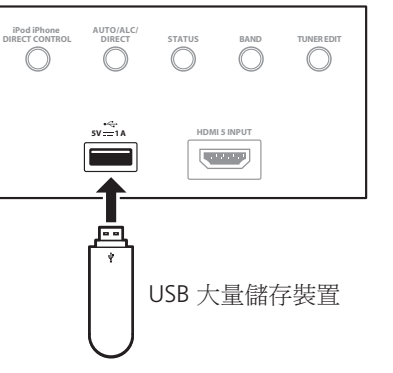

- % 將接收器切換至待機狀態,然後將您的 USB 裝置連接至本接收器前面板的 **USB** 端子。
- ! 接收器不支援 USB 集線器。
- 關於播放 USB 裝置的操作方式,請參[閱第](#page-57-0) [58](#page-57-0) [頁上播放 USB 裝置](#page-57-0) 乙節。

# <span id="page-43-2"></span>連接相容 MHL 的裝置

可連接相容 MHL 的行動裝置來享受 3D/Full-HD 視訊、高畫質多聲道音訊及相片等,而連接時 接收器上的電池也會充電。使用 MHL 連接線連接裝置。

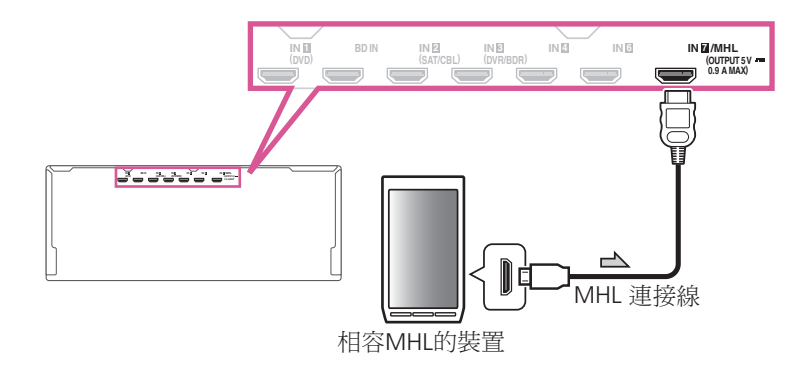

- 將接收器切換至待機狀態,然後使用 MHL 連接線,將您的 MHL 裝置連接至本接收器後面板 的 **MHL** 端子。
- 若要在連接 MHL 相容裝置時自動切換為 MHL 輸入,請參閱<u>[第](#page-107-0) [108](#page-107-0) [頁](#page-107-0)上 MHL 設定</u>。
- ! 只要相容 MHL 的裝置連接至本機,就會開始充電。(只有在本機電源開啟時才會充電)
- 有關播放相容 MHL 裝置的操作方式,請參[閱第](#page-59-0) [60](#page-59-0) [頁上播放相容 MHL 的裝置](#page-59-0)。
- ! 請勿將 MHL 裝置放在已開啟電源的本機上。

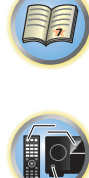

 $\frac{1}{2}$ 

 $\frac{1}{2}$ 

# 連接 HDMI 設備至前面板輸入

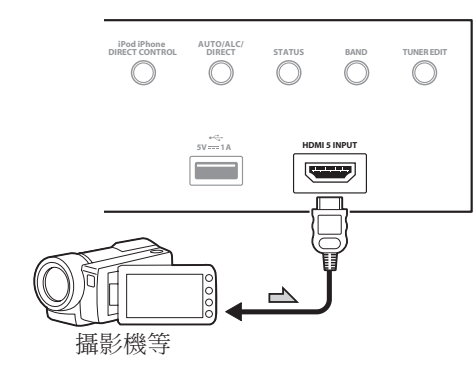

## <span id="page-44-0"></span>使用 USB 連接線連接電腦

限 SC-LX88

以 USB 連接線(另售)連接本機的 **USB-DAC IN** 端子至電腦上的 USB 連接埠後,本機即可當成 D/A 轉換器使用。

有關將訊號輸出輸入至 **USB-DAC IN** 端子的詳細資訊,請參[閱第](#page-59-1) [60](#page-59-1) [頁上從電腦播放音樂](#page-59-1) 乙 節。

#### Q 重要

- ! 獨家驅動程式必須安裝在電腦上,以播放超過 48 kHz/24 位元的高音質檔案。 隨附的 CD-ROM 提供驅動程式軟體。
- 安裝驅動程式後,此接收器與電腦必須連接如下。連接後,請開啟接收器的電源,然後在主 區域中選擇 **USB-DAC** 輸入。請注意,如使用 Mac OS 則不需要安裝驅動程式軟體。

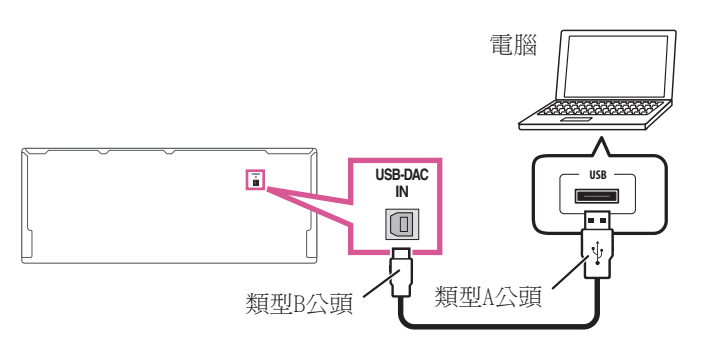

## ■ 附註

• 在將媒體播放機安裝至連接的電腦前,無法使用本機播放電腦中的音訊檔案。

# 連接至無線 LAN

**45**

可透過無線 LAN 連線以無線連線的方式連接網路。 請使用另售 AS-WL300 進行連線。

- ! 請僅使用隨附配件的連接線。
- ! 需要進行特定設定才能使用無線 LAN 轉換器(AS-WL300)。有關這些設定的說明,請參閱無 線 LAN 轉換器 (AS-WL300)隨附的操作手冊。

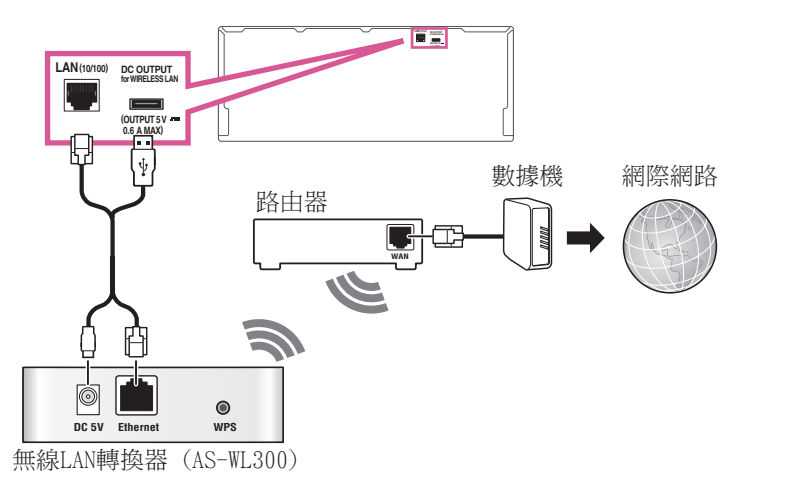

IQ

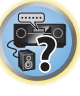

 $\frac{1}{2}$ 

## 連接 IR 接收器

如果將立體聲設備放在密閉櫃子中或架子上,或想要在其他區域中使用子區遙控器,您可以使 用選購的 IR 接收器 (例如 Niles 或 Xantech 裝置) 控制系統,而不是使用此接收器前面板的 遙控感應器。

- 如果強烈的螢光燈燈光直接照射在 IR 接收器遙控感應器窗上,則可能無法使用遙控操作。
- ! 請注意,其他製造商可能不使用 IR 這個術語。 請參閱您的設備隨附的手冊以確定 IR 相容 性。
- 如果同時使用兩只遙控器, IR 接收器的遙控感應器優先於前面板的遙控感應器。
- 1 將 IR 接收器感應器連接至此接收器背面的 **IR IN** 插孔。

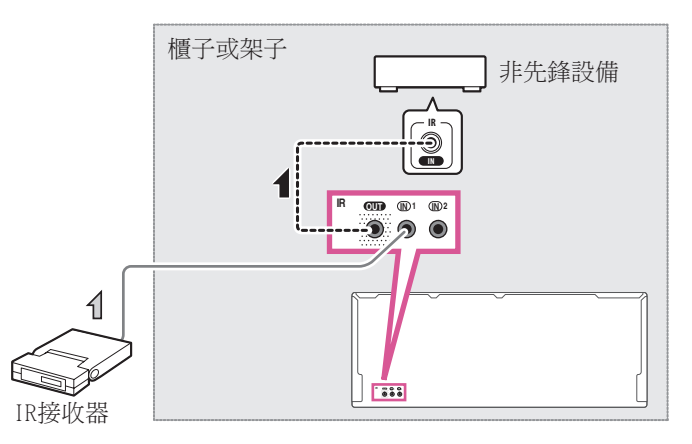

2 將其他設備的 IR IN 插孔連接至此接收器背面的 IR OUT 插孔,以便將它連接至 IR 接收器。 關於連接所需的連接線類型,請參閱 IR 接收器隨附的手冊。

# <span id="page-45-0"></span>使用 12 伏特觸發器開啟和關閉設備電源

您可以將系統的設備(例如螢幕或投影機)連接到此接收器,如此在您選取輸入功能時,就可 以使用 12 伏特觸發器開啟或關閉它們的電源。 但您必須使[用第](#page-50-0) [51](#page-50-0) [頁上輸入設定選單指](#page-50-0)明哪 些輸入功能開啟觸發器。 請注意,這僅適用於在待機模式的設備。

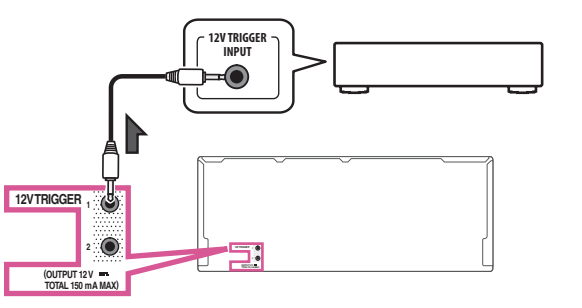

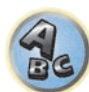

围

12

57

% 將此接收器的 **12 V TRIGGER** 插孔連接至其他設備的 12 V 觸發器。

請使用線上兩頭都有單聲道迷你插頭的連接線來連接。

指定開啟觸發器的輸入功能後,按下在[第](#page-50-0) [51](#page-50-0) [頁](#page-50-0)上設定的輸入功能就可以開啟或關閉設備。

## ■ 附註

! 12V 觸發器不僅可與切換輸入功能建立關連,也可與切換 **HDMI OUT** 端子建立關連。詳情請 參閱[第](#page-74-0) [75](#page-74-0) [頁上](#page-74-0) [HDMI 設定。](#page-74-0)

## 插上接收器電源

將所有設備連接至本接收器後(包括揚聲器)才可插上電源。

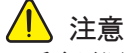

- 手拿電源線時請握住插頭部分。 切勿拖著線將插頭拔出,並不可在您手濕的時候觸摸電線 因為這樣會造成短路或受到電擊。 請勿將本機、傢俱或其他物體放在電源線上或有任何擠壓 到電線的情形發生。 絕不可將線打結或與其他連接線纏繞在一起。 電源線在佈置上不可會 有腳踩到的情形。 破損的電源線會引起火災或讓您遭受電擊。 請每隔一段時間檢查一次電 源線。 若您發現到有破損,請洽最沂的先鋒授權服務公司尋求更換。
- ! 請勿使用不是本機隨附的其他電源線。
- ! 請勿將電源線用於非下列所述之範圍。
- 不常使用時(例如,休假時), 本接收器應把主電源插頭從牆上插座拔掉將電源切斷。
- 在拔掉插頭之前,請先確定藍色的 **o STANDBY/ON** 燈光已熄滅。
- 1 將隨附的電源線插入接收器背面的 **AC IN** 插座內。
- 2 將另一端插入電源輸出插座內。

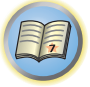

O

# 基本設定

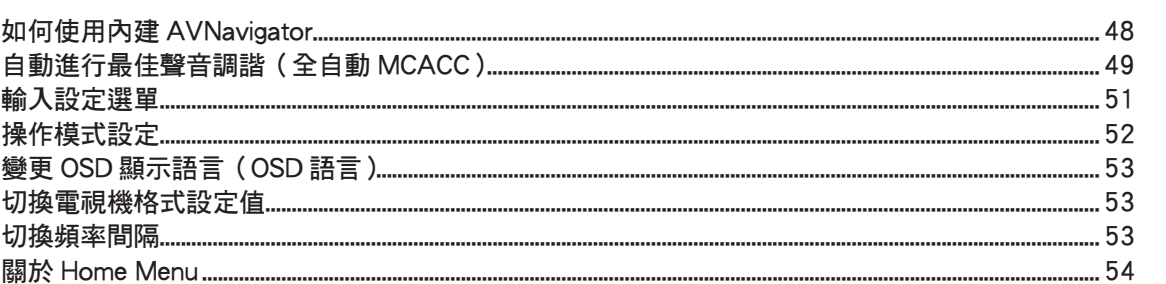

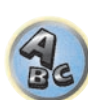

 $\ddot{r}$ 

## <span id="page-47-0"></span>如何使用內建 AVNavigator

內建 AVNavigator 配備 **Wiring Navi**,可讓您在互動模式中,執行本接收器的連線與初始設定。 只需遵守畫面提示連接並設定本機,就能輕鬆執行高精度的初始設定。 此外,如要輕鬆使用各種功能,可使用連結接收器的內容。

## 操作環境

- ! AVNavigator 可用於下列環境中。
- Windows 電腦: Microsoft® Windows® XP/Windows Vista®/Windows® 7/Windows® 8/ Windows® 8.1
- Mac: Mac OS X (10.7 \ 10.8  $\overline{\mathbb{R}}$  10.9)
- iPad/iPhone/iPod touch: iOS 7
- Android 裝置: Android 4.0.4、4.1.1、4.1.2、4.2、4.2.2、4.4.2
- ! AVNavigator 使用網路瀏覽器。支援下列瀏覽器:
- Windows 電腦: Internet Explorer® 8、9、10、11
- Mac/iPad/iPhone/iPod touch: Safari 6.0
- Android 裝置: Android 瀏覽器
- ! 視電腦網路設定或安全防護設定而定,AVNavigator 可能沒有作用。

#### 使用 AVNavigator

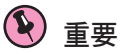

- ! 連接 LAN 端子至網路([第](#page-42-0) [43](#page-42-0) [頁\)](#page-42-0)。
- 1 按下 <sup>t</sup> STANDBY/ON 可開啟接收器及電腦。

#### 2 啟動 AVNavigator。

透過遵守電腦畫面提示等事項,再操作 AVNavigator。

! 若使用 Windows 電腦,請完成以下步驟再啟動。 1 啟動電腦上的 Internet Explorer(開啟任意隨機的網路頁面)。 2 按下遙控器上的 **STATUS**,並檢查接收器前面板顯示幕(將出現接收器的 IP 位址)。

(範例文字顯示)

# 192.168.0.124

若在位址中出現 0.0.0.0 或 169.254.112.202,代表接收器未連接網路。請檢查確定接 收器與路由器皆已正確連接。

3 如下所示,在 Internet Explorer 欄位中輸入以上的數字 ②, 然後按 ENTER 鍵。

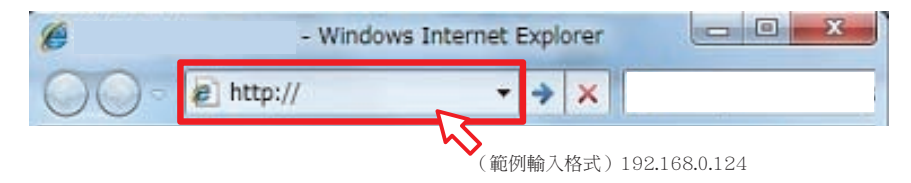

如使用非 Windows XP 的 Windows 電腦,可使用下列方式啟動 AVNavigator。 啟動檔案總管並在顯示「**Network**」資料夾中的 <SC-LX88> 或 <SC-LX78> 按一下右鍵,然 後按一下「**View device webpage**」。

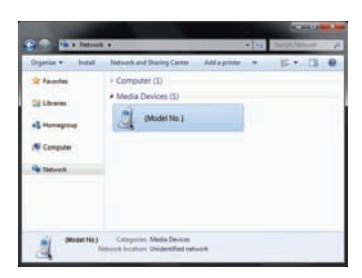

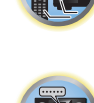

 $\mathbf{A}_{\mathbf{s}}$ 

围

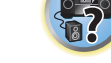

! 在 Mac 上,啟動 Safari 並於書籤列上顯示的「**Bonjour**」中按一下 <SC-LX88> 或 <SC-LX78>。

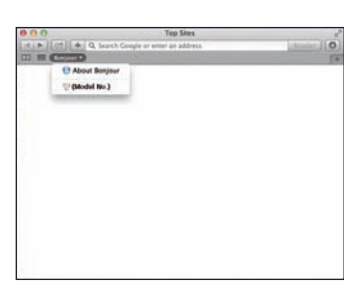

— 若未顯示「**Bonjour**」,在 Safari「**Preferences...**」選單中的「**Advanced**」標籤上勾選 「**Include Bonjour in the Favorites bar**」核取方塊。

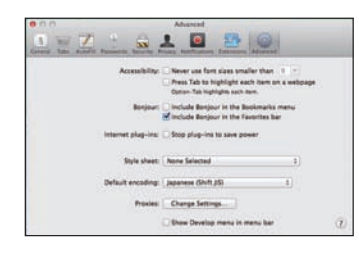

● 使用 iPad/iPhone/iPod touch 時,由 App Store 中下載免費應用程式 iControlAV5。啟動 iControlAV5 後,請依畫面指示操作。之後在 Home 畫面上輕按「**AVNavigator**」或圖示。

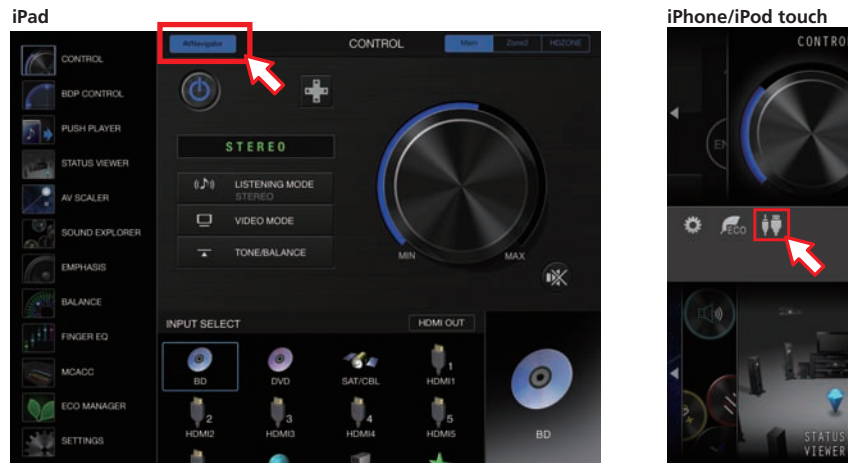

- $0<sub>5</sub>$   $\overline{0}$ Main
- 在 iPad 上,您可操作 AVNavigator for iPad。從 App Store 下載 AVNavigator for iPad。 啟動 AVNavigator for iPad 後,請依畫面指示操作
- ! 使用 Android 裝置時,由 Google Play Store 中下載免費應用程式 iControlAV5。啟動 iControlAV5 後,請依畫面指示操作。之後在 Home 畫面上輕按圖示。

3 選擇及使用所需的功能。

AVNavigator 包括下列功能:

- ! **Wiring Navi** 指引您利用對話方塊來進行連線及初始設定。 高精確度的初始設定即可 輕易完成。
- ! **Interactive Operation Guide** 接收器將可透過畫面上的遙控器操作,而您可觀看功能 解釋或視訊。使用遙控器操作的功能解釋,也會自動顯示。
- ! **Network Setup** 用於進行網路相關設定。

# <span id="page-48-0"></span>自動進行最佳聲音調諧(全自動 MCACC)

全自動 MCACC 設定功能可測量您聆聽區域內的音場特性、考量周遭雜音程度、揚聲器接線、揚 聲器大小,並測試聲道延遲以及聲道位準兩項條件。測量類型為專業時,除此之外,也會測量 駐波、等化及全頻相位控制。在您完成系統隨附麥克風的設定後,接收器便可利用一連串測試 音所測得的資訊,完成最佳的揚聲器設定及所在房間的等化處理。

# 重要

- ! 在全自動 MCACC 設定期間,請確實不要移動麥克風及揚聲器。
- ! 使用全自動 MCACC 設定將會覆蓋所選取的任何一項 MCACC 預設值。
- ! 使用全自動 MCACC 設定前,應拔下耳機。
- 使用原廠預設設定時,螢幕顯示將由所有 HDMI 輸出端子輸出,並顯示在透過 HDMI 纜線連接 的電視上。您可變更在 MAIN/HDZONE [\(第](#page-109-0) [110](#page-109-0) [頁\)](#page-83-1)及 HDMI 輸出 ([第](#page-83-1) [84](#page-83-1) 頁)設定中輸出 的畫面。

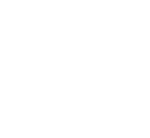

# 注意

- ! 全自動 MCACC 設定功能所使用的測試音均以高音量輸出。
- 1 按下 · STANDBY/ON 即可開啟接收器及電視。

確定電視機的視訊輸入設定為本接收器。

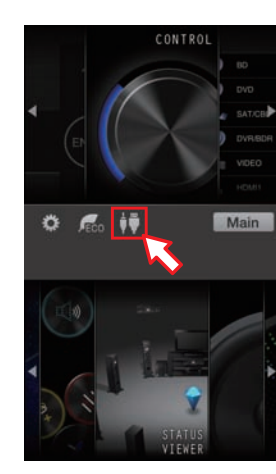

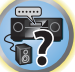

明

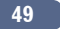

#### 2 將麥克風連接至前面板的 **MCACC SETUP MIC** 插孔。

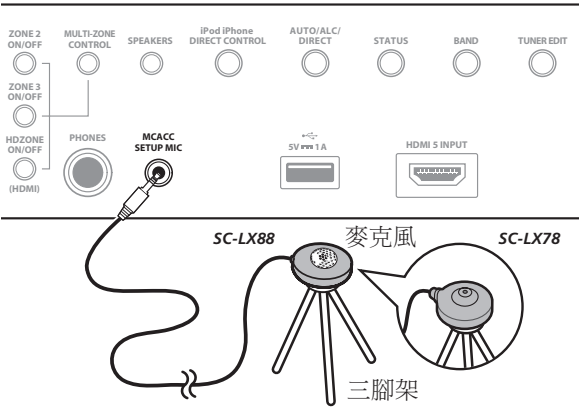

請確定揚聲器與麥克風之間無任何阻擋物。

若有三腳架,請用它放置麥克風,將其調整在正常聆聽位置下的耳朵高度。 若您沒有三腳架, 請使用其他物品來安裝麥克風。

在平穩的地板上安裝麥克風。 在下列任一表面上放置麥克風可能會導致測量失準:

- 沙發或其他柔軟的表面。
- ! 如桌面上或沙發上等高的位置。

連接麥克風時,全自動 MCACC 畫面便會出現。

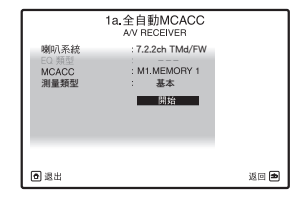

- 如果您離開 GUI 書面超渦五分鐘,則會顯示螢幕保護程式。
- 3 按 **MAIN RECEIVER** 將遙控器切換至接收器操作模式。

#### 4 選取想要設定的參數。

若使用非 **7.2.2ch TMd/FW** 設定連接揚聲器,請確定在全自動 MCACC 設定前設定喇叭系統。請 參閱[第](#page-103-0) [104](#page-103-0) [頁上揚聲器系統設定。](#page-103-0)

- ! 喇叭系統-顯示目前設定。 選擇此項目且按下 **ENTER** 後,喇叭系統選擇畫面就會出現。 選擇適當的喇叭系統,再按下 **RETURN** 返回。 若要規劃雙向前置揚聲器或分別在其他房間設定揚聲器系統,請詳閱[第](#page-103-0) [104](#page-103-0) [頁上揚聲器系](#page-103-0) [統設定](#page-103-0) 乙節。淮行步驟 4 之前,請先確定已依指示連接必要的揚聲器。
- EQ 類型 測量類型選擇專業時,設定觀賞環境頻率特性的修正方法。通常設定 **SYMMETRY**。詳情請參[閱第](#page-95-0) [96](#page-95-0) [頁上自動 MCACC\(專業人士用\)。](#page-95-0)
- ! **MCACC** -此六項 MCACC 預設值為用於儲存不同聆聽位置下的環繞音效設定值。 現在只需 選擇一項未用的預設值即可(您可以事後[從第](#page-101-0) [102](#page-101-0) [頁上資料管理](#page-101-0) 中變更名稱)。
- 測量類型 設定基本後,會在短時間內執行最低需求測量。設定專業後,將執行準確且精 密的測量,因此會花費一些時間。
- 5 選擇「開始」,然後按下 **ENTER**。

#### 6 遵循螢幕上指示。

確定麥克風已接上,同時如果您打算使用重低音,則請確定已開啟電源並設定好適當的音量

7 請等到測試音結束後,再確認螢幕功能選單 GUI 畫面中的揚聲器組態設定。

此時螢幕上會顯示進度報告,同時接收器會輸出測試音以決定揚聲器是否出現在您的設定中。 進行此項測試時,請儘量保持安靜。

若在揚聲器組態檢查畫面顯示時超過 10 秒鐘沒有執行任何操作,全自動 MCACC 設定便會自動 恢復。 在此情況下,您便不需要在步驟 7 中選擇「**OK**」並按下 **ENTER**。

• 對於錯誤訊息(諸如 **周圍環境噪音太大!或檢杳麥克風。**),請在檢查環境雜音(請參[閱第](#page-50-1) [51](#page-50-1) [頁上使用自動 MCACC 設定時之問題](#page-50-1) 乙節)及確認麥克風接線後選取再試一次。 如果 一切正常,您便可選取下一步特別

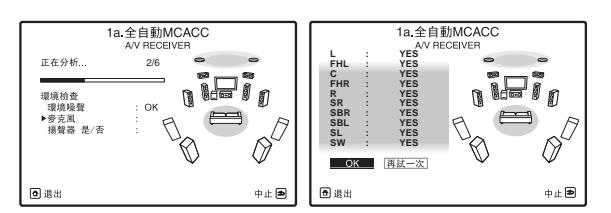

顯示在螢幕上的配置方式應能與實際擁有的揚聲器相符。

- 若您見到錯誤訊息 (或顯示的揚聲器配置不正確),則表示揚聲器在連接上可能有問題。 若是選取再試一次也沒有用,則請將電源關閉並檢查揚聲器的接線。 若是一切正常,您便 可使用 ↑/↓ 選取揚聲器及使用 ←/→ 來變更設定值,同時進行下一步操作。
- 如果揚聲器未朝向麥克風(聆聽位置),或使用影響相位(雙極揚聲器、反射揚聲器等)的 揚聲器,即使正確連接揚聲器也會顯示反相。

如果顯示**反相**,表示揚聲器的配線(+和-)可能相反。 檢查揚聲器的連接情形。

- 如果連接錯誤,請關閉電源,斷開電源線,然後正確地重新連接。 在此之後,請重新執 行完整的全自動 MCACC 程序。
- 如果連線正確,請選擇下一步並繼續。

#### 8 選取「**OK**」,然後按下 **ENTER**。

此時螢幕上會顯示進度報告,同時接收器會輸出更多測試音以決定最佳接收器設定。 再次提醒,操作期間請儘量保持安靜。 大約需要 3 至 10 分鐘。

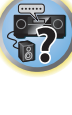

印

IC

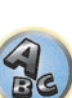

#### 9 全自動 MCACC 設定程序完成,且 Home Menu 選單自動重新顯示。

完成全自動 MCACC 設定後,請確定已將麥克風從此接收器上拔下。

全自動 MCACC 設定中的設定應能為您的系統提供絕佳的環繞音效,但您亦可使用[第](#page-94-0) [95](#page-94-0) [頁上](#page-94-0) [MCACC](#page-94-0) PRO 選單或[第](#page-102-0) [103](#page-102-0) [頁上系統設定及其他設定選單](#page-102-0) 手動調整設定。

- 需視所在房間的特性而定,有時圓錐體大小同為 12 cm 的揚聲器,在尺寸設定上也會有所 不同。可根據[第](#page-103-1) [104](#page-103-1) [頁上手動揚聲器設定手](#page-103-1)動修改設定。
- ! 重低音在距離的設定上可能會比實際相隔聆聽位置的距離更遠一些。 此項設定應求精確 (將延遲及房間特性一併納入考量),且一般無須再做變更。
- ! 若因揚聲器及觀賞環境的互動,讓全自動 MCACC 設定測量結果產生錯誤,建議使用手動調 整設定。

#### <span id="page-50-1"></span>使用自動 MCACC 設定時之問題

若房間環境相當不適合使用自動 MCACC 設定(背景雜音太多、牆壁造成迴音、揚聲器與麥克風 有阻擋物),則最後設定有可能不正確。 請檢查家中的電氣用品(空調、冰箱、電風扇等),這 些設備可能會影響環境,請於必要時將其關閉。 在前面板上如有出現其他指示,請依照指示 執行。

! 有些舊型電視機可能會干擾麥克風的操作。 若有發生干擾現象,請在進行自動 MCACC 設定 時將電視機關閉。

# <span id="page-50-0"></span>輸入設定選單

如果您沒有依照預設值來接上數位設備(請參閱[第](#page-51-1) [52](#page-51-1) [頁上輸入功能之預設及可用設定值](#page-51-1) 乙 節),那麼您只需在**輸入設定**選單中來完成設定即可。 這時,您需要告訴接收器將哪樣設備連 接到哪個端子上,如此遙控器上的按鍵才能與您連接的設備一致。

! 使用原廠預設設定時,螢幕顯示將由所有 HDMI 輸出端子輸出,並顯示在透過 HDMI 纜線連接 的電視上。您可變更在 MAIN/HDZONE [\(第](#page-109-0) [110](#page-109-0) [頁\)](#page-83-1)及 HDMI 輸出 ([第](#page-83-1) [84](#page-83-1) 頁)設定中輸出 的畫面。

1 按 **MAIN RECEIVER** 將遙控器切換至接收器操作模式,然後再按 **HOME MENU**。 圖形使用者介面 (GUI)書面出現在您的電視機上。 使用 ↑/↓/←/→ 與 ENTER 來瀏覽整個 所有畫面,並選擇選單項目。 按下 **RETURN** 即可退出目前選單。

- 2 從 **HOME MENU** 中選取「系統設定」。
- 3 從系統設定選單中選取「輸入設定」。

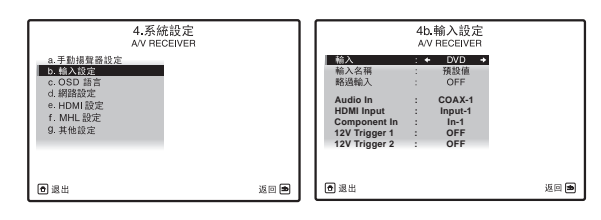

#### 4 選取您要設定的輸入功能。

預設的名稱須與背面板上端子旁邊的名稱一致(像是 **DVD** 或 **SAT/CBL**),換句話說,也需與遙 控器上的名稱一致。

#### 5 選取連接您設備的輸入。

例如:若您的 DVD 播放器只有一組光纖輸出,您就需要將 **DVD** 輸入功能的 **Audio In** 設定值, 從 **COAX-1**(預設值)變更為您所連接到輸出上的光纖輸入。

#### 6 完成時,進行其他輸入的設定。

除了指定的輸入插孔外,有選用設定。

- 輸入名稱-可選擇重新命名輸入功能,則方便容易識別。 請選取變更名稱來重新命名,或 選預設值來回到系統預設值。
- ! 略過輸入-設定為 **ON** 時,在使用 **ALL** 選擇輸入時略過該輸入。 ( 使用輸入功能按鈕仍可 以直接選擇 **DVD** 和其他輸入。)
- **12V Trigger 1/2** -連接設備至其中一個 12 伏特觸發器後 ( 請參閱[第](#page-45-0) [46](#page-45-0) [頁上使用 12 伏特](#page-45-0) [觸發器開啟和關閉設備電源乙](#page-45-0)節),選取用於相應觸發器設定的 **MAIN**、**ZONE 2**、**ZONE 3**、 **HDZONE** 或 **OFF**,自動開啟指定的區域(主區或子區)。

— 連接至 12 伏特觸發器的裝置可與 **HDMI OUT** 開關聯動。 詳情請參閱[第](#page-74-0) [75](#page-74-0) [頁上](#page-74-0) [HDMI](#page-74-0) [設定](#page-74-0) 乙節。

7 操作完成,按下 **RETURN**。

此時您會回到系統設定選單。

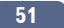

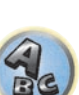

**FEP** 

围

#### <span id="page-51-1"></span>輸入功能之預設及可用設定值

在接收器上的端子通常都會與輸入功能的名稱相同。 若您是直接按照(或不按照)以下的預 設方式將設備連接至本接收器上,那麼請參[閱第](#page-50-0) [51](#page-50-0) [頁上輸入設定選單](#page-50-0) 乙節,來告訴接收器 您的連接方式。 此圓點(●)為代表可能的指定方式。

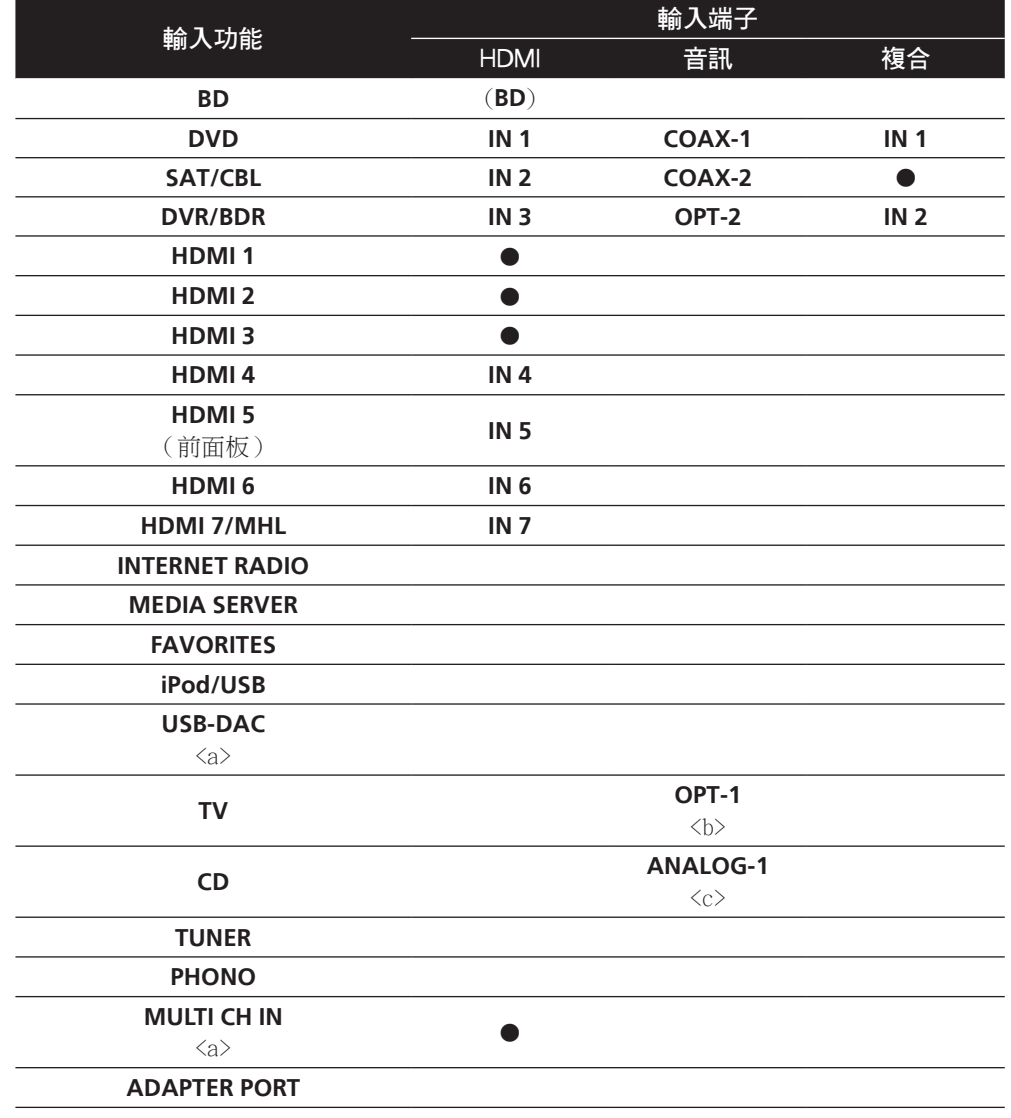

a 限 SC-LX88

b 當 HDMI 設定的 **ARC** 設為 **ON** 時,無法指定至 **TV** 輸入的 **Audio In** 端子。 c 唯有 **TV** 及 **CD** 輸入可指定至 **ANALOG-1**。

#### <span id="page-51-0"></span>操作模式設定

本接收器配備大量功能及設定。 操作模式功能適合難以熟用所有功能及設定的使用者。 操作模式可選擇兩個設定之一: 專業及基本。

! 使用原廠預設設定時,螢幕顯示將由所有 HDMI 輸出端子輸出,並顯示在透過 HDMI 纜線連接 的電視上。您可變更在 MAIN/HDZONE [\(第](#page-109-0) [110](#page-109-0) [頁\)](#page-83-1)及 HDMI 輸出 ([第](#page-83-1) [84](#page-83-1) 頁)設定中輸出 的畫面。

# 重要

•當操作模式變更為基本後,將無法選擇眾多設定及功能。

1 按 **MAIN RECEIVER** 將遙控器切換至接收器操作模式,然後再按 **HOME MENU**。 圖形使用者介面 (GUI)書面出現在您的電視機上。 使用 ↑/↓/←/→ 與 ENTER 來瀏覽整個 所有畫面,並選擇選單項目。 按下 **RETURN** 即可退出目前選單。

- 2 從 **HOME MENU** 中選取「操作模式設定」。
- 3 選取您想要的操作模式設定。
- 專業(預設值) 使用者可自行設定所有功能。
- 基本 只能操作特定基本設定。 可操作的設定如下所示。 可參考操作手冊,視需要設 定。

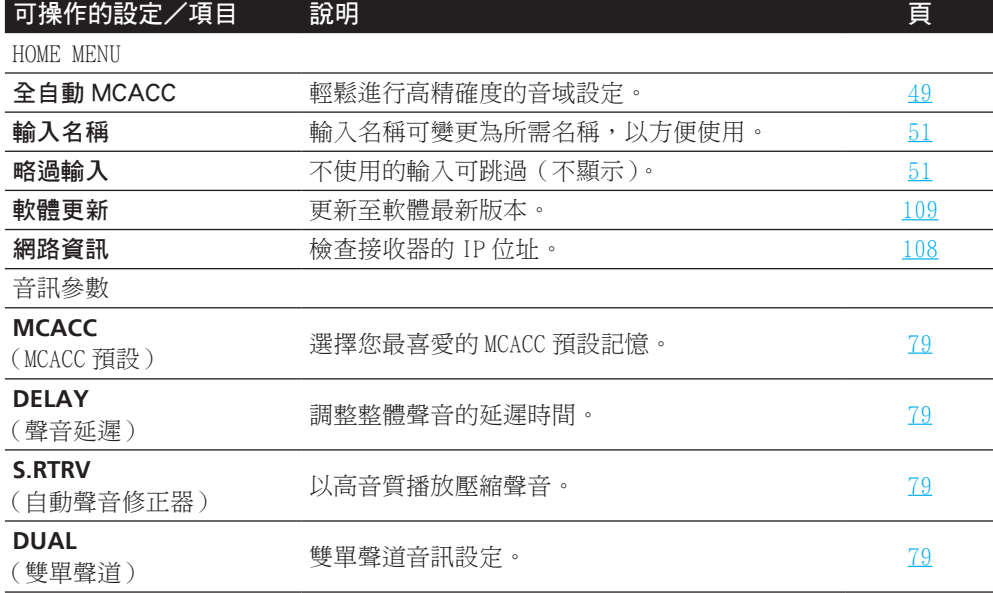

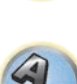

寄

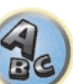

阴

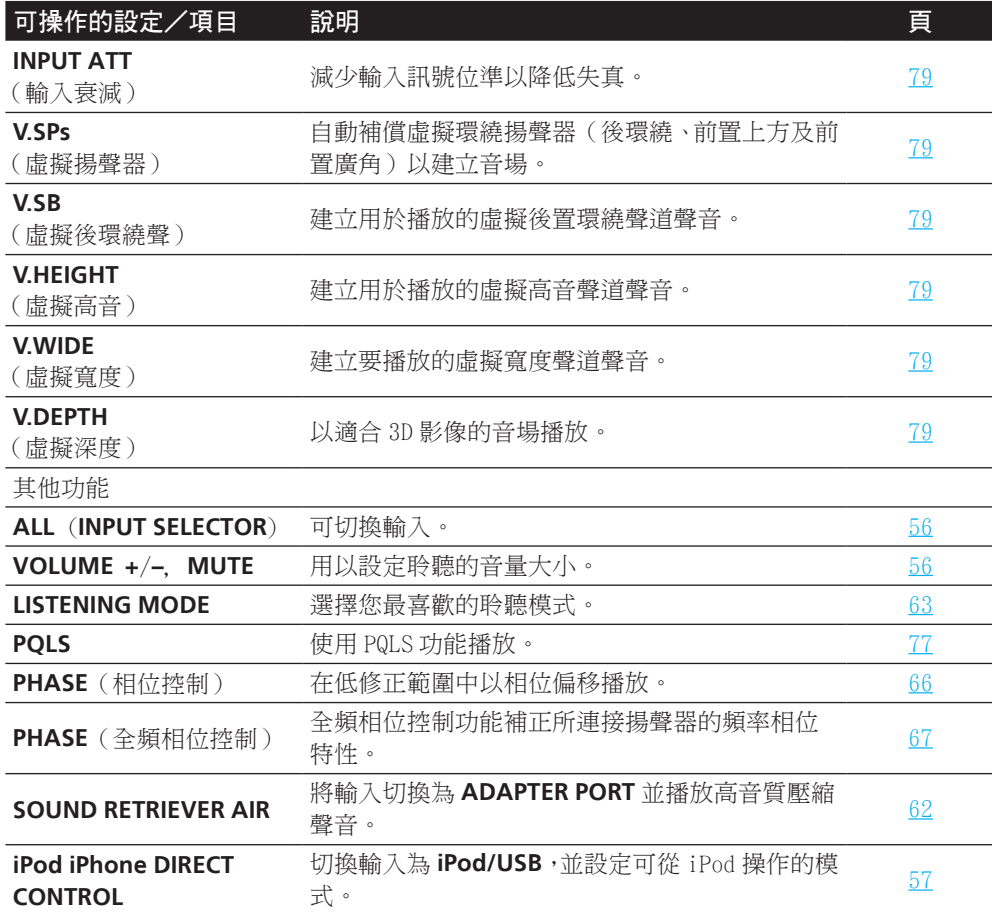

4 操作完成,按下 RETURN。

此時您會回到 **HOME MENU**。

# <span id="page-52-0"></span>變更 OSD 顯示語言(OSD 語言)

您可以切換圖形使用者介面使用的語言。

- ! 這些操作手冊中的說明以 GUI 畫面使用英文時為範例。
- ! 使用原廠預設設定時,螢幕顯示將由所有 HDMI 輸出端子輸出,並顯示在透過 HDMI 纜線連接 的電視上。您可變更在 MAIN/HDZONE (<u>第 [110](#page-109-0) 頁</u>) 及 HDMI 輸出 (<u>[第](#page-83-1) [84](#page-83-1) 頁</u>)設定中輸出 的畫面。
- 1 按下 · STANDBY/ON 即可開啟接收器及電視。

確定電視機的視訊輸入設定在此接收器(例如,如果您將此接收器連接至電視機上的 **VIDEO** 插 孔,請確定已選取 **VIDEO** 輸入)。

#### 2 按 **MAIN RECEIVER** 將遙控器切換至接收器操作模式,然後再按 **HOME MENU**。

圖形使用者介面(GUI)畫面出現在您的電視機上。 使用 ↑/↓/←/→ 與 ENTER 來瀏覽整個 所有畫面,並選擇選單項目。 按下 **RETURN** 即可退出目前選單。

- 3 從 Home Menu 中選取「系統設定」。
- 4 從系統設定選單中選取「OSD 語言」。

5 選擇所需語言。

6 選擇「**OK**」變更語言。

設定完成,且系統設定選單自動重新顯示。

#### <span id="page-52-1"></span>切換電視機格式設定值

若圖形化使用者介面未能正確顯示,則可能是電視系統的設定不適用於所在國家或地區。

- 1 將接收器切換成待機狀態。
- 2 按住前面板的 **ENTER** 時,同時按下 ტ **STANDBY/ON**。

此時顯示幕會顯示 RESET ◀ NO ▶ 。

**3 使用 TUNE 1/↓ 來選擇 PAL/NTSC ◀ PAL ▶ 然後再使用 PRESET ←/➡ 選擇 PAL 或 NTSC 。** 

#### <span id="page-52-2"></span>切換頻率間隔

若發現無法成功調選到電台,則表示該頻率間隔不適用於所在的國家/地區。 以下為切換設 定值的方式:

- 1 將接收器切換成待機狀態。
- 2 按住前面板的 **ENTER** 時,同時按下  $\circ$  **STANDBY/ON**。 **此時顯示幕會顯示 RESET ◀ NO ▶ 。**
- 3 使用 **TUNE** i/j 來選擇 **FREQ STEP** c **9k** d,然後再使用 **PRESET** k/l 選擇 **9k** 或 **10k**。

**53**

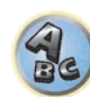

围

12

### <span id="page-53-0"></span>關於 Home Menu

本接收器的 Home Menu(**HOME MENU**)可用於多種設定及檢查和調整已設定的項目。

- ! 使用原廠預設設定時,Home Menu 畫面將由所有 HDMI 輸出端子輸出,並顯示在透過 HDMI 纜 線連接的電視上。您可變更在 MAIN/HDZONE ([第](#page-83-1) [110](#page-109-0) [頁\)](#page-83-1)及 HDMI 輸出 (第 [84](#page-83-1) 頁)設定 中輸出的畫面。
- 1 按 **MAIN RECEIVER** 將遙控器切換至接收器操作模式。
- 2 若要顯示 Home Menu 畫面,請按下遙控器上的 HOME MENU。

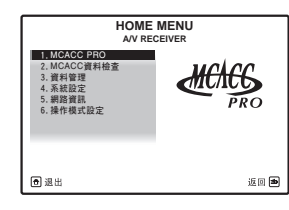

圖形使用者介面(GUI)畫面出現在您的電視機上。 使用 ↑/↓/←/→ 與 ENTER 來瀏覽整個 所有畫面,並選擇選單項目。 按下 **RETURN** 即可退出目前選單。

Home Menu 最上層的畫面如下所示。請參閱個別設定說明,並視需要檢查及調整。

- 進階 MCACC 使用此功能可進行環繞聲音的自動設定及詳細的手動設定。詳情請參閱<u>[第](#page-95-1)</u> [96](#page-95-1) [頁上](#page-95-1)從 MCACC PRO [選單設定接收器。](#page-95-1)
- ! MCACC 資料檢查-顯示 MCACC PRO 測量結果。使用此功能可檢查 MCACC 記憶體。詳情請 參[閱第](#page-100-1) [101](#page-100-1) [頁上檢查 MCACC 資料。](#page-100-1)
- ! 資料管理 使用此功能可管理 MCACC 記憶體中的資料。詳情請參閱[第](#page-101-0) [102](#page-101-0) [頁上資料管理](#page-101-0)。
- 系統設定 使用此功能可進行與本系統相關的多種設定。詳情請參閱[第](#page-103-2) [104](#page-103-2) [頁](#page-103-2)上[從系統設](#page-103-2) [定選單上進行接收器的設定](#page-103-2)。
- 網路資訊 可檢查相關網路項目的設定狀態。詳情請參閱[第](#page-107-1) [108](#page-107-1) [頁](#page-107-1)上[檢查網路資訊](#page-107-1)。
- 操作模式設定 使用此功能可選摆本接收器的操作模式。詳情請參閣第 [52](#page-51-0) [頁上操作模式](#page-51-0) [設定](#page-51-0)。

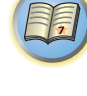

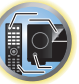

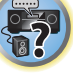

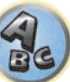

# 基本播放功能

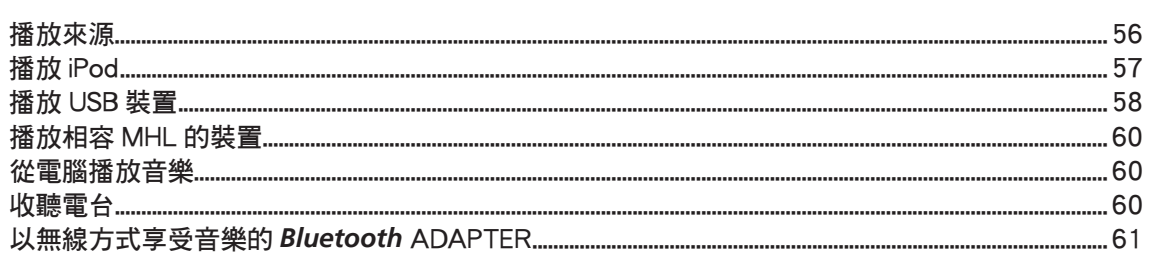

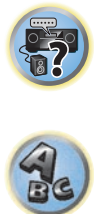

围

O

#### <span id="page-55-1"></span>播放來源

在此提供一些利用您的家庭劇院系統在播放來源(如 DVD 碟片)時的基本操作方式。

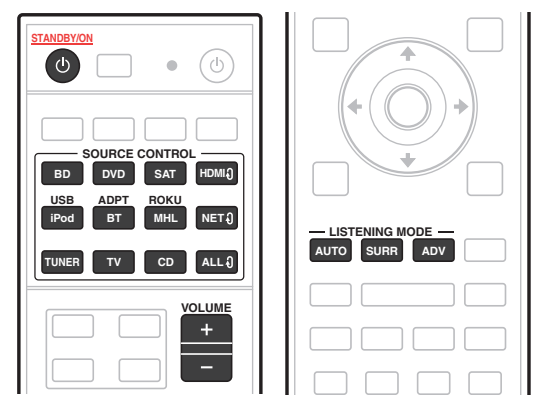

#### 1 打開您的系統設備及接收器。

先打開播放設備(例如 DVD 播放器)、您的電視機及重低音(如果您有),再來是接收器(按下 (b) **STANDBY/ON**)。

確定電視機的視訊輸入設定為本接收器。

#### 2 選取想要播放的輸入功能。

此時可使用遙控器上的輸入功能按鍵,或前面板上的 **INPUT SELECTOR** 旋鈕。

- 視需要選擇音訊輸入訊號的類型[\(第](#page-65-1)[66](#page-65-1)[頁](#page-65-1))。
- 3 按 **AUTO** (**AUTO SURR/ALC/STREAM DIRECT**) 選擇「**AUTO SURROUND**」並開始播放信號 源。

如聲音來源為 Dolby TrueHD 及 DTS-HD,則可播放環繞音效。 聆聽立體聲音效時,會透過預設 聆聽模式從左右前置揚聲器播放聲音。

若要在多聲道中播放立體聲音訊來源,請按下 **SURR** 或 **ADV** 選擇您最喜愛的聆聽模式。(範 例: 按下 **ADV** 多次以選擇 **EXT.STEREO**。)

- ! 您可能需要檢查 DVD 播放器或數位衛星接收器上的數位音訊輸出設定值。 以確定是否設定 為輸出 Dolby Digital、DTS 及 88.2 kHz/96 kHz PCM(雙聲道)音訊;若有 MPEG 音訊選 項,請設定此選項將 MPEG 音訊轉換成 PCM。
- 另請參[閱第](#page-62-0) [63](#page-62-0) [頁上聆聽您的系統](#page-62-0) 乙節有關各種聆聽來源方式的資訊。

無論多聲道播放能否正常執行,都可在前面板上進行檢查。 詳情請參[閱第](#page-130-0) [131](#page-130-0) [頁上有不同輸](#page-130-0) 入訊號格式的 Auto [Surround\(自動環繞\)、ALC 和 Stream](#page-130-0) Direct(直流)乙節。

連接多聲道揚聲器(數量超過左右兩個前置聲道)時,將執行直接解碼,因此會顯示輸入訊號 的格式名稱(例如, **TrueHD**、**DTS-HD MSTR** 或 **DTS-HD HI RES**)。 若畫面及輸入訊號與聆聽模式不一致時,請檢查接線和設定。

#### 4 使用 **VOLUME +**/**–** 調整音量。

轉低您電視機的音量,如此才能讓所有音效能直接來自連接本接收器的揚聲器。

# ● 附註

視播放的輸入而定,在某些情況下,可使用螢幕顯示執行播放操作。 使用原廠預設設定時,螢幕顯示將由所有 HDMI 輸出端子輸出,並顯示在透過 HDMI 纜線連接的 電視上。您可變更在 MAIN/HDZONE ([第](#page-109-0) [110](#page-109-0) [頁](#page-83-1))及 HDMI 輸出[\(第](#page-83-1) [84](#page-83-1) 頁)設定中輸出的書 面。

#### 關閉聲音

可關閉聲音或恢復己關閉的聲音(調整音量亦可恢復聲音)。

**● 按下 MUTE 按鍵。** 

#### 播放有 HDMI 連接的來源

● 使用 ALL  $9$  選擇連接接收器 HDMI 輸入端子的輸入功能。

您也可以使用前面板上的 **INPUT SELECTOR** 旋鈕或連續按下遙控器上的 **HDMI** 來執行相同操 作。

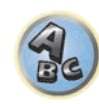

聞

12

寄

- ! 若是您經由您電視機聽到聲音輸出的話(聲音不會從本機中輸出),請將[第](#page-78-0) [79](#page-78-0) [頁上設定音](#page-78-0) [訊選項中](#page-78-0)的 **HDMI** 參數設定成 **THROUGH**。
- 若您的雷視機未顯示視訊訊號,請試著調整設備或顯示器的解析度設定。 請注意,某些設備 (如電玩遊樂器)的解析度無法轉換。 在這個情況中,請使用類比視訊連接。

#### <span id="page-55-0"></span>選擇多聲道類比輸入

限 SC-LX88

若是您有連接解碼器或上述的 DVD 播放器,那麼您必須要選取類比多聲道輸入才能進行環繞音 效的播放。

- ! 當中置或環繞揚聲器進行雙向放大時,即使選擇 **MULTI CH IN** 也不會發出聲音。(檢查[第](#page-19-0) [20](#page-19-0) [頁上決定揚聲器的應用及](#page-19-0)[第](#page-24-0) [25](#page-24-0) [頁上雙向放大揚聲器。](#page-24-0))
- 在選取經由多聲道輸入播放時,則只能設定音量及聲道位準。
- ! 使用 **MULTI CH IN** 輸入後,便可同步播放圖片。 詳情請參[閱第](#page-110-0) [111](#page-110-0) [頁上多聲道輸入設定](#page-110-0)。

1 確定已將播放來源設定為正確的輸出設定值。 例如:需將 DVD 播放器設定為輸出多聲道類比音訊。

#### 2 使用 **ALL** 選擇 **MULTI CH IN**。

您也可以使用前面板上的 **INPUT SELECTOR** 旋鈕。

● 視所使用的 DVD 播放器而定,重低音聲道的類比輸出位準可能會很低。 在這種情況中, 其他設定中的多聲道輸入設定可以增加 10 dB 的重低音輸出位準。詳情請參[閱第](#page-110-0) [111](#page-110-0) [頁](#page-110-0)上 [多聲道輸入設定](#page-110-0)。

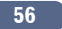

### <span id="page-56-0"></span>播放 iPod

此接收器有一組 **iPod/iPhone** 端子,它能讓您使用本接收器的控制功能來控制您 iPod 聲音內 容的播放。

我們在此說明於 iPod 上播放的程序。如需在 USB 裝置上播放,請參閱[第](#page-57-0) [58](#page-57-0) [頁上播放 USB 裝](#page-57-0) [置。](#page-57-0)

#### $\bigcirc$ 重要

- ! iPhone 5s、iPhone 5c、iPhone 5、iPhone 4s、iPhone 4、iPhone 3GS、iPhone 3G、iPhone、 iPod touch (第1至5代)和 iPod nano (第3至7代)皆可搭配 USB 使用。 然而,某些機型可能限制使用部分功能。
- ! 本接收器經開發及測試後,可適用於先鋒網站上標示的 iPod/iPhone 軟體版本。 <http://pioneer.jp/homeav/support/ios/ao/>
- ! 安裝除先鋒網站指定版本以外的軟體版本至 iPod/iPhone,可能會導致與本接收器不相容。
- ! iPod 和 iPhone 授權可重製未受著作權保護的材料或使用者合法取得重製權的材料。
- ! 等化器這類的功能無法利用本接收器來控制,因此我們建議請在連接前先將等化器關閉。
- ! 任何情況下,由於任何操作上不便所引起之直接或間接的損失,或 iPod 故障而遺失儲存資 料,先鋒將不負擔任何法律責任。
- ! 在主區聆聽 iPod 上的音軌時,可控制子區,但無法從主區中聆聽子區的不同音軌。

#### 1 按下 <sup>心</sup> STANDBY/ON 即可開啟接收器及電視。

#### 請參閱[第](#page-43-0) [44](#page-43-0) [頁上連接 iPod](#page-43-0) 乙節。

開啟電源至完成啟動需要約一分鐘的時間。

- ! 也可以不必利用電視螢幕就在 iPod 主機上操作 iPod。 詳情請參[閱第](#page-56-1) [57](#page-56-1) [頁上切換 iPod 控](#page-56-1) [制](#page-56-1) 乙節。
- 2 按遙控器上的 **iPod USB** 將接收器切換至 **iPod/USB**。

當顯示幕上顯示資料夾及檔案的名稱時,即表示您已可從 iPod 播放音樂。

# 播放 iPod 中的音訊檔案

您可以使用與接收器連接的電視機上的 GUI 畫面來瀏覽您 iPod 上的歌曲。 您也可以控制此接 收器前面板顯示器中的所有音樂操作作業。

- ! 請注意,本接收器無法顯示的字元顯示為 #。
- ! 此功能無法在您 iPod 上的相片使用。

#### 搜索您要播放的內容

將您的 iPod 連接到此接收器時,您便可以依照播放清單、演出者姓名、專輯名稱、歌名、類 型或作曲者等等分類方式來瀏覽 iPod 上儲存的歌曲,就好像您直接在使用 iPod 一樣。

- 1 使用 1/4 以選取一項,然後按下 ENTER 來瀏覽該項內容。
- 在清單畫面上按下 $\blacktriangleright$   $\blacktriangleright$   $\blacktriangleright$   $\blacktriangleright$  時, 頁面將會切換。
- ! 要回到上一層,請按 **RETURN**。
- 2 使用  $1/1$  以瀏覽所選項目的內容(例如專輯)。
- 使用 ←/→ 以移至上/下一層。
- 3 繼續瀏覽,直到您找到想要播放的內容,然後按下 ▶ 開始播放。
- ! 在播放畫面上,按下 **RETURN** 以顯示清單畫面。要回到播放畫面,請按 **DISP**。

# 2 附註

您可以選取每種項目清單最上方的 **All** 物件來播放所有在特定項目的歌曲。 例如,您可播放由 特定演唱人所演唱的所有歌曲。

## 基本播放控制

此接收器的遙控器按鍵可用於儲存在 iPod 中檔案的基本播放。

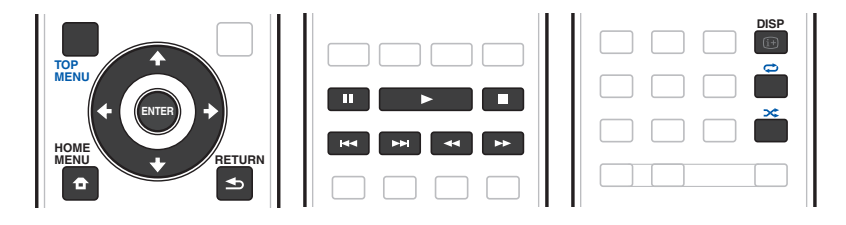

#### <span id="page-56-1"></span>切換 iPod 控制

您可以在 iPod 與接收器間切換 iPod 控制。

1 按 **HOME MENU** 可切換 iPod 控制。

此可在 iPod 上操作與顯示,但接收器的遙控器與 GUI 書面將會關閉。

2 再次按下 **HOME MENU** 切換回接收器控制。

# ■ 附註

按下前面板上的 **iPod iPhone DIRECT CONTROL** 按鍵,只需一個動作就能變更接收器輸入至 iPod, 並啟用上的 iPod 操作。

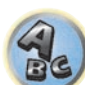

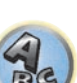

57

印

## <span id="page-57-0"></span>播放 USB 裝置

您可利用本接收器前面板的 USB 介面播放檔案。

- ! 相容的 USB 裝置包括:屬於 FAT16/32 格式磁碟機、可攜式快速記憶體裝置(尤其是隨身碟) 以及數位音訊播放器(MP3 播放)。
- ! 先鋒概不保證所有 USB 大量儲存裝置的相容性(操作及/或匯流排電源),以及承擔在連接 至本接收器時可能造成資料遺失的相關責任。

1 按下 · STANDBY/ON 即可開啟接收器及電視。

請參閱[第](#page-43-1) [44](#page-43-1) [頁上連接 USB 裝置](#page-43-1) 乙節。

開啟電源至完成啟動需要約一分鐘的時間。

- ! 要拆離 USB 裝置時,請確定接收器為待機狀態。
- 2 按遙控器上的 **iPod USB** 將接收器切換至 iPod/USB。

當顯示幕上顯示資料夾及檔案的名稱時,即表示您已可從 USB 裝置播放。

# ■ 附註

如果 **Over Current** 訊息在顯示幕中亮起,USB 裝置的電源需求對本接收器而言太高。 請嘗試 透過以下方式解決:

- ! 將接收器關機再開機。
- ! 關閉接收器並重新連接 USB 裝置。

! 使用專用的 USB 變電器(裝置隨附)。

若問題仍未改善,可能是 USB 裝置不相容所導致。

## 播放 USB 記憶體裝置中的音訊檔案

您可以在步驟 2(以下)中選擇的最大層數是 9。

- 注意,播放清單中非羅馬字元會顯示為 #。
- 1 使用  $\uparrow$ /↓ 以選取一個資料夾,然後按下 ENTER 來瀏覽該項內容。
- ! 要回到上一層,請按 **RETURN**。
- 2 繼續瀏覽,直到您找到想要播放的內容,然後按下 ▶ 開始播放。
- 無法在此接收器上播放受版權保護的音訊檔案。
- ! 無法在此接收器上播放受 DRM 保護的音訊檔案。
- ! 在播放畫面上,按下 **RETURN** 以顯示清單畫面。要回到播放畫面,請按 **DISP**。

#### 基本播放控制

此接收器的遙控器按鍵可用於儲存在 USB 隨身碟中檔案的基本播放。 ! 按 **iPod USB** 將遙控器切換至 iPod/USB 操作模式。

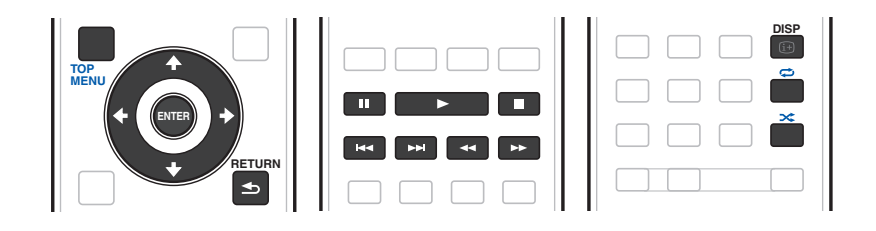

57

 $\mathbf{R}$ 

12

開

# ■ 附註

播放 DSD 檔案時, << 與▶▶ 會停用。

#### 播放儲存在 USB 隨身碟中的相片檔案

- ! 在子區域中無法播放相片檔案。
- 1 使用  $f/$  以選取一個資料夾,然後按下 ENTER 來瀏覽該項內容。
- 如為高解析度的檔案,可能需要一些時間處理,相片才會出現。
- ! 要回到上一層,請按 **RETURN**。

2 繼續瀏覽,直到您找到想要播放的內容,然後按下 **ENTER** 開始播放。

全螢幕播放所選擇的內容並開始播放幻燈片。

#### 基本播放控制

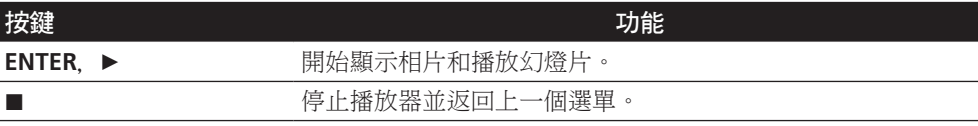

# 提示

可返回資料夾/檔案清單顯示幕,以同時播放相片檔案投影片和聆聽音樂檔案,也可同時在 USB 裝置上播放音樂檔案,然後播放相片檔案。此時,請以取樣率 48 kHz 或以下選擇音樂檔案。

### 有關可播放檔案格式

本接收器的 USB 功能支援下列檔案格式。 請注意,有部分檔案格式雖列為可播放檔案格式,但 是無法播放。

- 如為 MP3、WAV、AAC、FLAC、AIFF 及 Apple Lossless 檔案,當連續播放相同格式、取樣頻 率、量化位元數字及聲道數量的音樂檔案時,將能完美銜接播放。
- 使用 AAC 或 MP3 格式時,會以最小間隙重現原音。若您擔心間隙問題,請使用 WAV 或 FLAC 檔案。

#### 音樂檔案

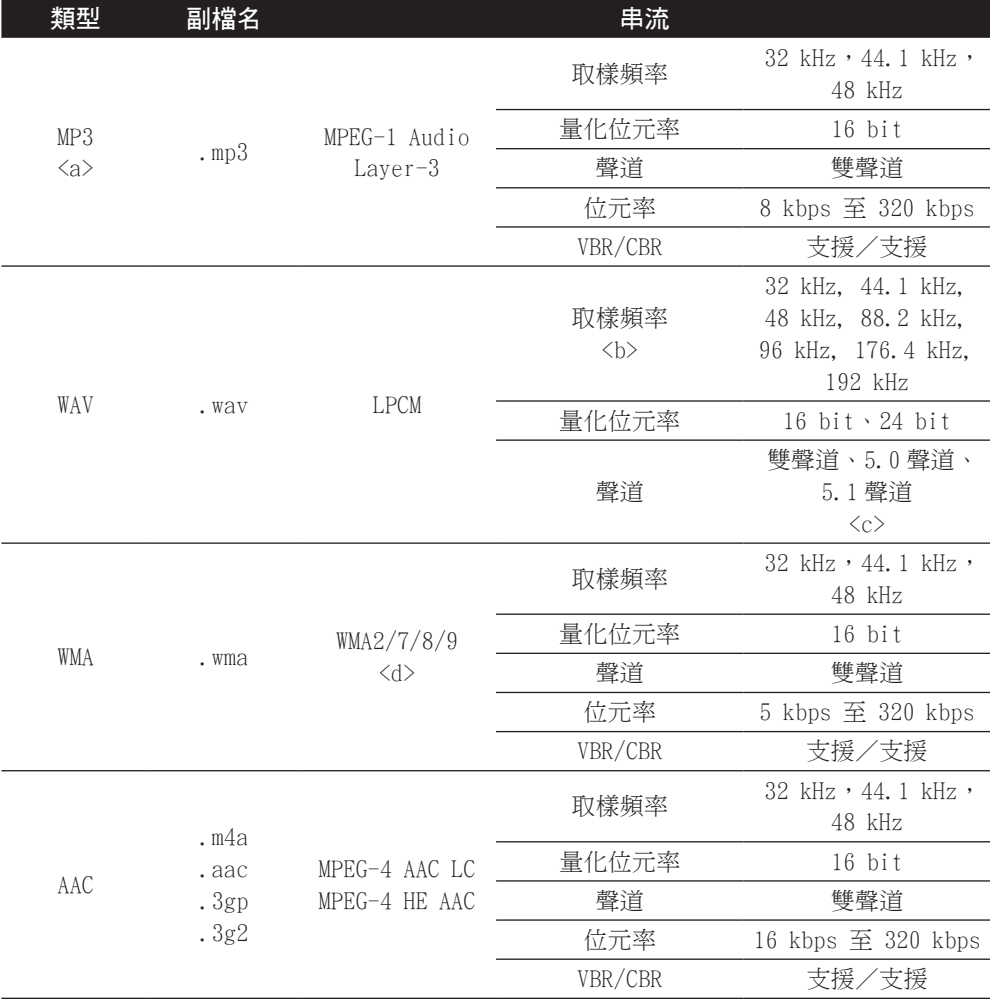

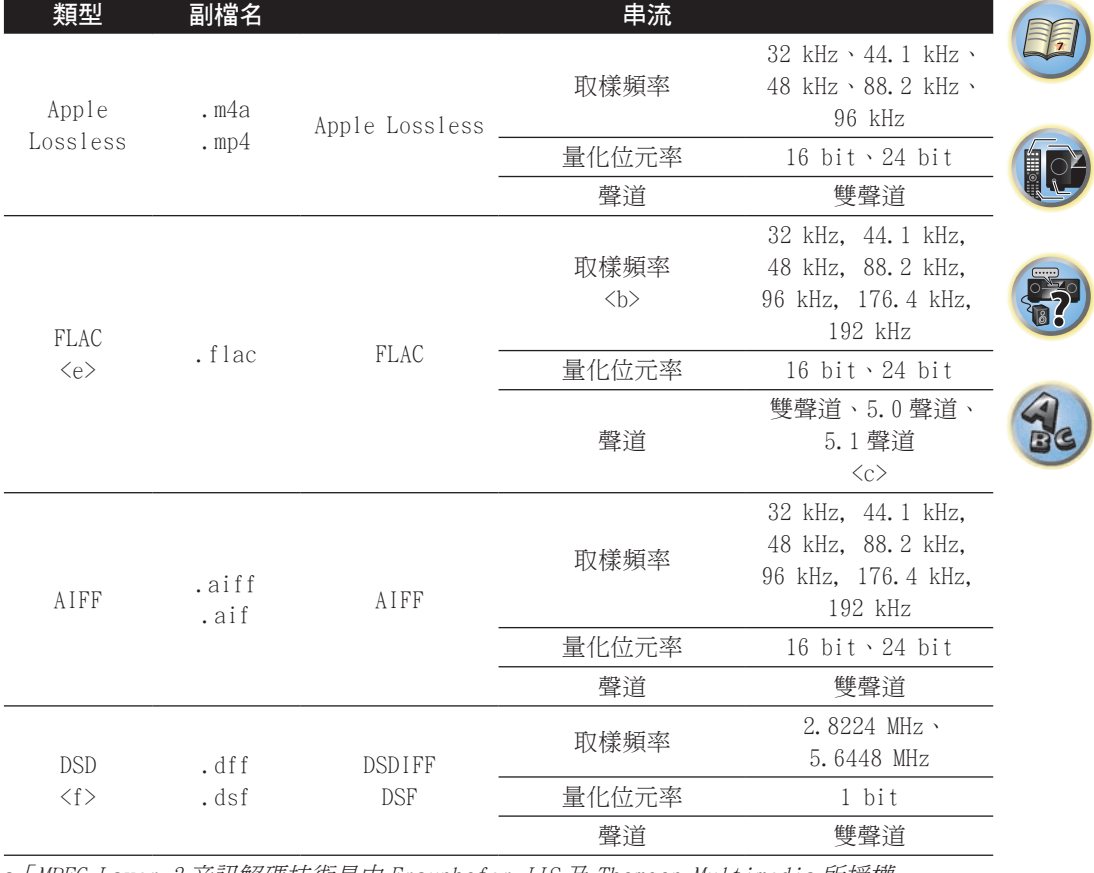

a「MPEG Layer-3 音訊解碼技術是由 Fraunhofer IIS 及 Thomson Multimedia 所授權。」

b 32 kHz、176.4 kHz 及 192 kHz 僅支援雙聲道音訊來源。

c 無間隙播放無法在 5.0- 聲道或 5.1- 聲道音訊來源上使用。

d 使用 Windows Media Codec 9 編碼的檔案可以播放,但不支援某些規格,特別是 Pro、無損 失、語音。

e 不支援未壓縮的 FLAC 檔案。先鋒不保證播放。

f 在子區域中無法播放 DSD 檔案。

#### 相片檔案

L

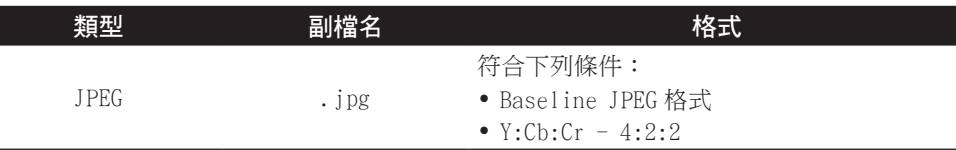

## <span id="page-59-0"></span>播放相容 MHL 的裝置

MHL(行動高畫質連接技術)為一利用行動裝置傳送數位訊號的介面標準。 MHL 可攜帶高音質多聲道音訊資料及 3D/Full-HD 視訊格式。

相容 MHL 的裝置視訊訊號會從連接的電視輸出至接收器,音訊訊號則會從連接的揚聲器輸出至 接收器或電視。

#### 1 按下 · STANDBY/ON 即可開啟接收器及雷視。

請參閱[第](#page-43-2) [44](#page-43-2) [頁上](#page-43-2)連接相容 [MHL 的裝置](#page-43-2) 乙節。

- 2 按遙控器上的 **MHL** 將接收器切換至 **MHL**。
- 3 選擇及播放相容 MHL 裝置上的所需內容。

# ■ 附註

- ! 按下遙控器的 **MHL** 按鍵即可利用接收器的遙控功能操作相容 MHL 裝置,但視使用相容 MHL 的裝置而定,部分按鍵可能無法操作。
- 若要在連接接收器的電視上從連接接收器的相容 MHL 裝置中播放,接收器的電源必須開啟。

#### <span id="page-59-1"></span>從電腦播放音樂

限 SC-LX88

使用此功能可播放輸入至本機後面板 **USB-DAC IN** 端子的數位音訊。

# 重要

- ! 從 **USB-DAC** 切換本機輸入為其他輸入時,請先結束電腦的音樂播放應用程式,再切換輸入。
- ! 獨家驅動程式必須安裝在電腦上,以播放超過 48 kHz/24 位元的高音質檔案及 DSD 檔案。 隨附的 CD-ROM 提供驅動程式軟體。
- 1 按下 · STANDBY/ON 可開啟接收器及雷腦。

請參閱[第](#page-44-0) [45](#page-44-0) [頁上使用 USB 連接線連接電腦](#page-44-0) 乙節。

2 使用 **ALL** 選擇 **USB-DAC**。

您也可以使用前面板上的 **INPUT SELECTOR** 旋鈕。

3 開始在電腦上播放。

# $|\mathscr{D}|$  附註

- ! 在 **USB-DAC IN** 輸入期間,不支援 **OPTICAL OUT** 端子的輸出。
- 除 LPCM 外,也支援 DSD 和 DoP 傳輸。支援的格式為 2.8 MHz,1 位元。僅支援包括 LPCM 在 內的兩個頻道。
- 在使用此功能期間,無法從本機控制播放;請使用您的電腦控制播放。
- ! 中斷連接 USB 連接線後,將會先停止電腦上的播放。
- 若您的電腦不支援 USB 2.0 HS,將不會發出聲音。
- ! 本機不支援 USB 集線器。 請務必使用 USB 連接線直接連接本機與電腦。

#### 有關可播放檔案格式

本接收器的 USB-DAC 功能支援下列檔案格式。請注意,雖然有些檔案格式是本機列出的可播放 檔案格式,但本機仍然可能無法播放它們。

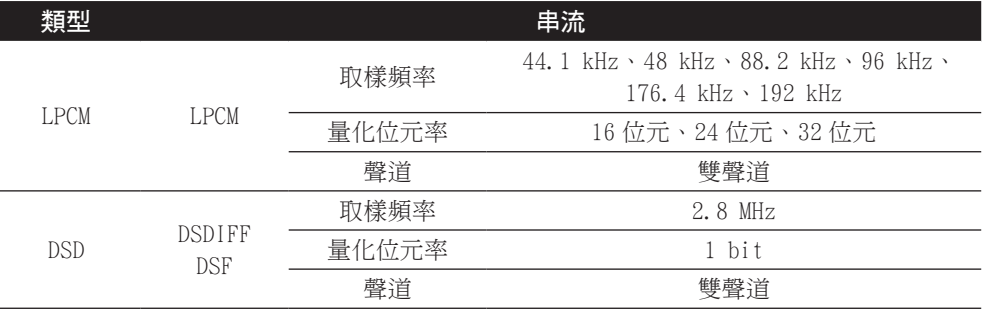

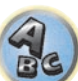

斋

围

12

- ! 進行 DSD 播放時,僅支援 DoP 標準。需要支援 DoP 標準的電腦播放機。DSD 僅支援原始播放。
- ! 當喇叭系統設為 **7.2ch + Speaker B** 或 **5.2ch + SP-B Bi-Amp** 時,DSD 檔案的音訊訊號不會輸 出至 Speaker B。
- ! 在子區域中選擇 **USB-DAC** 後,無法播放取樣頻率為 176.4 kHz 的 DSD 檔案與 PCM 訊號。

#### <span id="page-59-2"></span>收聽電台

以下步驟顯示如何使用自動(搜索)與手動(步驟)調頻器功能調諧 FM 與 AM 電台廣播。 若 已得知電台頻率,請參閱以下直接調至電台。 想要記憶電台頻率作為日後召回用,請參閱[第](#page-60-1) [61](#page-60-1) [頁上儲存預設電台](#page-60-1) 乙節獲得更多設定方法。

- 1 按下 **TUNER** 選擇調諧器。
- 2 必要時,使用 **BAND** 變換波段(**FM** 或 **AM**)。
- 3 調至電台。

有以下三種方式:

- ! 自動調諧 要在目前所選的波段中搜索電台,請按住 **TUNE +**/**–** 按鍵大約一秒鐘。接收器 便會往下一個電台開始搜索,直至搜索到電台為止。要搜索其他電台,請重複上述步驟。
- ! 手動調諧 要逐步變更頻率,請按下 **TUNE +**/**–** 按鍵。
- ! 高速調諧 按住 **TUNE +**/**–** 可進行高速調諧。搜索到所需頻率時請放開按鍵。

#### 改善 FM 音效

若在調選到一 FM 電台時因訊號微弱而導致 **TUNED** 或 **STEREO** 指示燈未亮,請按下 **MPX** 按鍵 將接收器切換至單聲道接收模式。 如此一來應可改善音質,讓您盡情聆聽廣播。

#### 使用消除雜訊模式

收聽 AM 廣播時有兩種消除雜訊模式供您使用。 按下 **MPX** 選擇消除雜訊模式(1 至 2)。

#### 直接調至電台

- 1 按下 **TUNER** 選擇調諧器。
- 2 必要時,使用 **BAND** 變換波段(**FM** 或 **AM**)。
- 3 按下 **D.ACCESS** (Direct Access)。
- 4 使用數字鍵輸入電台頻率。

舉例來說,若要調至 106.00 (FM),請按下 1,0,6,0,0。 若輸入過程中有誤,請按兩下 **D.ACCESS** 取消該頻道並重新輸入。

## <span id="page-60-1"></span>儲存預設電台

若有固定收聽的電台,接收器儲存該頻率對於日後召回該電台是非常方便的事。 可免去每次 收聽時都要手動調頻的麻煩。 本接收器最多可記憶 63 個電台,分成七組或類 (A 至 G) 儲存, 每組(類)9 個電台。

#### 1 調至欲記憶的電台。

詳情請參閱[第](#page-59-2) [60](#page-59-2) [頁上收聽電台](#page-59-2) 乙節。

#### 2 按下 **TOOLS** (**TUNER EDIT**) 按鍵。

顯示 **PRESET MEMORY**,後閃爍記憶類別。

3 按下 **CLASS** 選取七組中一個類組,然後按下 **PRESET +**/**–** 選取想要的預設電台。 亦可使用數字鍵選擇預設電台。

#### 4 按下 **ENTER**。

按下 ENTER 後, 預設級別與號碼停止閃爍, 接收器儲存電台。

#### <span id="page-60-2"></span>收聽預設電台

#### 1 按下 **TUNER** 選擇調諧器。

2 按下 **CLASS** 選擇儲存電台的類別。

若繼續按可輪流選取類組 A 至 G。

- 3 按下 **PRESET +**/**–** 選取所要的預設電台。
- 亦可使用遙控器上的數字鍵召回預設電台。

#### 命名預設電台

為了方便辨識,您可命名預設電台。

1 選擇欲命名的預設電台。

請參閱[第](#page-60-2) [61](#page-60-2) [頁上收聽預設電台](#page-60-2) 乙節以便命名。

2 按下 **TOOLS** (**TUNER EDIT**) 按鍵。

顯示 **PRESET NAME** 後,第一字元位置會出現閃爍游標。

3 輸入想要的名稱。

使用 ↑/↓(或前面板的 TUNE ↑/↓)選擇字元,←/➡(或前面板的 PRESET ←/➡)設定 位置,並使用 **ENTER** 確認選擇。

# 2 附註

- 要刪除電台名稱,只須重複步驟 1 至 3 並輸入八個空格取代名稱。
- ! 完成預設電台命名後,收聽電台時可按下 **DISP** 切換顯示名稱與頻率。

## <span id="page-60-0"></span>以無線方式享受音樂的 Bluetooth ADAPTER

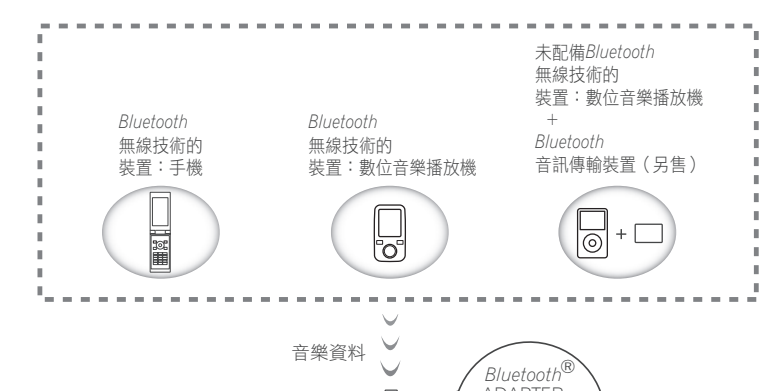

ADAPTER  $\frac{1}{2}$ 本接收器  $\Box$ **遙控器操作** 

• 開啟電源至完成啟動需要約一分鐘的時間。

### 無線音樂播放

Bluetooth ADAPTER (AS-BT100 或 AS-BT200)連接本機時,配備 Bluetooth 無線技術 (行動電 話、數位音樂播放機等)的產品即可用於以無線方式聆聽音樂。 此外,使用支援 Bluetooth 無 線技術的市售發射器後,即可在未配備 Bluetooth 無線技術的裝置上聆聽音樂。 AS-BT100 與 AS-BT200 機型支援 SCMS-T 內容保護功能,所以也可以在配備 SCMS-T 類型的 Bluetooth 無線技 術裝置上享受音樂。

#### 遙控器操作

本機隨附的遙控器可讓您播放及停止媒體,並執行其他操作。

- ! Bluetooth 無線技術裝置必須支援 AVRCP 設定檔。
- ! 遙控器不能保證所有 Bluetooth 無線技術裝置的操作。

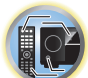

開

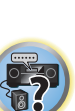

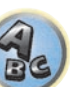

#### <span id="page-61-0"></span>配對Bluetooth ADAPTER 與Bluetooth 無線技術裝置

- 「配對」必須在您使用 Bluetooth ADAPTER 開始播放 Bluetooth 無線技術內容前完成。 首次操 作系統或已清除配對資料時,請確定執行配對。 必須執行配對步驟才能登錄 Bluetooth 無線 技術裝置,以啟用 Bluetooth 通訊。 有關詳細資訊,請參閱 Bluetooth 無線技術裝置的操作 手冊。
- ! 首次使用 Bluetooth 無線技術裝置與 Bluetooth ADAPTER 時,需要進行配對操作。
- ! 如要啟用 Bluetooth 通訊,就必須完成您系統與 Bluetooth 無線技術裝置的配對。
- ! 若 Bluetooth 無線技術裝置的安全碼為「0000」,則不需要在接收器上進行安全碼設定。 按 下 BT ADPT 可設定 ADAPTER PORT 輸入,然後在 Bluetooth 無線技術裝置上進行配對操 作。 若配對成功,則不需要執行以下的配對操作。
- ! 僅使用 AS-BT200 時: 本機遵守 Bluetooth 規格版本 2.1.。 本機與其他配備 Bluetooth 無 線技術的裝置皆導守 Bluetooth 規格版本 2.1,而配對兩部裝置皆無需輸入密碼。 此時在本接收器上及配備 Bluetooth 無線技術的裝置上可能會顯示密碼。若出現此情況,請 檢查本接收器與配備 Bluetooth 無線技術裝置的密碼是否相同,然後再按 **ENTER**。之後還需 在要連接的Bluetooth 裝置上執行連線操作。若密碼與顯示在要連接的Bluetooth 裝置不符, 請按 **RETURN** 取消配對,然後試著重新開始配對。

按下 **BT ADPT** 可設定 **ADAPTER PORT** 輸入,接著於 Bluetooth 無線技術裝置上進行配對操 作。若配對成功,則不需要執行以下配對操作。

- ! 一次只能配對一組裝置。
- ! 透過 Bluetooth 連線連接本接收器與配備 Bluetooth 功能的裝置來聆聽音樂時,請勿透過  $B$ luetooth 連線連接本接收器以外的裝置與配備 $B$ luetooth 的裝置。 若已使用非本接收器的 裝置建立 Bluetooth 連線,在連接本接收器前,請中斷其他裝置的連接。
- 1 按遙控器上的 **BT ADPT** 將接收器切換至 **ADAPTER PORT** 輸入。
- 2 按下 **TOP MENU** 以選取 **Bluetooth Setup**。
- 3 使用  $\uparrow$ /↓ 選擇「PIN」, 然後按下 ENTER。
- 4 使用 ↑/↓ 來選擇其中一組 PIN 碼 0000、其他或 8888,然後再按下 ENTER。 您可使用任一 **0000**、其他或 **8888** PIN 碼。使用其他 PIN 碼的 Bluetooth 無線技術裝置無法搭 配本接收器使用。
- 5 按兩下 **RETURN** 按鍵以結束 **Bluetooth Setup**。
- 6 開啟您要配對的 Bluetooth 無線技術裝置, 放置在接收器附近並設為配對模式。
- 7 在Bluetooth 無線技術裝置清單中,選擇Bluetooth ADAPTER 並輸入步驟 4 中選擇的 PIN 碼。
- 8 檢杳 Bluetooth 無線技術裝置是否偵測到 Bluetooth ADAPTER。

若接收器與 Bluetooth 無線技術裝置無法配對,請從步驟 6 重新開始。

# $|\mathscr{O}|$  附註

- ! 在某些情況下 PIN 碼稱為 PASSKEY。
- $\bullet$  有關啟用配對 Bluetooth 無線技術裝置、連線程序等資訊,請參閱 Bluetooth 無線技術裝置 的操作手冊。

#### <span id="page-61-1"></span>利用您的系統聆聽Bluetooth 無線技術裝置音樂內容。

- 1 按遙控器上的 **BT ADPT** 將接收器切換至 **ADAPTER PORT** 輸入。
- 2 在 Bluetooth 無線技術裝置中,執行連接 Bluetooth ADAPTER 的操作。
- **ADAPTER PORT** 中未插入 *Bluetooth* ADAPTER 時,若已選擇 **ADAPTER PORT** 輸入,則會 顯示 **No Adapter**。
- 3 開始播放儲存在 Bluetooth 無線技術裝置上的音樂內容。

此接收器的遙控器按鍵可用於儲存在 Bluetooth 無線技術裝置中檔案的基本播放。

- ! Bluetooth 無線技術裝置應相容於 AVRCP 設定檔。
- 視您使用的 Bluetooth 無線技術裝置而定,可能會與遙控器按鍵顯示的操作不同。

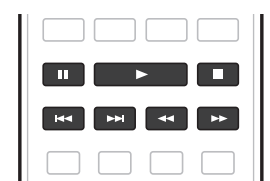

#### 4 聆聽來源時,將遙控器設為接收器操作模式,然後重複按下 **ADV** 以選擇 **SOUND RETRIEVER AIR**。

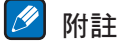

- *Bluetooth*®文字標記及標誌皆為 Bluetooth SIG. Inc 擁有之註冊商標,而由 PIONEER CORPORATION 使用的所有此類標記皆經過授權。 其他商標及商品名稱皆為個別擁有者所有。
- 使用本接收器時,若在播放 Bluetooth 無線技術裝置音樂時連接或中斷連接 iPod,有可能會 取消與 Bluetooth 無線技術裝置的連線。
- ! 只有在 **ADAPTER PORT** 輸入時,才能選擇 **SOUND RETRIEVER AIR** 聆聽模式。

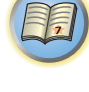

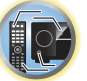

-7

# <span id="page-62-0"></span>聆聽您的系統

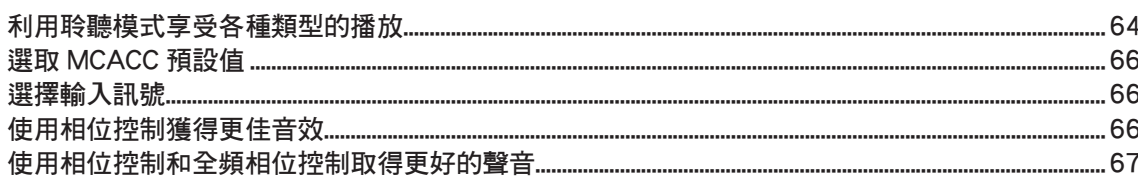

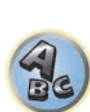

57

围

O

## <span id="page-63-0"></span>利用聆聽模式享受各種類型的播放

利用本接收器,可聆聽環繞音效任何來源。 但此選項需視揚聲器設定及收聽來源類型而定。 若要播放環繞音效,請檢查以下的「[標準環繞音效](#page-63-1)」或「[使用先進環繞聲效果](#page-64-0)」並選擇所需模 式。

若要播放輸入訊號的最佳化模式,請參閱[「自動播放」](#page-63-2)或「[使用直流](#page-64-1)」。(輸入 2- 聲道訊號時 會以立體聲播放,而輸入多聲道時則會以環繞播放。)

# 重要

! 本章節中所說明的聆聽模式及許多功能會視目前來源、設定值及接收器的狀態而可能無法適 用。

#### <span id="page-63-2"></span>自動播放

利用本接收器以聆聽來源的方式雖有好幾種,但最簡單、最為直接的聆聽方式,則莫過於自動 環繞聲模式。 藉由此種模式,接收器可自動偵測您所正在播放的來源種類,並於必要時會選 取多聲道或立體聲播放。

% 聆聽來源時,按下 **AUTO** (**AUTO SURR/ALC/STREAM DIRECT**) 進行來源的自動播放。

在顯示解碼或播放格式之前,顯示幕上會先短暫地顯示 **AUTO SURROUND**。 請確認前面板中 的數位格式指示燈以了解來源是如何處理。

- ! 若為 Dolby Digital、DTS 或 Dolby: 2.0 Surround 編碼來源,接收器會自動偵測正確的解 碼格式並顯示在顯示幕中。
- ! 聆聽 **ADAPTER PORT** 輸入時,會自動選擇 **SOUND RETRIEVER AIR** 功能。

**ALC** - 在自動音量控制(**ALC**)模式中,本接收器等放播放音量。

此外,當音量過低導致難以聽見低頻及高頻聲音、對話、環繞音效等,可調整至最適當的音 量。 此模式尤其適合在夜晚聆聽。

**OPTIMUM SURR** - 在優化環繞模式中,此接收器會根據實際設定的音量,自動優化各場景中 的聲音平衡。 聲音平衡器採用原始演算法控制三種主要的劇院聲音元素:對白、低音及環繞。

# 附註

選擇 **ALC** 時,使[用第](#page-78-0) [79](#page-78-0) [頁上設定音訊選項](#page-78-0) 中的 **EFFECT** 參數可以調整效果等級。

#### <span id="page-63-1"></span>標準環繞音效

以下模式可適用於立體聲及多聲道來源,提供基本的環繞聲效果。

#### % 在聆聽來源時,按下 **SURR** (**STANDARD SURROUND**) 按鍵。 必要時,可連續按選取聆聽模式。

- ●若為 Dolby Digital、DTS 或 Dolby: 2.0 Surround 編碼來源,接收器會自動值測正確的解 碼格式並顯示在顯示幕中。
- ! 未連接前側廣角揚聲器時,無法選擇 **WIDE SURROUND MOVIE** 及 **WIDE SURROUND MUSIC**。
- 若為雙聲道來源,可選取的模式如下:
- ! **EXT.STEREO** 能利用所有揚聲器為立體聲來源提供多聲道音效
- **WIDE SURROUND MOVIE** -可產生高達 7.1 聲道音效(前側廣角), 特別適合電影來源
- ! **WIDE SURROUND MUSIC** -可產生高達 7.1 聲道音效(前側廣角),特別適合音樂來源
- Neo:X CINEMA -多達 9.1 聲道音效(後環繞及前側高度或後環繞及前側廣角), 特別適用 於電影來源
- ! **Neo:X MUSIC** -多達 9.1 聲道音效(後環繞及前側高度或後環繞及前側廣角),特別適用於 音樂來源
- ! **Neo:X GAME** -多達 9.1 聲道音效(後環繞及前側高度或後環繞及前側廣角),特別適用於 電玩遊戲
- ! **STEREO** -使用您的聲音設定可聽見音訊,且您仍可使用音訊選項。 多聲道來源在連接後環繞、頂部前端、頂部的開、頂部後端、前側高音或前側廣角揚聲器時 可選取(根據格式):
- **EXT.STEREO** -請參閱上文
- Neo:X CINEMA -請參閣上文
- Neo:X MUSIC -請參閣上文
- Neo:X GAME -請參閱上文
- **WIDE SURROUND MOVIE** -請參閣上文
- **WIDE SURROUND MUSIC** -請參閱上文
- ! **STEREO** -請參閱上文
- ! **DTS-ES Matrix** 或 **DTS-ES Discrete** -能讓您聽到 6.1 聲道在播放 DTS-ES 編碼來源的效果
- 直接解碼-播放時無以上音效。

# ■ 附註

- **•** 在以 Neo:X CINEMA、Neo:X MUSIC 或 Neo:X GAME 模式聆聽雙聲道來源的同時, 也可以 調整 **C.GAIN** 的效果(請參[閱第](#page-78-0) [79](#page-78-0) [頁上設定音訊選項\)](#page-78-0)。
- ! 透過耳機聆聽時,您只能選擇 **STEREO** 模式。
- ! 透過 **USB-DAC** 播放 DSD 來源時,將設定 **NATIVE DSD** 模式。其他模式皆無法選擇。
- ! 選擇 **Neo:X CINEMA**、**Neo:X MUSIC** 或 **Neo:X GAME** 時,音訊不會從頂部中間揚聲器、頂 部前端揚聲器及頂部後端揚聲器輸出。

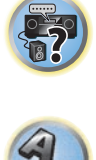

聞

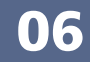

#### <span id="page-64-0"></span>使用先進環繞聲效果

先進環繞聲效果可產生各種其他的環繞聲效果。 多數先進環繞聲模式在設計上均可配合影片 音樂使用,有些模式還能適用於音樂來源。 請嘗試各種設定值來播放各種音效以找出您最喜 歡的方式。

- % 可重複按下 **ADV** (**ADVANCED SURROUND**) 選擇聆聽模式。
- ! **ACTION** 專為帶有動態音效音軌的動作片使用
- ! **DRAMA** 專為帶有大量對話內容的影片使用
- **ADVANCED GAME** 適用於電玩游戲
- ! **SPORTS** 適用於體育節目
- ! **CLASSICAL** 可提供大型音樂廳類型的音效
- ! **ROCK/POP** 針對搖滾及/或流行音樂建立現場演唱會音效
- ! **EXT.STEREO** 能利用所有揚聲器為立體聲來源提供多聲道音效
- ! **F.S.SURROUND** 用於提供豐富的環繞音效,該音效指向左、右前置揚聲器音效投射區域 匯集的中央部分。

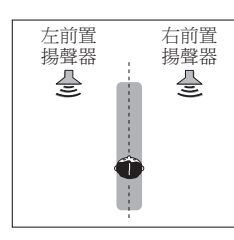

- ! **SOUND RETRIEVER AIR** 適用於聆聽 Bluetooth 無線技術裝置音效。 只有在使用 **ADAPTER PORT** 輸入時才能選擇 **SOUND RETRIEVER AIR** 聆聽模式。
- PHONES SURR 在透過耳機聆聽時, 仍然可以享受到整體環繞的效果
- ! **ECO MODE 1** -選擇此項目可播放如高音訊位準且耗電量比一般低的音樂。
- ! **ECO MODE 2** -選擇此項目可播放高比率的高低音量場景(大動態比率)且耗電量比一般低 的影片。此模式的省電效率比 **ECO MODE 1** 高。

# $|\mathscr{D}|$  附註

- ! 前場前環繞聲(**F.S.SURROUND**)功能可讓您僅使用前置揚聲器和重低音,建立自然的環繞 音效。
- ! 選擇 **ECO MODE 1** 或 **ECO MODE 2** 後,前面板的顯示幕會以最暗的亮度亮起。
- ! 由於 **ECO MODE 1** 和 **ECO MODE 2** 會降低耗電量,揚聲器會在輸入聲道之間切換。因此在 輸入聲道之間切換時,可能發出揚聲器切換聲音(卡嗒聲)。如果這會對您造成干擾,請切 換至其他聆聽模式。
- ! 使用耳機時,可選擇 **SOUND RETRIEVER AIR**(僅 **ADAPTER PORT** 輸入)、**PHONES SURR**、 **ECO MODE 1** 及 **ECO MODE 2**。

#### <span id="page-64-1"></span>使用直流

當您想要聆聽最真實重現的聲音來源時,請使用直流模式。 此時即會略過所有必要的訊號處 理,而保留類比或數位來源原始純真的面貌。

不論是否連接後環繞揚聲器,處理程序會視輸入訊號而有不同。詳情請參[閱第](#page-130-0)[131](#page-130-0)[頁上有不](#page-130-0) 同輸入訊號格式的 Auto [Surround\(自動環繞\)、ALC 和 Stream](#page-130-0) Direct(直流)乙節。

- 在聆聽來源時,按下 AUTO (AUTO SURR/ALC/STREAM DIRECT) 選取想要使用的模式。 請確認前面板中的數位格式指示燈以了解來源是如何處理。
- **AUTO SURROUND** 請參閱[第](#page-63-2) [64](#page-63-2) 百上自動播放 乙節。
- ! **ALC** 在自動音量控制模式聆聽([第](#page-63-2) [64](#page-63-2) [頁](#page-63-2))。 — 選擇 **ALC** 時,使[用第](#page-78-0) [79](#page-78-0) [頁上設定音訊選項](#page-78-0) 中的 **EFFECT** 參數可以調整效果等級。
- ! **DIRECT** 以幾乎是最少修改的 **PURE DIRECT** 來播放來源聲音。 使用 **DIRECT** 時,唯一新 增至 **PURE DIRECT** 播放的修改為透過 MCACC 系統及相位控制音效的音場修正。
- ! **PURE DIRECT** 僅以最少的數位處理來播放來源的未修改聲音。
- ! **OPTIMUM SURR** 在優化環繞模式中聆聽[\(第](#page-63-2) [64](#page-63-2) [頁](#page-63-2))。

# 2 附註

透過耳機聆聽時,您只能選擇 **ALC**,**OPTIMUM SURR** 或 **PURE DIRECT** 模式。

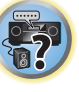

围)

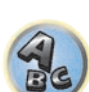

#### <span id="page-65-2"></span>選取 MCACC 預設值

#### ! 預設值: **MEMORY 1**

若是想要校正系統以適用不同的聆聽位置,則可切換各項設定以配合想要聆聽的來源類型及所 坐的位置(例如,從沙發上觀賞電影,或靠近電視機打電玩遊戲)。

1 按 **MAIN RECEIVER** 將遙控器切換至接收器操作模式,然後再按 **AUDIO P.**。

2 使用 ↑/↓ 選擇「MCACC」。

#### 3 使用 ←/➡ 選擇設定。

重複按下以選擇六個 MCACC 預設值的其中一個。 請參閱[第](#page-101-0) [102](#page-101-0) [頁](#page-101-0)上[資料管理](#page-101-0) 乙節,以檢查及 管理各項現行的設定值。

- ! 連接耳機時,這些設定不會生效。
- 您也可以按 ←/→ 選取 MCACC 預設。

## <span id="page-65-1"></span>選擇輸入訊號

在接收器中,可依照下列說明切換各種輸入的輸入訊號。

- ! 本機僅能播放 Dolby Digital、PCM(32 kHz 至 192 kHz)及 DTS(包括 DTS 96/24)數位訊 號格式。 HDMI 端子的相容訊號為: Dolby Digital、DTS、PCM(32 kHz 至 192 kHz)、Dolby TrueHD、Dolby Digital Plus、DTS-EXPRESS、DTS-HD Master Audio 和 SACD。
- ! 與 DTS 相容的 LD、CD、DVD 或 BD 播放器播放類比訊號時,播放時可能會產生雜訊。 若要避 免產生雜訊,請進行適當的數位連接([第](#page-31-0) [32](#page-31-0) [頁](#page-31-0))並將訊號輸入設定成 **DIGITAL**。
- 部分 DVD 播放器無法輸出 DTS 訊號。 更多細節,請參閱 DVD 播放器隨附之操作手冊。
- 1 按 **MAIN RECEIVER** 將遙控器切換至接收器操作模式,然後再按 **AUDIO P.**。
- 2 使用 ↑/↓ 選擇「SIGSEL」。
- 3 使用 ←/→ 選取相對於來源設備的輸入訊號。

每次按下時可選取以下選項:

- ! **AUTO** 接收器會按照以下順序選取第一項可用訊號: **HDMI**; **DIGITAL**; **ANALOG**.
- ! **ANALOG** 選取類比訊號。
- DIGITAL 選取光纖或同軸數位輸入訊號。在前面板顯示幕上,顯示「DIGITL」。
- $\bullet$  **HDMI**  $-$  可選取 HDMI 訊號。

— 當 **HDMI** 音訊輸出參數設定為 **THROUGH** 時,將會透過電視機而非本接收器聽到聲音。 設定為 **DIGITAL**、**HDMI** 或 **AUTO**(僅選取 **DIGITAL** 或 **HDMI**)時,指示燈依正在解碼的訊號 亮起(請參閱[第](#page-14-0) [15](#page-14-0) [頁上顯示幕](#page-14-0))。

# <span id="page-65-0"></span>使用相位控制獲得更佳音效

本接收器的相位控制功能使用相位修正測量值,來確定您的音效來源進入相位的聆聽位置,可 避免音效失真及/或音色變質。

相位控制技術透過使用相位匹配提供一致的音效重現,以聆聽最佳的音像。 預設值為開啟,同 時建議您保持所有音效來源的相位控制呈開啟狀態。

- 1 按 **MAIN RECEIVER** 將遙控器切換至接收器操作模式,然後再按 **AUDIO P.**。
- 2 使用 1/1 選擇「PHASE」。

3 使用 ←/→ 開啟相位修正。 前面板上的 **PHASE CONTROL** 指示燈亮起。

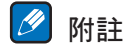

• 若要達到正確的音效重現,相位相符是非常重要的因素。 如果兩個波形為「正相」,它們會 使波峰和波谷,振幅、清晰度和音訊的呈現達到強化的效果。 如果波峰與波谷相會,則聲音 將「超出相位」,而且將產生不可靠的音像。

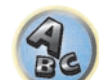

词)

12

 $\frac{1}{2}$ 

- ! 對於以相位控制以外標準建立的碟片,原本錄製中的 LFE 聲道會延遲。 相位控制加成會修正 該類碟片的相位偏移。 有關設定相位控制加成的說明,請參[閱第](#page-78-0) [79](#page-78-0) [頁上設定音訊選項。](#page-78-0)
- 加果您的重低音揚聲器有相位控制開關,請將它設定至正(+)號(或 0°)。 但是在此接 收器上的 **PHASE CONTROL** 設定為 **ON** 時,您可以實際感受到的效果視重低音揚聲器的類型 而定。 設定您的重低音揚聲器以達到最大效果。 此外,我們也建議您嘗試變更重低音揚聲 器的方向或位置。
- ! 將重低音揚聲器的內建低通濾波器開關設定為關閉。 如果無法在您的重低音揚聲器上完成 這個動作,請將截止頻率設定至更高的值。
- ! 如果未適當設定揚聲器距離,可能無法得到最好的 **PHASE CONTROL** 效果。
- ! 在下列情況中,**PHASE CONTROL** 模式無法設定為 **ON**:
- 插入耳機時。
- 開啟 **PURE DIRECT** 模式時。
- **HDMI** 音訊輸出參數在設定[第](#page-78-0) [79](#page-78-0) [頁上設定音訊選項](#page-78-0)中設為 **THROUGH** 時。

## <span id="page-66-0"></span>使用相位控制和全頻相位控制取得更好的聲音

此接收器配置兩種類型的修正相位失真與群組延遲的功能: 相位控制和全頻相位控制。 建議 您啟動全頻相位控制,因為它也包括相位控制的效果。

全頻相位控制功能補正所連接揚聲器的頻率相位特性。

針對音頻使用的獨家設計揚聲器通常以多個揚聲器組成的揚聲器系統輸出的個別頻段產生聲 音(如果是典型的三向揚聲器,在高、中、低頻率範圍中的高音揚聲器、中音揚聲器和低音揚 聲器個別輸出聲音)。 雖然這些揚聲器是針對使各範圍的頻率振幅特性平淡而設定,但仍會有 群組特性未有效平淡的情況。 播放音訊訊號時,後續的揚聲器相位失真造成群組延遲(相對 高頻聲音的低頻聲音延遲)。

此接收器透過以隨附的麥克風測量揚聲器的測試訊號輸出來分析揚聲器的頻率相位特性,因此 使分析的頻率相位特性在播放音頻訊號期間趨於平淡 –針對一組左、右揚聲器進行相同修正。 此修正最小化揚聲器範圍之間的群組延遲,並改善所有範圍的頻率相位特性。

此外,在聲道之間的加強頻率相位特性確保對多聲道設定有更好的環繞聲整合。

! 在從工廠出貨後,相位控制即在開啟狀態。若執行全自動 MCACC[\(第](#page-48-0) [49](#page-48-0) [頁](#page-48-0))或自動 MCACC 的 **Full Band Phase Ctrl**[\(第](#page-95-0) [96](#page-95-0) [頁](#page-95-0)),全頻相位控制功能就會在測量後自動開啟。開啟全頻 相位控制功能時,相位控制功能也會隨之開啟。因此,我們建議此功能通常在全頻相位控制 功能開啟時使用。

- 1 按 **MAIN RECEIVER** 將遙控器切換至接收器操作模式,然後再按 **AUDIO P.**。
- 2 使用 ↑/↓ 選擇「PHASE」。
- 3 使用 ←/→ 選擇「FULLBND」。

相位控制和全頻相位控制功能都開啟時。 前面板上的 **FULL BAND** 及ℯ指示燈亮起。

# $|\mathscr{O}|$  附註

- ! 經過補正的揚聲器群組延遲的原始特性和目標特性,可以在 GUI 畫面中使用圖形的方式顯示 (請參閱[第](#page-100-1) [101](#page-100-1) [頁上檢查 MCACC 資料](#page-100-1) )。此外,透過 CD-ROM 傳輸測量資料至電腦,補正的揚 聲器群組延遲的原始特性和群組延遲的修正特性,以 3D 方式顯示在 PC 上。有關詳細資訊, 請參閱 CD-ROM 隨附 MCACC PRO PC 顯示應用程式軟體的操作手冊。
- ! 視輸入訊號及聆聽模式而定,可能無法將 **Full Band Phase Ctrl** 模式設為 **ON**。
- ! 在下列情況中,**Full Band Phase Ctrl** 模式無法設定為 **ON**:
- 插入耳機時。
- 開啟 **PURE DIRECT** 模式時。
- **HDMI** 音訊輸出參數在設[定第](#page-78-0) [79](#page-78-0) [頁上設定音訊選項中](#page-78-0)設為 **THROUGH** 時。

## 使用全頻相位控制的 FRONT ALIGN 功能

全頻相位控制可校正全揚聲器頻段(全頻)(**SYMMETRY**)的頻率相位干擾(群組延遲),但使 用本機也可以校正其他揚聲器的頻率相位特性為前置揚聲器的頻率相位特性(**FRONT ALIGN**)。 完成以下設定並執行操作即可在 **FRONT ALIGN** 模式中執行全頻相位控制校正。

- 1 利用全自動 MCACC(或自動 MCACC)程序執行全頻相位控制測量。
- 2 在 EQ 類型設為 **FRONT ALIGN** 時 ·使用全自動 MCACC (或自動 MCACC)程序執行的測量

3 選取在音訊參數功能 **MCACC**[\(第](#page-65-2) [66](#page-65-2) [頁上選取 MCACC 預設值](#page-65-2))下,由 **FRONT ALIGN** 測 量 EQ 類型中的 MCACC 記憶體。

- 4 開啟全頻相位控制。
- 全頻相位控制不會開啟只由前置揚聲器或前置與重低音揚聲器播放聲音的聆聽模式。

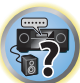

围

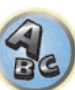

# 利用網路功能播放

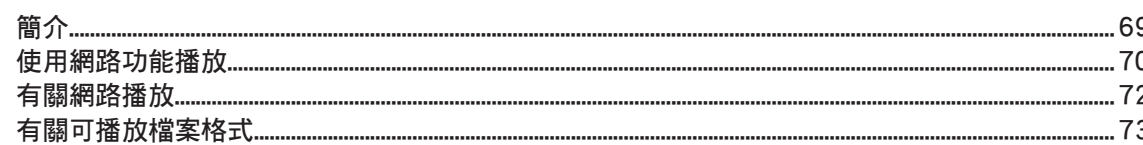

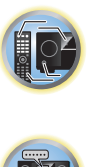

围

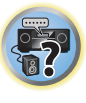

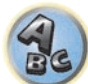

# <span id="page-68-0"></span>簡介

此接收器配有 LAN 端子,您可將設備連接到這些端子上以享受以下的功能。

#### 收聽網路電台

您可以從網路電台清單中選擇收聽喜愛的電台,透過先鋒產品特有的 vTuner 資料庫服務即可 建立、編輯和管理該清單資訊。

→ 請參閣第 [70](#page-69-1) 百上使用網路功能播放[及第](#page-69-1) 70 百上收聽網路電台。

#### 播放 PC 內的音樂檔案

您可以利用裝置播放許多儲存於 PC 內的音樂檔。

- 除 PC 外,您也可以利用內建 DLNA 1.0 或 DLNA 1.5 架構及通訊協定的媒體伺服器功能(即 網路硬碟與音訊系統),播放儲存在其他設備中的音訊檔案。
- → 請參閣第 [70](#page-69-0) 百上使用網路功能播放[及第](#page-71-1) [72](#page-71-1) 百上在網路上播放儲存在裝置中的音訊檔案。

#### 聆聽 Spotify 音訊串流播放

 $\rightarrow$  請參[閱第](#page-70-0) [71](#page-70-0) 百上關於 Spotify 音訊串流播放功能。

#### $\mathscr{L}$ 附註

- ! 要收聽網際網路廣播電台,您必須先與 ISP(網際網路服務供應商)簽約。
- ! 無法播放相片或視訊檔案。
- 使用 Windows Media Player 11 或 Windows Media Player 12 時,無法在本接收器上播放受 DRM 保護的音訊檔案。

## 關於可播放的 DLNA 網路裝置

本機可讓您在與接收器相同的區域網路中,播放連接至該區域網路(LAN)的媒體伺服器上的 音樂。本機可播放儲存在下列設備上的檔案:

- ! 執行 Microsoft Windows 7 或 Windows 8(已安裝 Windows Media Player 12)的電腦
- ! DLNA 相容的數位媒體伺服器(PC 或其他設備上)

儲存在上述 PC 或 DMS(數位媒體伺服器)的檔案可透過外部數位媒體控制器(DMC)的命令播 放。播放檔案的本 DMC 控制裝置稱為 DMR(數位媒體轉譯器)。本接收器支援此 DMR 功能。在 DMR 模式中,如播放及停止檔案的操作皆可由外部控制器執行。此外也可進行音量調整與靜音 控制。若同時在 DRM 模式中操作遙控器,將取消 DMR 模式(特定按鍵旁,包括 **VOLUME +**/**–**、 **MUTE** 及 **DISP**)。

• 視使用的外接控制器而定,調整控制器音量時,會中斷播放。 此時,請調整接收器或遙控器 的音量。

# 在 iPod touch、iPhone、iPad 及 iTunes 上使用 AirPlay

AirPlay 可搭配安裝 iOS 4.3.3 或以上的 iPhone、iPad 及 iPod touch 使用,可搭配安裝 OS X Mountain Lion 或以上的 Mac 使用、也可搭配安裝 iTunes 10.2.2 或以上的 PC 使用。 若要使用 AirPlay,請在 iPod touch、iPhone、iPad 或 iTunes 中選擇您的接收器。 \*1 接收器的輸入將在使用 AirPlay 時自動切換為 AirPlay。\*2

在 AirPlay 模式中時,可執行下列操作:

- ! 從 iPod touch、iPhone、iPad 或 iTunes 中調整接收器的音量。
- ! 接收器的遙控器可暫停/恢復播放、選擇下一首/上一首曲目和隨機/重複播放。\*3
- 在接收器的顯示幕上顯示目前播放曲目的資訊,其中包括演出者、歌曲及專輯名稱。
- \*1:有關詳細資訊,請參閱 Apple 網站([http://www.apple.com\)](http://www.apple.com)。
- \*2:在網路設定將網路待機設為 **ON** 後,接收器的電源會自動開啟。
- \*3:若無法操作,請按 **NET**,然後再重新操作。

# ■ 附註

! 需要有網路環境才能使用 AirPlay。

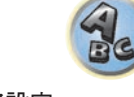

- 顯示在 iPod touch、iPhone、iPad 及 iTunes 上 AirPlay UI 中的接收器名稱可透過**網路設定** 的**易記名稱**淮行變更。
- ! 本接收器隨附的 AirPlay 已根據 iPod、iPhone、iPad 及適用 iTunes 的軟體版本進行開發 及測試,如先鋒網站上所示。 AirPlay 可能不相容於先鋒網站上指示以外的 iPod、iPhone、 iPad 或 iTunes 軟體版本。

<http://pioneer.jp/homeav/support/ios/ao/>

## 關於 DHCP 伺服器功能

若要在網路上播放儲存在設備中的音訊檔案或收聽網路電台,您必須開啟路由器的 DHCP 伺服 器功能。 如果您的路由器沒有內建的 DHCP 伺服器功能,您必須以手動的方式設定網路。 否 則便無法在網路上播放儲存在設備中的音訊檔案或收聽網路電台。 詳情請參[閱第](#page-105-0) [106](#page-105-0) [頁上網](#page-105-0) [路設定選單](#page-105-0) 乙節。

## 本接收器授權

本接收器必須取得授權才能啟用播放。當接收器透過網路與 PC 連線時,將自動獲得授權。若 未獲授權,請在 PC 中以手動方式對本接收器進行授權。存取的授權(或許可)方法因目前連 接的伺服器類型而異。關於授權本接收器的詳細資訊,請參閱伺服器的操作手冊。

**69**

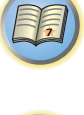

12

 $\frac{1}{2}$ 

#### 關於 HTC Connect

本接收器配備「HTC Connect」,這是一種享受聆聽 HTC Connect 認證智慧型手機音樂內容的簡 易方式。

- 1 本產品隨附的 HTC Connect 音樂串流採用互通性測試為開發基礎,此測試由 HTC Connect 認 證計畫及相容 HTC Connect 智慧型手機定義。
- 2 HTC Connect 目前不支援透過音樂進度列進行音樂導覽。
- 3 尚未通過相容性測試的協力廠商音樂應用程式(指非 HTC 預先安裝的「音樂」應用程式)可 能無法使用。HTC Connect 經測試可相容於 MP3、AAC、WMA 和 WAV 編碼格式。其他格式則不 相容。
- 4 網路壅塞可能會影響 HTC Connect 的使用。

#### HTC Connect 認證智慧型手機

如使用相容 HTC Connect 的智慧型手機,請至先鋒網站核對相容裝置及音訊格式支援的最新資 訊。

<http://www.pioneer-twn.com.tw/>

#### $\mathscr{B}$ 附註

- ! 規格及設計如有修改恕不另行通知。
- ! HTC、HTC Connect 及 HTC Connect 標誌皆為 HTC Corporation 的商標。

# <span id="page-69-0"></span>使用網路功能播放

# 重要

- 開啟電源至完成啟動需要約一分鐘的時間。
- ! 播放音訊檔案時,「**Connecting...**」會在播放開始前顯示。 顯示會持續數秒,時間依檔案類 型而不同。
- ! 若是 Windows 網路環境中已設定網域,登入網域時無法透過網路存取 PC。 請不要登入網域, 請登入本機電腦。
- ! 有時候會出現無法正確顯示經過時間的情形。

#### 1 重複按 **NET** 選擇要播放的類別。

本接收器需要數秒鐘的時間才能進入網路。 從以下清單中選擇項目:

! **INTERNET RADIO** - 網際網路廣播

— 選擇 **INTERNET RADIO** 後,將播放上次播放的廣播電台。

- ! **MEDIA SERVER** 網路上的伺服器設備
- ! **FAVORITES** 目前正在登錄的喜愛歌曲

顯示的資料夾、檔案及網路電台的名稱會依據您選擇的項目而不同。

#### 2 使用 ↑/↓ 選擇資料夾、音樂檔案或欲播放的網路電台,然後按下 ENTER。

按下 i/j 可上下捲動清單以選擇您要的項目。 按下 **ENTER** 後即可開始播放且播放畫面中會 顯示選取的項目。 若要回到清單畫面,請按 **RETURN**。

**當播放畫面中顯示清單畫面時,若在顯示清單畫面時未執行任何操作約三分鐘,橫拍畫面會自** 動再度出現。

僅能播放有 ヵ 標記的音訊檔案。 若資料夾上有 ∩ 標記,使用 ↑/↓ 及 ENTER 選擇您要的 資料夾與音訊檔案。

- 在清單書面上按下 $\blacktriangleright$   $\blacktriangleright$ << >
- ! 要由顯示清單回到播放畫面,請按 **DISP**。

#### 3 重複步驟 2 以播放所需的歌曲。

如需詳細操作資訊,請參閱以下章節。

- 網路電台 請參閱[第](#page-69-1) [70](#page-69-1) [頁](#page-69-1)上[收聽網路電台](#page-69-1) 乙節。
- 媒體伺服器 請參閱[第](#page-71-1) [72](#page-71-1) [頁上在網路上播放儲存在裝置中的音訊檔案](#page-71-1)。
- 我的最愛 請參閱[第](#page-71-2) [72](#page-71-2) [頁](#page-71-2)上[播放最愛的曲目](#page-71-2)。

#### 基本播放控制

您可利用本接收器的遠端控制執行以下操作。 請注意,由於項目正在播放的緣故,部分按鈕 將無法使用。

! 按 **NET** 將遙控器切換至網路操作模式。

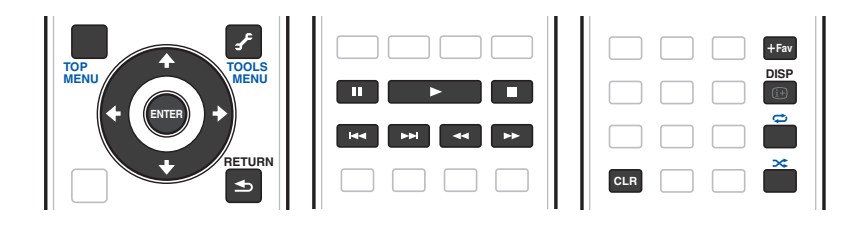

# ■ 附註

- 播放 DSD 檔案時,◀◀ 與 ▶▶ 會停用。
- ! 輸入為 **MEDIA SERVER** 或 **FAVORITES** 時,將視伺服器或檔案而定採取下列動作。 — Ⅱ 可能沒有作用。
- —m及n可能沒有作用,或採取與o及p相同的動作。
- ! 輸入為 **MEDIA SERVER** 時,按下清單顯示幕畫面上的 **TOOLS**,即可以字母順序或曲目順序 切換顯示標題。

#### <span id="page-69-1"></span>收聽網路電台

網路電台是一種透過網路傳輸的廣播服務。 全世界有相當多的網路電台提供各種廣播服務 電台主持、經營及廣播有些是屬於私人性質,有些則是傳統的地面電台或聯播網。 不管是地面 或 OTA(空中),電台會受發射機的無線電波廣播範圍所限制,網路電台只要連線到網際網路, 無論在哪裡都能進行收聽,服務也是由全球資訊網而非透過空中傳送。 透過本接收器,您可 以依類型及地區選擇網路電台。

視網際網路線路條件而定,在播放網際網路廣播時,聲音可能會不流暢。

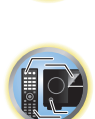

 $\mathbf{R}$ 

用

#### 有關網路電台清單

透過本接收器特有的 vTuner 資料庫服務可建立、編輯和管理網路電台清單。 vTuner 詳情請參 閱[第](#page-134-0) [135](#page-134-0) [頁](#page-134-0)上 [vTuner](#page-134-0) 乙節。

#### 儲存與搜尋網路雷台

您可以輕易地儲存和擷取已儲存的網際網路廣播電台。詳情請參[閱第](#page-71-2) [72](#page-71-2) [頁上播放最愛的曲](#page-71-2) [目。](#page-71-2)

- 若要收聽網路電台 ,您必須擁有高速的網路頻寬。 透過 56 K 或 ISDN 數據機 ,將無法享受到 網路電台的所有優勢。
- 連接埠號碼會因網路電台而有不同。 檢查防火牆設定。
- ! vTuner 資料庫服務所提供的網路電台清單若有任何變更或刪除,將不另行通知。
- ! 廣播可能因網路電台而出現停止或中斷情形。 有時會出現無法收聽網路電台清單中的電台 的情形。

#### 先鋒網站中的 vTuner 清單未列出所選的電台

透過本接收器,可選擇並播放未包含在 vTuner 清單中的電台。 檢查欲登錄至本接收器上的存 取碼,使用此存取碼連線至特定的先鋒網路電台網站,然後將您要的電台登錄在最愛中。 先 鋒網路電台網站的位址為:

<http://www.radio-pioneer.com>

#### 1 顯示網路電台清單畫面。

如要顯示網際網路電台清單畫面,請在[第](#page-69-0) [70](#page-69-0) [頁上使用網路功能播放執](#page-69-0)行步驟 1。

- 2 使用 ↑/↓ 選取「Help 」,然後按下 ENTER。
- 3 使用  $\uparrow$ /↓ 選取「Get access code 」,然後按下 ENTER。

即會顯示先鋒網路電台網站中登錄所需的存取碼。 將此位址加入備忘錄中。 可在 **Help** 畫面檢查以下資訊:

- ! **Get access code** 顯示先鋒網路電台網站中登錄所需的存取碼。
- ! **Show Your WebID/PW** 登錄到先鋒網路電台網站後,將會顯示登錄 ID 與密碼。
- ! **Reset Your WebID/PW** 重設先鋒網路電台網站所有的登錄資訊。 重設時,會同時清 除所有登錄的電台。 若要收聽同樣的電台,請在重設後重新登錄。

#### 4 從電腦連上先鋒網路電台網站並執行登錄步驟。

<http://www.radio-pioneer.com>

連至上述的網站並使用步驟 3 中的存取碼執行使用者登錄,然後依照畫面上的指示操作。

#### 5 將您要的電台登錄到最愛中並依照電腦畫面上的指示操作。

不論電台在 vTuner 清單中有無列出,皆可進行登錄。 可在本接收器中登錄為最愛的電台並進 行播放。

## <span id="page-70-0"></span>關於 Spotify 音訊串流播放功能

Spotify 係一由 Spotify Ltd. 管理及營運、在網際網路上分銷音樂的音樂串流分銷服務。 使用本機及智慧型手機或其他行動數位裝置均可享受 Spotify 音訊串流。

準備工作(1)在行動數位裝置上安裝 Spotify 應用程式 然後登錄 Spotify Premium 帳戶

# 重要

• 您必須在行動數位裝置上安裝 Spotify 應用程式,且必須登錄 Spotify Premium 帳戶 (收 費),才能在本機上使用 Spotify 音訊串流播放功能。如需登錄程序及其他 Spotify 服務資 訊,請參閱 Spotify 網站。

<http://www.spotify.com/>

<http://www.spotify.com/connect/>

! 如需有關可使用 Spotify 服務的國家及地區資訊,請參閱以下網站。 <http://www.spotify.com/>

Spotify 功能可能會在未經通知下變更。

行動數位裝置需有網際網路連線才能使用 Spotify 應用程式。使用行動電話線路連接網際網路 容易產生高額的封包通訊費用,因此建議訂購固定封包費率方案。如需詳細資訊,請聯絡您的 行動電話營運商。

#### 準備工作(2)將本機連接至網路

- 將本機接至網路,以及連上網際網路([第](#page-42-0)[43](#page-42-0)[頁\)](#page-42-0)。
- ! 經由 Wi-Fi 將行動數位裝置連接至相同網路的無線 LAN 路由器,如同本機與該裝置直接連接 般。如需連接的說明,請參閱行動數位裝置及無線 LAN 路由器的操作手冊。

#### 如要使用 Spotify 應用程式中的 Spotify 音訊串流播放功能

若要使用 Spotify 音訊串流播放功能,請在 Spotify 應用程式上選擇本機。 當 Spotify 音訊串流開始時,本機的輸入會自動切換為 Spotify。

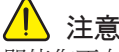

即使您不在家中,若您啟動 Spotify 音訊串流,在行動數位裝置上播放音樂並選擇本機,聲音 將從本機輸出。視音量而定,輸出有可能相當大聲,因此在開始音訊串流前,請務必仔細檢查 音訊輸出選項。另外,若您不小心選擇本機並在本機播放音效,請將音訊輸出選項切換為行動 數位裝置。

# 2 附註

- ! 必須與網際網路服務業者另外簽訂合約/付費,才能使用 Spotify 音訊串流播放功能。
- ! 本機在 Spotify 應用程式上的名稱會顯示為播放裝置。此外,本機的名稱可在網路設定中的 易記名稱上變更。
- ! 使用 Spotify 應用程式選擇本機時,也會在本機上登錄帳戶資訊。廢棄本機前,請重設本機 設定,以刪除本機上登錄的帳戶資訊。如需重設說明,請參閱本機的操作手冊。

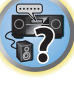

围

IC

#### <span id="page-71-1"></span>在網路上播放儲存在裝置中的音訊檔案

本機可讓您在與接收器相同的區域網路中,播放連接至該區域網路(LAN)的媒體伺服器上的 音樂。本機可播放儲存在下列設備上的檔案:

- ! Microsoft Windows Vista 或 XP 作業系統且安裝有 Windows Media Player 11 的 PC
- 執行 Microsoft Windows 7 或 Windows 8 (已安裝 Windows Media Player 12)的電腦
- ! DLNA 相容的數位媒體伺服器(PC 或其他設備上)

#### <span id="page-71-2"></span>播放最愛的曲目

最多可在我的最愛資料夾中登錄 64 個媒體伺服器及/或網路電台上的音軌。請注意,只能登 錄儲存在網路設備上的音訊檔案。

#### 從 Favorites 資料夾登錄及刪除音訊檔案與網路電台

1 重複按下 **NET** 以選擇 **INTERNET RADIO** 或 **MEDIA SERVER**。

#### 2 選擇您要登錄的音軌或網路電台後,請按 **+Fav (Favorite)**。

接著在我的最愛中將登錄選擇的歌曲或網路電台。

# 附註

若要刪除音軌或已登錄的網路電台,請將輸入設為 **FAVORITES**,選擇要刪除的音軌或電台,然 後按下 **CLR** 按鍵。

## <span id="page-71-0"></span>有關網路播放

此裝置的網路播放功能採用以下技術:

#### Windows Media Player

詳情請參閱[第](#page-135-0) [136](#page-135-0) [頁](#page-135-0)上 Windows Media Player 11/[Windows](#page-135-0) Media Player 12 乙節。

DLNA

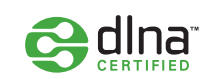

#### DLNA CERTIFIEDTM 音訊播放器

Digital Living Network Alliance(DLNA)為消費性電子商品、資訊服務業和行動裝置公司 的跨企業組織。 數位生活網路聯盟讓消費者能透過家中有線或無線網路,輕鬆共享數位媒體 DLNA 憑證標誌可方便您尋找符合 DLNA 互通指導方針的產品。 本裝置符合 DLNA 互通指導方針 版本 1.5 的規定。

當執行 DLNA 伺服器軟體的 PC 或其他與 DLNA 相容的裝置連接本接收器時,可能需要變更軟體 或其他裝置的一些設定。 關於詳細資訊,請參閱軟體或裝置的操作手冊。

DLNA™, DLNA 標誌及 DLNA CERTIFIED™ 皆為 Digital Living Network Alliance. 的商標、服 務標誌或認證標誌。

## 可在網路上播放的內容

- 即使採用相容格式編碼,有些檔案仍無法正常播放。
- 無法播放影像檔案或相片。
- 有時會出現無法收聽網路電台的情形,即使已從電台清單選取電台。
- 有些使用的伺服器類型版本可能不支援某些功能。
- 支援檔案格式會因伺服器而有不同。 這類伺服器不支援的檔案將不會顯示在本裝置上 需更多資訊,請聯絡您伺服器的製造商。

#### 協力廠商內容免責聲明

存取由協力廠商提供之內容需要高速網際網路連線,也可能需要註冊帳戶及付費訂閱。 協力廠商內容服務可能會隨時變更、暫停、中斷或停止而不另行通知,而先鋒對此造成的關連 損失概不負責。

先鋒不代表也不保證該內容服務可在特定時間持續提供或使用,對於任何保證,無論明示或暗 示,皆不予負責。

#### 有關在網路上的播放行為

- ! PC 關機時播放可能會發生延遲或播放內容時儲存的媒體檔案可能會遭刪除。
- 網路環境若發生任何的問題(網路流量過大等),可能無法正常顯示或播放內容(播放可能 出現中斷或延遲)。 若要達到最佳效能,建議播放器與 PC 的連線採用 100BASE-TX。
- 若有數個用戶端同時進行播放,則播放可能出現中斷或延遲。
- ! 網路連線可能會因連線 PC 上安裝的安全性軟體或這類軟體的設定而遭封鎖。 對於播放器及/或網路功能,若因發生與您的電腦連線及/或 PC 有關的通訊錯誤及/或故障, 因而造成任何故障,先鋒一概不負責。請洽詢您的 PC 廠商或網際網路服務供應商。 本產品採用 Microsoft Corporation 開發之技術,未獲 MicrosoftLicensing, Inc 授權不得

使用或散布本技術。

**72**

Microsoft、Windows、Windows Media 及 Windows Vista 是 Microsoft Corporation 於美國及 /或其他國家的商標或註冊商標。

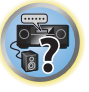

 $\mathbf{R}$ 

12

谓
# 有關可播放檔案格式

本接收器的網路功能支援下列檔案格式。請注意,雖然有些檔案格式是本機列出的可播放檔案 格式,但本機仍然可能無法播放它們。此外,檔案格式的相容性因伺服器類型而異。請檢查您 的伺服器以確定您的伺服器所支援檔案格式的相容性。

- 網際網路廣播播放可能會受網際網路通訊環境影響,而在遭受影響時可能無法使用此處列出 的檔案格式播放。
- ! 如為 MP3、WAV、AAC、FLAC、AIFF 及 Apple Lossless 檔案,當連續播放相同格式、取樣頻 率、量化位元數字及聲道數量的音樂檔案時,將能完美銜接播放。
- 伺服器正在轉換格式時(轉碼),無法進行無縫播放。
- 在 DMR 模式中無法進行無縫播放。
- 使用 AAC 或 MP3 格式時,會以最小間隙重現原音。若您擔心間隙問題,請使用 WAV 或 FLAC 檔案。

### 音樂檔案

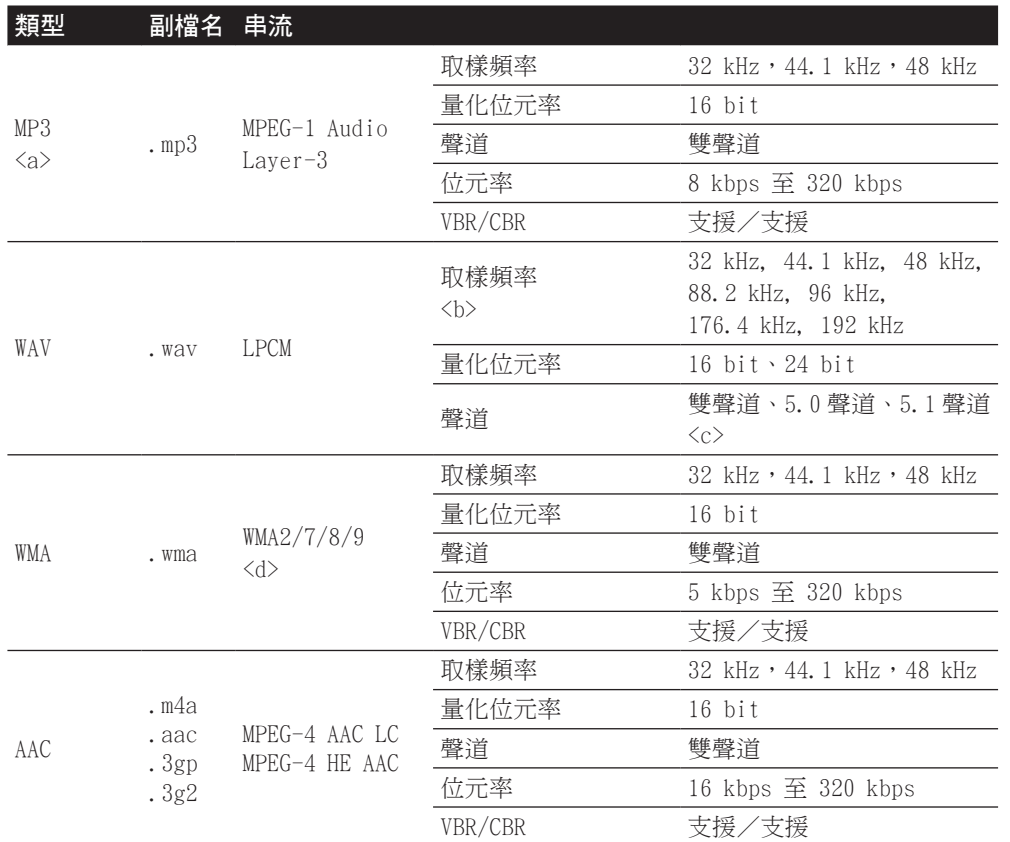

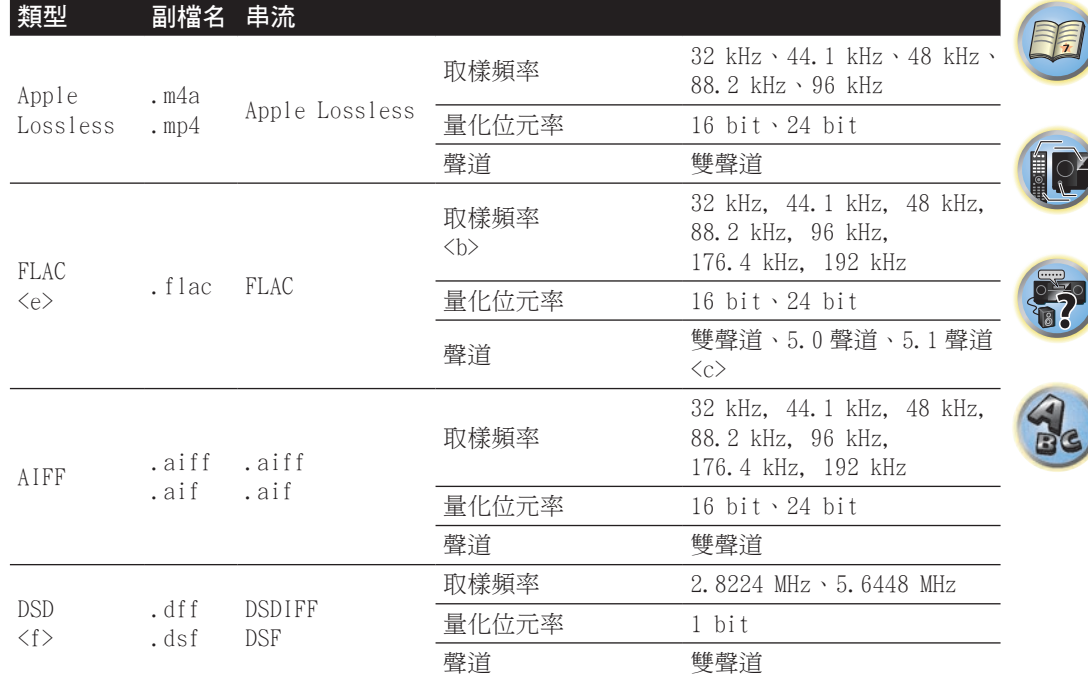

a「MPEG Layer-3 音訊解碼技術是由 Fraunhofer IIS 及 Thomson Multimedia 所授權。」

b 32 kHz、176.4 kHz 及 192 kHz 僅支援雙聲道音訊來源。

c 在子區中播放 5.0 聲道或 5.1 聲道檔案時,只播放左前置與右前置揚聲器的聲音。 只有主 區才能進行多聲道播放。

! 無間隙播放無法在 5.0 聲道或 5.1 聲道音訊來源上使用。

d 使用 Windows Media Codec 9 編碼的檔案可以播放, 但不支援某些規格, 特別是 Pro、無損 失、語音。

e 不支援未壓縮的 FLAC 檔案。先鋒不保證播放。

f 在子區域中無法播放 DSD 檔案。

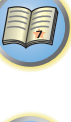

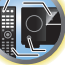

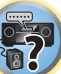

# <span id="page-73-0"></span>HDMI 控制功能

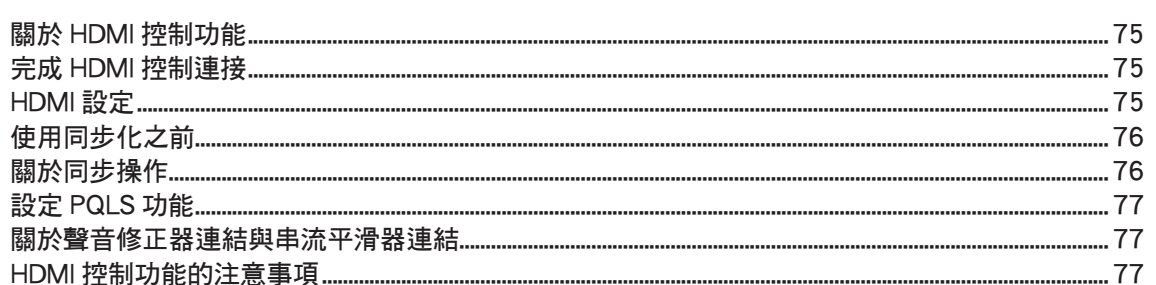

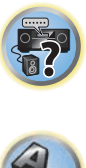

围

O

# $\mathbf{Q}_c$

# <span id="page-74-0"></span>關於 HDMI 控制功能

使用 HDMI 連接線連接裝置與接收器時,可與 HDMI 控制相容的先鋒電視或 Blu-ray Disc 播放 機進行以下同步操作。

- 使用電視機的遙控器可以設定接收器的音量,以及將聲音靜音。
- 電視輸入變更或播放 HDMI **控制**相容設備時,將自動切換接收器的輸入。
- 電視的電源設為待機時,接收器電源也會設為待機。

# 重要

- 使用先鋒裝置時,HDMI **控制**功能又稱做「KURO LINK」。
- ! 您無法使用此功能搭配不支援 HDMI 控制的設備。
- 我們僅保證本接收器可以搭配先鋒 HDMI 控制相容裝置使用。不過我們不保證所有同步操作 可以與支援 HDMI 控制功能的裝置機型搭配使用。
- 想要使用 HDMI 控制功能時 請使用 High Speed HDMI®/™ Cable。 如果使用不同類型的 HDMI 連接線,則 HDMI 控制功能可能無法正常作用。
- 如需有關具體操作、設定等的詳細資料,請參關每個設備的操作手冊。

# <span id="page-74-1"></span>完成 HDMI 控制連接

您可將同步操作用於連接的電視和其他設備。

! 確定將電視機的音訊線連接至本機的音訊輸入。當以 HDMI 連接線連接電視與接收器時,若電 視支援 HDMI ARC(音訊返回通道)功能,電視音效會透過 **HDMI OUT 1** 端子輸入至接收器, 因此不需要連接音訊線。這時,請將 HDMI 設定的 **ARC** 設為 **ON**(請參[閱第](#page-74-2) [75](#page-74-2) [頁上](#page-74-2) [HDMI](#page-74-2) [設定](#page-74-2))。

詳情請參閱[第](#page-33-0) [34](#page-33-0) [頁上連接您的電視機及播放設備](#page-33-0)乙節。

# 重要

- ! 連接此系統或變更連接時,確定關閉電源並從牆上電源插座上拔下電源線。 完成所有連接 後,將電源線連接至牆上電源插座。
- ! 連接此接收器至 AC 電源插座後,開始二秒至十秒的 HDMI 初始化程序。 在此程序期間無法 執行任何操作。 在此程序期間,前面板的 **HDMI** 指示燈閃爍,您可以在它一停止閃爍時即 開啟此接收器的電源。 將 HDMI 控制設定為 **OFF** 時,您可以略過此程序。 有關 HDMI 控制功 能的詳情,請參閣[第](#page-73-0) [74](#page-73-0) 百 [HDMI 控制功能](#page-73-0) 乙節。
- 為了充分運用這個功能,我們建議您不要將 HDMI 設備直接連接至電視機,而是直接連接至 此接收器的 HDMI 端子。
- ! 具備 HDMI 功能的控制能用於連接至 **HDMI OUT 1** 端子的電視。無法用於連接至 **HDMI OUT 2** 或 **HDMI OUT 3** 端子的電視。

# <span id="page-74-2"></span>HDMI 設定

若要使用 HDMI 控制功能,您必須調整此接收器與 HDMI 控制相容連接設備的設定值。 如需更 多資訊,請參閱每個設備的操作手冊。

- 1 按 **MAIN RECEIVER** 將遙控器切換至接收器操作模式,然後再按 **HOME MENU**。
- 2 選擇「系統設定」,然後按 **ENTER**。
- 3 選擇「HDMI 設定」,然後按 **ENTER**。
- 4 選取您想要的「控制」設定值。

選擇將本機的 HDMI 控制功能設定為 **ON** 或 **OFF**。 您必須將它設定為 **ON** 才能使用 HDMI 控制 功能。

使用不支援 HDMI 控制功能的設備時,請將此設定為 **OFF**。

! **ON** - 啟用 HDMI 控制功能。在後續設定項目中設定控制模式、**ARC** 及 **PQLS** 為所需的數 值。

此外,將此項目設為 **ON** 後,可連接支援個別功能的播放機以自動操作聲音修正器連結及 串流平滑器連結功能。有關聲音修正器的詳細資訊請參閱[第](#page-78-0) [79](#page-78-0) [頁上設定音訊選項](#page-78-0),有關 串流平滑器連結的詳細資訊,請參閱[第](#page-80-0) [81](#page-80-0) [頁上設定視訊選項。](#page-80-0)

! **OFF** - 停用 HDMI 控制控制。在後續設定項目中無法使用控制模式、**ARC** 及 **PQLS** 功能。

#### 5 選取您想要的「控制模式」設定值。

選擇是否要啟用同步化操作。

- ! **ON** 啟用同步化操作。
- ! **OFF** 停用同步化操作。

#### 6 選取您想要的「**ARC**」設定值。

當支援 HDMI ARC(音訊返回通道)功能的電視連接接收器時,電視音效可透過 **HDMI OUT 1** 端 子輸入。

設定 ARC 後,可能需要一段時間來識別連接的裝置並產生聲音。

- ! **ON** 電視音效透過 HDMI 端子輸入。
- ! **OFF** 從 HDMI 輸入以外的音訊輸入端子中選擇的輸入電視聲音。

7 選取您想要的「**PQLS**」設定值。

選擇將本機的 **PQLS** 功能設定為 **AUTO** 或 **OFF**。

有關 PQLS 功能的詳細資訊,請參閱[第](#page-76-0) [77](#page-76-0) [頁上設定 PQLS 功能](#page-76-0)。

- ! **AUTO** 啟用 PQLS。本接收器中的精準石英控制器會消除時序錯誤(抖動)造成的失真現 象,在您使用 HDMI 介面時,為您提供最佳的數位對類比轉換。這在用於 PQLS 相容播放器 的 HDMI 功能有效。
- ! **OFF** 關閉 PQLS。

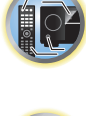

围

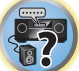

#### 8 選取您想要的「待機」設定值。

當本接收器的電源進入待機模式時,可從連接 HDMI 的播放機傳送訊號至電視。 選擇在待機模式時透過傳輸輸入 HDMI 訊號的 HDMI 輸入。選擇上一次後,訊號會輸入至目前選 擇傳輸的 HDMI 輸入。選擇 **OFF** 後,即使在待機模式中也不會傳輸任何 HDMI 輸入。(不過當控制 設為 ON 時, 即使正在待機模式中也會透過 HDMI 控制功能傳輸 HDMI 訊號。)

- ! 此設定設為 **OFF** 以外的項目時,即使接收器正在待機模式中,也可切換接收器的 HDMI 輸 入。(將遙控器指向接收器並按下 **HDMI**、**BD**、**DVD** 或 **SAT/CBL** 按鍵進行切換。)
- ! 設定為 **OFF** 以外的項目會增加待機模式的耗電量。
- 即使是與 HDMI 控制功能不相容的裝置,也可搭配此設定使用。
- ! 待機經過功能無法搭配 MHL 相容裝置使用。

#### 9 選取您想要的「**12V Trigger**」設定值。

當切換 **HDMI OUT** 時,可開啟和關閉連接至 **12 V TRIGGER** 插孔的設備。您可選擇 **OUT 1**、 **OUT 2**、**OUT 3** 或 **OFF**。如果想讓設備在切換輸入功能時切換,請選擇 **OFF**。

#### 10 選取您想要的「**Speaker B Link**」設定值。

在此處選擇 **ON** 時,播放的揚聲器端子(**OUT P.** 按鍵設定)可在切換 **HDMI OUT 1** 和 **HDMI OUT 2** 時自動變更。當在喇叭系統設定中選擇 **7.2ch + Speaker B** 或 **5.2ch + SP-B Bi-Amp** 時, 此功能才會作用。

- ! **OFF** 播放的揚聲器端子(**OUT P.** 按鍵設定)不會在切換 **HDMI OUT 1** 和 **HDMI OUT 2** 時自動變更。
- ! **ON** 播放的揚聲器端子(**OUT P.** 按鍵設定)會在切換 **HDMI OUT 1** 和 **HDMI OUT 2** 時自 動變更。詳情請參閱[第](#page-83-0) [84](#page-83-0) [頁上切換 HDMI 輸出](#page-83-0)。
- 11 操作完成,按下 **HOME MENU**。

# <span id="page-75-0"></span>使用同步化之前

完成所有連接和設定時,您必須:

- 1 將所有設備切換成待機模式。
- 2 開啟所有設備的電源,而電視的電源最後再開。
- 3 選擇用於連接電視機至此接收器的 HDMI 輸入,並杳看連接設備的視訊輸出是否正確顯示在 畫面上。
- 4 檢查是否正確顯示連接至所有 HDMI 輸入的設備。

# <span id="page-75-1"></span>關於同步操作

# 重要

! 設定 HDMI 設定中的控制為 **ON** 後,將控制模式設為 **ON** 時,即啟用同步化操作。詳情請參 閱[第](#page-74-2) [75](#page-74-2) [頁](#page-74-2)上 [HDMI 設定。](#page-74-2)

HDMI 控制相容設備連接至接收器的同步操作如下說明。

- 在 HDMI 控制相容電視的選單畫面中,將音訊設為可在此接收器播放,而接收器便會切換至 同步放大模式。
- 在同步放大模式中時,您可以使用電視機的遙控器調整接收器的音量或使聲音靜音。
- 在同步化放大模式中,當接收器電源關閉時, 取消同步化放大模式。 若要開啟同步放大模 式,請由電視選單書面中將音訊設為透過接收器播放。此接收器將開啟電源並切換至同步放 大模式。
- ! 取消同步放大模式時,如果您在電視上觀看 HDMI 輸入或電視節目,則接收器電源會關閉。
- 在同步放大模式中,如果從電視機的選單畫面執行從電視產生聲音的操作,則取消同步放大 模式。
- ! 電視的電源設為待機時,接收器電源也會設定為待機。(僅在選擇以 HDMI 連接至接收器的 設備輸入或觀看電視時。)
- 使用 HDMI **控制**相容設備播放時,自動切換接收器的輸出。
- 切換電視輸入時,自動切換接收器的輸入。
- · 即使接收器的輸入切換到 HDMI 連接以外的設備,接收器的同步放大模式仍然有效。 以下操作也可用於先鋒 HDMI 控制相容電視上。
- 調整接收器的音量或聲音靜音時,音量狀態顯示在電視機螢幕上。
- 在電視機上切換 OSD 語言時,接收器的語言設定也會因此切換。

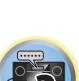

 $\mathbf{R}$ 

12

围

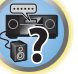

# <span id="page-76-0"></span>設定 PQLS 功能

PQLS(精準石英鎖系統)是一種使用 HDMI 控制功能的數位音訊傳送控制技術。 它以控制來自 接收器到 PQLS 相容播放器等的音訊來提供高品質的播放音訊。這樣可以去除對音質有負面效 果及在傳送時產生的抖動。

- ! 在相容 PQLS 位元流播放機上,PQLS 可適用所有來源。
- ! 在相容 PQLS 多重環繞聲播放器上,PQLS 可適用所有來源。 設定播放器的音訊輸出為線性 PCM。

! 在相容 PQLS 雙聲道音訊的播放器上,PQLS 只有在播放 CD 時才有作用。 如需詳細資訊,請參閱您的播放器隨附的操作手冊。 這個功能在控制設為 **ON** 時啟用。

# 提示

- ! PQLS 設定可於 **HOME MENU** 上 HDMI 設定中的 **PQLS** 設定,但該設定也可利用遙控器切換, 如下所述。
- 1 按 **MAIN RECEIVER** 將遙控器切換至接收器操作模式,然後再按 **AUDIO P.**。
- 2 使用  $\uparrow$ /**↓ 選**擇「**PQLS**」。

#### 3 使用 ←/→ 可選擇 PQLS 的設定值。

設定顯示在前面板顯示幕上。

- ! **AUTO** PQLS 已啟用。 本接收器中的精準石英控制器會消除時序錯誤(抖動)造成的失 真現象,在您使用 HDMI 介面時,為您提供最佳的數位對類比轉換。 這在用於 PQLS 相容播 放器的 HDMI 功能有效。
- ! **OFF** PQLS 已停用。

# <span id="page-76-1"></span>關於聲音修正器連結與串流平滑器連結

這些都是讓您使用 HDMI 控制功能輸出接收器優化音訊及視訊訊號的自動化功能。 用 HDMI 連 接支援個別功能的播放機至接收器時,可優化在播放機上播放的壓縮音訊/視訊檔案聲音/畫 面。

- 視壓縮的音訊/視訊檔案格式而定,有可能無法自動操作。
- 另請參閱播放機的操作手冊。

# 聲音修正器連結

在播放機上播放壓縮的音訊檔案時,會使用 HDMI 控制功能擷取檔案的位元率資訊,且根據此 資訊進行接收器聲音最佳化。

若要啟動聲音修正器連結功能,請進行以下設定。

- 1 將 HDMI 設定的控制設為 **ON**,再將控制模式設定設為 **ON**。 請參閱[第](#page-74-2) [75](#page-74-2) [頁上](#page-74-2) [HDMI 設定](#page-74-2) 乙節。
- 2 將 **S.RTRV**(自動聲音修正)設定設為 **ON**。
- 請參閱[第](#page-78-0) [79](#page-78-0) [頁上設定音訊選項](#page-78-0) 乙節。

# 平滑串流連結

使用 HDMI 控制功能後,接收器會自動偵測播放機上是否播放壓縮的視訊檔案,若是就會自動 啟動平滑串流功能。

若要啟動平滑串流連結功能,請進行以下設定。

1 將 HDMI 設定的控制設為 **ON**,再將控制模式設定設為 **ON**。

請參[閱第](#page-74-2) [75](#page-74-2) [頁](#page-74-2)上 [HDMI 設定](#page-74-2) 乙節。

2 將 **STREAM**(串流平滑器)設定設為 **AUTO**。 請參[閱第](#page-80-0) [81](#page-80-0) [頁上設定視訊選項](#page-80-0) 乙節。

# <span id="page-76-2"></span>HDMI 控制功能的注意事項

! 將電視機直接連接至此接收器。 中斷與其他擴大機或 AV 轉換器(例如 HDMI 開關)的直接 連接會導致操作錯誤。

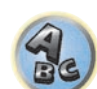

- ! 僅將打算當作來源使用的設備(Blu-ray Disc 播放機等)連接至此接收器的 HDMI 輸入。 中 斷與其他擴大機或 AV 轉換器(例如 HDMI 開關)的直接連接會導致操作錯誤。
- ! 當本接收器的控制功能 **ON** 時,即使接收器的電源在待機模式,仍可透過 HDMI 從播放機輸出 音訊和視訊至電視,接收器無需產生聲音,但僅限於連接 HDMI 控制相容設備(Blu-ray Disc 播放機等)和相容電視時。 在此情況中,接收器的電源開啟,且 **HDMI** 指示燈亮起。
- ! 若控制設定未設為 **OFF**,待機期間的耗電量將會增加。

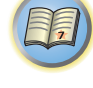

 $\left( \begin{matrix} 0 \\ 0 \end{matrix} \right)$ 

寄

# 围

O

# 使用其他功能

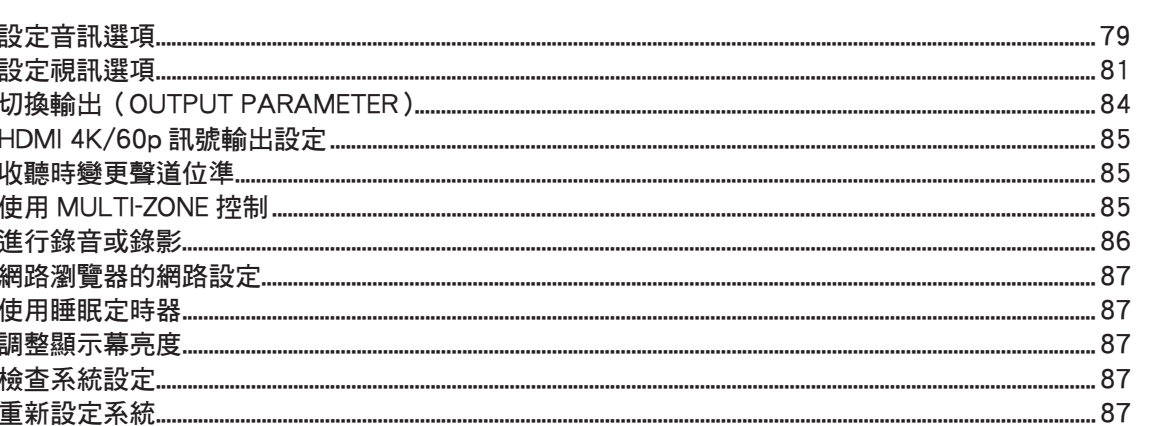

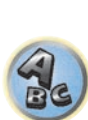

# <span id="page-78-0"></span>設定音訊選項

在此有許多額外的聲音設定值,讓您可以利用 **AUDIO PARAMETER** 選單來完成。 如未說明, 預設值均以粗黑體字。

# 重要

- ! 注意,若是有一設定值沒有在 **AUDIO PARAMETER** 選單中出現,則表示其不適用於目前的 來源、設定值以及接收器的狀態。
- 1 按 **MAIN RECEIVER** 將遙控器切換至接收器操作模式,然後再按 **AUDIO P.**。

#### 2 使用 ↑/↓ 以選取您要調整的設定值。

視接收器目前的狀態/模式而定,某些可能會無法選取。 請參照下表與此相關的備註。

3 使用 ←/→ 依所需設定。

請參照下表各項設定值可供使用的選項。

4 按下 **RETURN** 確認並退出選單。

### 音訊參數選單

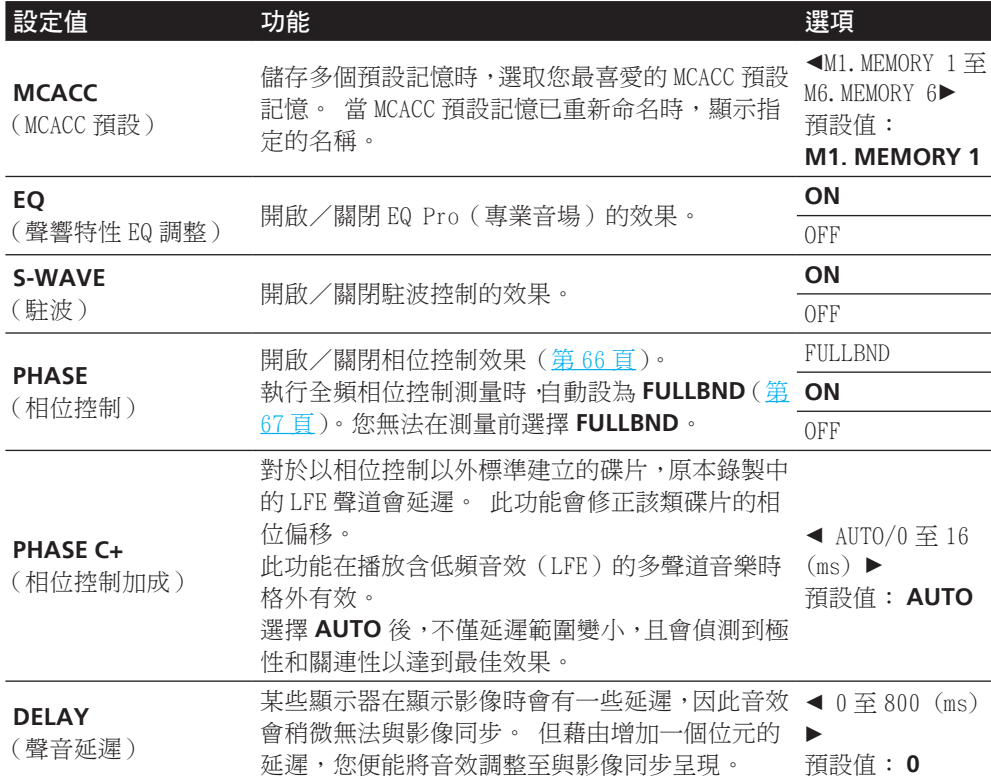

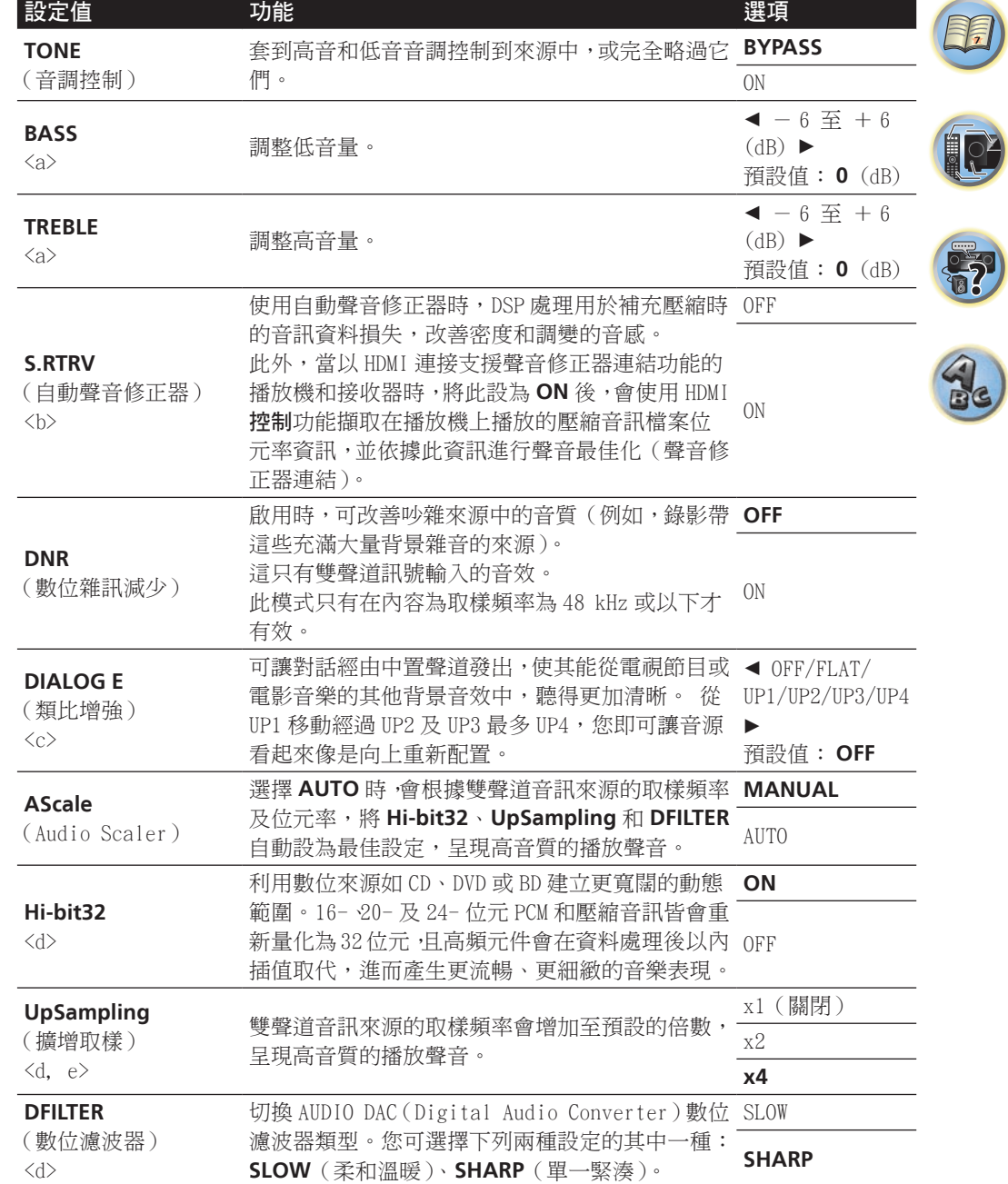

0

O

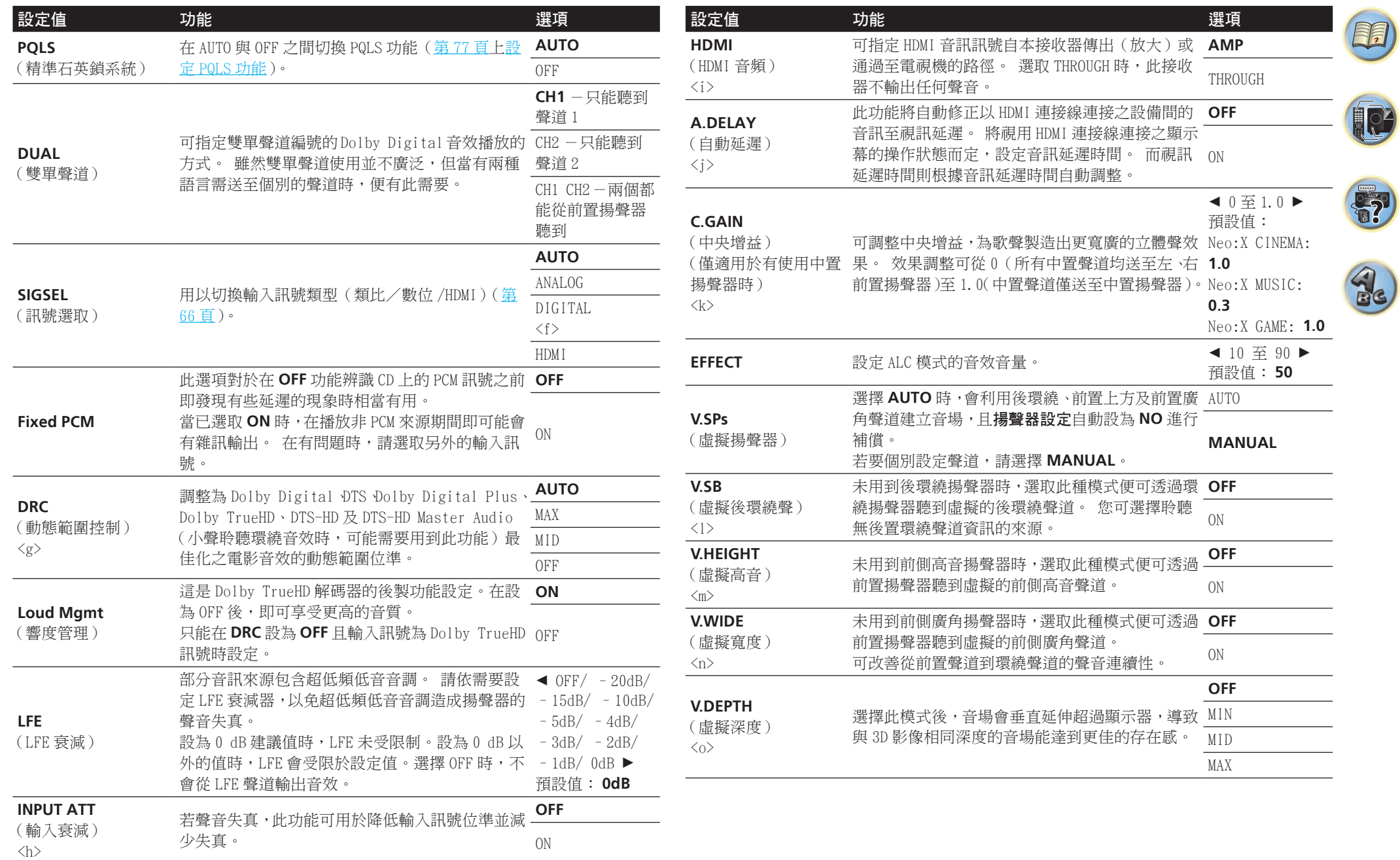

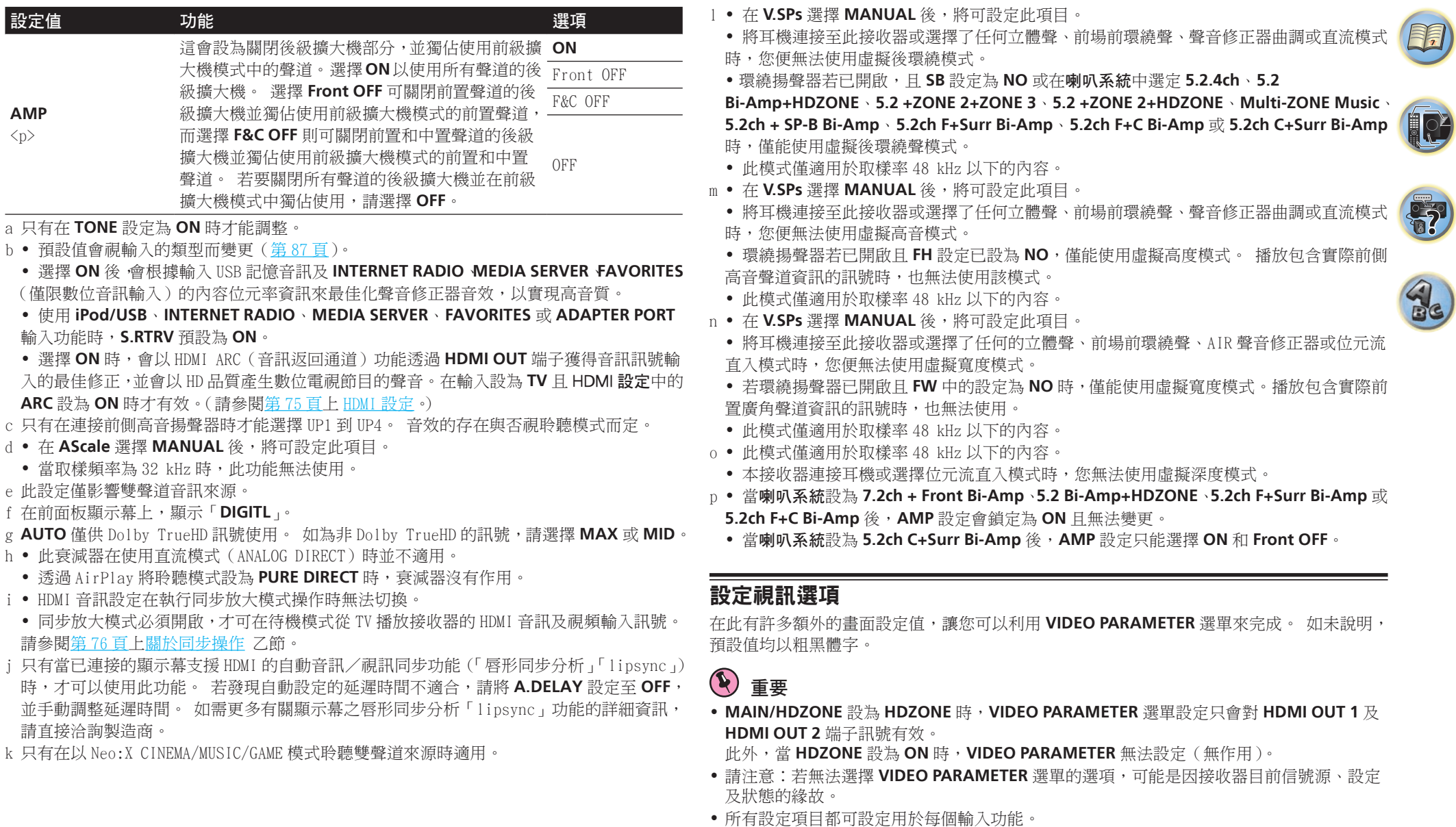

- <span id="page-80-0"></span>— 不過,在使用只有音訊輸入功能時,無法設定 **VIDEO PARAMETER**。
- 此外,當 **HDZONE** 設為 **ON** 時,**VIDEO PARAMETER** 無法設定(無作用)。
- ! 當 **V.CONV** 設定為 **ON** 時,只能選擇 **V.CONV** 以外的設定項目。

- 1 按 **MAIN RECEIVER** 將遙控器切換至接收器操作模式,然後再按 **VIDEO P.**。
- 2 使用 ↑/↓ 以選取您要調整的設定值。

視接收器目前的狀態/模式而定,某些可能會無法選取。 請參照下表與此相關的備註。

3 使用 ←/→ 依所需設定。

請參照下表各項設定值可供使用的選項。

4 按下 **RETURN** 確認並退出選單。

# 視訊參數選單

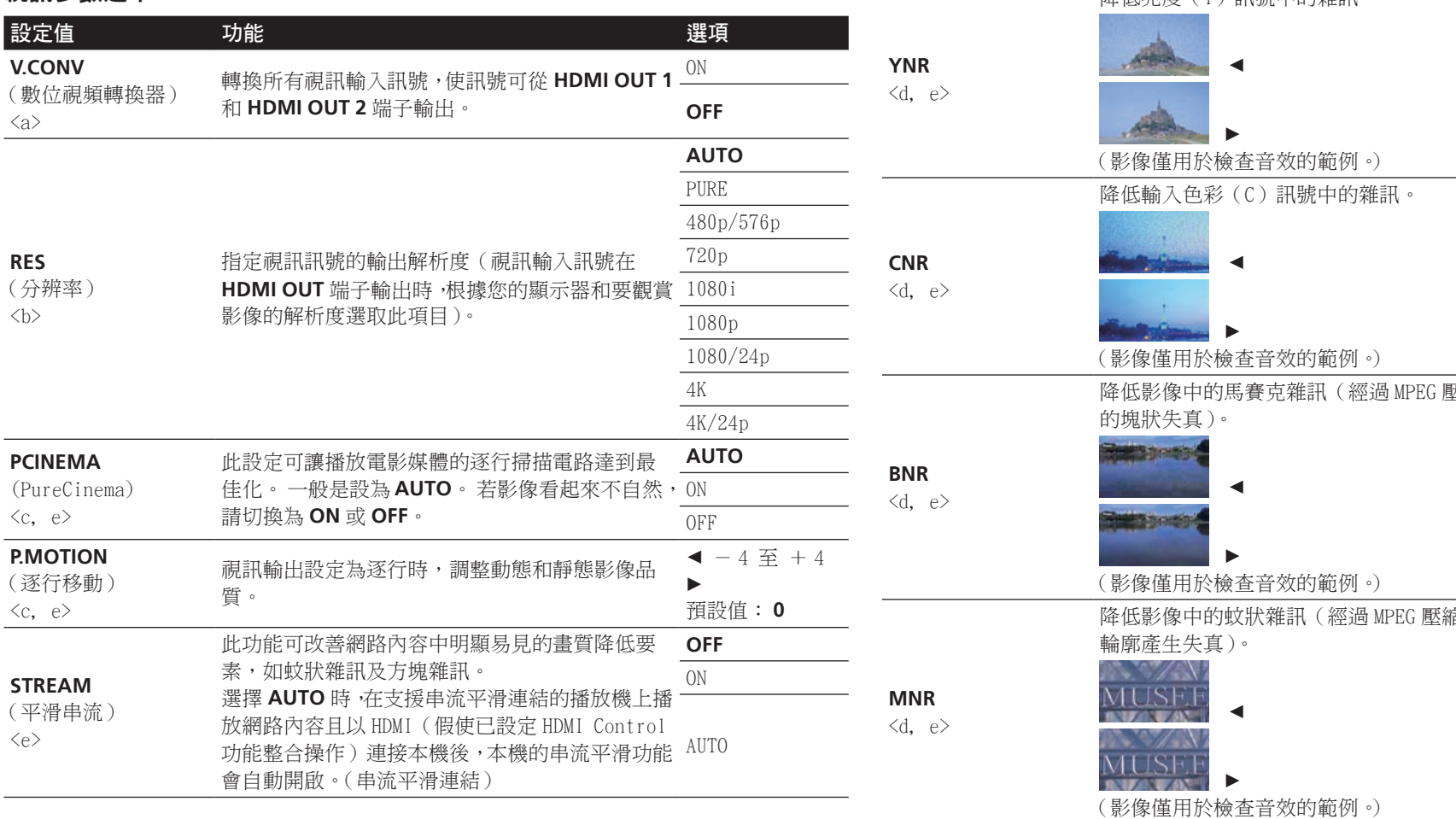

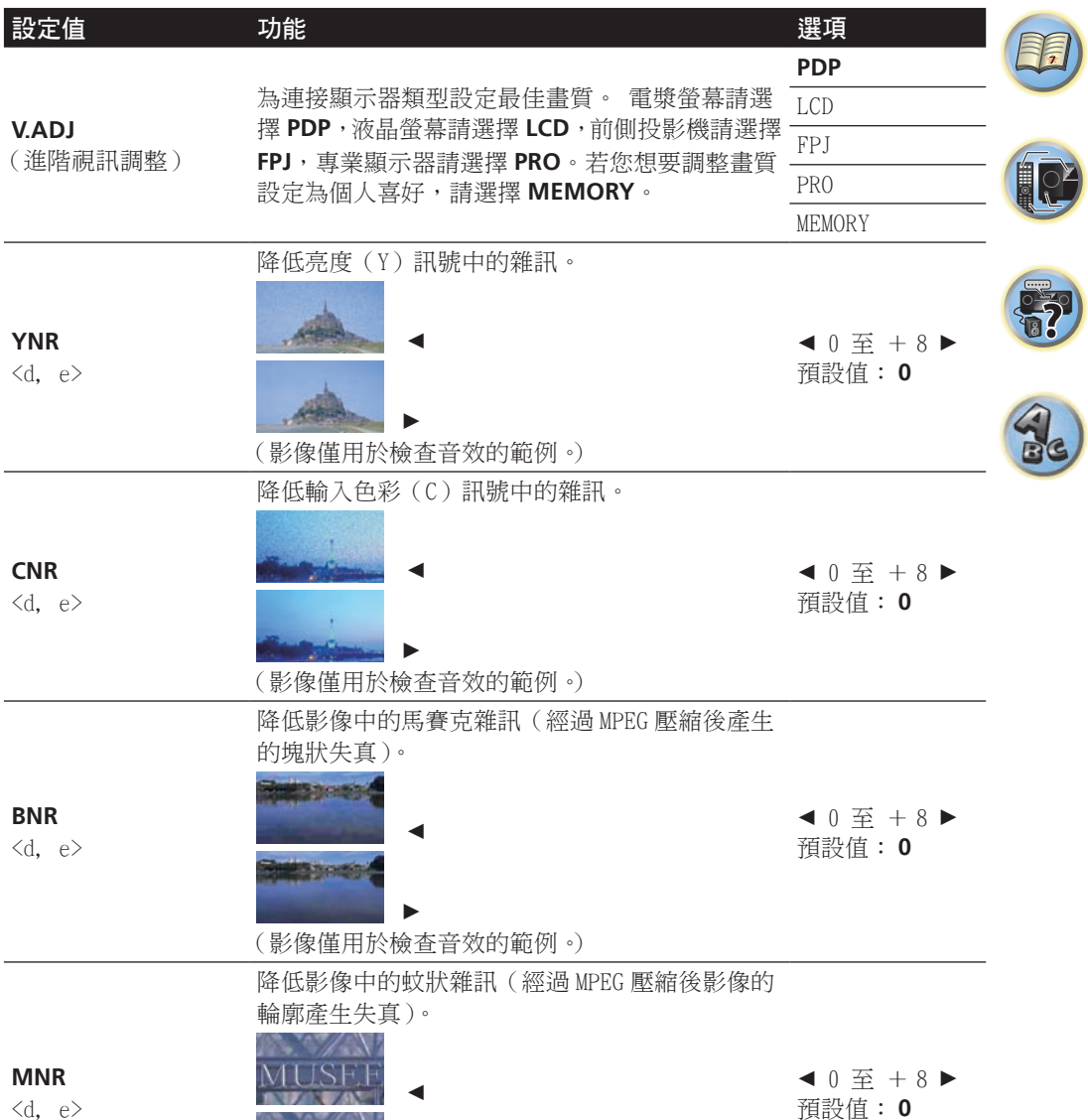

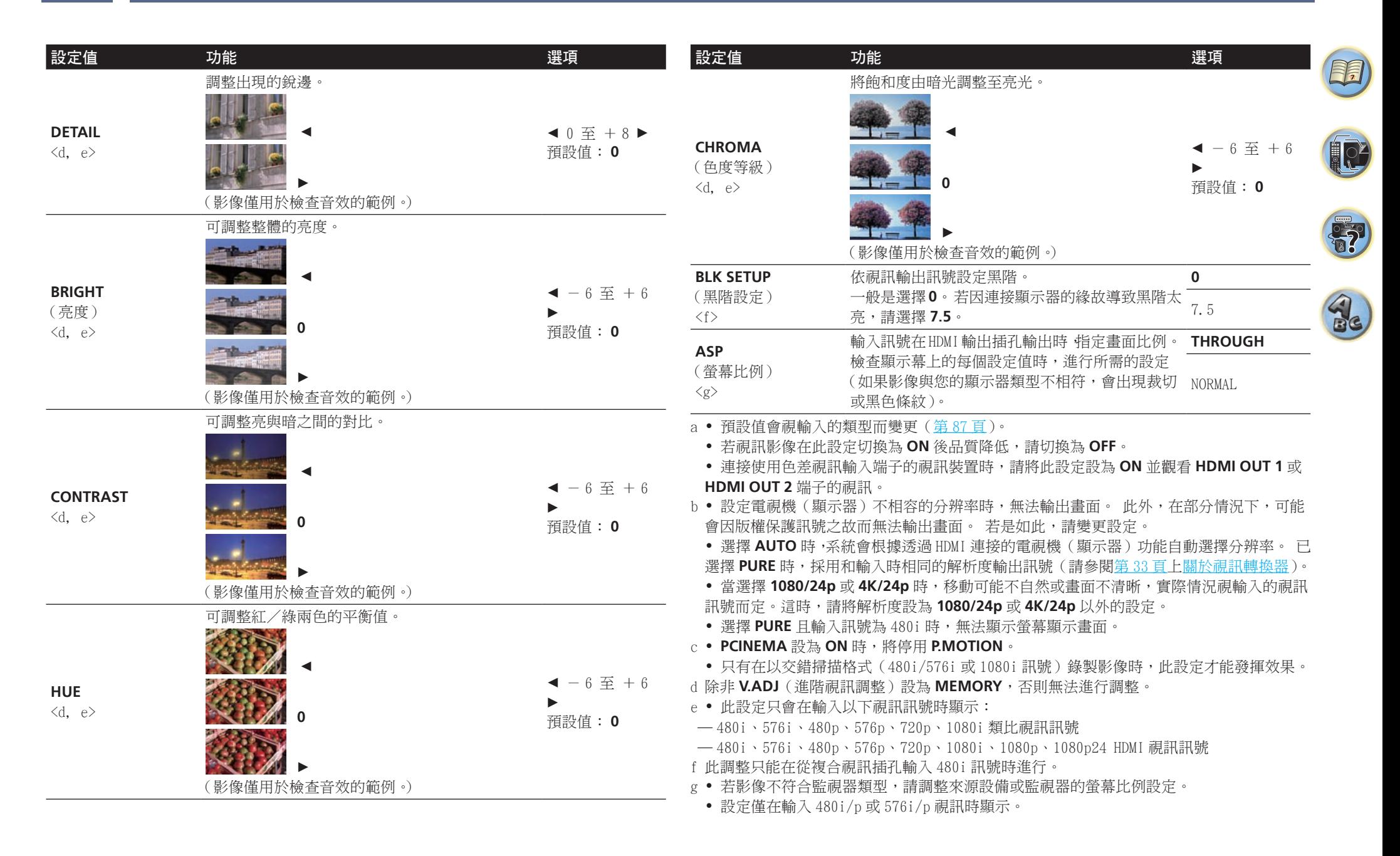

# <span id="page-83-1"></span>切換輸出(OUTPUT PARAMETER)

您可按 **OUT P.** 切換揚聲器端子的輸出或要播放的 HDMI 端子。

### <span id="page-83-2"></span>切換揚聲器端子

若您在[第](#page-103-0) [104](#page-103-0) [頁上揚聲器系統設定選](#page-103-0)擇 **7.2.2ch TMd/FW**、**7.2.2ch TMd/FH** 或 **7.2ch + Speaker B**,您即可利用 **OUT P.** 按鍵切換揚聲器。

若您選擇 **7.2ch + Front Bi-Amp**、**7.2ch + HDZONE**、**5.2.4ch**、**5.2 Bi-Amp+HDZONE**、 **5.2ch + SP-B Bi-Amp**、**5.2ch F+Surr Bi-Amp**、**5.2ch F+C Bi-Amp**、**5.2ch C+Surr Bi-Amp**、 **Multi-ZONE Music**、**5.2 +ZONE 2+HDZONE** 或 **5.2 +ZONE 2+ZONE 3**,按鍵將只會開啟或關 閉您的主要揚聲器端子。

- 1 按下 **OUT P.**。
- ! 您也可按下前面板的 **SPEAKERS** 以執行相同的操作。
- 2 使用  $f/$ **↓ 選**擇「SP」。
- 3 使用 ←/→ 切換要播放的揚聲器端子。

如同上述,若您是選取 **7.2ch + Front Bi-Amp**、**7.2ch + HDZONE**、**5.2.4ch**、

**5.2 Bi-Amp+HDZONE**、**5.2ch + SP-B Bi-Amp**、**5.2ch F+Surr Bi-Amp**、**5.2ch F+C Bi-Amp**、 **5.2ch C+Surr Bi-Amp**、**Multi-ZONE Music**、**5.2 +ZONE 2+HDZONE** 或 **5.2 +ZONE 2+ZONE 3**, 則該按鍵只能用以開啟或關閉(前級擴大機模式)您的主要揚聲器端子 (A)。

前級擴大機模式為一在後級擴大機連接接收器的 PRE OUT 端子時,透過單獨關閉聲道的擴大機 電源以降低耗電量的模式。

重複按選擇揚聲器端子選項:

#### 選擇 7.2.2ch TMd/FW 後, 您即可選擇:

- ! **SP: TMd/FW ON** -頂部中間或前側廣角聲道新增至前側、中置環繞及後環繞聲道(最多 7 聲道),且最多輸出 9 聲道。頂部中間或前側廣角聲道自動根據音訊輸入訊號切換。
- ! **SP: TMd ON** -頂部中間聲道新增至前側、中置、環繞及後環繞聲道(最多 7 聲道),且最 多輸出 9 聲道。
- ! **SP: FW ON** 前側廣角聲道新增至前側、中置環繞及後環繞聲道(最多 7 聲道),且最多 輸出 9 聲道。
- ! **SP: OFF** 揚聲器不會輸出聲音。

#### 選擇 **7.2.2ch TMd/FH** 後,您即可選擇:

- ! **SP: TMd/FH ON** -頂部中間或前側高度聲道新增至前側、中置環繞及後環繞聲道(最多 7 聲道),且最多輸出 9 聲道。頂部中間或前側高度聲道自動根據音訊輸入訊號切換。
- ! **SP: TMd ON** -頂部中間聲道新增至前側、中置、環繞及後環繞聲道(最多 7 聲道),且最 多輸出 9 聲道。
- ! **SP: FH ON** 前側高度聲道新增至前側、中置、環繞及後環繞聲道(最多 7 聲道),且最 多輸出 9 聲道。
- ! **SP: OFF** 揚聲器不會輸出聲音。
- 選擇 **7.2ch + Speaker B** 後,您即可選擇:
- ! **SP: A ON** 聲音從 A 揚聲器端子輸出(最多 9 聲道(包括前側高音聲道),視來源而定)。
- ! **SP: B ON** 聲音會自連接至 B 揚聲器端子的兩只揚聲器輸出。 多聲道來源將無法聽見。
- ! **SP: A+B ON** 聲音會自 A 揚聲器端子(可高達 7 聲道,視來源而定)、B 揚聲器端子中的 兩只揚聲器及重低音輸出。 來自 B 揚聲器端子的聲音與來自 A 揚聲器端子的聲音一樣(多 聲道來源會縮混成雙聲道)。
- ! **SP: OFF** 揚聲器不會輸出聲音。

# ■ 附註

- ! 當在喇叭系統設定[\(第](#page-103-0) [104](#page-103-0) [頁\)](#page-103-0)中選擇 **7.2ch + Speaker B** 或 **5.2ch + SP-B Bi-Amp**,且 **Speaker B Link**([第](#page-74-2) [75](#page-74-2) [頁上](#page-74-2) [HDMI 設定\)](#page-74-2)設為「開啟」時,目前播放揚聲器端子的設定會在 切換 **HDMI OUT 1** 和 **HDMI OUT 2** 時自動變更。詳情請參閱[第](#page-83-0) [84](#page-83-0) [頁上切換 HDMI 輸出。](#page-83-0)
- ! 重低音輸出會根據您[在第](#page-103-1) [104](#page-103-1) [頁上手動揚聲器設定](#page-103-1)的設定而決定。 但如果選擇了 **SP: B ON**, 將無法聽見重低音(LFE 聲道未經過縮混)。
- ! 連接耳機後,將會關閉所有揚聲器系統(除 **7.2ch + Speaker B** 連線外)。

#### <span id="page-83-0"></span>切換 HDMI 輸出

從 HDMI 輸出端子輸出視訊及音訊訊號時,設定要使用的端子。 **HDMI OUT 1** 端子相容 HDMI 控制功能。

- 1 按下 **OUT P.**。
- 2 使用  $\uparrow$ /**↓ 選**擇「OUT 1/2」。
- 3 使用 k/l 選擇 **HDMI OUT 1** 及 **HDMI OUT 2** 端子的輸出設定。
- 顯示請稍候…時,請稍候片刻。

每次按下按鍵時,輸出會依序切換 **OUT 1+2**、**OUT 1**、**OUT 2** 和 **OFF**。

- ! 切換 HDMI 輸出後,將取消同步放大模式。 如想使用同步放大模式,先切換至 **OUT 1**,然 後使用電視的遙控器在電視上選取同步放大模式。
- 4 使用 ↑/↓ 選擇「OUT 3」。
- 5 使用 ←/→ 選擇 HDMI OUT 3 端子的輸出設定。
- 顯示請稍候…時,請稍候片刻。
- 每次按下時,設定會在 **ON** 及 **OFF** 之間切換。
- ! 當 **MAIN/HDZONE** 設為 **HDZONE** 時,無法切換 **HDMI OUT 3** 端子的輸出[\(第](#page-109-0) [110](#page-109-0) [頁\)](#page-109-0)。
- 6 操作完成,按下 **RETURN**。

#### 關於揚聲器 B 連結功能

當在**喇叭系統**設定([第](#page-103-0) [104](#page-103-0) [頁](#page-103-0))中選擇 7.2ch + Speaker B 或 5.2ch + SP-B Bi-Amp,且 Speaker B Link [\(第](#page-74-2) [75](#page-74-2) [頁](#page-74-2)上 [HDMI 設定](#page-74-2))設為「開啟」時,目前播放揚聲器端子的設定會在切 換 **HDMI OUT 1** 和 **HDMI OUT 2** 時自動變更。設定切換如下。

- ! **OUT 1+2** 切換為 **SP: A+B ON**。 在放置 A 揚聲器的房間與在放置 B 揚聲器的房間同時輸 出聲音。
- ! **OUT 1** 切換為 **SP: A ON**。 只會在放置 A 揚聲器的房間輸出聲音。
- ! **OUT 2** 切換為 **SP: B ON**。 只會在放置 B 揚聲器的房間輸出聲音。

寄

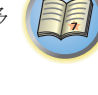

 $\sqrt[3]{\mathbb{Q}}$ 

# <span id="page-84-0"></span>HDMI 4K/60p 訊號輸出設定

若使用 HDMI 連接的電視支援 4K/60p,則您可根據電視的性能切換 4K/60p 訊號輸出設定。 在本機前面板上執行操作。若多區域功能未設為 **MULTI ZONE OFF**,您便無法執行設定[\(第](#page-84-2) [85](#page-84-2) [頁](#page-84-2))。

#### 1 將接收器切換成待機狀態。

2 按住前面板的 ENTER 時,同時按下 (b STANDBY/ON。 此時顯示幕會顯示 RESET ◀ NO ▶ 。

#### 3 使用 ↑/↓ 選擇「4K/60p」。

#### 4 使用 ←/➡ 選擇要設定的訊號。

- ! **4:4:4** 連接至使用 HDMI 的 4K/60p 4:4:4 24 bit 相容電視時,請選擇此設定。可欣賞更 高畫質的視訊影像。
	- —當 HDMI 連接線不支援 4K/60p 4:4:4 24 bit (18 Gbps 傳輸)時,視訊影像可能不會正 確輸出。此時請選擇 **4:2:0** 觀看 4K/60p 4:2:0 24 bit 視訊影像。
- **HDMI OUT 3** 端子未在 **MAIN/HDZONE** 設為 **HDZONE** 時,輸出 4K/60p 4:4:4 24 位元 視訊影像。
- ! **4:2:0** 連接至使用 HDMI 的 4K/60p 4:2:0 24 bit 相容電視時,請選擇此設定。
- 5 操作完成,按下 RETURN。
- 6 按下 <sup>心</sup> STANDBY/ON 即可開啟接收器及雷視。

確定電視機的視訊輸入設定為本接收器。

# <span id="page-84-1"></span>收聽時變更聲道位準

使用聲道位準設定值,可調整揚聲器的整體平衡。這是一項在設定家庭劇院時相當重要的設定 值。

1 按下 **CH LV.**。

- 2 使用 ↑/➡ 以選取您要調整的聲道。
- 3 使用 ←/→ 調整音量。

可在 **-12.0dB** 至 **+12.0dB** 範圍中調整音量,步進單位為 0.5 dB。

4 操作完成,按下 RETURN。

### 輸入音量吸收器

可用來修正輸入來源之間的音量差異。

- 1 切換為要調整音量的輸入。
- 2 按下 **CH LV.**。
- 3 使用  $\uparrow$ /**↓ 選**擇「ALL」。
- 4 使用 ←/→ 調整音量。
- 可在 **-12.0dB** 至 **+12.0dB** 範圍中調整音量,步進單位為 0.5 dB。
- 5 操作完成,按下 **RETURN**。

# <span id="page-84-2"></span>使用 MULTI-ZONE 控制

下列步驟使用前面板控制鈕調整子區音量和選取來源。請參[閱第](#page-85-1) [86](#page-85-1) [頁](#page-85-1)的 ZONE 2 [遙控](#page-85-1)及 [HDZONE 遙控](#page-85-2)。

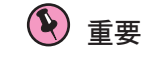

• 必須在區域設定中變更設定,以使用多區域功能[\(第](#page-109-0) [110](#page-109-0) [頁\)](#page-109-0)。

1 按下前面板上要操作區域的按鍵(**ZONE 2 ON/OFF**、**ZONE 3 ON/OFF** 或 **HDZONE ON/OFF**)。 每次按下按鍵時區域都會在開啟和關閉間切換。

開啟 MULTI-ZONE 控制時,指示燈會亮起 **MULTI-ZONE**。

- 2 按下前面板上的 **MULTI-ZONE CONTROL** 選取您要的子區。
- ! 開啟接收器時,確定當顯示幕顯示 ZONE 和您選取的子區時已完成子區的所有操作。 如果 沒有顯示,前面板控制只影響主區。 如果接收器在待機狀態,顯示幕變暗,而且 ZONE 和您選取的子區持續顯示在顯示幕中。
- 3 使用 **INPUT SELECTOR** 旋鈕選取您已選取區域的來源。

例如,**ZONE 2 SAT/CBL** 將連接到 **SAT/CBL** 輸入的來源傳送到主要(**ZONE 2**)子房間中。

! 如果您選取 **TUNER**,您可以使用調諧器控制選取預設電台(如果不確定如何進行,請參閱 [第](#page-60-0) [61](#page-60-0) [頁](#page-60-0)上[儲存預設電台](#page-60-0) 乙節)。 調諧器一次只能調至一個電台。 因此若切換了單一區 域中的電台,其他區域中的電台也會改變。 請注意,錄製廣播時不要切換電台。

#### 4 使用 **MASTER VOLUME** 旋鈕調整子區的音量。

當喇叭系統設為 **5.2 +ZONE 2+ZONE 3**、**5.2 +ZONE 2+HDZONE** 或 **Multi-ZONE Music** 以外的 項目時,接收器 AUDIO ZONE 2 OUT 端子的音量輸出可固定為 - 40 dB 或 0 dB,且可調整連 接擴大機的音量。若您想要調整連接擴大機的音量,請參[閱第](#page-109-0) [110](#page-109-0) [頁上](#page-109-0) [ZONE 設定。](#page-109-0)

#### 5 完成時,再按一次 **MULTI-ZONE CONTROL** 返回主區控制。

您也可以按下前面板上的 **ZONE 2 ON/OFF**、**ZONE 3 ON/OFF** 或 **HDZONE ON/OFF** 按鍵關閉 到子區的所有輸出。

- ! 除非先關閉 MULTI-ZONE 控制,否則您無法完全關閉主區。
- ! 如果不打算長時間使用 MULTI-ZONE 功能,請關閉子房間和主房間中的電源使接收器在待機 狀態中。

■ 附註

**85**

開啟 HDZONE 時將停用視訊轉換器功能。基於以上原因,連接視訊連接線或元件連接線的視訊, 不會從 HDMI 端子輸出。此外,無法執行強化 HDMI 輸入視訊。若要啟用視訊轉換器功能,請關 閉 HDZONE。

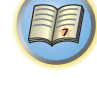

12

寄

 $\mathcal{A}_{\epsilon}$ 

### <span id="page-85-1"></span>ZONE 2 遙控

在操作之前,請先按住遙控器上的 **Z2**(約 1.5 秒)直到遙控器 LED 閃爍一次。 下表顯示可使用的 ZONE 2 遙控控制功能:

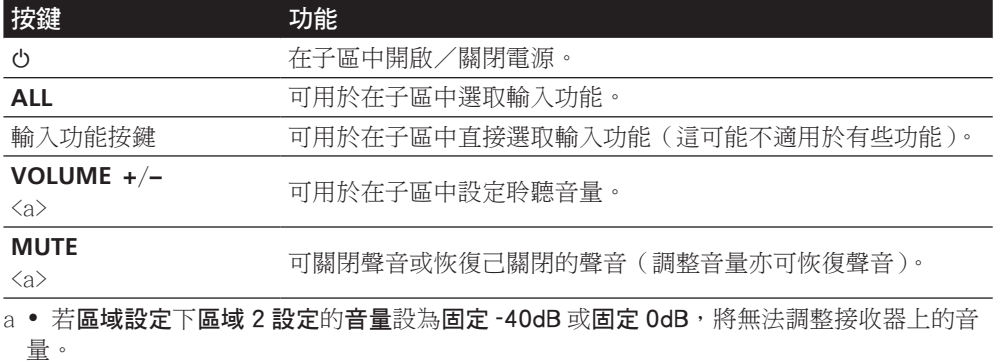

ZONE 3 遙控

在操作之前,請先按住遙控器上的 **Z3**(約 1.5 秒)直到遙控器 LED 閃爍一次。 下表顯示可使用的 ZONE 3 遙控控制功能:

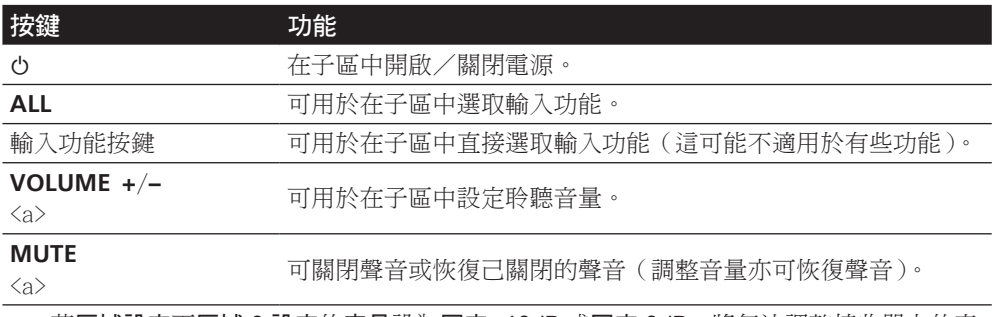

a • 若區域設定下區域 3 設定的音量設為固定 -40dB 或固定 0dB,將無法調整接收器上的音 量。

## <span id="page-85-2"></span>HDZONE 遙控

在操作之前,請先按住遙控器上的 **HDZ**(約 1.5 秒)直到遙控器 LED 閃爍一次。 下表顯示可使用的 HDZONE 遙控功能:

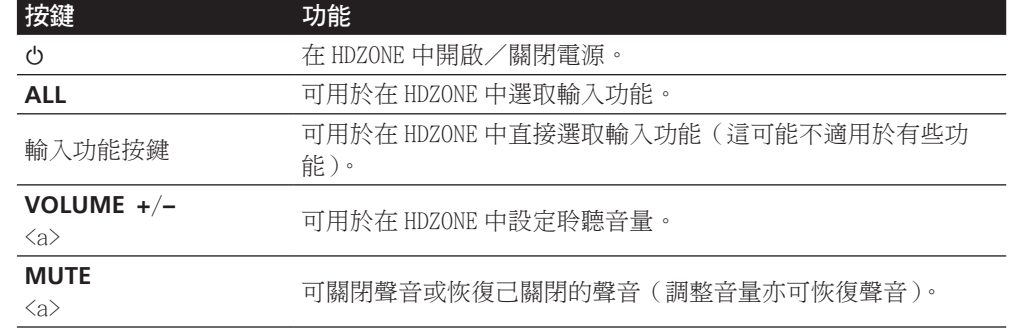

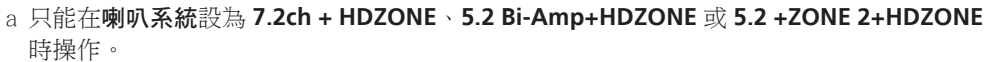

# <span id="page-85-0"></span>進行錄音或錄影

您可經由連接至本接收器的內建調諧器或從音頻或視頻信號源(如:CD 播放器或電視機),進 行錄音或錄影。

記住,您不能經由類比來源進行數位錄製(反之亦然),因此請確定所要錄製的設備均已按照 相同方式接上(更多關於接線的資訊,請參閱[第](#page-18-0) [19](#page-18-0) [頁上連接您的設備](#page-18-0) 乙節)。

• 接收器的音量、音訊參數(例如音調控制)與環繞音效不會對錄製訊號造成影響。

- 有些數位來源為防拷,僅能以類比錄製。
- ! 有些視訊來源為防拷。 無法錄製這些視訊。

由於視訊轉換器在進行錄影時不能使用(從視訊 **OUT** 插孔),因此請確實使用與您用以連接您 的視訊來源(您想要錄製的來源)至本接收器上的同型式視訊連接線來連接您的錄影機。 例 如,若是您的來源已經使用色差視訊接上,那麼您也就必須使用色差視訊來連接您的錄影機。

1 選擇要錄製的來源。

此時可使用遙控器上的輸入功能按鍵,或前面板上的 **INPUT SELECTOR** 旋鈕。

2 準備好要錄製的來源。

請調選電台、置入 CD、錄影帶、DVD 等。

3 根據錄製的訊號選擇輸入訊號。

使用遙控器的 **AUDIO P.** 按鍵。

#### 4 準備好錄製設備。

將空白的錄音帶、MD、錄影帶等置入錄製設備並設定錄製音量。 若不確定如何進行,請參閱錄 製設備隨附操作手冊。 多數錄影機均會自動設定錄製音量 - 若不確定,請參閱設備操作手冊。

5 開始錄製,然後開始播放來源設備。

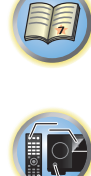

 $\frac{1}{2}$ 

 $\mathbf{R}$ 

# <span id="page-86-0"></span>網路瀏覽器的網路設定

使用與接收器連接相同 LAN 的電腦瀏覽器才能進行網路設定。

- 1 按下 <sup>(</sup>) STANDBY/ON 可開啟接收器。
- 2 開啟電腦電源,然後啟動網際網路瀏覽器。
- 3 在瀏覽器的位址輸入欄位中輸入接收器的 IP 位址。

存取網路瀏覽器的 IP 位址「http://(接收器的 IP 位址)」。您可按下遙控器上的 **STATUS** 按 鍵,在本機顯示幕上顯示本機的 IP 位址。

連接接收器後,AVNavigator 選單畫面會出現在瀏覽器中。

- 4 在 AVNavigator 選單畫面上,選擇 **Network Setup**。
- 5 選取想要設定的項目。

# <span id="page-86-1"></span>使用睡眠定時器

睡眠定時器可以在一定的時間後將接收器切換成待機,如此您便無須擔心接收器整夜開著,而 能放心地去睡覺。 請使用遙控器來設定睡眠定時器。

**● 連續按 SLEEP 以設定睡眠時間。** 

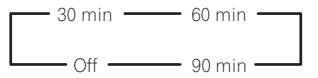

- ! 只要按下 **SLEEP** 按鍵便可查看剩餘的休眠時間。 連續按可再一次循環瀏覽所有的睡眠選項。
- 睡眠定時器在所有地區都適用。 無論開啟任何地區,睡眠定時器都能持續作用。

# <span id="page-86-2"></span>調整顯示幕亮度

您可以選擇四種前面板的亮度大小。 注意,在選取來源時,顯示幕會自動明亮數秒的時間。 關閉顯示幕是有效抑制影響音質顯示器雜訊的方式。

- % 連續按下 **DIMMER** 調暗前面板顯示幕的亮度。
- ! 您也可選擇關閉顯示幕。 此時 **FL OFF** 指示燈會亮起。

#### <span id="page-86-3"></span>檢查系統設定

使用狀態顯示畫面檢查目前的功能設定,如後環繞聲道處理和目前的 MCACC 預設值。

1 按下 **STATUS**。

#### 2 使用 ↑/↓ 檢查系統設定。

每次按下其中一個按鍵,主機顯示幕上的資訊會如下所示切換。 IP 位址 ← 音訊格式 ← 取樣頻率 ← MCACC 記憶體 ← 自動相位控制加值修正值 ← 由 **ZONE 2** 播放的輸入來源 → 由 ZONE 3 播放的輸入來源 → 由 HDZONE 播放的輸入來源 ← HDMI 輸出設定 ← 用於輸出 HDZONE 的 HDMI 輸出端子

- ! 在部分設定中,不會顯示某些項目。
- 3 完成時,再按 **STATUS** 將顯示幕關閉。

# <span id="page-86-4"></span>重新設定系統

使用以下程序可將接收器的所有設定值重新設回原廠預設值。 請使用前面板控制進行此項操 作。 將 MULTI-ZONE 設為 **MULTI ZONE OFF**。

- ! 先從接收器上拔除 iPod 和 USB 隨身碟。
- ! 將用於 HDMI 的控制設為 **OFF**(請參閱[第](#page-74-2) [75](#page-74-2) [頁上](#page-74-2) [HDMI 設定](#page-74-2) 乙節)。
- 1 將接收器切換成待機狀態。
- 2 按住前面板的 **ENTER** 時,同時按下 (b STANDBY/ON。 此時顯示幕會顯示 RESET ◀ NO ▶ 。

3 使用 PRESET ←/→ 選取「RESET」,然後按下前面板上的 ENTER。 此時顯示幕會顯示 **RESET? OK**。

4 按下 **ENTER** 確認。

此時顯示幕中會顯示 **OK**,表示接收器已重新設回原廠預設值。

• 注意,所有的設定值即使是接收器插頭拔掉也會儲存起來。

### 預設的系統設定值

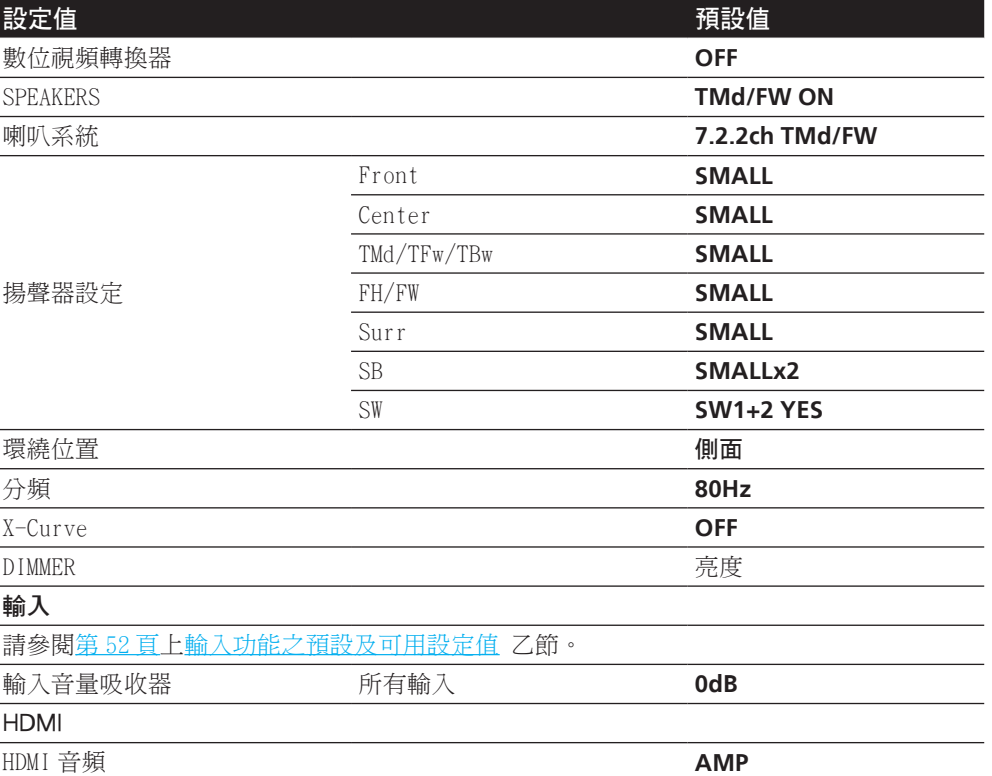

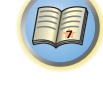

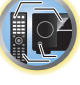

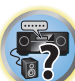

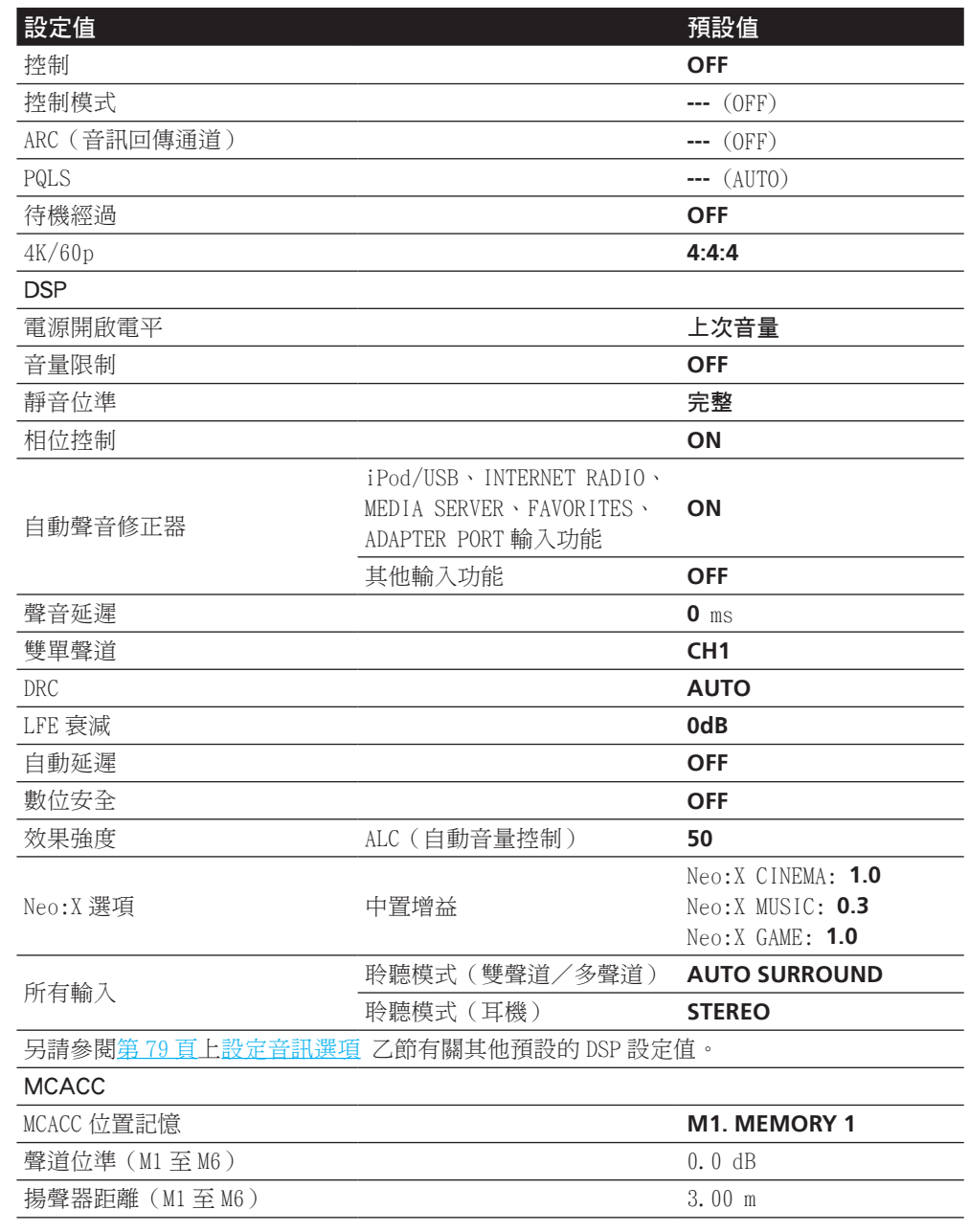

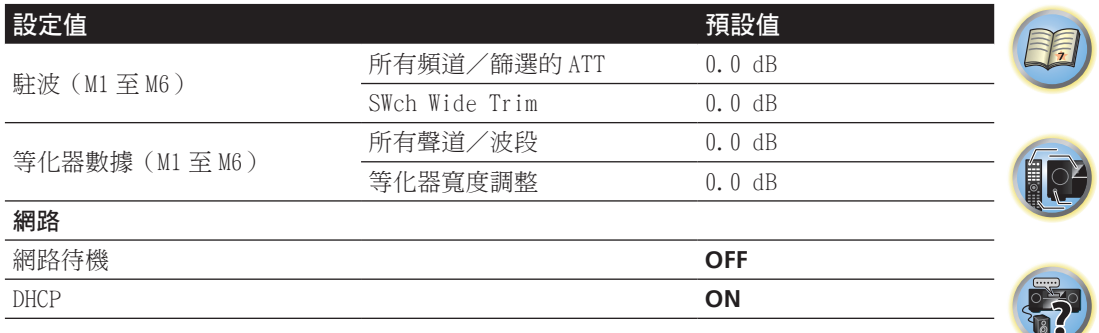

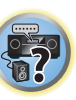

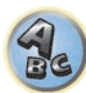

# 控制您系統的其他設備

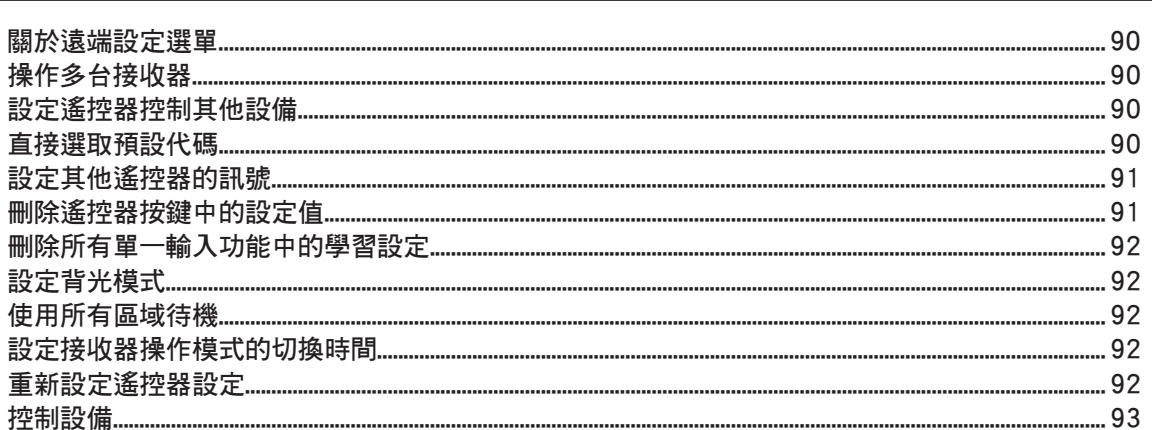

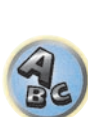

57

围

O

# <span id="page-89-0"></span>關於遠端設定選單

按下數字鍵的同時按下 **RCU SETUP** 即可設定遠端設定模式。 遠端設定選單上不同的項目如下 所述。 關於個別設定程序,請參閱各項目的詳細說明。

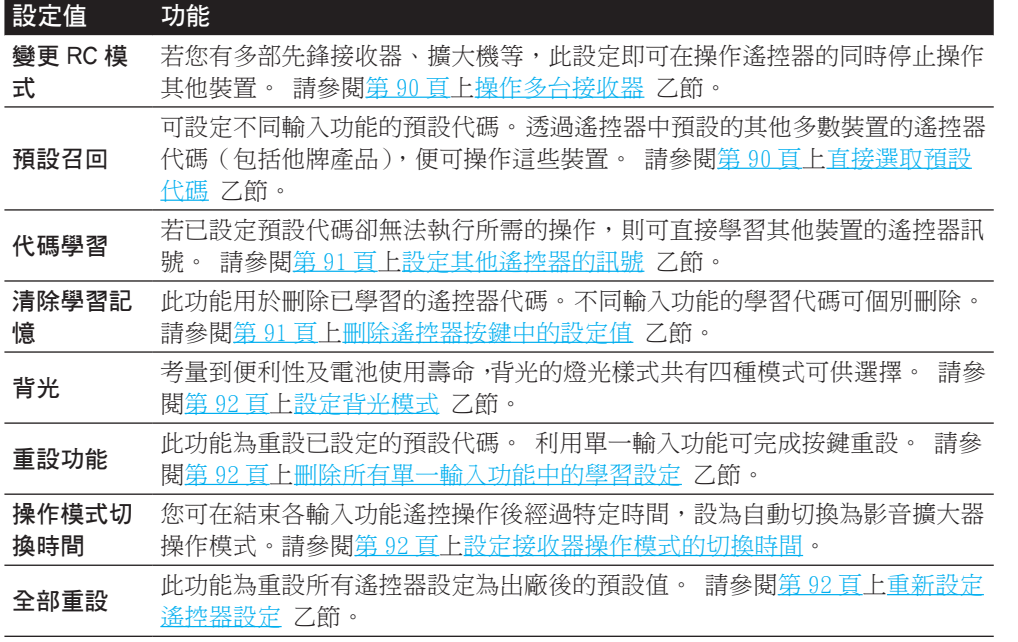

# 2 附註

- ! 您可按下 **RCU SETUP** 隨時取消或結束錄製步驟。
- 在閒置一分鐘後,遙控器便會自動退出操作。

# <span id="page-89-1"></span>操作多台接收器

使用多部接收器時,假使這些接收器的機型皆與此接收器相同,使用此接收器的遙控器最多可 分散操作四部接收器。 輸入預設碼來切換要操作的接收器以設定遙控器

- 使用此功能之前,請設定接收器的遙控模式 (請參閱<u>第 [109](#page-108-0) [頁上遙控模式設定](#page-108-0)</u> 乙節)。
- 1 按住 **RCU SETUP**,然後按下「**4**」約三秒。

在 LED 閃爍一次後放開按鍵。 LED 持續閃爍。

- ! 若要取消預設設定模式,請按下 **RCU SETUP**。
- 2 按下要操作接收器的數字鍵(「接收器 1」至「接收器 4」)。

例如,要操作「接收器 2」,請按下「**2**」。

若 LED 亮起一秒,表示設定已成功完成。

輸入預設碼後,LED 閃爍三次,表示設定失敗。

# <span id="page-89-2"></span>設定遙控器控制其他設備

多數設備均可利用儲存在遙控器內該設備的製造商預設代號,將其指定給其中一個輸入功能按 鍵(像是 **DVD** 或 **CD**)。

然而,有時在指定正確的預設代號後只有某些特定功能能夠操控,要不然就是遙控器中製造商 的代號並不適用您所正在使用的型號。

若是您找不到適合您想要控制的設備的預設代號,那麼您仍然可以經由其他遙控器個別將指令 傳授到本台遙控器上(請參[閱第](#page-90-0) [91](#page-90-0) [頁上設定其他遙控器的訊號](#page-90-0) 乙節)。

- ! 使用 **TV** 按鍵時,不必理會遙控器操作模式的輸入設定即可操作電視。使用一部電視機時,建 議指定相同的電視預設代碼至 **TV INPUT** 按鍵及 **TV** 按鍵。使用兩部電視機時,為了提昇便 利性,請將連接 **MONITOR OUT** 端子的電視指定至 **TV INPUT** 按鍵,其他電視指定至 **TV** 按 鍵。
- ! 裝置可指定至下列輸入功能按鍵。

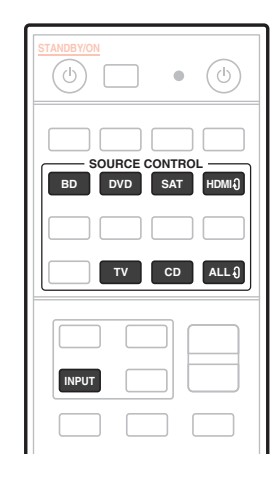

# <span id="page-89-3"></span>直接選取預設代碼

1 按住 **RCU SETUP**,然後按下「**1**」約三秒。

在 LED 閃爍一次後放開按鍵。 LED 持續閃爍。

- ! 若要取消預設設定模式,請按下 **RCU SETUP**。
- 2 按下輸入功能按鍵,選取要控制的設備。

若要指定使用 **TV** 功能操作的電視預設代碼,請按下 **TV INPUT** 按鍵。 遙控器的 LED 亮起。

3 使用數字鍵輸入四位數預設代碼。

請參[閱第](#page-140-0) [141](#page-140-0) [頁上預設代碼清單](#page-140-0) 乙節。

若 LED 亮起一秒並持續閃爍,表示設定已成功完成。

完全輸入預設碼後,LED 閃爍三次,表示設定失敗。 若發生此情況,請再次輸入 4 位數預設 碼。

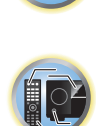

围

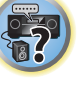

#### 4 重複步驟 2 至 3,進行其他設備的控制。

要嘗試用遙控器控制,請按下 d SOURCE 將設備開機或關機(切成待機)。 若似乎無法控制, 請從清單選取下個代碼(若有其他)。

5 按下 **RCU SETUP** 即可退出預設設定模式。

# <span id="page-90-0"></span>設定其他遙控器的訊號

若是您設備的預設代號不存在,或所存在的預設代號無法正確操作,那麼您就可以程式設定其 他遙控器的訊號了。 這也可以在指定了預設代號後,用來程式設定其他的操作(按鍵不在預 設的範圍內)。

遙控器大約可以儲存其他設備 120 組的預設碼(此點僅以先鋒型式的代號完成測試)。 某些按鍵所代表的操作會無法學習自其他遙控器。 可使用的按鍵如下圖所示:

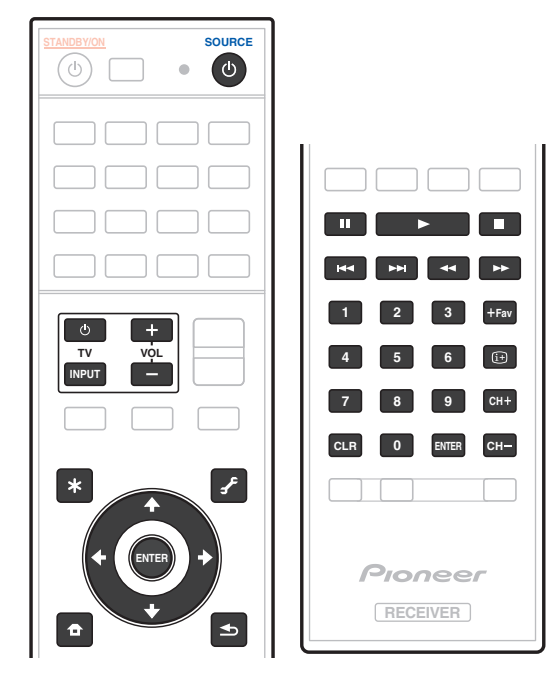

1 按住 **RCU SETUP**,然後按下「**2**」約三秒。

在 LED 閃爍一次後放開按鍵。 LED 持續閃爍。

- ! 若要「學習」在 **TV** 按鍵的代碼,請繼續步驟 3。
- ! 若要取消預設設定模式,請按下 **RCU SETUP**。
- 2 按下輸入功能按鍵,選取要控制的設備。

LED 閃一下後便持續閃爍。

#### 3 將兩只遙控器對準彼此,然後按下能在本接收器的遙控器上進行學習功能的按鍵。 LED 閃爍一次,然後停止閃爍並恢復亮起。

! 遙控器彼此間應相距 3 cm 遠。

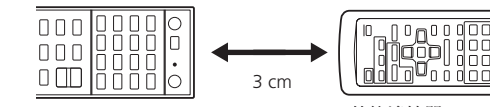

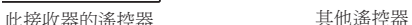

#### 4 按下另一台遙控器上一樣的按鍵,將訊號傳送(傳授)至本接收器的遙控器上。

- 若 LED 亮起一秒並持續閃爍,表示設定已成功完成。
- 若是 LED 閃爍五秒,則表示記憶體已滿。 請參閣[第](#page-91-0) [92](#page-91-0) [頁上刪除所有單一輸入功能中的](#page-91-0) [學習設定](#page-91-0) 乙節,以刪除掉您所正在使用、已完成程式設定的按鍵,來空出更多的記憶容量 (注意,同樣訊號相較於其他訊號可能會佔用掉更多的記憶容量)。
- 注意,來自電視機或其他裝置的干擾有時會浩成遙控器學習到錯誤的訊號。
- 一些來自遙控器的命令會無法學習,但多數的情況是遙控器只需一起相互移近或移遠 即可。

#### 5 要設定其他的訊號用於目前的設備,請重複步驟 3 和 4。

欲將程式設定用於其他設備的訊號,請退出後重複步驟 2 至 4。

6 按下 **RCU SETUP** 即可退出程式設定模式。

# <span id="page-90-1"></span>刪除遙控器按鍵中的設定值

此項操作會刪除掉您完成程式設定的其中一個按鍵並將該按鍵恢復成原廠預設值。

- 1 按住 **RCU SETUP**,然後按下「**8**」約三秒。
- 在 LED 閃爍一次後放開按鍵。 LED 持續閃爍。
- ! 若要清除在 **TV** 按鍵登錄的操作,請繼續步驟 3。
- ! 若要取消預設設定模式,請按下 **RCU SETUP**。

2 按下與準備要刪除的命令一致的輸入功能按鍵。 LED 閃爍一次。

#### 3 按住準備要刪除的按鍵約三秒鐘不放。

- 若 LED 亮起一秒,表示刪除已成功完成。
- 4 重複步驟 3 以刪除其他按鍵。

**91**

5 按下 **RCU SETUP** 即可退出刪除模式。

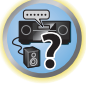

 $\mathbf{R}$ 

印

# <span id="page-91-0"></span>刪除所有單一輸入功能中的學習設定

此項操作可刪除所有單一輸入功能中已完成程式設定的其他裝置操作設定,以及還原原廠預設 值。

此功能可輕鬆刪除所有不再使用的裝置程式設定資料。

1 按住 **RCU SETUP**,然後按下「**9**」約三秒。

在 LED 閃爍一次後放開按鍵。 LED 持續閃爍。

- ! 若要取消預設設定模式,請按下 **RCU SETUP**。
- 2 按住與準備要刪除的命令一致的輸入功能按鍵三秒鐘。

若要清除在所有 **TV** 按鍵登錄的操作,請按下 **TV INPUT** 按鍵約 3 秒。 若 LED 亮起一秒,表示刪除已成功完成。

## <span id="page-91-1"></span>設定背光模式

! 預設值: **1**(標準模式)

考量到便利性及電池使用壽命,背光的燈光樣式共有四種模式可供選擇。

#### 1 按住 **RCU SETUP**,然後按下「**6**」約三秒。

在 LED 閃爍一次後放開按鍵。 LED 持續閃爍。

! 若要取消預設設定模式,請按下 **RCU SETUP**。

#### 2 按下數字鍵選擇您要設定的背光模式。

- ! **1**(標準模式)— 背光會隨著亮燈按鍵開啟及關閉。 亮起後,若不執行操作約 10 秒,按 鍵燈光會自動關閉。
- ! **2**(經常亮起模式)— 按下遙控器上任一按鍵,背光即開啟。 此模式會隨亮燈按鍵關閉。 亮起後,若不執行操作約 10 秒,按鍵燈光會自動關閉。
- ! **3**(省電模式)— 背光會隨著亮燈按鍵開啟及關閉。 亮起後,若不執行操作約 5 秒,按鍵 燈光會自動關閉。
- ! **4**(關閉模式)— 按下亮燈按鍵後背光不會開啟。
- 若 LED 亮起一秒並持續閃爍,表示設定已成功完成。 若 LED 閃爍三次,表示設定失敗。
- 3 按下 **RCU SETUP** 即可退出設定。

# <span id="page-91-2"></span>使用所有區域待機

當接收器的電源切換為待機時,可利用所有區域待機來關閉所有區域。 此外,當使用個別子區域的先鋒擴大機/接收器時,也可同時設定為待機。

- 為將連接子區域擴大機/接收器的電源設定為待機模式,必須以可接收遙控訊號的方式來安 裝或連接連接的擴大機 / 接收器。
- 即使使用多部先鋒擴大機 / 接收器, 擴大機 / 接收器的雷源可利用此操作切換為待機, 且會 變更遙控模式。

#### 1 按下 **ALL ZONE STBY**。

LED 持續閃爍。

2 按下 u **STANDBY/ON** 按鍵。

# <span id="page-91-3"></span>設定接收器操作模式的切換時間

• 預設值: 影音牆大器操作模式未自動切換。

按下 **SOURCE CONTROL** 操作其他裝置後,您須按下 **MAINRECEIVER** 以切換模式為接收器操 作模式,操作此裝置。

您可在結束各輸入功能遙控操作後經過特定時間,設為自動切換為影音擴大器操作模式。請參 [閱第](#page-91-3) [92](#page-91-3) [頁上設定接收器操作模式的切換時間](#page-91-3)。

1 按住 **RCU SETUP**,然後按下「**5**」約三秒。

LED 閃爍一次。

- 2 按下您要設定時間的數字鍵。
- ! **1** 模式不自動切換為影音擴大器操作模式。
- ! **2** 在五分鐘內切換。
- ! **3** 在三分鐘內切換。
- ! **4** 在一分鐘內切換。
- ! **5** 在 30 秒內切換。
- 3 按下 **RCU SETUP** 即可退出設定。

# <span id="page-91-4"></span>重新設定遙控器設定

使用以下程序可將遙控器的所有設定值重新設回原廠預設值。

- ! 設定預設代碼後,所有輸入功能按鍵中的已學習訊號都將清除。 當您想要重設部分輸入功能 按鍵時,此功能相當方便。
- 1 按住 **RCU SETUP**,然後按下「**0**」約三秒。
- 在 LED 閃爍一次後放開按鍵。 LED 持續閃爍。

#### 2 按住 **ENTER** 按鍵約五秒。

若 LED 亮起一秒,表示刪除已成功完成。

#### 預設代碼

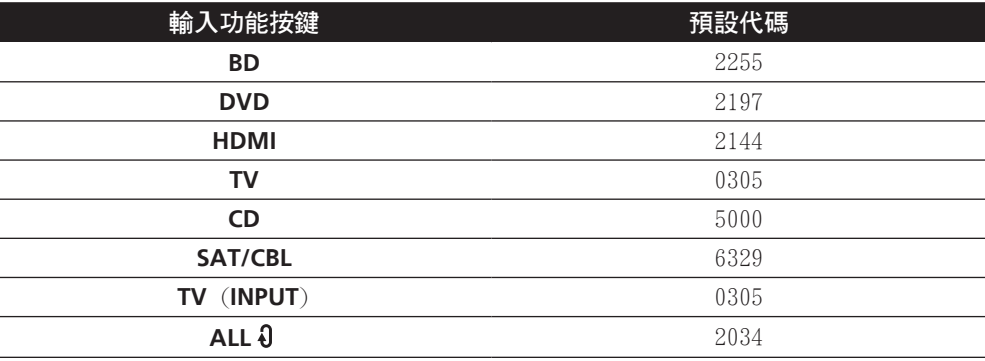

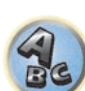

围)

12

田

**ie** 

E7

 $Q_{c}$ 

# <span id="page-92-0"></span>控制設備

輸入正確的代碼後,此遙控器可控制設備(詳情請參閱[第](#page-89-2) [90](#page-89-2) [頁上設定遙控器控制其他設備](#page-89-2) 乙 節)。 請使用輸入功能按鍵來選取設備。

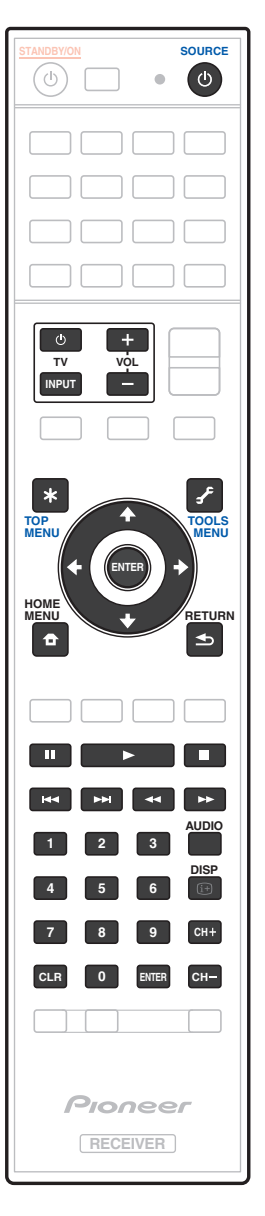

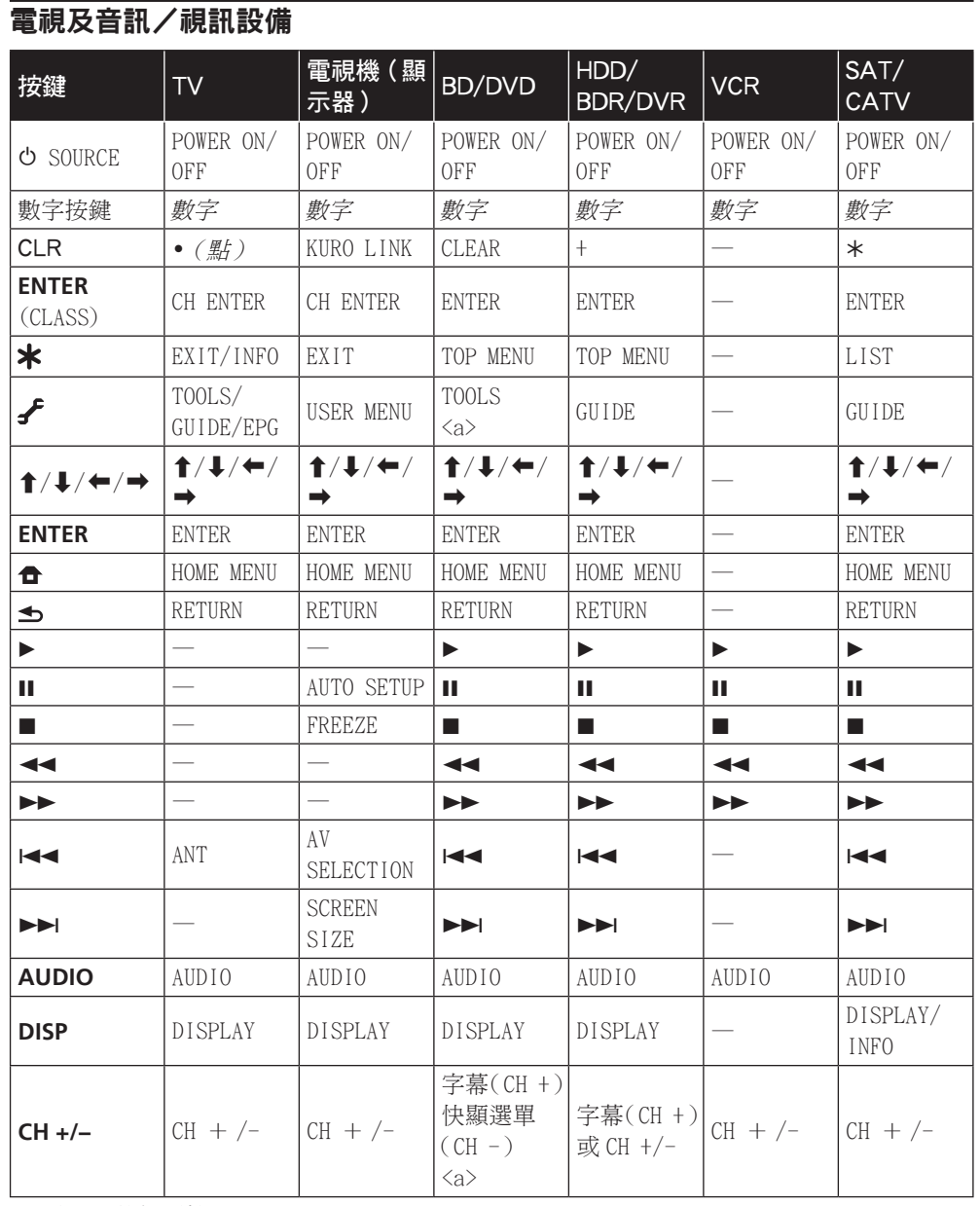

a 用於 BD 的控制按鍵。

围

O

帝

 $\mathbf{a}$ 

# 音訊/視訊設備

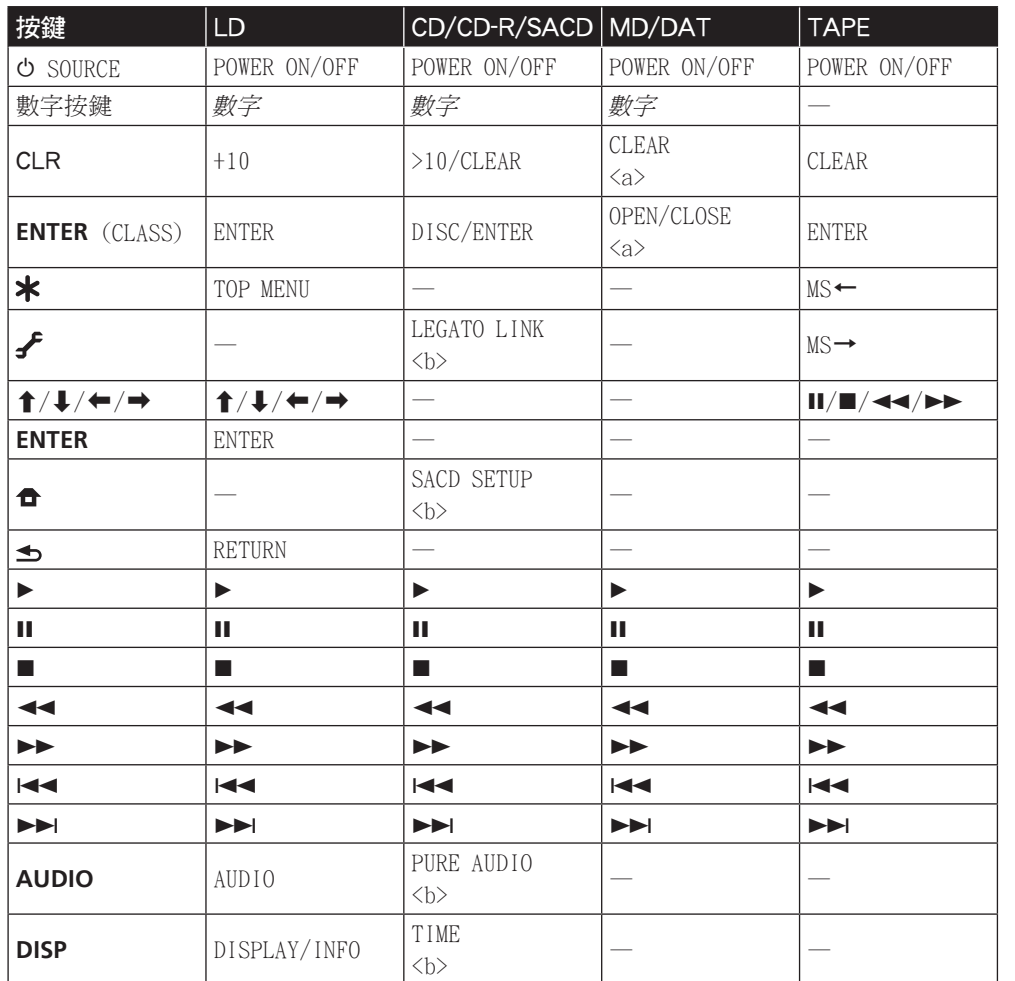

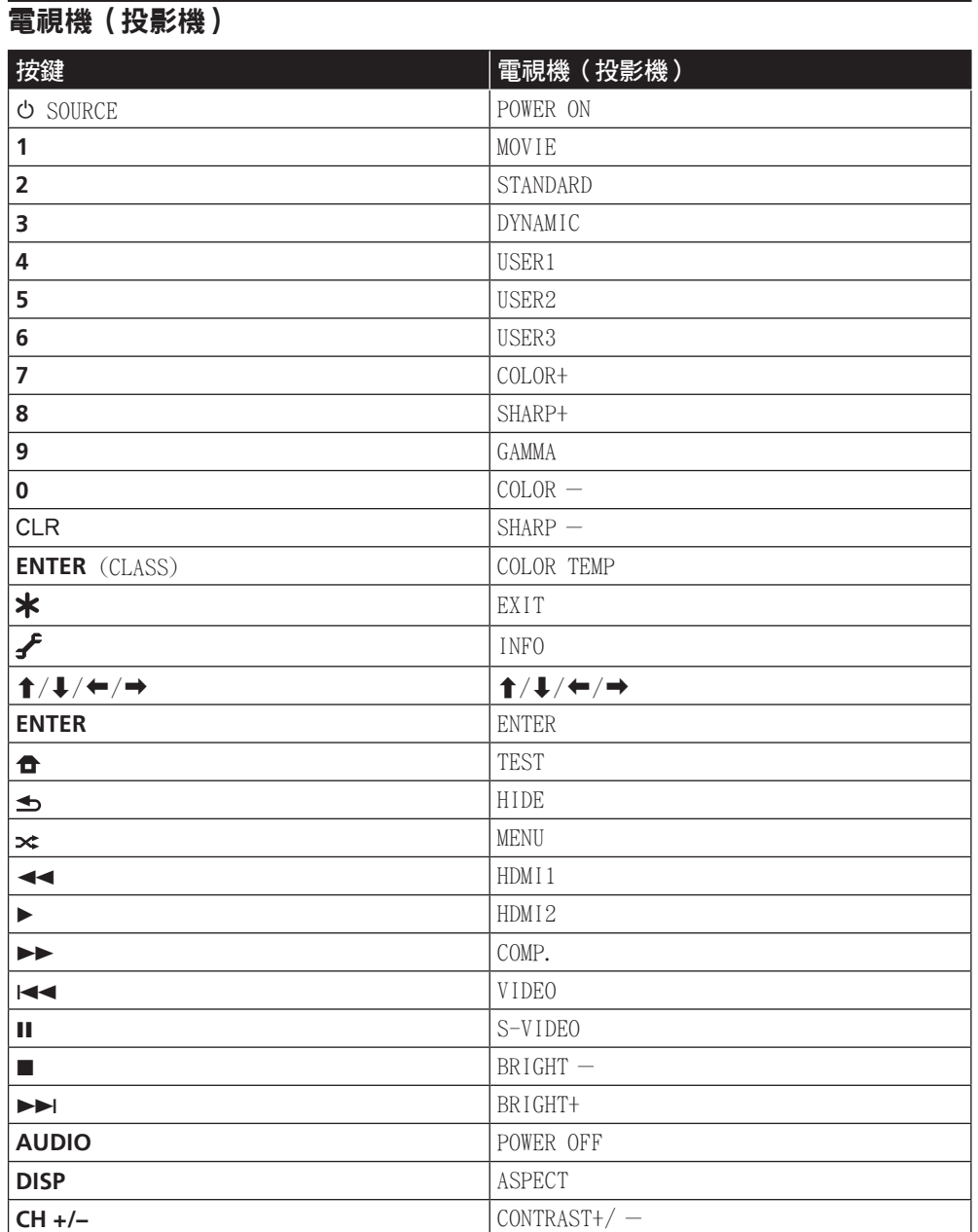

a 用於 MD 的控制按鍵。

b 用於 SACD 的控制按鍵。

# MCACC PRO 選單

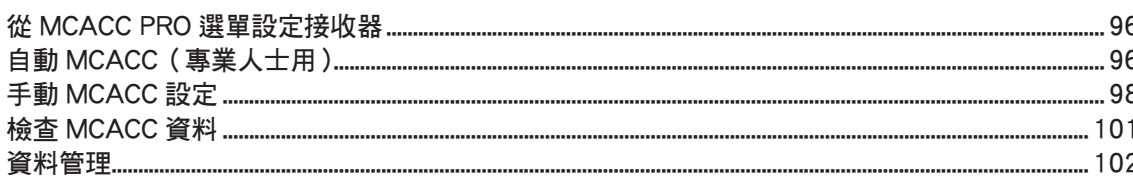

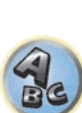

 $\sqrt{\frac{1}{1}}$ 

印

to

# <span id="page-95-0"></span>從 MCACC PRO 選單設定接收器

MCACC(多聲道音場補正)PRO 系統的目的,即是讓家庭使用者也可輕鬆享有如錄音室等級的高 精準度音效調整。測量聆聽環境音場特性並補正頻率響應,可高精準、自動分析的最佳音場補 正效果,帶給您如同置身錄音室般前所未有的體驗。此外,為對付先前難以處理的駐波問題, 本接收器擁有駐波控制功能,使用獨特的方式進行音場分析,將駐波干擾降至最低。 本節說明自動補正音場與手動細部調整音場資料的方法。

1 按下 · STANDBY/ON 即可開啟接收器及電視。

確定電視機的視訊輸入設定為本接收器。

2 按 **MAIN RECEIVER** 將遙控器切換至接收器操作模式,然後再按 **HOME MENU**。

圖形使用者介面(GUI)書面出現在您的電視機上。 使用 ↑/↓/←/→ 與 ENTER 來瀏覽整個 所有畫面,並選擇選單項目。 按下 **RETURN** 即可退出目前選單。

- ! 可隨時按下 **HOME MENU** 按鍵退出 **HOME MENU**。
- 3 從 **HOME MENU** 選擇「進階 MCACC」後按下 **ENTER**。
- 4 選取要調整的設定值。
- 全自動 MCACC -請參[閱第](#page-48-0) [49](#page-48-0) 頁上自動進行最佳聲音調諧 (全自動 MCACC) 乙節以進行 快速而有效的自動環繞聲設定。
- 自動 MCACC -請參閱[第](#page-95-1) [96](#page-95-1) 頁上自動 MCACC (專業人士用) 乙節了解更為詳盡的 MCACC 設 定方式。
- 手動 MCACC -可微調揚聲器設定值及自訂音場補正等化功能(請參閱[第](#page-97-0) [98](#page-97-0) [頁上手動](#page-97-0) [MCACC 設定](#page-97-0) 乙節)。
- 示範-未儲存任何設定且未發生任何錯誤。 揚聲器連接至此接收器時,持續輸出測試音。 按下 **RETURN** 以取消測試音。

# <span id="page-95-1"></span>自動 MCACC(專業人士用)

若是您在設定上需要比起[第](#page-48-0) [49](#page-48-0) [頁上自動進行最佳聲音調諧\(全自動 MCACC\)](#page-48-0)乙節中所提供的 更為詳盡的設定值,那麼您可以自訂設定選項。 您可以不同的方式調校您的系統,最多為六 項 MCACC 預設值,這在您因來源類型不同而有不同的聆聽位置時,相當有用(例如,坐在沙發 上觀賞電影,或靠近電視機打遊戲機)。

# 重要

- ! 在自動 MCACC 設定期間,請確實不要移動麥克風/揚聲器。
- 螢幕保護程式會在閒置五分鐘後自動啟動。

# 注意

- ! 自動 MCACC 設定功能所使用的測試音均以高音量輸出。
- 1 從進階 MCACC 選單選擇「自動 MCACC」後按下 **ENTER**。 若未顯示進階 MCACC 畫面,請參閱[第](#page-95-0) [96](#page-95-0) [頁上](#page-95-0)從 MCACC PRO [選單設定接收器](#page-95-0) 乙節。
- 2 選取想要設定的參數。
- 使用 ↑/↓ 選擇項目後, 使用 ←/➡ 進行設定。
- ! 自動 MCACC 預設值是 **ALL**(建議),但您可以將系統的補正功能限制在一項設定值(以 節省時間)。
- 進行資料測量時(選擇 **ALL** 或保持揚聲器系統後),將覆寫此接收器已儲存的殘響特性資 料(補正前後)。
- 在使用除 **SYMMETRY**(選擇 **ALL** 或保持揚聲器系統後)以外執行測量時,無法預測補正 後的響應特性,因此補正後(「之後」)的特性圖形無法顯示。 若您需要在補正後(「之 後」)顯示特性圖形,請使用手動 MCACC 設定中的 EQ 專家選單測量 [\(第](#page-97-0) [98](#page-97-0) [頁\)](#page-97-0)。
- **EQ Pro & S-Wave** 的測量在選取 **ALL** 或保持揚聲器系統時也會進行。 詳情請參閱[第](#page-98-0) [99](#page-98-0) [頁上專業音場補正等化功能](#page-98-0) 乙節。
- 在個別的 MCACC 預設中可以開啟或關閉專業音場補正等化器功能和駐波。 詳情請參[閱第](#page-78-0) [79](#page-78-0) [頁上設定音訊選項](#page-78-0) 乙節。
- ! EQ 類型(僅在上述選單是 自動 MCACC 時才適用 **EQ Pro & S-Wave**)- 這可決定調整頻 率平衡的方式。

執行單一補正後,下列三條修正曲線可以個別儲存在 MCACC 記憶中。

- **SYMMETRY** 執行每對左、右揚聲器的對稱修正,使頻率振幅特性平淡。
- **ALL CH ADJ** 是所有揚聲器均採個別設定,任何聲道亦不特別加重效果的「平化」設定 值。
- **FRONT ALIGN** 根據前置揚聲器的設定來設定所有揚聲器(左前置及右前置聲道均不採用 等化處理)。

如果您選取 ALL 或**保持揚聲器系統**作為您的**自動 MCACC** 選單,您可以指定 MCACC 預設值 來儲存 **SYMMETRY**、**ALL CH ADJ** 和 **FRONT ALIGN** 設定值。 進入 **ALL CH ADJ** 模式時,重低音的 EQ 會自動設定。

! **STAND.WAVE Multi-Point**(僅在上述 自動 MCACC 選單是 **EQ Pro & S-Wave** 時才適用) - 除了聆聽位置上的測量外,您可以使用另外兩個參考點來對測試音中的駐波進行分析。 當您在聆聽區域中取得用於數個座椅位置的平衡「平化」校正時相當有用。 請將麥克風擺 在螢幕上所示的參考位置,然後注意,最後的麥克風擺設位置就是您主要的聆聽位置:

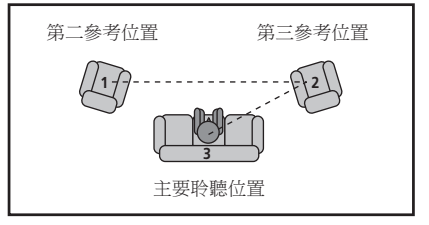

12

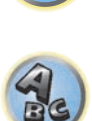

寄

#### 3 將麥克風連接至前面板的 **MCACC SETUP MIC** 插孔。

請確定揚聲器與麥克風之間無任何阻擋物。

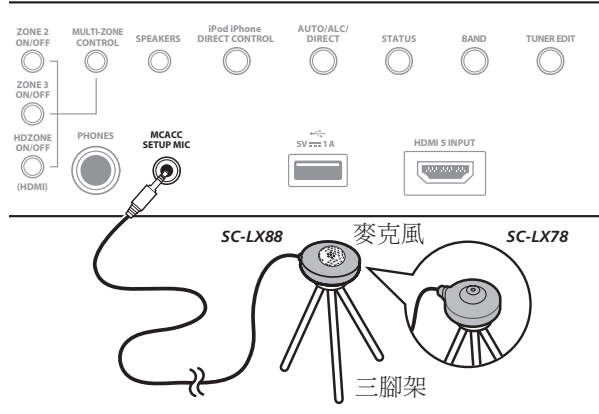

若有三腳架,請用它放置麥克風,將其調整在正常聆聽位置下的耳朵高度。 若您沒有三腳架, 請使用其他物品來安裝麥克風。

! 若麥克風置於桌子、沙發等位置,將無法正確測量。

- 4 當您完成設定選項時,請選擇開始,然後按 **ENTER**。
- 5 遵循螢幕上指示。

#### 6 等候自動 MCACC 設定結束測試音的輸出。

此時螢幕上會顯示進度報告,同時接收器會輸出測試音以決定揚聲器是否出現在您的設定中。 進行此項測試時,請儘量保持安靜。

- 對於錯誤訊息(諸如 周圍環境噪音太大!或検杳麥克風。),請在檢查環境雜音(請參閱[第](#page-50-0) [51](#page-50-0) [頁上使用自動 MCACC 設定時之問題](#page-50-0) 乙節)及確認麥克風接線後選取**再試一次**。 如果 一切正常,您便可選取下一步准行下一步。
- ! 切勿在測試音調期間調整音量。 以免造成揚聲器設定錯誤。

#### 7 如有必要,請確認在 GUI 畫面中的揚聲器配置。

顯示在螢幕上的配置方式應能與實際擁有的揚聲器相符。

若在揚聲器組態檢查畫面顯示時超過 10 秒鐘沒有執行任何操作,自動 MCACC 設定便會自動恢 復。 在此情況下,您便不需要在步驟 8 中選擇「**OK**」並按下 **ENTER**。

- 若您見到錯誤訊息(或顯示的揚聲器配置不正確),則表示揚聲器在連接上可能有問題。 若是選取再試一次也沒有用,則請將電源關閉並檢查揚聲器的接線。 若是一切正常,您便 可使用 ↑/↓ 選取揚聲器及使用 ←/→ 來變更設定值,同時進行下一步操作。
- ! 如果揚聲器未朝向麥克風(聆聽位置),或使用影響相位(雙極揚聲器、反射揚聲器等)的 揚聲器,即使正確連接揚聲器也會顯示**反相**。
	- 如果顯示**反相**,表示揚聲器的配線(+和-)可能相反。 檢查揚聲器的連接情形。
- 如果連接錯誤,請關閉電源,斷開電源線,然後正確地重新連接。 在此之後,請重新執 行完整的自動 MCACC 程序。
- 一如果連線正確,請選擇下一步並繼續。

#### 8 選取「**OK**」,然後按下 **ENTER**。

此時螢幕上會顯示進度報告,同時接收器會輸出更多測試音以決定最佳接收器設定。 再次提醒,操作期間請儘量保持安靜。 大約需要三至七分鐘。

! 若是您選取了 **STAND.WAVE Multi-Point** 設定(在步驟 2),系統會在決定最後將麥克風 擺在您主要聆聽位置之前,先要求您將它擺在第二及第三的參考位置上。

#### 9 自動 MCACC 設定程序完成,且谁階 MCACC 選單自動重新顯示。

自動 MCACC 設定中的設定應能為您的系統提供絕佳的環繞音效,但您也可能需要到 手動 MCACC 設定選單(自以下詳盡說明)或手動揚聲器設定選單(自[第](#page-103-1) [104](#page-103-1) [頁](#page-103-1)起有詳盡說明) 手動調整以上設定。

- 需視所在房間的特性而定,有時圓錐體大小同為 12 cm 的揚聲器,在尺寸設定上也會有所 不同。 可根[據第](#page-103-1) [104](#page-103-1) 百十手動揚聲器設定 乙節手動修改設定。
- ! 重低音在距離的設定上可能會比實際相隔聆聽位置的距離更遠一些。 此項設定應求精確 (將延遲及房間特性一併納入考量),且一般無須再做變更。
- ! 若因揚聲器及觀賞環境的互動,讓自動 MCACC 設定測量結果產生錯誤,建議使用手動調整 設定。

您也可以從 MCACC 資料檢查畫面中個別選取參數來選擇檢視這些設定值(請參閱[第](#page-100-0) [101](#page-100-0) [頁](#page-100-0)上 [檢查 MCACC 資料](#page-100-0) 乙節)。

在完成每頁畫面的檢查後,請按下 **RETURN**。 完成時,選取 **RETURN** 以回到 **HOME MENU**。 完成自動 MCACC 設定後,請確定已將麥克風從此接收器上拔下。

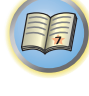

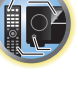

57

 $Q_{s}$ 

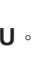

# <span id="page-97-0"></span>手動 MCACC 設定

若對系統已有相當程度的了解,即可利用手動 MCACC 設定選單中的設定值以進行細部調整。 在進行設定前,請先完成[第](#page-48-0) [49](#page-48-0) [頁上自動進行最佳聲音調諧\(全自動 MCACC\)。](#page-48-0) 所有設定只需進行一次(除非目前揚聲器系統的擺設有變動或加入新的揚聲器)。

# 注意

! 手動 MCACC 設定中所用到的測試音均是以高音量輸出。

# 重要

- 在開始調整之前,請先在接收器操作模式中設定遙控器,然後在音訊參數功能下,選擇要於 **MCACC** 調整的 MCACC 記憶體。
- 為了能順利完成以下有些設定,需將設定麥克風接至前面板上並擺放在正常聆聽位置下大約 耳朵的高度。 連接麥克風至接收器之前,請先按下 **HOME MENU** 顯示 **HOME MENU**。
- 請參閣第 [51](#page-50-0) 百上使用自動 MCACC 設定時之問題 乙節,有關高背景雜訊位進及其他可能干 擾的備註說明。
- 若有使用重低音,請將電源開啟並調高至中級音量。

#### 1 從進階 MCACC 選單中選取「手動 MCACC」。

請參閱[第](#page-95-0) [96](#page-95-0) [頁上](#page-95-0)從 MCACC PRO [選單設定接收器](#page-95-0) 乙節的說明,進入此一選單畫面。

#### 2 選取要調整的設定值。

若第一次進行此項調整,則請依序調整每項設定值。

- 微調聲道位進-可細部調整揚聲器系統的整體平衡 (請參閣第 [98](#page-97-1) 百上微調聲道位進 乙 節)。
- 揚聲器距離微調-可精確調整揚聲器系統的延遲設定(請參[閱第](#page-97-2) [98](#page-97-2) [頁上微調揚聲器距離](#page-97-2) 乙節)。
- 駐波-控制聆聽室內不致有過度的共鳴低頻(請參[閱第](#page-98-1) [99](#page-98-1) [頁上駐波](#page-98-1) 乙節)。 最後兩項設定值是特別為了自訂在[第](#page-98-2) [99](#page-98-2) [頁上音場補正等化調整功能](#page-98-2) 中所述之參數:
- EQ 調整-聽測試音時,使用手動調整揚聲器系統的頻率平衡 (請參[閱第](#page-98-2) [99](#page-98-2) [頁上音場補正](#page-98-2) [等化調整功能](#page-98-2) 乙節)。
- EQ 專家-按照直接來自揚聲器的聲音來補正您的系統,以及根據您房間的殘響特性來詳細 調整設定值(請參閱[第](#page-98-0) [99](#page-98-0) [頁上專業音場補正等化功能](#page-98-0) 乙節)。
- 精確距離*(限 SC-LX88 ) -*可細部調整揚聲器的位置(請參閱[第](#page-99-0) [100](#page-99-0) [頁上精確距離\)](#page-99-0)。

## <span id="page-97-1"></span>微調聲道位準

#### ! 預設值: **0.0dB**(所有聲道)

藉由正確調整揚聲器的整體平衡,可產生更佳的環繞音效。 每個揚聲器的聲道位準可以 0.5 dB 為單位調整。 以下設定便有助於進行使[用第](#page-103-1) [104](#page-103-1) [頁上手動揚聲器設定](#page-103-1) 時所無法完成的細部調整。

# 1 從手動 MCACC 設定選單中選取「微調聲道位準」。

此時音量會增加至 0.0 dB 參考位準。

#### 2 調整左聲道的位準。

此值會作為參考的揚聲器音壓,所以您應將音壓保持在 0.0dB 左右,如此您的房間才有充裕的 空間來調整其他的揚聲器音壓。

- ! 在按下 **ENTER** 後,測試音便會開始輸出。
- 3 輪流選取每一聲道並按需要來調整位準 (+/-12.0 dB)。

請使用 ←/→ 按鍵將所選揚聲器的音量調整至與參考揚聲器相同。 在兩者的音調達至相同的 音量時,請按下 ↓ 確認並繼續調整下個聲道。

- 基於比對的用涂,參考揚聲器會視所選擇的揚聲器而畢。
- 若想回頭調整聲道,只需使用 ↑/↓ 按鍵選擇該聲道即可。
- 4 操作完成, 按下 RETURN。

此時您會回到手動 MCACC 設定選單。

# <span id="page-97-2"></span>微調揚聲器距離

! 預設值: **3.00 m**(所有聲道)

為了使系統的聲音能有正確的深度及分離度,必須在有些揚聲器上增加少許的延遲,使所有的 聲音能在同一時間到達聆聽位置。 每個揚聲器的間距可以 1 cm 為單位調整。 以下設定便有助 於進行使[用第](#page-103-1) [104](#page-103-1) [頁上手動揚聲器設定](#page-103-1) 時所無法完成的細部調整。

1 從手動 MCACC 設定選單中選取「揚聲器距離微調」。

#### 2 調整左聲道與聆聽位置之間的距離。

#### 3 輪流選取每個聲道並調整至所需間距。

請使用 ←/→ 按鍵將所選揚聲器的延遲調整至與參考揚聲器相同。

聆聽參考揚聲器並用其測量目標聲道。 請從聆聽位置面向兩個揚聲器,並將雙臂往外伸向各 邊揚聲器。 嘗試使兩個音調同時到達您面前稍前一點以及兩臂手長之間的位置。

- ! 若是您無法藉由間距設定值的調整來完成此項調整,那麼您可能需要稍加改變揚聲器的角 度。
- 重低音的測試音與其他聲道不同。 調整聲音,讓重低音的聲音可清楚聽見。 請注意,在 調整重低音時,視您揚聲器的低頻響應而定,即使增加或減少設定或變更揚聲器位置,也 可能難以聽見變更。 注意,要將此音調與您設定中的其他揚聲器相比較,頻度上可能會有 點困難(視參考揚聲器的低頻響應而定)。

若所有聲音的延遲設定聽起來一致,請按下 ➡ 確認並繼續調整下個聲道。

- 基於比對的用途,參考揚聲器會視所選擇的揚聲器而異。
- 若想回頭調整聲道,只需使用 ↑/↓ 按鍵選擇該聲道即可。
- 4 操作完成,按下 RETURN。

#### 此時您會回到手動 MCACC 設定選單。

寄

围

#### <span id="page-98-1"></span>駐波

! 預設值: **ON** / **ATT 0.0dB**(所有過濾器)

在某種情況下,當您揚聲器系統的聲波與您聆聽區內牆壁上所反射回來的聲波產生共鳴時,音 場駐波便會產生。 此種現象會對整體音效造成負面效應,特別是針對某些較低的頻率。 視揚 聲器的擺設方式而定,您的聆聽位置,以及特別是您房間的形狀,都是產生過度共鳴(「嗡鳴」) 聲音的原因。 駐波控制是使用濾波器來抑制您聆聽區內過度共鳴聲音的效應。 在播放來源期 間,您可自訂駐波控制用在您每項 MCACC 預設值上的濾波器。

- ! 駐波控制濾波器設定值在運用 HDMI 連接播放來源期間是無法變更的。
- 1 從手動 MCACC 設定選單中選取「駐波」。

#### 2 請調整駐波控制的參數。

- ! 濾波器聲道-選擇要採用濾波器的聲道: **MAIN**(中置聲道和重低音除外)、**Center** 或 **SW** (重低音)。
- ! **TRIM**(僅在上文的聲道濾波器為 **SW** 才適用)-可調整重低音聲道位準(以補償在輸出後 濾波器中的差值)。
- ! **Freq** / **Q** / **ATT** -這些是過濾器參數,其中 **Freq** 代表的是作為目標的頻率,而 **Q** 則是衰 減量(**ATT**,到達目標頻率的衰減量)的波寬(Q 值愈高,波寬或範圍就愈窄)。
- 3 操作完成,按下 **RETURN**。

此時您會回到手動 MCACC 設定選單。

#### <span id="page-98-2"></span>音場補正等化調整功能

! 預設值: **ON**/**0.0dB**(所有聲道/波段)

音場補正等化功能是一種適用於揚聲器(不含重低音)的房間等化器。 它在運作上是藉由測 量您房間的音場特性,同時中和能夠增添原始來源媒體色彩的環境特性(以提供一「平化」的 等化設定)。 如果您對於 [第](#page-48-0) [49](#page-48-0) [頁上自動進行最佳聲音調諧\(全自動 MCACC\)](#page-48-0)或[第](#page-95-1) [96](#page-95-1) [頁上自](#page-95-1) [動 MCACC\(專業人士用\)](#page-95-1)中所提供的調整方式並不甚滿意,您也可以動手調整這些設定值以獲 得能滿足您個人品味的頻率平衡。

#### 1 從手動 MCACC 設定選單中選取「EQ 調整」。

#### 2 選取要調整的聲道並調整至所需值。

可用  $\uparrow$ /】 選擇聲道。

使用 ←/→ 選擇頻率,並用 ↑/↓ 增強或減弱 EQ。 完成後,請您回到書面的最上方按下 ← 回 到 Ch, 並使用 ↑/↓ 按鍵來選擇聲道。

- ! 若過度調整頻率,顯示幕的 **OVER!** 指示燈會亮起,並可能造成失真。 發生此種情形時,請 將位準調降至 **OVER!** 消失為止。
- 3 操作完成, 按下 RETURN。

此時您會回到手動 MCACC 設定選單。

# $\vartheta$  min

- ! 過度調整單一聲道的頻率曲線會影響整體的平衡。 若揚聲器出現平衡不均的現象,可利用測 試音配合 TRIM 功能將聲道位準調高或調降。 使用 ←/➡ 按鍵選擇 TRIM ,再用 ↑/↓ 按鍵 調高或調降目前揚聲器的聲道位準。
- ! 您無法選擇使用揚聲器設定設為 **SMALL** 的 **63Hz** 聲道。
- ! 可透過 **SW** 聲道調整的頻率為 **31Hz**、**63Hz**、**125Hz** 及 **250Hz**。
- 視分頻率設定而定,部分頻率較無效果。

# <span id="page-98-0"></span>專業音場補正等化功能

本項設定可讓您根據直接來自揚聲器的音效來補正您的系統,以便將不必要的房間殘響效應減 至最低。

當聆聽室內的低頻部分似乎有過度回響的現象(也就是聽似「嗡鳴」的聲音)如以下的 Type A 所示,或如 Type B 所示,不同的聲道似乎呈現不同的回響特性時,執行專業音場補正等化器 程序才有效用。

! Type A: 高頻率與低頻率的殘響

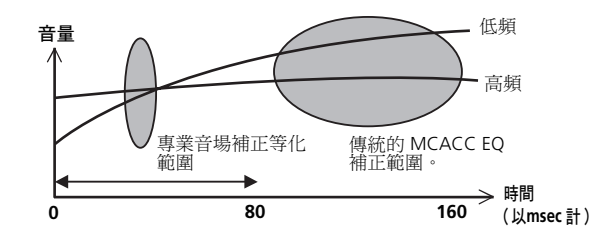

#### ! Type B: 不同聲道的殘響特性

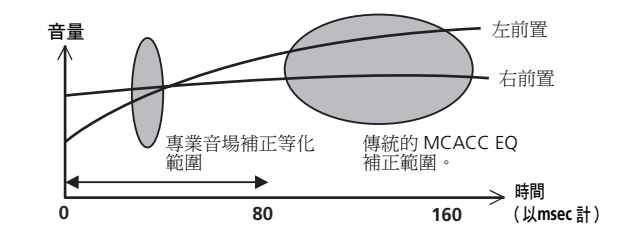

### 使用專業音場補正等化功能

- 1 選擇「EQ 專家」,然後按 **ENTER**。
- 2 選取選項並按下 **ENTER**。
- 殘響量測-使用此項功能可測量補正前後的殘響特性。
- 殘響檢視-可檢杳針對個別聲道特定頻率範圍,所做的殘響量測結果。
- 一 如果殘響検視程序在殘響量測操作之後執行,視駐波控制設定而定,差值可能顯示在迴響 圖形上。使用自動 MCACC 功能,以所控制的駐波測量迴響,迴響特性圖將顯示消除駐 波效果的特性。相反的,殘響量測功能測量迴響且不控制駐波,因此圖形指示迴響特性包 括駐波的效果。如果您想要檢查房間(例如以駐波)的迴響特性,建議您使用殘響量測 功能。
- 進階 EQ 設定-使用此選項可根據您聆聽區的殘響量測結果,來選取用於頻率調整及補正 的時間間隔。 注意,利用此項設定來自訂系統補正將會改變您[於第](#page-48-0) [49](#page-48-0) [頁上自動進行最佳](#page-48-0) [聲音調諧\(全自動 MCACC\)或](#page-48-0)於[第](#page-95-1) [96](#page-95-1) [頁上自動 MCACC\(專業人士用\)中](#page-95-1)所完成的設定值, 若對這些設定值滿意便不需要如此做。

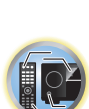

聞

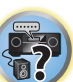

#### 3 若選擇「殘響量測」,請選擇 **EQ ON** 或 **EQ OFF**,然後再選擇開始。

下列選項可決定聆聽區域的殘響特性在殘響檢視中顯示的方式:

- ! **EQ OFF** -您將瞭解到聆聽區的殘響特性,但不含本接收器所執行的等化作用(補正前)。
- ! **EQ ON** -您將瞭解到聆聽區的殘響特性,但含本接收器所執行的等化作用(補正後)。 注 意,由於您聆聽區需要調整,因此等化響應不見得會呈現全然的平淡。
- 對應目前所選 MCACC 預設值的補正作用於選取 **EQ ON** 時會使用。 若要使用其他 MCACC 預設值,請按下 **MCACC** 來選擇要儲存的 MCACC 記憶體。
- 使用 EQ 類型自動校正後:**SYMMETRY**(自動 MCACC 等),選擇殘響檢視可顯示推測 出來的殘響特性圖。若要在校正音場後顯示實際測量的殘響特性,請使用 **EQ ON** 測量。 宗成殘響量測後,您可以選取**殘響檢視**以杳看螢幕上的結果。 關於疑難排解資訊,請參閱[第](#page-118-0) [119](#page-118-0) 百上專業補正音場圖形化輸出 乙節。
- 4 若是您選取「殘響檢視」,則可查看每個聲道的殘響特性。 完成時,按下 **RETURN**。 進行殘響量測測量時,顯示殘響特性。

使用 ←/→ 選取您要檢查的聲道、頻率及補正設定。 使用 ↑/↓ 在 3 個聲道間來回往返。 選 擇 **Calibration** 後可顯示音場校正之前和之後的殘響特性圖: **Before** / **After**。 注意,垂直軸 上的刻度代表每格為 2 dB 的分貝值。

5 若選擇「進階 EQ 設定」,請選擇欲儲存的 MCACC 記憶後,選擇想要的補正設定時間後選擇 開始。

! 若要指定儲存 MCACC 記憶體的位置,請按下 **MCACC** 選擇要儲存的 MCACC 記憶體。 根據上述的殘響量測結果,您便可以選擇用於最後頻率調整及補正的時間間隔。 即使您無須 殘響量測便能完成此項設定值,但最好還是使用該量測結果來作為您時間設定值的參考。 為 了根據直接來自揚聲器的聲音完成最佳的系統補正作用,我們建議請使用 **30-50ms** 設定值。 使用 ←/→ 按鍵選取設定。 使用 ↑/↓ 以切換這些設定值。

從下列的時間間隔(以毫秒計)中選取設定值: **0-20ms**、**10-30ms**、**20-40ms**、**30-50ms**、

**40-60ms**、**50-70ms** 以及 **60-80ms**。 此設定值將會在補正時應用到所有聲道上。 操作完成,選取開始。 此時會花上二至四分鐘來完成補正過程。 在設定好音場補正等化功能後,您可查看螢幕上的設定值。

#### <span id="page-99-0"></span>精確距離

#### 限 SC-LX88

使用本功能前,請先執行全自動 MCACC 設定程序(請參[閱第](#page-48-0) [49](#page-48-0) [頁](#page-48-0))。 執行全自動 MCACC 程序 可修正距離精準度至 1 cm,但精確距離功能可讓您調整揚聲器距離(揚聲器的位置)的精準度 達 1 cm 以下。 此時,除修正距離的數值外,請確實移動揚聲器的實體位置進行微調 (無法調 整重低音)。 畫面會顯示麥克風的輸入。 請細部調整揚聲器的位置,讓儀表讀數值達到最高。 可透過螢幕中的儀表,輕鬆執行先前必須由專業安裝人員親耳調整的細部距離。 將麥克風放 在連接麥克風並執行全自動 MCACC 操作時的相同位置。

1 從手動 MCACC 設定選單中選取「精確距離」。

#### 2 請由右前置聲道依序細部調整揚聲器的位置。

測試脈衝會經由所選聲道的揚聲器輸出後,再從其他揚聲器輸出。 將選擇揚聲器的位置朝向或 遠離麥克風移動 1 cm。 請看著畫面細部調整揚聲器的位置,讓儀表讀數值達到最高。 另外, 作為標準的聲道是依據調整的聲道而定。 請勿移動作為標準聲道的揚聲器。 儀表最高讀數值為 10.0。(若讀數值低於 10.0,請調整揚聲器以達到最大值。)

- 若麥克風擺設與全自動 MCACC 或自動 MCACC 程序執行時的位置不同,可能會無法妥善 地進行調整。 此情況下建議執行手動 MCACC 自訂測量[第](#page-97-2) [98](#page-97-2) [頁上微調揚聲器距離中](#page-97-2)的程 序,接著無須移動麥克風即可執行此處說明的調整方式。
- ! 此處的調整是指調整 1 cm 以內的誤差(無法使用自動 MCACC 設定加以調整)。 利用自動 MCACC 設定修正距離後可能會顯示 0.0,但此項調整仍可將修正最佳化。 請注意︰完成此 處的細部調整後,若執行自動 MCACC 設定,則修正的精準度將下降 1 cm 左右。
- ! 如同使用自動 MCACC 設定一般,請進盡可能在安靜的環境下進行調整。 調整時若接收到突 如其來的噪音,則會顯示 0.0。
- ! 即使依照適當順序調整 **R**(右前置)聲道,各聲道的距離仍須一致。
- ! 請格外留意切勿將揚聲器傾斜移動。
- 可透過聆聽精確距離的測試脈衝輸出,檢查此處調整後的結果(揚聲器之間測試脈衝的位 置將比調整前更加集中)。 請留意切勿變更此時的距離值。
- 3 操作完成,按下 RETURN。

此時您會回到手動 MCACC 設定選單。

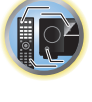

围

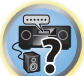

# <span id="page-100-0"></span>檢查 MCACC 資料

在[第](#page-48-0) [49](#page-48-0) [頁](#page-48-0)上[自動進行最佳聲音調諧\(全自動 MCACC\)](#page-48-0)的程序[、第](#page-95-1) [96](#page-95-1) [頁上自動 MCACC\(專業](#page-95-1) [人士用\)的](#page-95-1)程序或[在第](#page-97-0) [98](#page-97-0) [頁上手動 MCACC 設定](#page-97-0)微調後,您可以使用 GUI 畫面檢查經過校正的 設定。

1 按 **MAIN RECEIVER** 將遙控器切換至接收器操作模式,然後再按 **HOME MENU**。

圖形使用者介面(GUI)畫面出現在您的電視機上。 使用 ↑/↓/←/→ 與 ENTER 來瀏覽整個 所有畫面,並選擇選單項目。 按下 **RETURN** 即可退出目前選單。

2 從 **HOME MENU** 中選取「MCACC 資料檢查」。

#### 3 選取想要檢查的設定值。

- 揚聲器設定 用於檢查揚聲器系統的設定。 詳情請參閱[第](#page-100-1) [101](#page-100-1) [頁上揚聲器設定](#page-100-1) 乙節。
- 聲道位準 用於檢查不同揚聲器的輸出位準。 詳情請參閱[第](#page-100-2) [101](#page-100-2) [頁上聲道位準](#page-100-2) 乙節。
- 揚聲器距離 用於檢查不同揚聲器的距離。 詳情請參閱[第](#page-100-3) [101](#page-100-3) [頁上揚聲器距離](#page-100-3) 乙節。
- 駐波 用於檢查駐波控制濾波器設定值。 詳情請參閱[第](#page-100-4) [101](#page-100-4) 百上駐波 乙節。
- 聲響特性 EQ 調整 用於檢杳聆聽環境頻率響應的校準值。 詳情請參閱[第](#page-100-5) [101](#page-100-5) [頁上聲響](#page-100-5) [特性](#page-100-5) EQ 調整 乙節。
- 群組延遲 用於檢杳揚聲器的群組延遲(校準前後)。 詳情請參閱[第](#page-100-6) [101](#page-100-6) [頁上群組延遲](#page-100-6) 乙節。
- 4 按下 **RETURN** 以回到 MCACC 資料檢查選單,重複步驟 2 及 3 以檢查其他的設定值。

5 操作完成,按下 RETURN。

此時您會回到 **HOME MENU**。

### <span id="page-100-1"></span>揚聲器設定

使用此項目可顯示揚聲器的大小與數量。 詳情請參閱[第](#page-104-0) [105](#page-104-0) [頁上揚聲器設定](#page-104-0) 乙節。

- 1 從 MCACC 資料檢查選單中選取「揚聲器設定」。
- 2 選擇欲檢查的聲道。

可用 ↑/↓ 選擇聲道。 即會在配置圖中反白顯示對應聲道。

#### <span id="page-100-2"></span>聲道位準

使用此項目顯示各聲道的位準。 詳情請參[閱第](#page-105-0) [106](#page-105-0) [頁上聲道位準](#page-105-0) 乙節。

- 1 從 MCACC 資料檢查選單中選取「聲道位準」。
- 2 **「MCACC**」反白顯示後,使用 ←/➡ 選擇欲檢杳的 MCACC 預設值。 即會顯示所選 MCACC 預設值的聲道位準。「**---**」顯示未連接的聲道。

#### <span id="page-100-3"></span>揚聲器距離

使用此項目顯示各聲道到聆聽位置間的距離。 詳情請參[閱第](#page-105-1) [106](#page-105-1) [頁上揚聲器距離](#page-105-1) 乙節。

- 1 從 MCACC 資料檢查選單中選取「揚聲器距離」。
- 2 「MCACC」反白顯示後,使用 ←/→ 選擇欲檢杳的 MCACC 預設值。 即會顯示所選 MCACC 預設值的各聲道距離。「**---**」顯示未連接的聲道。

#### <span id="page-100-4"></span>駐波

使用此項目顯示各種 MCACC 記憶的駐波相關調整數值。 詳情請參閱[第](#page-98-1) [99](#page-98-1) [頁上駐波](#page-98-1) 乙節。

- 1 從 MCACC 資料檢查選單中選取「駐波」。
- 2 反白顯示「濾波器聲道」時,使用 ↑/↓ 選擇您要檢查駐波控制的聲道。 即會顯示儲存在所選 MCACC 預設值中所選聲道的駐波校準值及其圖形。
- 3 按下 ← 反白顯示「MCACC」, 使用 ↑/↓ 選擇欲檢杳的 MCACC 預設值。

#### <span id="page-100-5"></span>聲響特性 EQ 調整

使用此項目顯示各種 MCACC 預設值中各種聲道頻率響應的校準值。 詳情請參[閱第](#page-98-2) [99](#page-98-2) [頁上音](#page-98-2) [場補正等化調整功能](#page-98-2) 乙節。

- 1 從 MCACC 資料檢查選單中選取「聲響特性 EQ 調整」。
- 2 「Ch」反白顯示後,使用 ↑/↓ 選擇聲道。

即會顯示儲存在所選 MCACC 預設值中所選聲道的頻率響應校準值及其圖形。

3 按下 ← 反白顯示「MCACC」, 使用 ↑/↓ 選擇欲檢杳的 MCACC 預設值。

#### <span id="page-100-6"></span>群組延遲

**101**

使用此項目顯示校準過的揚聲器群組延遲結果。 詳情請參閱[第](#page-66-0) [67](#page-66-0) [頁上使用相位控制和全頻](#page-66-0) [相位控制取得更好的聲音](#page-66-0) 乙節。

- 1 從 MCACC 資料檢查選單中選取「群組延遲」。
- 2 「聲道」反白顯示後,使用 ←/➡ 選擇欲檢杳的聲道。

即會顯示所選聲道的群組延遲校準結果。

當選擇進階 MCACC 中的全自動 MCACC 或在自動 MCACC 選取時選擇 **ALL** 或

Full Band Phase Ctrl 執行測量時,也會顯示群組延遲校準前的圖形。

在 **Calibration** 選擇 **After** 後,會顯示補正後的群組延遲。 相較於選擇 **Before** 時,使用 **After** 後頻段間的延遲差異比較少,而不同聲道間的群組延遲則一致,您可利用此特性來檢查全頻相 位控制效果。

若所選的群組延遲尚未經過測量,**No Data** 會顯示。

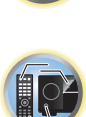

围)

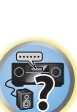

 $\mathbf{R}$ 

# <span id="page-101-0"></span>資料管理

本系統可讓您儲存多達六項的 MCACC 預設值,能讓您根據不同的聆聽位置來補正您的系統(或 對同一聆聽位置進行頻率調整)。 這對於利用設定值逐一配合您所聆聽的來源種類及您所坐位 置(例如,坐在沙發上觀賞電影,或靠近電視機打電玩)是相當有用的。

從此選單中,您可以從一預設值複製到另一個、命名預設值方便您更容易識別,以及清除您不 需要的設定值。

! 此項操作可在[第](#page-48-0) [49](#page-48-0) [頁](#page-48-0)上[自動進行最佳聲音調諧\(全自動 MCACC\)](#page-48-0)或[在第](#page-95-1) [96](#page-95-1) [頁上自動 MCACC](#page-95-1) [\(專業人士用\)](#page-95-1)中完成,不論任何一項您都應事先完成。

1 按 **MAIN RECEIVER** 將遙控器切換至接收器操作模式,然後再按 **HOME MENU**。 圖形使用者介面(GUI)書面出現在您的電視機上。 使用 ↑/↓/←/→ 與 ENTER 來瀏覽整個 所有畫面,並選擇選單項目。 按下 **RETURN** 即可退出目前選單。

- 2 從 **HOME MENU** 中選取「資料管理」。
- 3 選取要調整的設定值。
- 記憶名稱變更-命名您的 MCACC 預設值以方便容易識別(請參閱[第](#page-101-1) [102](#page-101-1) [頁上重新命名](#page-101-1) MCACC [預設值](#page-101-1) 乙節)。
- ! MCACC 記憶複製-將其中一個 MCACC 預設值的設定值複製到其他 MCACC 預設值中(請參 [閱第](#page-101-2) [102](#page-101-2) [頁上複製 MCACC 預設資料](#page-101-2) 乙節)。
- MCACC 記憶清除-清除任何您不需要的 MCACC 預設值 (請參閱<u>[第](#page-101-3) [102](#page-101-3) [頁上清除 MCACC 預](#page-101-3)</u> [設值](#page-101-3) 乙節)。

## <span id="page-101-1"></span>重新命名 MCACC 預設值

若是您有數項不同正在使用的 MCACC 預設值,您便可能需要將它們重新命名以方便更容易辨識。

#### 1 從資料管理設定選單中選取「記憶名稱變更」。

- 2 選取您要重新命名的 MCACC 預設值,然後選取合適的預設名稱。
- 使用 ↑/↓以選取預設值,接著使用 ←/→ 以選取預設名稱。
- 3 視需要按 MCACC 預設值來重複操作步驟,然後在完成時按下 **RETURN**。 此時您會回到資料管理設定選單。

## <span id="page-101-2"></span>複製 MCACC 預設資料

若是您想要手動調整音場補正等化功能(請參閱[第](#page-97-0) [98](#page-97-0) [頁上手動 MCACC 設定](#page-97-0) 乙節),我們建議 您將目前的設定值複製到一未經使用的 MCACC 預設值。 此種方式可取代僅有平淡的等化曲線, 提供開始操作的參考。

- ! 此設定為在[第](#page-48-0) [49](#page-48-0) [頁上自動進行最佳聲音調諧\(全自動 MCACC\)](#page-48-0)或在[第](#page-95-1) [96](#page-95-1) [頁上自動 MCACC](#page-95-1) [\(專業人士用\)中](#page-95-1)所完成的設定值。
- 1 從資料管理設定選單中選取「MCACC 記憶複製」。

#### 2 選取想要複製的設定值。

- ! 全部資料-複製所選取 MCACC 預設記憶的所有設定值。
- ! 位準和距離-僅複製所選取 MCACC 預設記憶的聲道位準及揚聲器距離設定值。

3 選取您要複製設定值的 MCACC 預設值「**From**」,然後指定您所要複製的目的地「**To**」。 確定您沒有覆蓋掉目前您正在使用的 MCACC 預設值(此將無法回覆)。

#### 4 選取「**OK**」確認並複製設定值。

當 MCACC 記憶複製?顯示時,選擇 **YES**。 若已選取 **NO**,將無法複製記憶。 完成!會顯示在 GUI 畫面中以確認 MCACC 預設值已複製完成,接著您便會自動回到資料管理設 定選單。

### <span id="page-101-3"></span>清除 MCACC 預設值

**102**

若是您不會再使用到所記憶的 MCACC 預設值,您便可選擇將該項預設值的補正設定值清除。

1 從資料管理設定選單中選取「MCACC 記憶清除」。

#### 2 選取您想要清除的 MCACC 預設值。

確定您沒有清除掉您目前所使用到的 MCACC 預設值(此將無法回覆)。

3 選取「**OK**」以確認並清除預設值。

當 MCACC 記憶清除?顯示時,選擇 **YES**。 若已選取 **NO**,將無法清除記憶。 完成!會顯示在 GUI 畫面中以確認 MCACC 預設值已清除完成,接著您便會自動回到資料管理設 定選單。

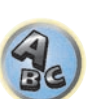

57

围

# 系統設定及其他設定選單

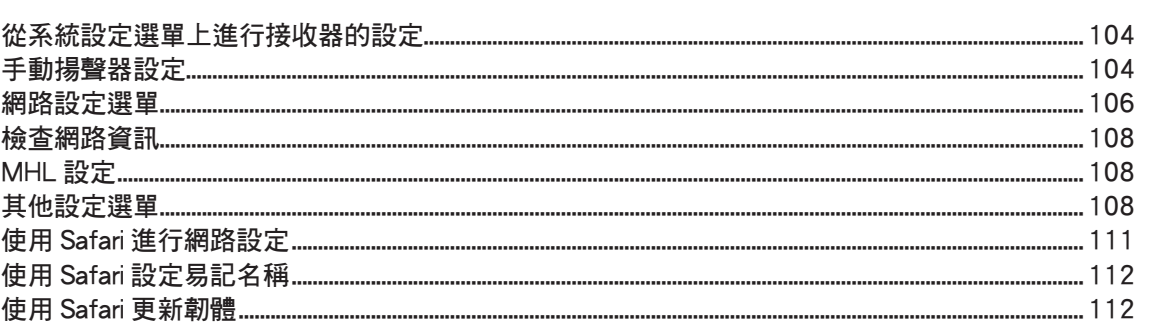

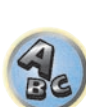

用

O

# <span id="page-103-2"></span>從系統設定選單上進行接收器的設定

以下章節詳述如何手動變更揚聲器相關設定與其他設定(輸入選項、OSD 語言選項等)。

- ! 使用原廠預設設定時,螢幕顯示將由所有 HDMI 輸出端子輸出,並顯示在透過 HDMI 纜線連接 的電視上。您可變更在 MAIN/HDZONE ([第](#page-83-0) [110](#page-109-0) 百)及 HDMI 輸出(第 [84](#page-83-0) 百)設定中輸出 的畫面。
- 1 按下 · STANDBY/ON 即可開啟接收器及雷視。

確定電視機的視訊輸入設定為本接收器。

2 按 **MAIN RECEIVER** 將遙控器切換至接收器操作模式,然後再按 **HOME MENU**。

圖形使用者介面(GUI)畫面出現在您的電視機上。 使用 ↑/↓/←/→ 與 ENTER 來瀏覽整個 所有畫面,並選擇選單項目。 按下 **RETURN** 即可退出目前選單。

- ! 可隨時按下 **HOME MENU** 按鍵退出 **HOME MENU**。
- 3 從 **HOME MENU** 選擇「系統設定」後按下 **ENTER**。
- 4 選取要調整的設定值。
- 手動揚聲器設定 設定後環繞端子的連線類型與已連接揚聲器的大小、數量、距離以及 整體平衡(請參閱[第](#page-103-1) [104](#page-103-1) [頁上手動揚聲器設定](#page-103-1) 乙節)。
- 輸入設定 可指定所連接的數位、HDMI 和色差視訊輸入(請參閱[第](#page-50-1) [51](#page-50-1) [頁上輸入設定選](#page-50-1) [單](#page-50-1) 乙節)。
- ! OSD 語言 GUI 畫面的顯示語言可以切換(請參閱[第](#page-52-0) [53](#page-52-0) [頁上變更 OSD 顯示語言\(OSD 語](#page-52-0) [言\)](#page-52-0)乙節)。
- 網路設定 進行必要的設定以連接本機與網路(請參[閱第](#page-105-2) [106](#page-105-2) [頁上網路設定選單](#page-105-2) 乙節)。
- HDMI 設定 同步化此接收器與支援 HDMI 控制的先鋒設備 ([第](#page-73-0) [74](#page-73-0) [頁\)](#page-73-0)。
- ! MHL 設定 變更有關 MHL 的設定(請參[閱第](#page-107-1) [108](#page-107-1) [頁上](#page-107-1) [MHL 設定](#page-107-1))。
- 其他設定 可自行設定以反映個人希望使用接收器的方式 (請參閱[第](#page-107-2) [108](#page-107-2) [頁上其他設定](#page-107-2) [選單](#page-107-2) 乙節)。

# <span id="page-103-1"></span>手動揚聲器設定

本接收器可進行細部設定產生最佳的環繞聲效能。 所有設定只需進行一次(除非目前揚聲器 系統的擺設有變動或加入新的揚聲器)。

這些設定值的設計是為了讓您自訂您的系統,但若是您對於在[第](#page-48-0)[49](#page-48-0)[頁上自動進行最佳聲音調](#page-48-0) [諧\(全自動 MCACC\)](#page-48-0)中所完成的設定值已感到滿意,便無須完成所有這些的設定值。

# △

- 手動揚聲器設定中所用到的測試音均是以高音量輸出。
- 1 選擇「手動揚聲器設定」,然後按 **ENTER**。

請參閱[第](#page-103-2) [104](#page-103-2) [頁上從系統設定選單上進行接收器的設定](#page-103-2) 乙節的說明,進入此一選單畫面。

#### 2 選取要調整的設定值。

若第一次進行此項設定,則請依序調整每項設定值:

- 喇叭系統 可指定使用後環繞揚聲器的方式 ([第](#page-103-0) [104](#page-103-0) [頁\)](#page-103-0)。
- 揚聲器設定 可指定您所連接揚聲器的大小及數量 [\(第](#page-104-0) [105](#page-104-0) [頁\)](#page-104-0)。
- 聲道位準 可調整揚聲器系統的整體平衡 [\(第](#page-105-0) [106](#page-105-0) [頁\)](#page-105-0)。
- 揚聲器距離 可指定揚聲器與聆聽位置之間的距離([第](#page-105-1) [106](#page-105-1) [頁](#page-105-1))。
- ! **X-Curve** 可調整您揚聲器系統播放電影音效時的音色平衡([第](#page-105-3) [106](#page-105-3) [頁](#page-105-3))。
- 3 進行每項設定值所需的調整,在完成所有設定後按下 **RETURN** 確認。

### <span id="page-103-0"></span>揚聲器系統設定

#### ! 預設值:**7.2.2ch TMd/FW**

揚聲器端子與此接收器的搭配使用方式有許多種。除了用於頂部中間或前側廣角揚聲器上的一 般家庭劇院設定外,其也可用於雙倍放大前置揚聲器功率,或視為另外置於其他房間內的揚聲 器系統。

#### 1 從手動揚聲器設定選單中選取「喇叭系統」。

請參[閱第](#page-103-2) [104](#page-103-2) [頁上從系統設定選單上進行接收器的設定](#page-103-2) 乙節的說明,進入此一選單畫面。

#### 2 選取揚聲器系統設定。

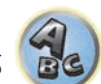

明

12

零

- ! **7.2.2ch TMd/FW** -可選取以一般家庭劇院方式,搭配主要(揚聲器系統 A)設定中的頂部 中間及前側廣角揚聲器使用。
- ! **7.2.2ch TMd/FH** -可選取以一般家庭劇院方式,搭配主要(揚聲器系統 A)設定中的頂部 中間及前側高度揚聲器使用。
- **5.2.4ch** 可選取以一般家庭劇院方式,搭配主要(揚聲器系統 A)設定中的頂部前端及頂 部後端揚聲器使用。
- 7.2ch + Speaker B -選取使用 B 揚聲器端子聆聽從另外房間內播放的立體聲(請參閱[第](#page-83-2) [84](#page-83-2) [頁上切換揚聲器端子](#page-83-2) 乙節)。
- 7.2ch + Front Bi-Amp -選取此設定可雙向放大前置揚聲器(請參[閱第](#page-24-0) [25](#page-24-0) [頁上雙向放大](#page-24-0) [揚聲器](#page-24-0) 乙節)。
- ! **7.2ch + HDZONE** 選擇使用前側廣角揚聲器端子以在其他房間作為獨立系統使用(請參 閱[第](#page-84-2) [85](#page-84-2) [頁上使用 MULTI-ZONE 控制](#page-84-2))。
- ! **5.2 Bi-Amp+HDZONE** 選擇此項目可使用後環繞揚聲器端子以在其他房間搭配雙向放大 的揚聲器並作為獨立系統使用(請參[閱第](#page-24-0) [25](#page-24-0) [頁上雙向放大揚聲器\)](#page-24-0)。
- ! **5.2ch + SP-B Bi-Amp** 選擇此設定可雙向放大 B 揚聲器(請參[閱第](#page-24-0) [25](#page-24-0) [頁上雙向放大揚](#page-24-0) [聲器\)](#page-24-0)。
- ! **5.2ch F+Surr Bi-Amp** 選擇此設定可雙向放大前置及環繞揚聲器(請參閱[第](#page-24-0) [25](#page-24-0) [頁上雙](#page-24-0) [向放大揚聲器](#page-24-0))。
- 5.2ch F+C Bi-Amp 選擇此設定可雙向放大前置及中置揚聲器(請參閱[第](#page-24-0) [25](#page-24-0) [頁上雙向](#page-24-0) [放大揚聲器](#page-24-0))。
- ! **5.2ch C+Surr Bi-Amp** 選取此項設定值雙向放大中置及後環繞揚聲器功能(請參[閱第](#page-24-0) [25](#page-24-0) [頁上雙向放大揚聲器\)](#page-24-0)。
- ! **Multi-ZONE Music** 請參閱[第](#page-104-1) [105](#page-104-1) [頁上使用 Multi-ZONE 音樂](#page-104-1)。
- ! **5.2 +ZONE 2+HDZONE** -選擇使用後環繞(第 2 區)及前側廣角 (HDZONE) 揚聲器端子, 以在其他房間作為獨立系統使用(請參[閱第](#page-84-2) [85](#page-84-2) [頁上使用 MULTI-ZONE 控制\)](#page-84-2)。
- ! **5.2 +ZONE 2+ZONE 3** 選擇使用後環繞(第 2 區)及前側廣角(第 3 區)揚聲器端子以 在其他房間作為獨立系統使用(請參[閱第](#page-84-2) [85](#page-84-2) [頁上使用 MULTI-ZONE 控制\)](#page-84-2)。

3 若您在步驟 2 選擇 **7.2.2ch TMd/FW**、**7.2.2ch TMd/FH**、**7.2ch + Speaker B**、 **7.2ch + Front Bi-Amp** 或 **7.2ch + HDZONE**,請選擇環繞揚聲器的擺設。

在環繞揚聲器直接放在聆聽位置旁邊的 7.2 聲道環繞系統中,從側面聽到 5.1 聲道來源的環繞 聲。此功能混合環繞揚聲器與後環繞揚聲器的聲音,因此應從對角到後面聽到環繞聲。 視揚聲器和音源的位置而定,有時可能無法得到好結果。 這時, 請將設定值設定為側面或後側。

- 側面-環繞揚聲器放置在您的右側時請選擇此項。
- 後側-環繞揚聲器放置在您的斜後側時請選擇此項。
- 4 當「設定變更?」顯示時,選擇 **Yes**。

若已選取 **No**,將無法變更設定。 此時您會回到手動揚聲器設定選單。

#### <span id="page-104-1"></span>使用 Multi-ZONE 音樂

**Multi-ZONE Music** 可在 MAIN ZONE、ZONE 2 及 ZONE 3 中播放相同聲音,例如舉辦家庭派對 時。一般會將**喇叭系統**設為 5.2 +ZONE 2+ZONE 3 進行多區域/多來源播放,然後在舉辦家庭 派對時切換至 Multi-ZONE Music。完成時,MAIN ZONE 所選輸入功能的聲音會在所有區域播 放(MAIN ZONE、ZONE 2 及 ZONE 3)。

- ! 幾乎不會產生任何聲音延遲。
- ! 僅適用於 ZONE 2 或 ZONE 3 的輸入切換會停用,但可針對各區域調整或關閉音量。
- ! 這僅適用於使用揚聲器端子的 ZONE 2 及 ZONE 3 連接。沒有聲音從 ZONE 2 及 ZONE 3 前置輸 出端子輸出。沒有內容從 **ZONE 2** 及 **ZONE 3 COMPONENT VIDEO** 輸出與 **VIDEO** 輸出端子 輸出。
- ! **HDZONE** 設定不適用於 **Multi-ZONE Music**。

### <span id="page-104-0"></span>揚聲器設定

使用此設定值可指定您的揚聲器配置(揚聲器的大小、數量,以及分頻頻率)。 請確定在[第](#page-48-0) [49](#page-48-0) [頁上自動進行最佳聲音調諧\(全自動 MCACC\)中](#page-48-0)所完成的設定值均為正確。 注意此設定值 需應用到所有 MCACC 預設值上,而不可個別設定。

- 1 從手動揚聲器設定選單中選取「揚聲器設定」。
- 2 選擇要設定的揚聲器組,然後選取一揚聲器大小。

使用 ←/→ 以選取下列每種揚聲器的大小(及數量):

- ! **Front** -若您的前置揚聲器能有效產生低音頻率,或未連接重低音揚聲器時,選取 **LARGE**。 選取 **SMALL** 以將低音頻率傳送至重低音上。
- ! **Center** -所有中置揚聲器若能有效產生低音頻率,選取 **LARGE**,或可選取 **SMALL** 將低音 頻率傳送至其他揚聲器或重低音上。 若未連接中置揚聲器,請選擇 **NO**(中置聲道會傳送 至前置揚聲器)。
- ! **TMd** -頂部中間揚聲器若能有效產生低音頻率,選擇 **LARGE**,或可選擇 **SMALL** 將低音頻 率傳送至其他揚聲器或重低音上。若您未連接頂部中間揚聲器,請選擇 **NO**(頂部中間聲 道會傳送至前置揚聲器)。
- 只有在喇叭系統設定為 **7.2.2ch TMd/FW**, **7.2.2ch TMd/FH**, **5.2.4ch** 或 **7.2ch + Speaker B** 時才能調整此設定。

! **TFw** -頂部前端揚聲器若能有效產生低音頻率,選擇 **LARGE**,或可選擇 **SMALL** 將低音頻 率傳送至其他揚聲器或重低音上。若您未連接頂部前端揚聲器,請選擇 **NO**(頂部前端聲 道會傳送至前置揚聲器)。

— 只有在喇叭系統設定為 **5.2.4ch** 時才能調整此設定。

- 將 **TBw** 設為 **NO** 時,此設定自動設為 **NO**。
- ! **TBw** -頂部後端揚聲器若能有效產生低音頻率,選擇 **LARGE**,或可選擇 **SMALL** 將低音頻 率傳送至其他揚聲器或重低音上。若您未連接頂部後端揚聲器,請選擇 **NO**(頂部後端聲 道會傳送至前置揚聲器)。
- 只有在喇叭系統設定為 **5.2.4ch** 時才能調整此設定。

— 將 **TFw** 設為 **NO** 時,此設定自動設為 **NO**。

- ! **FH** -所有前側高音揚聲器若能有效產生低音頻率,選取 **LARGE**,或可選取 **SMALL** 將低音 頻率傳送至其他揚聲器或重低音上。 若您未連接前側高音揚聲器,請選擇 **NO**(前側高音 聲道會傳送至前置揚聲器)。
- 只有在喇叭系統設定為 **7.2.2ch TMd/FH** 時才能調整此設定。
- 若將環繞揚聲器設定為 **NO**,則設定便會自動設定為 **NO**。

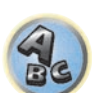

57

用

12

- ! **FW** -所有前側廣角揚聲器若能有效產生低音頻率,選取 **LARGE**,或可選取 **SMALL** 將低 音頻率傳送至其他揚聲器或重低音上。 若您未連接前側廣角揚聲器,請選擇 **NO**(前側廣 角聲道會傳送至前置揚聲器)。
- 只有在喇叭系統設定為 **7.2.2ch TMd/FW** 時才能調整此設定。
- 若將環繞揚聲器設定為 **NO**,則設定便會自動設定為 **NO**。
- ! **Surr** -若所有環繞揚聲器能有效產生低音頻率,選取 **LARGE**。 或可選取 **SMALL** 將低音 頻率傳送至其他揚聲器或重低音上。 若未連接環繞揚聲器,請選擇 **NO**(環繞聲道的音效 會傳送至前置揚聲器或重低音)。
- ! **SB** -可選取所擁有的後環繞揚聲器數量(一、二或無)。 若所有後環繞揚聲器能有效產生 低音頻率,選取 **LARGEx2** 或 **LARGEx1**。 可選取 **SMALLx2** 或 **SMALLx1** 將低音頻率傳送 至其他揚聲器或重低音上。 若是您沒有連接後環繞揚聲器,請選擇 **NO**。
- 只有在喇叭系統設定為 **7.2.2ch TMd/FW**, **7.2.2ch TMd/FH**, **7.2ch + Speaker B**, **7.2ch + Front Bi-Amp** 或 **7.2ch + HDZONE** 時才能調整此設定。
- 若將環繞揚聲器設定為 **NO**,則後環繞揚聲器便會自動設定為 **NO**。
- ! **SW 1**/**SW 2** -設定為 **SMALL** 的聲道的 LFE 訊號及低音頻率,在選擇 **YES** 時會經由重低音 輸出。若希望重低音能持續輸出低音音效或想要更深沉的低音,可選擇 **PLUS** 設定值(一 般經由前置及中置揚聲器輸出的低音頻率,也會傳送至重低音上)。若未連接重低音,請選 擇 **NO**(低音頻率會經由其他揚聲器輸出)。
- 若使用重低音又希望享受更多的低音,在邏輯上最好將前置揚聲器設定為 **LARGE**,重低 音設定為 **PLUS**。 然而,這並不一定會產生最佳的低音效果。 需視您房間內揚聲器的擺 設方式,您或會實際感覺到因低頻抵銷的作用而導致低音音量有降低的現象。 此時,可 嘗試調整揚聲器的位置或方向。 若無法得到很好的效果,則將其設定為 **PLUS** 及 **YES**, 或改而將前置揚聲器設定為 **LARGE** 及 **SMALL**,讓耳朵自行判斷何種方式所產生的音效 最佳。 若有任何問題,最簡單的方法就是將前置揚聲器選取為 **SMALL**,使所有低音從 重低音輸出。

若您在重低音揚聲器中選擇 **NO**,前置揚聲器將自動固定為 **LARGE**。 此外,若前置揚聲器設 為 **SMALL**,中置、頂部前端、頂部中間、頂部後端、環繞、後環繞、前側高音及前側廣角揚 聲器皆無法設為 **LARGE**。在此情況下,將傳送所有低音頻率至重低音揚聲器。

#### 3 選擇「**X. OVER**」並設定分頻頻率。

低於此點以下的頻率將會被傳送至重低音上(或 **LARGE** 揚聲器)。

- ! 此設定值可決定選取 **LARGE** 的揚聲器、或重低音所播放的低音音效,以及選取 **SMALL** 的 揚聲器所播放的低音音效之間的切斷值。 同時,可決定 LFE 聲道中低音音效的分頻點。
- ! 使用全自動 MCACC 設定或自動 MCACC 設定(**ALL** 或揚聲器設定)後,將無法套用此處 設定並自動設定分類頻率。 分頻頻率是一種以實現最佳音場為目的的頻率,會考量所有連 接揚聲器的低音能力與人類聽覺特性。

#### 4 操作完成,按下 RETURN。

此時您會回到手動揚聲器設定選單。

# <span id="page-105-0"></span>聲道位準

使用聲道位準設定值,可調整揚聲器的整體平衡。這是一項在設定家庭劇院時相當重要的設定 值。

1 從手動揚聲器設定選單中選取「聲道位準」。

測試音將開始。

#### 2 使用 ←/➡ 以調整每個聲道的位準。

#### 請使用 ↑/↓ 以切換揚聲器。

測試音輸出時調整各揚聲器的聲道位準。

! 若使用聲壓位準計(SPL),請從主要聆聽位置擷取讀數,並將每只揚聲器的位準調至 75 dB SPL(C 加權/慢速讀取)。

#### 3 操作完成,按下 **RETURN**。

此時您會回到手動揚聲器設定選單。

# <span id="page-105-1"></span>揚聲器距離

為使系統的聲音能有正確的深度及分離度,因此必須在指定揚聲器與聆聽位置間的距離。 本 接收器隨後便可加入正確的延遲以產生強而有力的環繞音效。

- 1 從手動揚聲器設定選單中選取「揚聲器距離」。
- 2 使用 ←/→ 以調整每個揚聲器的距離。

每個揚聲器的間距可以 0.01 m 為單位調整。

3 操作完成,按下 RETURN。

此時您會回到手動揚聲器設定選單。

# $|\mathscr{O}|$  附註

為了能產生最佳的環繞音效,請確定所有後環繞揚聲器與聆聽位置之間距離均相同。

#### <span id="page-105-3"></span>X-Curve

多數混合以形成電影音效的聲音在大型房間內播放時會顯得過度瞭亮。 因此,X-Curve 設定 值就可為家庭劇院的聆聽環境提供一種再等化的作用,同時還能將電影音效恢復正常的音調平 衡。

1 從手動揚聲器設定選單中選取「**X-Curve**」。

#### 2 選擇您要的 X-Curve 設定值。

使用 ←/→ 以調整設定值。 X-Curve 所代表的是每八度音之分貝值的下降斜率, 起始值為 2 kHz。 當斜率增加,音效的亮度便會降低(最大值 **–3.0dB/oct**)。 請使用下列指標來根據您的 房間大小設定 X-Curve:

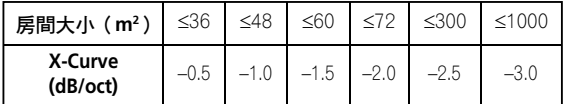

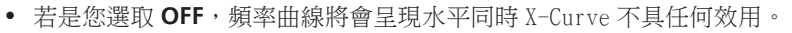

3 操作完成,按下 RETURN。

### <span id="page-105-2"></span>網路設定選單

進行連接接收器與網際網路的設定,然後再使用網路功能。

- 1 按 **MAIN RECEIVER** 將遙控器切換至接收器操作模式,然後再按 **HOME MENU**。 圖形使用者介面(GUI)書面出現在您的電視機上。 使用 ↑/↓/←/→ 與 ENTER 來瀏覽整個 所有畫面,並選擇選單項目。 按下 **RETURN** 即可退出目前選單。
- 2 從 **HOME MENU** 中選取「系統設定」。
- 3 從系統設定選單中選取「網路設定」。
- 4 選取要調整的設定值。
- 若第一次進行此項設定,則請依序調整每項設定值:
- ! IP 位址、代理伺服器 設定此接收器的 IP 位址/代理伺服器([第](#page-106-0) [107](#page-106-0) [頁](#page-106-0))。
- 網路待機:即使本機進入待機模式,仍可由 iControlAV5 開啟本機電源 ([第](#page-106-1) [107](#page-106-1) [頁](#page-106-1))。
- 易記名稱 顯示在電腦上或其他連接網路的裝置上的接收器名稱可以變更([第](#page-106-2) [107](#page-106-2) [頁](#page-106-2))。
- 父母鎖定 限制使用網路功能 ([第](#page-106-3) [107](#page-106-3) [頁](#page-106-3))。
- 連接埠號碼設定 設定接收 IP Control 訊號的埠號 [\(第](#page-107-3) [108](#page-107-3) [頁\)](#page-107-3)。

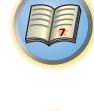

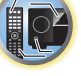

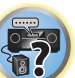

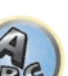

# <span id="page-106-0"></span>IP 位址/代理伺服器設定

如果連接到本接收器的 LAN 端子的路由器是寬頻路由器(有內建的 DHCP 伺服器功能),只要開 啟 DHCP 伺服器的功能即可,而且您不必手動設定網路。 您只有在本接收器連接至沒有 DHCP 伺 服器功能的寬頻路由器時,才必須依照以下所述來設定網路。 在設定網路前,請洽詢您的 ISP 或網路管理員瞭解所需的設定。 建議您可同時參照網路設備隨附的操作手冊。

! 若無 DHCP 伺服器功能而變更網路設定,會造成本接收器網路設定的改變。

### IP 位址

所輸入的 IP 位址必須符合以下的範圍限制。 若輸入的 IP 位址超出以下的範圍,將無法播放 儲存在網路設備的音訊檔案或收聽網路電台。 A 類別: 10.0.0.1 至 10.255.255.254 B 類別: 172.16.0.1 至 172.31.255.254

C 類別: 192.168.0.1 至 192.168.255.254

# 子網路遮罩

若本接收器有連接 xDSL 數據機或終端配接器,請輸入 ISP 提供的子網路遮罩。 在大部分情況 中,請輸入 255.255.255.0。

## 預設閘道

若本接收器有連接閘道(路由器),輸入對應的 IP 位址。

## 慣用 DNS 伺服器 / 其他 DNS 伺服器

如果您的 ISP 書面只提供一個 DNS 伺服器位址,請在「**慣用 DNS 伺服器**」欄位中輸入。 若有 提供超過兩組 DNS 伺服器位址,請在其他 DNS 伺服器位址欄位輸入「其他 DNS 伺服器」。

## 代理伺服器主機名稱 / 代理伺服器通訊埠

若是透過代理伺服器將本接收器連接到網路,則需進行此設定。 在「代理伺服器主機名稱」欄 位中,輸入代理伺服器的 IP 位址。 另在「代理伺服器通訊埠」欄位中,輸入代理伺服器的連 接埠號碼。

#### 1 從網路設定選單中選取「IP 位址、代理伺服器」。

#### 2 選取您想要的 **DHCP** 設定值。

選擇 **ON** 時,網路自動設定,而且您不必依照步驟 3 執行。請繼續步驟 4。 若網路上沒有 DHCP 伺服器,且您選擇 **ON**,此接收器將使用自己的自動 IP 設定功能來決定 IP 位址。

● 由自動 IP 設定功能決定的 IP 位址為 169.254.X.X。若 IP 位址是自動 IP 設定功能所設定, 則您無法聆聽網際網路廣播電台。

#### 3 輸入 IP 位址、子網路遮罩、預設閘道、慣用 DNS 伺服器及其他 DNS 伺服器。 按下 ↑/↓ 選擇數字並按下 ←/→ 移動游標。

4 選擇「**OFF**」或「**ON**」啟用代理伺服器設定以停用或啟用代理伺服器。 假使您選擇「**OFF**」,請繼續步驟 7。另一方面,假使選擇「**ON**」,請繼續步驟 5。

- 5 輸入代理伺服器位址或網域名稱。
- 使用 ↑/↓ 選擇字元, ←/→ 即是用來設定位置, ENTER 用來確認選項。
- 6 輸入代理伺服器的連接埠號碼。
- 使用 ↑/↓ 選擇字元, ←/→ 即是用來設定位置, ENTER 用來確認選項。
- 7 選擇「**OK**」以確認 IP 位址 / 代理伺服器設定。

#### <span id="page-106-1"></span>網路待機

設定讓 iControlAV5 功能連接至相同的 LAN,且接收器可在本機進入待機狀態時使用。

- 1 從網路設定選單中選取「網路待機」。
- 2 指定網路待機是否為 **ON** 或 **OFF**。
- ! **ON** 即使本機進入待機模式,仍可由連接網路的 iControlAV5 裝置開啟本機電源。
- ! **OFF** iControlAV5 功能無法在接收器進入待機模式時使用(可抑制待機期間的耗電量)。

#### <span id="page-106-2"></span>好記名稱

- 1 從網路設定選單中選取「易記名稱」。
- 2 選擇「編輯名稱」,然後選擇變更名稱。

若在變更名稱後, 您想要還原名稱為預設值, 請選擇**預設值**。

3 輸入想要的名稱。

使用 ↑/↓ 選擇字元,←/➡ 則是用來設定位置,ENTER 用來確認選項。

## <span id="page-106-3"></span>親子鎖

設定使用網際網路服務的限制。 另請設定使用限制的密碼。 • 本機自工廠出貨時的密碼設定為「0000」。

# 重要

選擇 **INTERNET RADIO** 或 **FAVORITES** 輸入,將無法反應此處的設定。

- 1 從網路設定選單中選取「父母鎖定」。
- 2 輸入密碼。

使用 ↑/↓ 選擇字元,←/➡ 則是用來設定位置,ENTER 用來確認選項。

- 3 指定是否要開啟或關閉父母鎖定。
- ! **OFF** 網際網路服務未受限制。
- ! **ON** 網際網路服務受限制。
- 4 若您想要變更密碼,請選擇變更密碼。

此時,程序會返回步驟 2。

明

12

寄

### <span id="page-107-3"></span>埠號設定

在此接收器上,接收訊號的連接埠數量最多可有 5 個。

- 1 從網路設定選單中選取「連接埠號碼設定」。
- 2 選擇您要變更的埠號。
- 3 輸入埠號。
- 使用 ↑/↓選擇字元, ←/→ 則是用來設定位置, ENTER 用來確認選項。
- ! 無法多次設定相同的埠號。

4 若有其他您想變更的埠號,請重複步驟 2 及 3。

# ■ 附註

建議將埠號設為 00023 或設定在 49152 至 65535 範圍內。

# <span id="page-107-0"></span>檢查網路資訊

下列網路相關項目的設定狀態皆可檢查。

- IP 位址 檢查此接收器的 IP 位址。
- MAC 位址 檢查此接收器的 MAC 位址。
- 易記名稱 [第](#page-106-2) [107](#page-106-2) [頁上好記名稱](#page-106-2).

1 按 **MAIN RECEIVER** 將遙控器切換至接收器操作模式,然後再按 **HOME MENU**。 圖形使用者介面(GUI)畫面出現在您的電視機上。 使用 1/4 與 ENTER 來瀏覽整個所有畫 面,並選擇選單項目。 按下 **RETURN** 即可退出目前選單。

2 從 **HOME MENU** 中選取「網路資訊」。

顯示網路相關項目的設定狀態。

# <span id="page-107-1"></span>MHL 設定

選擇是否要在連接相容的 MHL 裝置時自動切換輸入為 **MHL** 輸入。

! 預設值: **ON**

1 按 **MAIN RECEIVER** 將遙控器切換至接收器操作模式,然後再按 **HOME MENU**。

圖形使用者介面(GUI)書面出現在您的電視機上。 使用 ↑/↓/←/→ 與 ENTER 來瀏覽整個 所有畫面,並選擇選單項目。 按下 **RETURN** 即可退出目前選單。

- ! 可隨時按下 **HOME MENU** 按鍵退出 **HOME MENU**。
- 2 從 **HOME MENU** 選擇「系統設定」後按下 **ENTER**。
- 3 從系統設定選單中選取「MHL 設定」。
- 4 從 MHL 設定選單中選取「自動輸入切換」。
- 5 使用 ←/→ 選擇設定。
- ! **OFF** 不自動切換為 **MHL** 輸入。
- ! **ON** 自動切換為 **MHL** 輸入。
- 6 選擇「**OK**」,然後按下 **ENTER**。

# ■ 附註

- ! 此動作只有在支援此功能的相容 MHL 裝置上才有效。
- 開啟電源時, 會充電 MHL 相容裝置。( 此接收器支援最高 0.9 A 的裝置充電。)

# <span id="page-107-2"></span>其他設定選單

從其他設定選單中可自訂設定值,以確實反映您想要使用接收器的方式。

#### 1 按 **MAIN RECEIVER** 將遙控器切換至接收器操作模式,然後再按 **HOME MENU**。

圖形使用者介面(GUI)畫面出現在您的電視機上。 使用 ↑/↓/←/→ 與 ENTER 來瀏覽整個 所有畫面,並選擇選單項目。 按下 **RETURN** 即可退出目前選單。

- 2 從 **HOME MENU** 中選取「系統設定」。
- 3 選擇「其他設定」,然後按 **ENTER**。

#### 4 選取要調整的設定值。

若第一次進行此項設定,則請依序調整每項設定值:

- 自動關閉電源-不使用接收器時,將電源設為自動關閉([第](#page-107-4) [108](#page-107-4) [頁](#page-107-4))。
- 音量設定 設定此接收器的相關音量操作[\(第](#page-108-1)[109](#page-108-1)[頁\)](#page-108-1)。
- 遙控模式設定 設定本接收器的遙控模式 [\(第](#page-108-0) [109](#page-108-0) [頁\)](#page-108-0)。
- 軟體更新 用於更新接收器的軟體及檢查版本 ([第](#page-108-2) [109](#page-108-2) 百)。
- 區域設定 用於進行子區相關設定 [\(第](#page-109-0) [110](#page-109-0) [頁\)](#page-109-0)。
- 螢幕顯示設定 設定是否要在操作接收器時在顯示幕上顯示狀態 [\(第](#page-110-1) [111](#page-110-1) 頁 )。
- ! 播放區域設置-在家用網路中選擇播放裝置音訊內容的區域([第](#page-110-2) [111](#page-110-2) [頁](#page-110-2))。
- $\bullet$  SC-LX88  $\mathbb{R}$ :
	- 多聲道輸入設定 指定多聲道輸入的選用設定值 ([第](#page-110-3)[111](#page-110-3)[頁](#page-110-3))。
- 保養模式 可用來接收先鋒維修工程師或自訂安裝程式的維護 [\(第](#page-110-4) [111](#page-110-4) [頁\)](#page-110-4)。
- 5 進行每項設定值所需的調整,在完成所有設定後按下 **RETURN** 確認。

# <span id="page-107-4"></span>自動關閉電源

若在指定時間內未執行操作且無音訊或視訊訊號輸入至接收器,可設定電源自動關閉。使用 ZONE 2、ZONE 3 或 HDZONE 時,ZONE 2、ZONE 3 或 HDZONE 電源也可設為關閉,但在 ZONE 2、ZONE 3 或 HDZONE 中,即使已輸入訊號或已執行操作,在經過此處設定的時間後電源仍會自動關閉。 在主區域、ZONE 2、ZONE 3 及 HDZONE 中可設定不同的時間。

- 1 從其他設定選單中選取「自動關閉電源」。
- 2 選擇您要設定的區域,然後再設定關閉電源指定的時間長度。
- ! **MAIN** 時間長度可選擇「15 分」、「30 分」、「60 分」及「**OFF**」。 在指定時間內沒有訊 號且無操作時,電源就會關閉。
- ! **ZONE 2** 時間長度可選擇「30 分」、「1h」、「3h」、「6h」、「9h」及「**OFF**」。 經過指定 時間後電源關閉。
- ! **ZONE 3** 時間長度可選擇「30 分」、「1h」、「3h」、「6h」、「9h」及「**OFF**」。 經過指定 時間後電源關閉。
- ! **HDZONE** 時間長度可選擇「30 分」、「1h」、「3h」、「6h」、「9h」及「**OFF**」。 經過指 定時間後電源關閉。

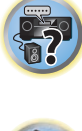

明

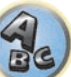
## 2 附註

視連接的裝置而定,自動關閉電源功能可能會因大量雜訊或其他原因而無法正常運作。

### <span id="page-108-0"></span>音量設定

您可設定此接收器的最大音量,或指定開啟電源時的音量程度。

### 1 從其他設定選單中選取「音量設定」。

### 2 選取您想要的電源開啟電平設定值。

音量可以設定,因此在接收器的電源開啟時都設定在相同大小。

- ト次音量(預設)- 電源開啟時,音量設定為和上次關閉電源時相同的音量大小。
- ! 「**---**」- 電源開啟時,音量設定為最小音量。

! **–80.0dB** 至 **+12.0dB** - 指定開啟電源時要設定的音量,間隔為 0.5 dB。 無法設定比在「音量限制設定」指定的值還要大的音量大小(請參閱下文)。

### 3 選取您想要的音量限制設定值。

使用此功能限制最大音量。音量無法調高至比在這裏設定還要高的大小,即使是操作**VOLUME** 按鈕(或前面板上的旋鈕)也無法。

- ! **OFF**(預設值)-最大音量未受限制。
- ! **–20.0dB**/**–15.0dB**/**–10.0dB**/**–5.0dB**/**0.0dB** 最大音量受限於此處設定的值。

### 4 選取您想要的靜音設定值。

此功能可設定按下 **MUTE** 時的降低音量程度。

- 完整(預設值) 沒有聲音。
- ! **–40.0dB**/**–20.0dB** 音量將降至此處指定的程度。

### 5 操作完成,按下 **RETURN**。

此時您會回到其他設定選單。

### <span id="page-108-1"></span>遙控模式設定

! 預設值: **1**

這樣會將本接收器的遙控模式設定至在使用多台接收器時防止錯誤操作。

- 1 從其他設定選單中選取「遙控模式設定」。
- 2 選取您想要的遙控模式設定值。
- 3 選擇「**OK**」以切換遙控模式。
- 4 依畫面上的指示變更遙控器的設定。

請參閱[第](#page-89-0) [90](#page-89-0) [頁上操作多台接收器](#page-89-0) 乙節。

### 5 操作完成,按下 RETURN。

此時您會回到其他設定選單。

### 軟體更新

利用此程序可更新接收器的軟體及檢查版本。 更新的方式有兩種: 透過網際網路及 USB 記憶 體裝置。

存取接收器中的檔案伺服器並下載檔案,以執行網際網路更新。 此程序只有在接收器連接網 際網路時才能使用。

從電腦下載更新檔案、在 USB 記憶體裝置上讀取此檔案,然後將此 USB 記憶體裝置插入接收器 前面板的 USB 連接埠,即可執行 USB 記憶體裝置更新。 使用此程序時,含有更新檔案的 USB 記 憶體裝置必須先插入接收器前面板的 USB 連接埠。

- 若先鋒網站有更新檔案,請下載至您的電腦。 從先鋒網站下載更新檔案至您的電腦時,該檔 案為 ZIP 格式。 在儲存至 USB 記憶體裝置前,請解壓縮 ZIP 檔案。 若 USB 記憶體裝置上有 任何舊的下載檔案或其他機型的下載檔案,請予以刪除。 <http://www.pioneer-twn.com.tw/>
- 若先鋒網站中不存在更新檔案,則不必更新接收器軟體

## 重要

- ! 請勿在更新時拔下電源線。
- 透過網際網路更新時,請勿中斷連接 LAN 連接線。 透過 USB 記憶體裝置更新時,請勿中斷 連接 USB 記憶體裝置。
- 若在完成前中斷更新,則必須從一開始重新更新。
- 更新軟體後可重設接收器的設定。先鋒網站提供有關重設機型設定的資訊。更新前至網站核 對。
- 1 從其他設定選單中選取「軟體更新」。
- 2 選擇更新程序。
- 诱過網際網路更新 接收器诱渦網際網路檢查是否有可更新的軟體。
- 透過 USB 記憶體更新 接收器檢查插入接收器前面板 USB 連接埠的 USB 記憶體裝置是否 包含可更新軟體。

顯示「存取中」並檢查更新檔案。 請稍候。

### 3 檢查畫面是否找到更新檔案。

若顯示「已找到新檔案。」,表示已找到更新檔案。 顯示版本號碼及更新時間。 若顯示「目前本版是最新的。不需要更新。」,表示找不到更新檔案。

### 4 若要更新,選擇 **OK**。

顯示更新畫面並執行更新。

• 一完成更新後,電源就會自動關閉。

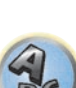

寄

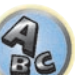

围)

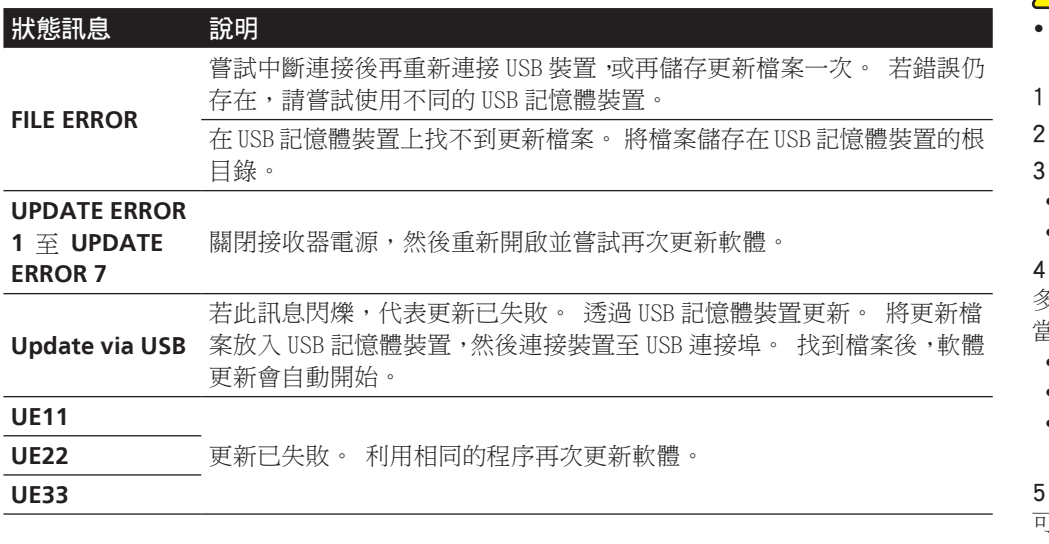

### <span id="page-109-0"></span>ZONE 設定

切換子區域設定。

### MAIN/HDZONE 設定(如何使用 HDMI OUT 3 端子的設定)

- 1 從其他設定選單中選取「區域設定」。
- 2 選擇「**MAIN/HDZONE**」,然後按下 **ENTER**。
- 3 設定 **HDMI OUT 3** 端子的使用方式。
- ! **MAIN**:選擇此項目將輸出與主區域相同的輸入來源。 將此項目設為 **MAIN** 後,請離開 Home Menu 然後按 **OUT P.** 並選擇 HDMI 輸出的端子[\(第](#page-83-0) [84](#page-83-0) [頁](#page-83-0))。
- ! **HDZONE**(預設): 使用 HDMI 輸出的多區域功能(**HDZONE**)以輸出和主區域不同的輸入 來源[\(第](#page-84-0) [85](#page-84-0) [頁](#page-84-0))。
- 4 選擇「**OK**」,然後按下 **ENTER**。

### 第 2 區/第 3 區 /HDZONE 設定

可搭配本接收器使用的子區音量設定及音調皆可在此處變更及調整。

- ! 使用 **AUDIO ZONE 2 OUT** 或 **AUDIO ZONE 3 OUT** 端子進行多區域連接並在 Zone 2 或 Zone3 執行播放時,您可設定是否調整接收器上的 Zone 2 或 Zone3 音量,或固定為指定音量 (固定 -40dB 或固定 0dB)。 從出廠後此項目即設為可變,並允許調整接收器上的音量。 若 您想要調整連接擴大機的音量,請完成以下設定。
- ! 喇叭系統為 **7.2ch + HDZONE**、**5.2 Bi-Amp+HDZONE** 或 **5.2 +ZONE 2+HDZONE** 時,可設 定 HDZONE。
- ! 將 HDZONE 設為可變。此無法設為固定 -40dB 及固定 0dB。
- 注意
- 請注意,當音量設為固定 0dB 時, AUDIO ZONE 2 OUT 端子的音訊輸出會設為最大值 外,視連接擴大機的音量設定而定,即使**音量**設為固定-40dB,也有可能會產生巨大音量。
- 1 從其他設定選單中選取「區域設定」。
- 2 選擇您要變更設定的子區。

### 選取您想要的音量設定值。

- 可變(預設)-調整使用此裝置的子區音量。
- ! 固定 -40dB/ 固定 0dB 接收器的 Zone 2/Zone 3 音量位準輸出會固定為此處設定的值。

### 4 選取您想要的電源開啟電平設定值。

多區域功能用於開啟子區時,設定子區的音量。ZONE 2、ZONE 3 及 HDZONE 的音量可各自設定。 當音量設為固定 -40dB 或固定 0dB 時,音量會固定為該位準,因此無法在此設定音量。

- 上次音量 ( 預設 ) 當 MULTI-ZONE 開啟時,音量會設為您上次聆聽該區的位準。
- ! 「**---**」- 當 MULTI-ZONE 開啟時,該區的音量會設為最低。
- ! **–80.0dB** 至 **0dB** 當 MULTI-ZONE 開啟時,音量會設為此處設定的位準。 音量最高可設為 以下**音量限制**設定的值。

### 5 選取您想要的音量限制設定值。

可設定該區在步驟 2 選擇的最大音量。

- ! **OFF**(預設)- 最大音量未受限制。
- ! **–20.0dB**/**–10.0dB** 最大音量限制為此處設定的值。

### 6 選取您想要的靜音設定值。

可設定該區在步驟 2 選擇的靜音位準。 此功能可設定按下 **MUTE** 時的降低音量程度。

- 完整(預設值) 沒有聲音。
- ! **–40.0dB**/**–20.0dB** 音量將降至此處指定的程度。

### 7 調整左聲道音量及右聲道音量。

可設定該區在步驟 2 選擇的聲道位準。

位準可以 1 dB 步距在 **–12.0dB** 和 **+12.0dB** 之間調整。

### 8 選擇您想要的 **HPF**(高通濾波器)設定。

只有在步驟 2 中選擇 **ZONE 2** 時才能設定此項目。

從 **AUDIO ZONE 2 OUT** 端子輸出的低頻設備將會減弱。 連接 Zone 2 的重低音揚聲器時,建 議將此設為「**ON**」。 只有在使用 **AUDIO ZONE 2 OUT** 端子連接 Zone 2 時才有效。

- ! **OFF**(預設)- 停用高通濾波器功能。
- ! **ON** 啟用高通濾波器功能。

### 9 選取您想要的音調設定值。

只有在步驟 2 中選擇 **ZONE 2** 時才能設定此項目。

ZONE 2 的低音及高音皆可調整。 選擇略過後,將依預設播放原始音效。 選擇 ON 後,即可調 整低音及高音。

! 在 ZONE 2 使用揚聲器端子時,只有當喇叭系統設為 **5.2 +ZONE 2+ZONE 3** 或 **5.2 +ZONE 2+HDZONE** 後,才能使用 ZONE 2 音調效果。選取 Multi-ZONE Music 後,無 法使用 **ZONE 2** 音調效果。

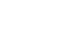

**110**

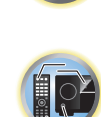

用

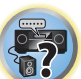

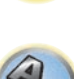

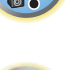

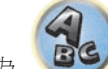

### 10 調整適合您品味的低音及高音。

只有在步驟 2 選擇 **ZONE 2** 和步驟 8 選擇 **ON** 時才能設定此項目。 低音及高音皆可以 1 dB 步距在 **–10.0dB** 和 **+10.0dB** 之間調整。

11 操作完成,按下 **RETURN**。

此時您會回到其他設定選單。

### 畫面顯示設定

操作接收器時,該裝置狀態(輸入名稱、聆聽模式等)會重疊在顯示幕上的視訊輸出上。切換 此設定為 **OFF** 後即可關閉此狀態顯示幕。可分別完成主區域及 HDZONE 的設定。

! 預設值: **ON**(包括主區域及 HDZONE)

- 1 從其他設定選單中選取「螢幕顯示設定」。
- 2 選擇並設定要變更設定的主區域或 HDZONE。

3 選取您想要的螢幕顯示設定值。

### 4 操作完成,按下 RETURN。 此時您會回到其他設定選單。

## 附註

- ! 僅 HDMI 端子的視訊輸出,才會出現畫面顯示。
- 視訊輸入訊號為 3D 訊號時,螢幕顯示畫面可能不會顯示。
- ! 顯示字元大小視輸出解析度而異。

### <span id="page-110-0"></span>播放 ZONE 設定

在 DMR 模式中使用時,請選擇家用網路中播放裝置音訊內容的區域。

- 如需可播放 DLNA 相容網路裝置,請參閱<u>第 [69](#page-68-0) [頁](#page-68-0)</u>。
- 1 從其他設定選單中選取「播放區域設置」。
- 2 選擇您要播放音訊內容的區域。

### 3 操作完成,按下 RETURN。

此時您會回到其他設定選單。

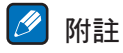

- 如果開啟其他區域,可能無法播放音訊內容。這時,請關閉其他區域,再播放音訊內容。
- ! 在區域設定中的 **MAIN/HDZONE** 必須設為 **HDZONE** 才能使用 **HDZONE** 功能[\(第](#page-109-0) [110](#page-109-0) [頁\)](#page-109-0)。

### 多聲道輸入設定

### 限 SC-LX88

您可以調整多聲道輸入的重低音位準。 此外,選取多聲道輸入作為輸入功能時,您可以顯示 其他輸入功能的視訊影像。 在多聲道輸入設定中,您可以指定視訊輸入至多聲道輸入。

1 從其他設定選單中選取「多聲道輸入設定」。

- 2 選取您想要的「SW 輸入增益」設定值。
- ! **0dB** 輸出在來源上以原始位準錄製的重低音聲音。
- ! **+10dB** 輸出在位準上增加 10 dB 的重低音聲音。
- 3 選取您想要的「視頻輸入」設定值。

選擇多聲道輸入作為輸入功能時,您可顯示其他輸入功能的視訊影像。視訊輸入可由下列項目 中選擇:**SAT/CBL**、**DVR/BDR**、**OFF**。

4 操作完成,按下 **RETURN**。

此時您會回到其他設定選單。

### 維護模式

只有在由先鋒維修工程師或自訂安裝程式指示的情況下才能使用此模式。

## 使用 Safari 進行網路設定

- 1 啟動電腦上的 Safari。
- 2 按下 **Bookmark** 圖示。按一下 **Bonjour** 清單(a),然後在 **Bookmark** 中選擇本接收器的名稱 (**Friendly Name**)(b)。

若未顯示 **Bonjour** 清單,請由 Safari 中存取 IP 位址「http://(接收器 IP 位址)」。

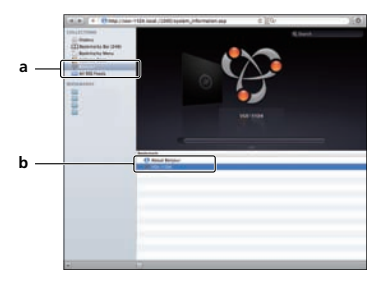

3 在 AVNavigator 選單畫面上,選擇 **Network Setup**。

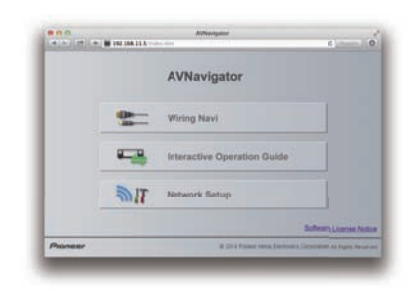

4 按一下 **IP, Proxy Setting**。

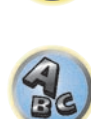

57

明

### 5 手動進行網路設定,然後按下 **Apply**。

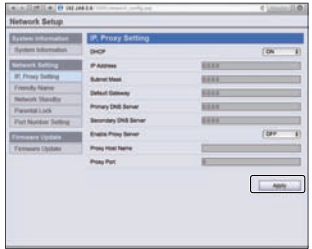

## 附註

此網路設定已確認可供 Mac OS X 10.7 和 Safari 5.1 使用。

### 使用 Safari 設定易記名稱

- 1 啟動電腦上的 Safari。
- 2 按下 **Bookmark** 圖示。按一下 **Bonjour** 清單(a),然後在 **Bookmark** 中選擇本接收器的名稱 (**Friendly Name**)(b)。

若未顯示 **Bonjour** 清單,請由 Safari 中存取 IP 位址「http://(接收器 IP 位址)」。

- 3 在 AVNavigator 選單畫面上,選擇 **Network Setup**。
- 4 按一下 **Friendly Name**。
- 5 輸入易記名稱,然後按 **Apply**。

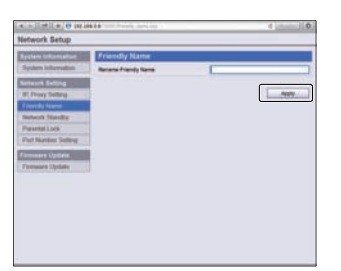

### 2 附註 此網路設定已確認可供 Mac OS X 10.7 和 Safari 5.1 使用。

### 使用 Safari 更新韌體

1 啟動電腦上的 Safari。

2 按下 **Bookmark** 圖示。按一下 **Bonjour** 清單(a),然後在 **Bookmark** 中選擇本接收器的名稱 (**Friendly Name**)(b)。

若未顯示 **Bonjour** 清單,請由 Safari 中存取 IP 位址「http://(接收器 IP 位址)」。

- 3 在 AVNavigator 選單畫面上,選擇 **Network Setup**。
- 4 按一下 **Firmware Update**。

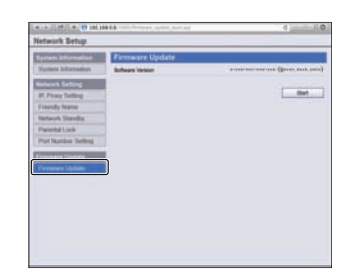

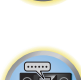

to

聞

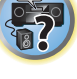

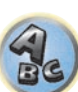

### 5 按下 **Start**。

隨即顯示韌體更新準備畫面。若畫面未自動切換,請按一下 **Click here**。

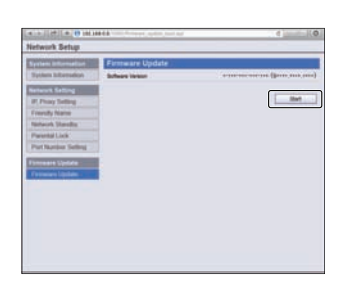

### 6 瀏覽電腦上的最新韌體(a),然後按下 **Upload**(b)。

韌體檔案的副檔名為「fw」。選擇副檔名為「fw」的檔案。 顯示確認畫面。若您要繼續韌體更新,請按下 **OK**。當韌體更新程序開始後,您便無法停止。 等候至檔案上傳完畢(視您的 LAN 連線環境而定,可能需時約一分鐘)。

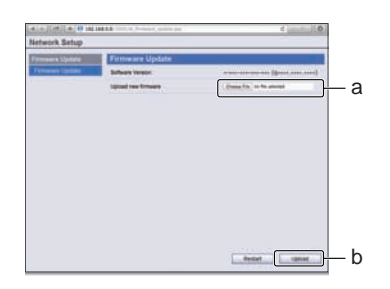

### 7 隨即顯示韌體上傳狀態畫面。

完成更新後,將顯示「**The upload process finished successfully.**」。 完成更新後,接收器的電源會自動關閉。

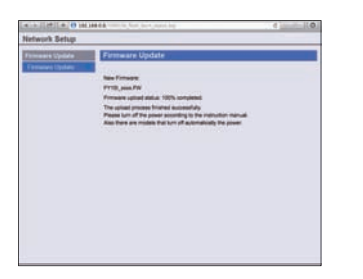

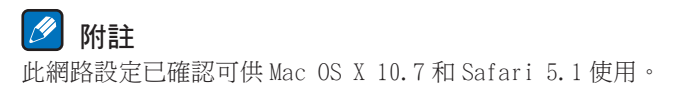

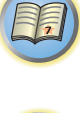

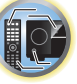

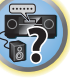

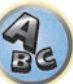

# 围

# O

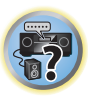

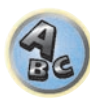

## 常見問題

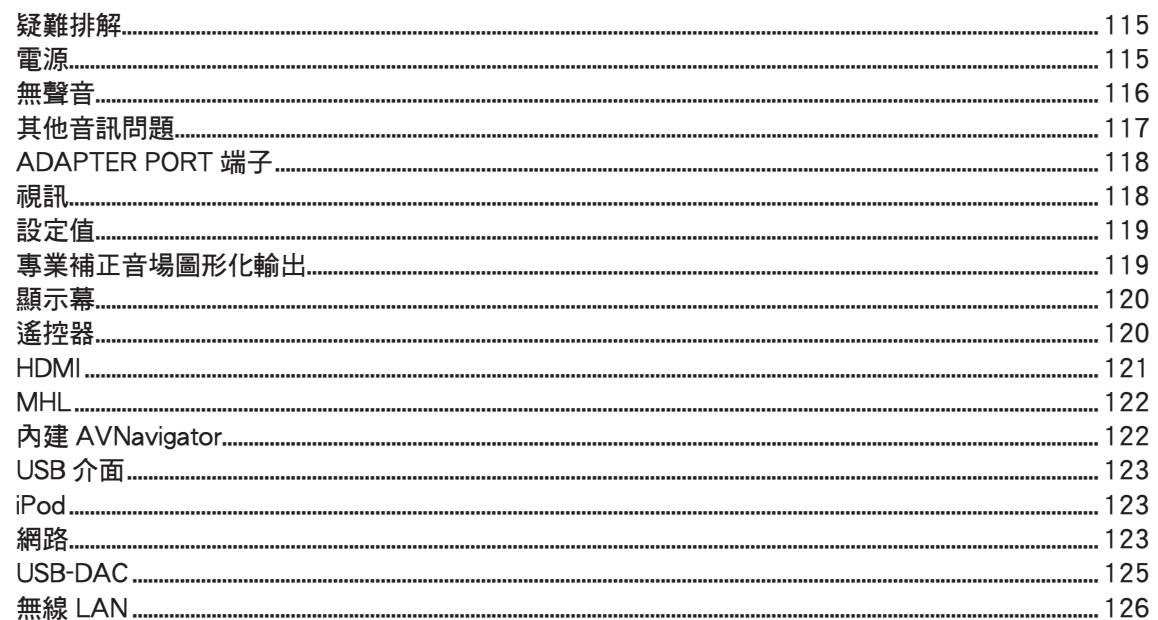

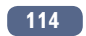

羽

12

S.

 $Q_{s}$ 

### <span id="page-114-0"></span>疑難排解

錯誤的操作經常被誤以為故障及功能異常。 若認為設備出現問題,可按以下要點進行檢查。 有時候問題可能出自其他的裝置。 請檢查使用中的其他裝置和電器用品。 若經查證以下各點 之後問題仍然無法改善,則就近洽請您的先鋒授權獨立服務公司前來維修。

• 若本機是因為靜電等外力導致無法正常操作,請拔掉插座上的電源插頭再重新插回,以回復 正常的操作狀態。

如果在以下故障排除後,問題仍然無法解決,畫面意外凍結或遙控器和前面板上的按鈕無法正 常作用,請執行下列操作:

- 按下前面板上的 **b STANDBY/ON** 來關閉電源, 然後重新開啟電源。 若未解決問題,請再次關閉電源,然後按住前面板上的 u **STANDBY/ON** 鍵至少五秒。(電 源開啟,然後在五秒後關閉。)
- $\bullet$  如果無法關閉電源,請按住前面板上的  $\circ$  STANDBY/ON 超過五秒。電源將會關閉。此時可 能會清除在接收器上進行的各種設定。(不過,正常關閉電源時的設定模式不會清除。)

### <span id="page-114-1"></span>電源

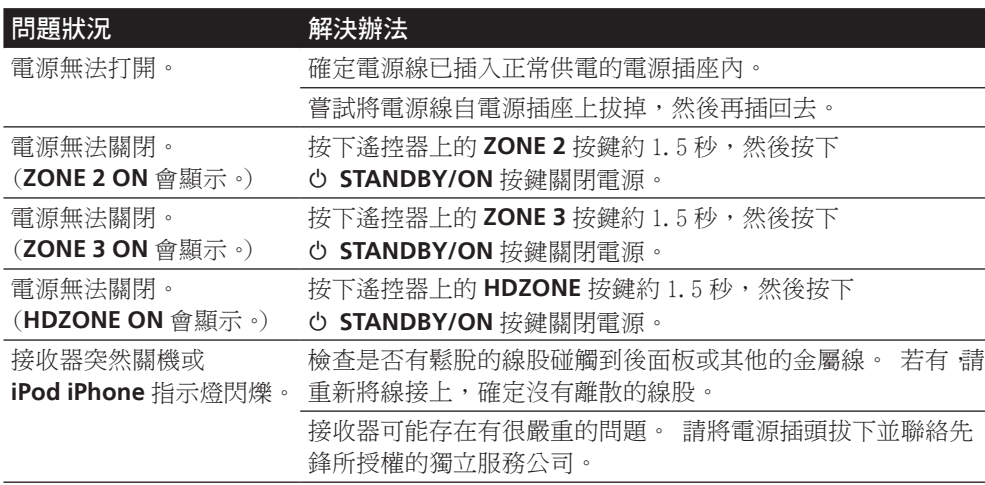

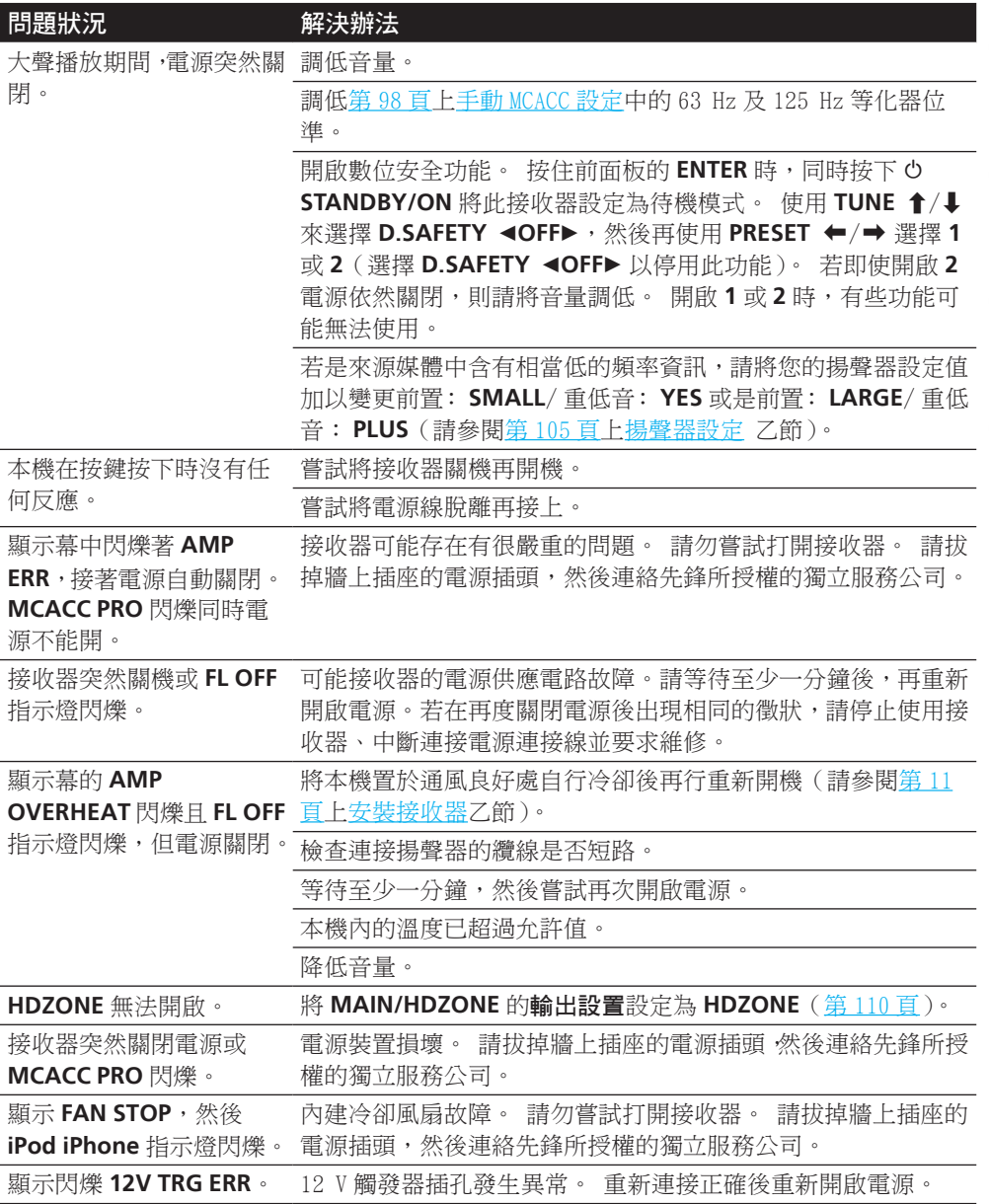

<span id="page-115-0"></span>![](_page_115_Picture_626.jpeg)

![](_page_115_Picture_3.jpeg)

印

![](_page_115_Picture_4.jpeg)

![](_page_115_Picture_5.jpeg)

![](_page_115_Picture_6.jpeg)

印

 $\widehat{C}$ 

E.

**Se** 

<span id="page-116-0"></span>![](_page_116_Picture_526.jpeg)

<span id="page-117-1"></span><span id="page-117-0"></span>![](_page_117_Picture_439.jpeg)

围

O

57

 $\mathbf{Q}_c$ 

![](_page_118_Picture_426.jpeg)

## <span id="page-118-0"></span>**NEWSIDE**

![](_page_118_Picture_427.jpeg)

![](_page_118_Picture_428.jpeg)

## <span id="page-118-1"></span>專業補正音場圖形化輸出

![](_page_118_Picture_429.jpeg)

![](_page_119_Picture_442.jpeg)

## <span id="page-119-0"></span>顯示幕

![](_page_119_Picture_443.jpeg)

![](_page_119_Picture_444.jpeg)

![](_page_119_Picture_6.jpeg)

5

<span id="page-119-1"></span>![](_page_119_Picture_445.jpeg)

![](_page_119_Picture_446.jpeg)

 $\overline{\phantom{a}}$ 

<span id="page-120-0"></span>![](_page_120_Picture_493.jpeg)

围

![](_page_121_Picture_491.jpeg)

<span id="page-121-0"></span>![](_page_121_Picture_492.jpeg)

<span id="page-121-1"></span>![](_page_121_Picture_493.jpeg)

围

O

<span id="page-122-0"></span>![](_page_122_Picture_481.jpeg)

<span id="page-122-1"></span>![](_page_122_Picture_482.jpeg)

<span id="page-122-2"></span>![](_page_122_Picture_483.jpeg)

0

廣播的情形 ([第](#page-69-1)[70](#page-69-1)[頁\)](#page-69-1)。

![](_page_123_Picture_483.jpeg)

<span id="page-124-0"></span>![](_page_124_Picture_404.jpeg)

### <span id="page-125-0"></span>無線 LAN

### 無法透過無線 LAN 存取網路。

無線 LAN 轉換器的電源未開啟。(無線 LAN 轉換器的「電源」、「WPS」及「無線」指示燈未 全亮起。)

! 檢查連接無線 LAN 轉換器與接收器 **DC OUTPUT for WIRELESS LAN** 端子的 USB 連接線是 否正確連接。

### **WLAN POW ERR** 顯示在接收器顯示視窗上。

- ! 無線 LAN 轉換器的電源供應器發生問題。 關閉接收器的電源,然後中斷連接 USB 連接線、 重新連接 USB 連接線並重新開啟接收器的電源。
- ! 若在重複以上步驟多次後仍顯示 **WLAN POW ERR**,接收器或 USB 連接線可能有問題。 請拔掉牆上插座的電源插頭,然後連絡先鋒所授權的獨立服務公司。

未確實連接 LAN 連接線。

! 請穩固地接好 LAN 連接線([第](#page-44-0) [45](#page-44-0) [頁\)](#page-44-0)。

無線 LAN 轉換器及基礎裝置(無線 LAN 路由器等)距離太遠或兩者之間有阻礙。

! 將無線 LAN 轉換器靠近基礎裝置,以改善無線 LAN 環境。

無線 LAN 環境附近有微波爐或其他會產生電磁波的裝置。

- 請遠離微波爐或其他會產牛電磁波的裝置再使用本系統。
- 在使用有無線 LAN 的系統時,請避免使用會產生電磁波的裝置。 連接至無線 LAN 路由器的多重無線 LAN 轉換器。
- ! 連接多部無線 LAN 轉換器時,必須變更其 IP 位址。

無法在無線 LAN 轉換器與基礎裝置(無線 LAN 路由器等)之間建立無線 LAN 連線。

! 必須設定無線 LAN 轉換器才能建立無線 LAN 連線。有關詳細資訊,請參閱無線 LAN 轉換 器隨附的 CD-ROM。

接收器與無線 LAN 轉換器的 IP 位址設定不符合無線 LAN 路由器的設定。

! 檢查接收器與無線 LAN 轉換器(包括 DHCP 設定)的 IP 位址設定。 若接收器的 DHCP 設定為「開啟」,請關閉接收器的電源,然後再重新開啟電源。 檢查接收器與無線 LAN 轉換器的 IP 位址是否符合無線 LAN 路由器的設定。 若接收器的 DHCP 設定為「關閉」,請設定符合基礎裝置網路的 IP 位址(無線 LAN 路由器 等)。

例如,若無線 LAN 路由器的 IP 位址為「192.168.1.1」,請設定接收器的 IP 位址 為「192.168.1.XXX」(\*1),子網路遮罩設為「255.255.255.0」,閘道及 DNS 設為 「192.168.1.1」。

接著,將無線 LAN 轉換器的 IP 位址設為「192.168.1.249」(\*2)。

(\*1)將「192.168.1.XXX」中的「XXX」設為介於 2 與 248 之間的數字,且該數字未分配 給其他裝置。

(\*2)將「192.168.1.249」中的「249」設為介於 2 與 249 之間的數字,且該數字未分配 給其他裝置。

嘗試進行無線 LAN 轉換器的進階設定。

! 無線 LAN 轉換器可連接電腦以進行進階無線 LAN 設定。 有關詳細資訊,請參閱無線 LAN 轉換器隨附的 CD-ROM。 檢查無線 LAN 路由器的設定,然後再變更無線 LAN 轉換器的設 定。

不過請注意,進行進階無線 LAN 設定不一定能改善無線 LAN 環境。 變更設定時請格外小 心。

基地台設為隱藏 SSID。

! 此時,SSID 可能不會顯示在基地台清單畫面上。 若未顯示,請手動在接收器上設定無線 LAN 轉換器設定 SSID。

基地台的安全性設定使用 WEP 152 位元長度代碼金鑰或共用金鑰驗證。

! 接收器不支援 WEP 152 位元長度代碼金鑰或共用金鑰驗證。

即使採取以上措施,但仍無法建立網路連線。

- ! 重設無線 LAN 轉換器。 重設後,請重複無線 LAN 轉換器的設定。 關於重設
	- 1. 檢查無線 LAN 轉換器的電源是否開啟。
	- 2. 按下無線 LAN 轉換器的重設按鍵至少 3 秒。
	- 3. 放開重設按鍵。
- 重新啟動無線 LAN 轉換器後,即完成重設程序。

![](_page_125_Picture_38.jpeg)

**IP** 

围

![](_page_125_Picture_39.jpeg)

![](_page_126_Picture_0.jpeg)

O

## 其他資訊

![](_page_126_Picture_15.jpeg)

![](_page_126_Picture_3.jpeg)

### <span id="page-127-0"></span>環繞音效格式

以下是您在 BD、DVD、衛星、有線及地面廣播,以及錄影帶上所可找到主要環繞音效格式的簡 單說明。

### Dolby

Dolby 技術之說明如下。 請參閱 <http://www.dolby.com> 以了解更為詳盡的資訊。

![](_page_127_Picture_6.jpeg)

Dolby TrueHD

由 Dolby Laboratories 授權製造。Dolby 與雙 D 符號是 Dolby Laboratories 的商標。

### **DTS**

©2012 DTS, Inc. 版權所有。

DTS 技術之說明如下。 請參閱 <http://www.dts.com> 以了解更為詳盡的資訊。

![](_page_127_Picture_11.jpeg)

如需 DTS 專利資訊,請參閱 http://patents.dts.com 。由 DTS Licensing Limited 授權製造。 DTS、DTS-HD、Symbol、& DTS 及 Symbol 皆為註冊商標,而 DTS-HD Master Audio 為 DTS, Inc. © DTS, Inc. 的商標。版權所有。

![](_page_127_Picture_13.jpeg)

本機係根據美國專利編號 7,003,467、7,283,634、5,956,674、5,974,380、5,978,762、 6,487,535、6,226,616、7,212,872、7,272,567、7,668,723、7,392,195、7,930,184、7,333,929 及 7,548,853 授權。DTS、符號及 DTS 與符號皆為註冊商標 & DTS Neo:X 為 DTS, Inc. 的商標。 <span id="page-127-1"></span>**SABRE DAC™** 

![](_page_127_Picture_15.jpeg)

SABRE DAC™ 及標誌皆為 ESS Technology, Inc 的商標。

### <span id="page-127-2"></span>關於 HDMI

HDMI(高傳真多媒體介面)是使用一條連接線接收視訊及音訊資料的數位傳輸標準。它是從 DVI (數位影像介面)發展而來的顯示器連接技術,適合家用音訊裝置使用。此介面標準為新一代 的電視提供高頻寬數位內容保護(HDCP)。

![](_page_127_Picture_19.jpeg)

HDMI一詞及 HDMI High-Definition Multimedia Interface和 HDMI Logo皆為 HDMI Licensing, LLC 在美國及其他國家的註冊商標。

### <span id="page-127-3"></span>HTC Connect

![](_page_127_Picture_22.jpeg)

HTC、HTC Connect 及 HTC Connect 標誌皆為 HTC Corporation 的商標。

![](_page_127_Picture_24.jpeg)

![](_page_127_Picture_25.jpeg)

![](_page_127_Picture_26.jpeg)

<span id="page-128-0"></span>關於 iPod

![](_page_128_Picture_3.jpeg)

![](_page_128_Picture_4.jpeg)

AirPlay 可搭配安裝 iOS 4.3.3 或以上的 iPhone、iPad 及 iPod touch 使用,可搭配安裝 OS X Mountain Lion 或以上的 Mac 使用、也可搭配安裝 iTunes 10.2.2 或以上的 PC 使用。

iPhone 5s、iPhone 5c、iPhone 5、iPhone 4s、iPhone 4、iPhone 3GS、iPhone 3G、iPhone、 iPod touch (第 1 至 5 代)和 iPod nano (第 3 至 7 代)皆可搭配 USB 使用。

「Made for iPod」(專為 iPod 製造)及「Made for iPhone」(專為 iPhone 製造)表示該電子 配件是專為連接至 iPod 或 iPhone 而設計,而且已通過開發廠商的認證以符合 Apple 的效能標 準。對於本裝置的操作或是否符合安全與規範標準,Apple 概不擔負任何責任。請注意,此配 件與 iPod 或 iPhone 一起使用會影響無線電的性能。

Apple、AirPlay、iPad、iPhone、iPod、iPod nano、iPod touch、iTunes、Safari、Bonjour、 Mac、Mac OS 和 OS X,皆為 Apple Inc. 在美國及其他國家註冊之商標。

AirPlay 標誌是 Apple Inc. 的商標。

App Store 為 Apple Inc 的服務標記。

### <span id="page-128-1"></span>Windows 8

本產品相容於 Windows 8。

![](_page_128_Picture_13.jpeg)

Windows® 及 Windows 標誌皆為 Microsoft 集團企業的商標。

![](_page_128_Picture_15.jpeg)

![](_page_128_Picture_16.jpeg)

![](_page_128_Picture_17.jpeg)

Mobile High-Definition Link

MHL、MHL 標誌及 Mobile High-Definition Link 均為 MHL, LLC 在美國和其他國家的商標或註 冊商標。

## <span id="page-128-3"></span>軟體授權公告

<span id="page-128-2"></span>MHL

以下為軟體授權之翻譯。請注意,這些翻譯並非官方正式文件。請參考英文原始文件。

### 關於 Apple Lossless Audio Codec

Copyright © 2011 Apple Inc. All rights reserved.

Licensed under the Apache License, Version 2.0. You may obtain a copy of the License at

<http://www.apache.org/licenses/LICENSE-2.0>

版權 © 2011 Apple Inc. 版權所有。

獲 Apache License, Version 2.0 授權使用。您可至 <http://www.apache.org/licenses/LICENSE-2.0> 取得授權複本

### 關於 FLAC

### FLAC Decoder

Copyright © 2000, 2001, 2002, 2003, 2004, 2005, 2006, 2007, 2008, 2009 Josh Coalson

Redistribution and use in source and binary forms, with or without modification, are permitted provided that the following conditions are met:

- ! Redistributions of source code must retain the above copyright notice, this list of conditions and the following disclaimer.
- ! Redistributions in binary form must reproduce the above copyright notice, this list of conditions and the following disclaimer in the documentation and/or other materials provided with the distribution.
- ! Neither the name of the Xiph.org Foundation nor the names of its contributors may be used to endorse or promote products derived from this software without specific prior written permission.

![](_page_128_Picture_36.jpeg)

THIS SOFTWARE IS PROVIDED BY THE COPYRIGHT HOLDERS AND CONTRIBUTORS"AS IS"AND ANY EXPRESS OR IMPLIED WARRANTIES, INCLUDING, BUT NOT LIMITED TO, THE IMPLIED WARRANTIES OF MERCHANTABILITY AND FITNESS FOR A PARTICULAR PURPOSE ARE DISCLAIMED. IN NO EVENT SHALL THE FOUNDATION OR CONTRIBUTORS BE LIABLE FOR ANY DIRECT, INDIRECT, INCIDENTAL, SPECIAL, EXEMPLARY, OR CONSEQUENTIAL DAMAGES (INCLUDING, BUT NOT LIMITED TO, PROCUREMENT OF SUBSTITUTE GOODS OR SERVICES; LOSS OF USE, DATA, OR PROFITS; OR BUSINESS INTERRUPTION) HOWEVER CAUSED AND ON ANY THEORY OF LIABILITY, WHETHER IN CONTRACT, STRICT LIABILITY, OR TORT (INCLUDING NEGLIGENCE OR OTHERWISE) ARISING IN ANY WAY OUT OF THE USE OF THIS SOFTWARE, EVEN IF ADVISED OF THE POSSIBILITY OF SUCH DAMAGE.

### FLAC Decoder

版權 © 2000、2001、2002、2003、2004、2005、2006、2007、2008、2009 Josh Coalson

不論複製或使用原始與二進位格式時是否修改內容,需構成以下條件方能獲得授權使用:

- 複製原始程式碼時務必保留以上版權告示、條件明細以及以下免責聲明。
- ! 使用二進位格式複製資料時,務必在文件及/或其發布的資料上一併附上以上版權告示、條 件明細與以下免責聲明。
- ! 未獲得特定書面同意前,禁止以 Xiph.org Foundation 或其捐助人之名為產品相關軟體進行 背書或推銷。

本軟體係由版權持有者及參與者依「現狀」提供,對於任何明確或隱含的擔保,包括但不限於 銷售和適合特定用途的隱含擔保,皆不負任何瑕疵擔保的責任。在任何情況下,基金會或其參 與人對於任何直接性、間接性、附隨性、特殊性、懲戒性或衍生性損害(包括但不限於取得替 代商品或服務、無法使用、損失資料、利潤或營業中斷)均不負任何責任。不論使用本軟體所 造成的任何損害,或任何形式的賠償責任,無論是合約、限縮賠償責任或侵權行為(包括過失 或其他因素所導致者),即使已獲知該等損害之可能性,仍無須負任何責任。

### 關於 Spotify

The Spotify software is subject to third party licenses found here: www.spotify.com/connect/third-party-licenses Spotify 軟體受此處的第三方授權限制: www.spotify.com/connect/third-party-licenses

### 關於 Performance Audio Framework

Copyright (C) 2004-2014 Texas Instruments Incorporated - http://www.ti.com/ All rights reserved.

Redistribution and use in source and binary forms, with or without modification, are permitted provided that the following conditions are met:

- ! Redistributions of source code must retain the above copyright notice, this list of conditions and the following disclaimer.
- Redistributions in binary form must reproduce the above copyright notice, this list of conditions and the following disclaimer in the documentation and/or other materials provided with the distribution.

![](_page_129_Picture_17.jpeg)

IP

涓

! Neither the name of Texas Instruments Incorporated nor the names of its contributors may be used to endorse or promote products derived from this software without specific prior written permission.

THIS SOFTWARE IS PROVIDED BY THE COPYRIGHT HOLDERS AND CONTRIBUTORS"AS IS"AND ANY EXPRESS OR IMPLIED WARRANTIES, INCLUDING, BUT NOT LIMITED TO, THE IMPLIED WARRANTIES OF MERCHANTABILITY AND FITNESS FOR A PARTICULAR PURPOSE ARE DISCLAIMED. IN NO EVENT SHALL THE COPYRIGHT OWNER OR CONTRIBUTORS BE LIABLE FOR ANY DIRECT, INDIRECT, INCIDENTAL, SPECIAL, EXEMPLARY, OR CONSEQUENTIAL DAMAGES (INCLUDING, BUT NOT LIMITED TO, PROCUREMENT OF SUBSTITUTE GOODS OR SERVICES; LOSS OF USE, DATA, OR PROFITS; OR BUSINESS INTERRUPTION) HOWEVER CAUSED AND ON ANY THEORY OF LIABILITY, WHETHER IN CONTRACT, STRICT LIABILITY, OR TORT (INCLUDING NEGLIGENCE OR OTHERWISE) ARISING IN ANY WAY OUT OF THE USE OF THIS SOFTWARE, EVEN IF ADVISED OF THE POSSIBILITY OF SUCH DAMAGE.

版權 (C)2004-2014Texas Instruments Incorporated - http://www.ti.com/ 版權所有。

不論複製或使用原始與二進位格式時是否修改內容,需構成以下條件方能獲得授權使用:

- 複製原始程式碼時務必保留以上版權告示、條件明細以及以下免責聲明。
- 使用二進位格式複製資料時,務必在文件及/或其發布的資料上一併附上以上版權告示、條 件明細與以下免責聲明。
- ! 未獲得特定書面同意前,禁止以 Texas Instruments Incorporated 或其參與者之名,為產 品相關軟體進行背書或推銷。

本軟體係由版權持有者及參與者依「現狀」提供,對於任何明確或隱含的擔保,包括但不限於 適售性和適合特定用途的隱含擔保,皆不負任何瑕疵擔保的責任。在任何情況下,版權持有者 或其參與者對於任何直接性、間接性、附隨性、特殊性、懲戒性或衍生性損害(包括但不限於 取得替代商品或服務、無法使用、損失資料、利潤或營業中斷),均不負任何責任。不論使用本 軟體所造成的任何損害,或任何形式的賠償責任,無論是合約、限縮賠償責任或侵權行為(包 括過失或其他因素所導致者),即使已獲知該等損害之可能性,仍無須負任何責任。

### <span id="page-130-0"></span>**THE TEAN TREAD AUTHER AUTOR AUTOR ARTS AND THE TEAN TREAD TO A THE TEAN TREAD TO A THE TEAN TREAD TREAD TREAD** (直流)

下表為說明配合選取的直流模式所能聆聽的各種輸入訊號格式(請參[閱第](#page-64-0) [65](#page-64-0) [頁上使用直流](#page-64-0) 乙節)。

## 立體聲(雙聲道)訊號格式

![](_page_130_Picture_284.jpeg)

![](_page_130_Picture_285.jpeg)

a 僅有接上一只後環繞揚聲器時不適用。

**131**

![](_page_130_Picture_8.jpeg)

用)

![](_page_130_Picture_9.jpeg)

### <span id="page-131-0"></span>揚聲器設定指南

若要使環繞效果更佳,則揚聲器的擺放位置即為關鍵,另外務必使揚聲器的音量及音調特性和 諧一致,如此方可準確地集中多聲道聲音。

擺放揚聲器的三大要素為距離、角度及方向(揚聲器對準的方向)。

距離: 所有揚聲器的距離應相等。

角度: 揚聲器必須水平對稱。

方向: 方向應水平對稱。

然而大部分的住家並未具有如此的環境。 此接收器的全自動 MCACC 設定功能可電子自動調整 揚聲器距離在 1 cm 的精準度([第](#page-48-0) [49](#page-48-0) [頁\)](#page-48-0)。

### 步驟 1: 揚聲器配置及距離調整

使用揚聲器腳架或類似器具以確保其穩定性,而揚聲器至少需與環繞牆距離 10 cm。 小心擺放 揚聲器,讓左右側揚聲器距離聆聽位置的角度相等(調整的中心)。(建議在調整配置時使用 線材。) 理想上, 所有揚聲器距離聆聽位置的距離應相等。

## $|\mathscr{O}|$  附註

若無法將揚聲器擺放於相等距離(圓周),請使用自動 MCACC 設定揚聲器距離修正和揚聲器距 離微調功能,以人工方式讓距離相等。

### 步驟 2: 調整揚聲器高度

調整不同揚聲器的高度(角度)。

進行調整,讓前置揚聲器可在耳際的高度產生中/高頻。

若無法將中置揚聲器擺放與前置揚聲器的相同高度,請調整俯仰角度,讓中置揚聲器對準聆聽 位置。

擺放環繞揚聲器 1 時,請勿讓其低於耳際的高度。

### 步驟 3: 調整揚聲器方向

若左右揚聲器未對準相同方向,則左右的音調將會不同,導致無法產生正確音場。 但是若將 全數揚聲器對準聆聽位置,則音場可能會較為狹窄。 先鋒多聲道研究團隊經過測試後,發現 將所有揚聲器對準聆聽位置後方 30 cm 至 80 cm 的區域 (介於環繞揚聲器及聆聽位置之間),即 可產生良好的聲音定位效果。

但是聲音定位的效果會隨室內條件,及所用揚聲器而有所差異。 尤其是在較小的環境中(前置 揚聲器靠近聆聽位置)採用此方法時,揚聲器會過於往內對準。 建議在嘗試其他安裝方法時, 以本安裝範例為參考。

### 步驟 4: 擺放和調整重低音揚聲器

將重低音置於中置和前置揚聲器之間,讓相同的音樂來源更顯渾然天成(若只有一部重低音 則置於左側或右側均可)。 重低音揚聲器的低音輸出並非指向性,因此無須對高度加以調整。 一般情況是將重低音揚聲器擺放在地上。 請將重低音揚聲器, 權放在不會抵銷其他揚聲器之 低音輸出的地方。 另外請注意,若將重低音揚聲器擺放在牆壁附近,則可能會與建築物產生 共振,導致低音過度放大。

若必須將重低音揚聲器安裝於牆壁周遭,請將重低音揚聲器斜放,避免與牆面平行。 如此有助 於減少共振,但須視房間形狀而定,可能會產生駐波。 但即使產生駐波,使用自動 MCACC 的 駐波控制功能([第](#page-98-0) [99](#page-98-0) [頁\)](#page-98-0),即可避免對音質造成影響。

![](_page_131_Picture_24.jpeg)

若上述程序皆已完成,則在執行全自動 MCACC 設定[\(第](#page-48-0)[49](#page-48-0)[頁](#page-48-0))程序時將可更為有效。

![](_page_131_Picture_26.jpeg)

至重低音揚聲器的距離可能會稍大於實際以捲尺等器具所測得之距離,這是因為此距離係以電 子延遲加以修正,所以並不成問題。

### 揚聲器及顯示器之間的位置關係

### 前置揚聲器和顯示器的位置

前置揚聲器應盡可能與顯示器保持等距。

![](_page_131_Picture_31.jpeg)

![](_page_131_Picture_33.jpeg)

57

围

### 中置揚聲器及顯示器的位置

由於大多數對白是由中置揚聲器輸出,因此盡可能讓中置揚聲器靠近螢幕,可讓整體音效更顯 得自然。 但若是使用顯像管的電視機,請將中置揚聲器安裝在地板上時,調整其俯仰角度,讓 揚聲器正對聆聽位置。

![](_page_132_Figure_4.jpeg)

- 若中置揚聲器並非遮蔽類型,請安裝於遠離電視機之處。
- 顯示器上方安裝中置揚聲器時,請將其稍微向下朝聆聽位置擺放。

### <span id="page-132-0"></span>關於使用網路功能時顯示的訊息

操作網路功能時若產生狀態訊息,請參閱下列資訊。

![](_page_132_Picture_262.jpeg)

### <span id="page-132-1"></span>關於 HDMI 連接的重要資訊

部分情況下,可能會無法透過接收器傳送 HDMI 訊號(視連接的 HDMI 設備而定—請與製造商洽 詢 HDMI 相容性資訊)。

若未能透過接收器(從設備)正確接收 HDMI 訊號,請在連接時嘗試以下配置方式。

### 配置 A

使用色差視頻連接線,連接 HDMI 設備的視頻輸出及接收器的色差視頻輸入。 之後接收器會將 類比色差視頻訊號,轉換為數位 HDMI 訊號用以傳輸至顯示器。 使用此配置時,請用最為便利 的連接(建議使用數位)傳送音頻至接收器。 有關音頻連接的詳情,請參閱操作手冊。

## ■ 附註

轉換時的畫質會有些許變動。

### 配置 B

使用 HDMI 連接線,直接將 HDMI 設備連接至顯示器。 然後使用最為便利的連接(建議使用數 位)傳送音頻至接收器。 有關音頻連接的詳情,請參閱操作手冊。 使用此配置時,請將顯示 器音量調至最低。

## 2 附註

- ! 若顯示器僅具有單一 HDMI 端子,則僅能從連接的設備接收 HDMI 視頻。
- 視設備而定,音頻輸出可能會限於連接顯示器的可用聲道數量(例如在有立體聲音頻限制的 顯示器上,音頻輸出會減為雙聲道)。
- 若要切換輸入功能, 您必須切換接收器與顯示裝置上的功能。
- 使用 HDMI 連接線時,由於顯示裝置的聲音會關閉,因此您必須在每次切換輸入功能時調整 顯示器的音量。

### <span id="page-132-2"></span>清潔主機

- ! 請使用亮光布或乾布將灰塵擦拭乾淨。
- 表面髒骯時,以清水將中性清潔劑稀釋五至六倍,將軟布沾濕擰乾後再擦拭。 切勿使用傢俱 蠟或清潔劑。
- 嚴禁在本機或附近使用稀釋劑、乙醚、殺蟲劑或其他化學藥劑,以免造成表面腐蝕。

![](_page_132_Picture_28.jpeg)

 $\mathbf{R}$ 

围

### <span id="page-133-0"></span>先鋒授權代理商

**REP. OF SOUTH AFRICA AFRITRONICS** Edenburg Terraces, Block A, 348 Rivonia boulevard, Rivonia. Johannesburg 2091 P.O. Box 148, Wendywood, 2144 TEL: 603 9900

**HONG KONG PIONEER (HK) LTD.** 5/F., 909 Cheung Sha Wan Road, Kowloon, Hong Kong TEL: 2848-6488

#### **INDONESIA**

**P.T. ADAB ALAM ELECTRONIC** Jl. K.H. Zainul Arifin No. 13A Jakarta-Pusat TEL: + (021) 6331924, 6331859, 6337665, 6337767

#### **MALAYSIA**

**PIONEER TECHNOLOGY (M) SDN. BHD** 16th Floor, Menara Uni. Asia 1008, Jalan Sultan Ismail, 50250 Kuala Lumpur. TEL: 03 2697 2920

#### **PHILIPPINES**

**Zamony Venture Corporation** 708 Apelo Cruz St. Malibay P.O. Box 473, Pasay city TEL: (02) 8520031

#### **SINGAPORE**

**PIONEER ASIACENTRE PTE LTD. Domestic Service Dept.** 253, Alexandra Road #04-01 Singapore, 159936 TEL: 64727555

**TAIWAN**

**PIONEER HIGH FIDELITY TAIWAN CO., LTD.** 8F., No.407, Ruiguang Road, Neihu Dist., Taipei City 11492, Taiwan PTC service telephone number: (02) 2657-7366

#### **THAILAND PIONEER ELECTRONICS (THAILAND) CO., LTD.** FL. 17 KPN Tower.

719 Rama 9Rd. Bangkapi, Huaykwang, Bangkok 10310, TEL: 02-717-0777 FAX: 02-717-0700

### **U.A.E.**

**PIONEER GULF FZE** Lob 11-017, Jebel Ali Free Zone, P.O. Box 61226, Jebel Ali, Dubai, U.A.E. TEL: 971-4-881-5756

#### **AUSTRALIA PIONEER ELECTRONICS AUSTRALIA PTY.**

**LTD.** Melbourne; 5 Arco Lane, Heatherton, Victoria, 3202 TEL: 1800 988 268

#### **NEW ZEALAND**

**MONACO CORP. LTD.** 10 Rothwell Ave., Albany. Auckland P.O. Box 4399, Auckland 1 TEL: 94157444

### **MEXICO**

**PIONEER ELECTRONICS DE MEXICO, S.A.DE C.V.** Blvd. Manuel Avila Camacho138 piso 10 Colonia Lomas de Chapultepec, Mexico, D.F. 11000 TEL: 52-55-9178-4270

#### **REP. OF PANAMA**

**PIONEER INTERNATIONAL LATIN AMERICA, S.A.** Plaza Credicorp Bank, 14th Floor, Calle 50 No.120 Panama City 0816-01361 R.O.Panama TEL: 507-300-3900

### <span id="page-133-1"></span>詞彙寶庫

### 音訊格式/解碼

### **Dolby**

Dolby 技術之說明如下。 請參閱 <http://www.dolby.com> 以了解更為詳盡的資訊。

### Dolby Digital

Dolby Digital 是在電影、家用 DVD 及數位廣播音樂當中所廣泛使用的一種多聲道數位音訊編 碼系統。

### Dolby TrueHD

Dolby TrueHD 是一種為即將問世的高畫質光纖碟片所開發的無失真編碼技術。

### Dolby Digital Plus

Dolby Digital Plus 乃是所有高畫質程式編輯與媒體的音訊技術 需求的效益,震撼的動力及豐富的彈性,以實現即將來臨的高畫質時代中所預期之音訊潛能。

### DTS

DTS 技術之說明如下。 請參閱 <http://www.dts.com> 以了解更為詳盡的資訊。

### DTS Digital Surround (DTS 數位環繞)

DTS Digital Surround 是來自數碼影院系統公司 (DTS Inc.) 所推出,目前廣泛應用在 DVD-Video、DVD-Audio、5.1 音樂碟片、數位廣播及電玩方面的一種 5.1 聲道音訊解碼系統。

### DTS-HD Master Audio

DTS-HD Master Audio 是在不損失任何資料及保留音訊品質的情況下,提供聽眾專業錄音室中 錄製之母帶音源的技術。

### DTS-HD High Resolution Audio

一種可在 HDMI 連接線上傳輸訊號的的高解析度音訊技術。

### DTS-ES

DTS-ES(ES 代為 Extended Surround(延伸環繞)之意)是種能夠同時解開 DTS-ES Discrete 6.1 及 DTS-ES Matrix 6.1 編碼系統的解碼器。

### DTS Neo:X

DTS Neo:X 能夠從任何矩陣式立體聲來源(像是影片或電視節目)以及 5.1 聲道來源當中產生 11.1 聲道的環繞音效。

### 解碼

可將透過數位訊號處理電路錄製而壓縮的數位訊號轉換為原始訊號的技術。「解碼」(或「矩 陣解碼」)一詞也可用於將雙聲道音效來源轉換為多聲道或擴充 5.1 聲道訊號為 6.1 或 7.1 聲 道的技術。

開

![](_page_133_Picture_52.jpeg)

![](_page_133_Picture_54.jpeg)

### 補正音域/改善音質

### 相位控制

本接收器設計採用的相位控制技術透過使用相位匹配提供一致的音效重現,以最佳化聆聽位置 的音像。

### 相位控制加值(自動相位控制加值)

修正內容低頻音效(LFE)中的延遲。經過適當修正後,低音音效會變得更強有力、改善聲音 的平衡感。

選擇 **AUTO** 後,將即時分析內容,並以最佳狀態播放這些內容。此功能對低頻音效(LFE)內 容十分有效,如 Dolby Digital 5.1 聲道內容。

### 全頻相位控制

全頻相位控制功能補正所連接揚聲器的頻率相位特性。

### 全頻相位控制 FRONT ALIGN

全頻相位控制可校正全揚聲器頻段(全頻)(**SYMMETRY**)的頻率相位干擾(群組延遲),但使 用本機也可以校正其他揚聲器的頻率相位特性為前置揚聲器的頻率相位特性(**FRONT ALIGN**)。

### 虛擬揚聲器

可虛擬播放結合實際安裝揚聲器與虛擬揚聲器等最多 11.2 聲道。讓聲音與強化 3D 感之間的連 接更加流暢。

### 虛擬後環繞聲

未用到後環繞揚聲器時,選取此種模式便可透過環繞揚聲器聽到虛擬的後環繞聲道。 您可選 擇聆聽無後置環繞聲道資訊的來源。

### 虛擬高音

未用到前側高音揚聲器時,選取此種模式便可透過前置揚聲器聽到虛擬的前側高音聲道。

### 虛擬寬度

未用到前側廣角揚聲器時,選取此種模式便可透過前置揚聲器聽到虛擬的前側廣角聲道。

### 虛擬深度

選擇此模式後,音場會垂直延伸超過顯示器,導致與 3D 影像相同深度的音場能達到更佳的存 在感。

### 自動聲音修正器

自動聲音修正器功能會使用 DSP 技術還原聲壓及修整壓縮後所留下的人工雜訊。 在某些音訊輸入後,聲音修正器音效 會自動根據已輸入達到高音質的內容位元率資訊進行最 佳化。

### 聲音修正器曲調

聲音修正器曲調可補償因傳送 Bluetooth 訊號時壓縮而降低的音質。

### PQLS

透過以 HDMI 連接 PQLS 相容的播放機可達到無抖動的高畫質播放。

### ALC(自動音量控制)

在自動音量控制(**ALC**)模式中,本接收器等放播放音量。

此外,當音量過低導致難以聽見低頻及高頻聲音、對話、環繞音效等,可調整至最適當的音 量。 此模式尤其適合在夜晚聆聽。

### 前場前環繞聲

使用前場前環繞聲功能時,您即可享受只用前置揚聲器產生的完美、自然環繞音效,而不會降 低原始音質。

### **MCACC**

自動 MCACC 設定能提供快速卻精確的環繞音頻設定,其中包括各項先進的專業音場補正等化器 功能。

## HDMI

### HDMI 控制功能

使用 HDMI 連接線連接裝置與接收器時,可與 HDMI 控制相容的先鋒電視或 Blu-ray Disc 播放 機進行以下同步操作。

- 使用電視機的遙控器可以設定接收器的音量,以及將聲音靜音。
- 雷視輸入變更或播放 HDMI **控制**相容設備時, 將自動切換接收器的輸入。
- 電視的電源設為待機時,接收器電源也會設為待機。

### ARC(音訊回傳通道)

支援 HDMI ARC(音訊回傳通道)功能的電視連接接收器時,電視的聲音可透過 **HDMI OUT** 端 子輸入。

電視聲音可從接收器的 **HDMI OUT** 端子輸入,因此只用單一 HDMI 連接線就能完成與電視的連 線。

### 網路功能

### **AirPlay**

AirPlay 可搭配安裝 iOS 4.3.3 或以上的 iPhone、iPad 及 iPod touch 使用,可搭配安裝 OS X Mountain Lion 或以上的 Mac 使用、也可搭配安裝 iTunes 10.2.2 或以上的 PC 使用。 有關詳細資訊,請參閱 Apple 網站(<http://www.apple.com>)。

### DI NA

Digital Living Network Alliance(DLNA)為消費性電子商品、資訊服務業和行動裝置公司 的跨企業組織。 數位生活網路聯盟讓消費者能透過家中有線或無線網路,輕鬆共享數位媒體。

### vTuner

vTuner 是付費的線上資料庫服務,讓您能在網路上收聽電台與電視廣播。vTuner 中有來自全球 各地超過 100 國家的數千個電台可供選擇。 如需 vTuner 的詳細資訊,請前往以下網站查詢: <http://www.radio-pioneer.com>

「本產品受特定 NEMS 及 BridgeCo 智慧財產權保護。 未獲 NEMS 及 BridgeCo 或授權子公司的授 權,禁止在其他的產品使用或散布本技術。」

### Apple Lossless (ALAC)

「ALAC」代表 Apple Lossless Audio Codec。這是無損失類型的音訊轉碼器,適用例如 iTunes®。 ALAC 會將非壓縮的檔案(如 WAV 和 AIFF)壓縮至約二分之一的原尺寸且不損失任何音質。

![](_page_134_Picture_55.jpeg)

5月

12

寄

### FLAC

FLAC(Free Lossless Audio Codec)是一種能無損音頻壓縮編碼的音訊格式。 採用 FLAC 壓 縮的音頻不會有任何的失真。 如需 FLAC 的詳細資訊,請前往以下網站查詢: <http://flac.sourceforge.net/>

### Windows Media

Windows Media 為 Microsoft Windows 媒體建立及散布的多媒體架構。 Windows Media 是 Microsoft Corporation 在美國及/或其他國家的商標或註冊商標。 請使用 Microsoft Corporation 授權的應用程式編寫、散布或播放 Windows Media 格式的內容。 使用未經 Microsoft Corporation 授權的應用程式容易有故障的危險。

### Windows Media Player 11/Windows Media Player 12

Windows Media Player 可將 Microsoft Windows 電腦中的音樂、相片與影片傳送到家庭立體聲 系統與電視上。

使用此軟體可在家中任何地方,透過不同的裝置播放儲存在 PC 的檔案。 此軟體可從 Microsoft 官網下載。

- ! Windows Media Player 11(適用於 Windows XP 或 Windows Vista)
- ! Windows Media Player 12(適用於 Windows 7 或 Windows 8) 如需更多資訊,請上 Microsoft 官網查詢。

### 路由器

將網路資料流轉送至另一個網路的裝置。 在家中,路由器通常可當成 DHCP 伺服器使用。 含 內建無線 LAN 基地台的產品稱為「無線 LAN 路由器」。

### **DHCP**

Dynamic Host Configuration Protocol(動態主機設定通訊協定)的縮寫。 自動分配如網路 連線內 IP 位址設定資訊的通訊協定。 啟用此功能後可帶來相當便利的優勢,您只需連接裝置 與網路就能使用網路功能。

### 無線 LAN/Wi-Fi

「Wi-Fi」(無線保真)是由 Wi-Fi 聯盟貿易協會創造的商標,可增加無線 LAN 標準的辨識度。 隨著近年來連接電腦的裝置數量與日俱增,Wi-Fi 透過無線連線的優勢,可減少使用 LAN 連接 線連線的複雜性。 藉由這種讓使用者放心的方式,通過互通性測試的產品可加上「Wi-Fi 認 證」標誌,代表已確認其相容性。

### **WPS**

Wi-Fi Protected Setup(Wi-Fi 保護型設定程式)的縮寫。 由 Wi-Fi 聯盟產業團隊建立之標 準,可設定 WPS 相容無線 LAN 裝置互連,並允許以簡易操作完成加密。 加密方式有許多種,其 中包括按鍵配置及 PIN 碼配置。 本 AV 接收器支援按鍵配置及 PIN 碼配置。

### **SSID**

Service Set IDentifier(服務設定識別符)的縮寫。 無線 LAN 基地台識別符。 可使用由英 文字母及數字組成的最多 32 個字元進行設定。

### Bluetooth 功能

### Bluetooth 無線技術

數位裝置的短距離無線通訊標準。 相隔數公尺到數十公尺的裝置間使用無線電波交換資訊 此標準使用 2.4 GHz 頻帶的無線電波,此頻帶不需要申請授權,也沒有以相對低速進行的數位 資訊無線方式交換用量限制,如電腦滑鼠和鍵盤、行動電話、智慧型手機、PDA 文字及音訊資 訊等。

### 配對

「配對」必須在您使用 Bluetooth ADAPTER 開始播放 Bluetooth 無線技術內容前完成。 首次操 作系統或已清除配對資料時,請確定執行配對。 必須執行配對步驟才能登錄 Bluetooth 無線 技術裝置,以啟用 Bluetooth 通訊。 有關詳細資訊,請參閱 Bluetooth 無線技術裝置的操作 手冊。

![](_page_135_Picture_26.jpeg)

12

詞

![](_page_135_Picture_27.jpeg)

! 首次使用 Bluetooth 無線技術裝置與 Bluetooth ADAPTER 時,需要進行配對操作。 • 如要啟用 Bluetooth 通訊, 就必須完成您系統與 Bluetooth 無線技術裝置的配對。

### 接收器功能

### 操作模式

本接收器配備大量功能及設定。 操作模式功能適合難以熟用所有功能及設定的使用者。

### MHL

MHL(行動高畫質連接技術)為一利用行動裝置傳送數位訊號的介面標準。 MHL 可攜帶高音質多聲道音訊資料及 3D/Full-HD 視訊格式。 「本接收器採用 MHL 2。」

### USB-DAC

以 USB 連接線(類型 A 公頭對類型 B 公頭,另售)連接本機的 **USB-DAC IN** 端子至電腦上的 USB 連接埠後,本機即可當成 D/A 轉換器使用。

![](_page_135_Picture_36.jpeg)

### <span id="page-136-0"></span>功能索引

操作模式 請參閱[第](#page-51-0) [52](#page-51-0) [頁上操作模式設定](#page-51-0) 乙節。

**AVNavigator** 請參閱[第](#page-47-0) [48](#page-47-0) [頁上如何使用內建 AVNavigator](#page-47-0) 乙節。

ECO MODE 1、2 請參閱[第](#page-64-1) [65](#page-64-1) [頁上使用先進環繞聲效果。](#page-64-1)

HDZONE 請參閱[第](#page-39-1) [40](#page-39-1) [頁上](#page-39-1) [MULTI-ZONE 設定](#page-39-1)。

HTC Connect 請參閱[第](#page-69-2) [70](#page-69-2) [頁上關於 HTC](#page-69-2) Connect。

Multi-Zone 音樂 請參閱[第](#page-104-1) [105](#page-104-1) [頁上使用 Multi-ZONE 音樂](#page-104-1)。

播放 ZONE 請參閱[第](#page-110-0) [111](#page-110-0) [頁上播放 ZONE 設定。](#page-110-0)

4K 通過 / 解析度升級 請參閱[第](#page-32-0) [33](#page-32-0) [頁上](#page-32-0)關於 [HDMI。](#page-32-0)

全自動 MCACC 請參閱[第](#page-48-0) [49](#page-48-0) [頁上自動進行最佳聲音調諧\(全自動 MCACC\)](#page-48-0)乙節。

 $\Box$ 自動 MCACC (  $\bar{\mathbf{B}}$ 業人十用 ) 請參閱[第](#page-95-0) [96](#page-95-0) [頁上自動 MCACC\(專業人士用\)](#page-95-0)乙節。

手動 MCACC 設定 請參閱[第](#page-97-0) [98](#page-97-0) [頁上手動 MCACC 設定](#page-97-0) 乙節。

PQLS 請參閱[第](#page-76-0) [77](#page-76-0) [頁上設定 PQLS 功能](#page-76-0) 乙節。

相位控制 請參閱[第](#page-65-1) [66](#page-65-1) [頁上使用相位控制獲得更佳音效](#page-65-1) 乙節。

全頻相位控制 請參閱[第](#page-66-0) [67](#page-66-0) [頁上使用相位控制和全頻相位控制取得更好的聲音](#page-66-0) 乙節。

駐波 請參閱[第](#page-78-0) [79](#page-78-0) [頁上設定音訊選項](#page-78-0) 乙節。

相位控制加成 請參閱[第](#page-78-0) [79](#page-78-0) [頁上設定音訊選項](#page-78-0) 乙節。

自動聲音修正器 請參閱[第](#page-78-0) [79](#page-78-0) [頁上設定音訊選項](#page-78-0) 乙節。 ALC(自動音量控制) 請參[閱第](#page-63-1) [64](#page-63-1) [頁上自動播放](#page-63-1) 乙節。

前場前環繞聲 請參[閱第](#page-63-0) [64](#page-63-0) [頁上利用聆聽模式享受各種類型的播放](#page-63-0) 乙節。

聲音修正器曲調 請參[閱第](#page-63-0) [64](#page-63-0) [頁上利用聆聽模式享受各種類型的播放](#page-63-0) 乙節。

類比增強 請參[閱第](#page-78-0) [79](#page-78-0) [頁上設定音訊選項](#page-78-0) 乙節。

網際網路廣播 請參[閱第](#page-69-1) [70](#page-69-1) [頁上收聽網路電台](#page-69-1) 乙節。

vTuner 請參[閱第](#page-69-1) [70](#page-69-1) [頁上收聽網路電台](#page-69-1) 乙節。

DLNA 請參[閱第](#page-71-0) [72](#page-71-0) [頁上有關網路播放](#page-71-0) 乙節。

AirPlay 請參[閱第](#page-68-2) [69](#page-68-2) [頁](#page-68-2)上在 iPod touch、iPhone、iPad [及 iTunes 上使用 AirPlay](#page-68-2) 乙節。

無線 LAN 請參[閱第](#page-44-0) [45](#page-44-0) [頁上連接至無線 LAN](#page-44-0) 乙節。

播放高解析度音訊檔案 請參[閱第](#page-72-0) [73](#page-72-0) [頁上有關可播放檔案格式](#page-72-0) 乙節。 請參[閱第](#page-57-0) [58](#page-57-0) [頁上播放 USB 裝置。](#page-57-0)

幻燈片 請參[閱第](#page-57-1) [58](#page-57-1) [頁上播放儲存在 USB 隨身碟中的相片檔案](#page-57-1) 乙節。

Bluetooth ADAPTER 請參[閱第](#page-60-0) [61](#page-60-0) [頁上以無線方式享受音樂的 Bluetooth](#page-60-0) ADAPTER 乙節。

ARC(音訊回傳通道) 請參[閱第](#page-74-0) [75](#page-74-0) [頁](#page-74-0)上 [HDMI 設定](#page-74-0) 乙節。

自動延遲 請參[閱第](#page-78-0) [79](#page-78-0) [頁上設定音訊選項](#page-78-0) 乙節。

高度增益 (Dolby Pro Logic llz 高度選項) 請參[閱第](#page-78-0) [79](#page-78-0) [頁上設定音訊選項](#page-78-0) 乙節。

虛擬後環繞聲 請參[閱第](#page-78-0) [79](#page-78-0) [頁上設定音訊選項](#page-78-0) 乙節。

虛擬高音 請參[閱第](#page-78-0) [79](#page-78-0) [頁上設定音訊選項](#page-78-0) 乙節。

![](_page_136_Picture_37.jpeg)

[7]

![](_page_136_Picture_38.jpeg)

### 虛擬寬度

請參閱<u>[第](#page-78-0) [79](#page-78-0) [頁](#page-78-0)上[設定音訊選項](#page-78-0)</u> 乙節。

虛擬深度 請參閱<u>[第](#page-78-0) [79](#page-78-0) [頁](#page-78-0)上[設定音訊選項](#page-78-0)</u> 乙節。

數位視頻轉換器

請參閱<u>[第](#page-80-0) [81](#page-80-0) [頁](#page-80-0)上[設定視訊選項](#page-80-0)</u> 乙節。

高畫質視訊功能 請參閱<u>[第](#page-80-0) [81](#page-80-0) [頁](#page-80-0)上[設定視訊選項](#page-80-0)</u> 乙節。

逐行移動 請參閱<u>[第](#page-80-0) [81](#page-80-0) [頁](#page-80-0)上[設定視訊選項](#page-80-0)</u> 乙節。

進階視訊調整 請參閱<u>[第](#page-80-0) [81](#page-80-0) [頁](#page-80-0)上[設定視訊選項](#page-80-0)</u> 乙節。

自動關閉電源 請參閱<u>[第](#page-107-1) [108](#page-107-1) [頁](#page-107-1)[上其他設定選單](#page-107-1)</u> 乙節。

USB-DAC 請參閱<u>[第](#page-59-0) [60](#page-59-0) [頁](#page-59-0)上[從電腦播放音樂](#page-59-0)</u> 乙節。

![](_page_137_Figure_12.jpeg)

![](_page_137_Figure_13.jpeg)

![](_page_137_Picture_14.jpeg)

<span id="page-138-0"></span>![](_page_138_Picture_102.jpeg)

### 擴大機部分

### 多聲道同時輸出功率 (1 kHz、1 %、8 Ω) 每聲道最大輸出功率 (1 kHz、THD 10 %、4 Ω、單聲道驅動) 額定功率輸出 (1 kHz, 4 Ω, 1 %) 前置 .......................... 260 W + 260 W (SC-LX88) /250 W + 250 W (SC-LX78) 環繞 ............................ 260 W + 260 W (SC-LX88)/250 W + 250 W (SC-LX78) 後環繞 ...................... 260 W + 260 W (SC-LX88) /250 W + 250 W (SC-LX78) 前置上方/前置廣角........... 260 W + 260 W (SC-LX88) /250 W + 250 W (SC-LX78) 額定功率輸出 (1 kHz, 6 Ω, 1 %) 前置 ........................... 220 W + 220 W (SC-LX88) /210 W + 210 W (SC-LX78) 後環繞 ........................... 220 W + 220 W (SC-LX88) /210 W + 210 W (SC-LX78) 前置上方/前置廣角........... 220 W + 220 W (SC-LX88) /210 W + 210 W (SC-LX78) 音訊部分 輸入(靈敏度/阳抗) PHONO MM. 輪出(位準/阻抗) 訊噪比(IHF、短路、A 型網路) 調諧器部分 頻率範圍(AM) 視訊部分 訊號位準 色差視訊....................... Y: 1.0 Vp-p (75 Ω) · PB/PR: 0.7 Vp-p (75 Ω)

### 數位輸入/輸出部分

![](_page_138_Picture_103.jpeg)

### 整合的控制部分

![](_page_138_Picture_104.jpeg)

### 網路部分

![](_page_138_Picture_105.jpeg)

### 其他資訊

![](_page_138_Picture_106.jpeg)

### 附件編號

![](_page_138_Picture_107.jpeg)

快速入門指南

安全手冊

對應最大解析度

![](_page_138_Picture_20.jpeg)

## 附註

- 如因改良以致規格及設計有所變更,恕不另行通知。
- ! 本產品經 NEC 公司授權,使用 FontAvenue® 字體。 FontAvenue 為 NEC 公司的註冊商標。
- ! iOS 是 Cisco 在美國及某些國家持有商標權的商標。
- ! Microsoft、Windows、Windows Media 及 Windows Vista 是 Microsoft Corporation 於美國 及/或其他國家的商標或註冊商標。
- ! Android 及 Google Play 皆為 Google Inc 的商標。
- 此處提及之公司和產品名稱皆為個別公司之商標或註冊商標。

![](_page_139_Picture_10.jpeg)

![](_page_139_Picture_11.jpeg)

### <span id="page-140-0"></span>預設代碼清單

如果能在此清單中找到製造商,便可控制設備,但請注意,有時清單中的製造商代碼不適用於 您目前正在使用的設備。 也可能在指定預設代碼後,僅剩部分功能可進行控制。

## 重要

• 我們不保證上列所有製造商及裝置的操作。 即使輸入預設碼也可能無法操作 若是您找不到適合您想要控制的設備的預設代號,那麼您仍然可以經由其他遙控器個別將指 令傳授到本台遙控器上(請參[閱第](#page-90-0) [91](#page-90-0) [頁上設定其他遙控器的訊號](#page-90-0) 乙節)。

### 電視機

**Pioneer** 0113, 0233, 0252, 0275, 0291, 0295, 0296, 0305 **A.R. Systems** 0155 **Acme** 0141 **Acura** 0142, 0154 **ADC** 0140 **Admiral** 0138, 0139, 0140, 0145, 0146 **Adyson** 0141, 0228, 0229 **Agashi** 0228, 0229 **Agazi** 0140 **Aiko** 0141, 0142, 0154, 0155, 0228, 0229 **Aim** 0155 **Aiwa** 0199 **Akai** 0142, 0143, 0149, 0152, 0154, 0155, 0228, 0229 **Akiba** 0143, 0155 **Akura** 0140, 0143, 0154, 0155 **Alaron** 0228 **Alba** 0125, 0141, 0142, 0143, 0147, 0150, 0152, 0154, 0155, 0190, 0193, 0203, 0228 **Alcyon** 0132 **Allorgan** 0229 **Allstar** 0149, 0155 **AMOi** 0224 **Amplivision** 0125, 0141, 0156, 0229 **Amstrad** 0140, 0142, 0143, 0154, 0155 **Anam** 0142 **Anglo** 0142, 0154 **Anitech** 0132, 0140, 0142, 0154, 0155 **Ansonic** 0125, 0133, 0142, 0144, 0154, 0155

0229

**Arcam** 0228, 0229 **Arcam Delta** 0141 **Aristona** 0149, 0152, 0155 **Arthur Martin** 0156 **ASA** 0138, 0146 **Asberg** 0132, 0149, 0155 **Astra** 0142 **Asuka** 0140, 0141, 0143, 0228, 0229 **Atlantic** 0141, 0149, 0152, 0155, 0228 **Atori** 0142, 0154 **Auchan** 0156 **Audiosonic** 0125, 0141, 0142, 0143, 0149, 0152, 0155, **AudioTon** 0125, 0141, 0229 **Ausind** 0132 **Autovox** 0132, 0138, 0140, 0141, 0229 **Awa** 0228, 0229 **Baird** 0229 **Bang & Olufsen** 0138, 0230 **Basic Line** 0142, 0143, 0149, 0154, 0155, 0229 **Bastide** 0141, 0229 **Baur** 0152, 0155 **Bazin** 0229 **Beko** 0125, 0150, 0155, 0175 **Benq** 0219 **Beon** 0149, 0152, 0155 **Best** 0125 **Bestar** 0125, 0149, 0155 **Binatone** 0141, 0229 **Blue Sky** 0143, 0155 **Blue Star** 0151 **Boots** 0141, 0229 **BPL** 0151, 0155 0159 0155

**Brandt** 0148, 0153, 0157, **Brinkmann** 0155 **Brionvega** 0138, 0149, 0152, **Britannia** 0141, 0228, 0229 **Bruns** 0138 **BTC** 0143 **Bush** 0142, 0143, 0145, 0147, 0149, 0151, 0152, 0154, 0155, 0180, 0193, 0229 **Capsonic** 0140 **Carena** 0155 **Carrefour** 0147 **Cascade** 0142, 0154, 0155 **Casio** 0221 **Cathay** 0149, 0152, 0155 **CCE** 0229 **Centurion** 0149, 0152, 0155 **Century** 0138 **CGE** 0125, 0132 **Cimline** 0142, 0154 **City** 0142, 0154 **Clarivox** 0152 **Clatronic** 0125, 0132, 0140, 0141, 0142, 0143, 0149, 0150, 0154, 0155, 0229 **CMS** 0228 **CMS Hightec** 0229 **Concorde** 0142, 0154 **Condor** 0125, 0141, 0149, 0150, 0154, 0155, 0228 **Contec** 0141, 0142, 0147, 0154, 0228 **Continental Edison** 0148 **Cosmel** 0142, 0154 **Crosley** 0132, 0138

**Crown** 0125, 0132, 0142, 0149, 0150, 0152, 0154, 0155 **CS Electronics** 0141, 0143, 0228 **CTC Clatronic** 0144 **Cybertron** 0143 **Daewoo** 0128, 0141, 0142, 0149, 0154, 0155, 0169, 0179, 0206, 0228, 0229 **Dainichi** 0143, 0228 **Dansai** 0140, 0149, 0152, 0155, 0228, 0229 **Dantax** 0125, 0152 **Dawa** 0155 **Daytron** 0142, 0154 **De Graaf** 0145 **Decca** 0141, 0149, 0152, 0155, 0229 **Denver** 0213, 0218 **Desmet** 0149, 0152, 0155 **Diamant** 0155 **Diamond** 0228 **Dixi** 0142, 0149, 0152, 0154, 0155, 0229 **DTS** 0142, 0154 **Dual** 0141, 0155, 0229 **Dual-Tec** 0141, 0142 **Dumont** 0138, 0141, 0144 0229 **Dux** 0152 **Dynatron** 0149, 0152, 0155 **Elbe** 0125, 0133, 0155, 0229 **Elcit** 0138 **Electa** 0151 **ELECTRO TECH** 0142 **Elin** 0141, 0149, 0152, 0154 0155, 0228 **Elite** 0143, 0149, 0155

**Elman** 0144 **Elta** 0142, 0154, 0228 **Emerson** 0125, 0138, 0155 **Epson** 0216 **Erres** 0149, 0152, 0155 **ESC** 0229 **Etron** 0142 **Eurofeel** 0229, 0140 **Euroline** 0152 **Euroman** 0125, 0140, 0141, 0149, 0155, 0228, 0229 **Europhon** 0141, 0144, 0149, 0155, 0228, 0229 **Expert** 0156 **Exquisit** 0155 **Fenner** 0142, 0154 **Ferguson** 0148, 0152, 0153, 0157 **Fidelity** 0141, 0145, 0155, 0228 **Filsai** 0229 **Finlandia** 0145 **Finlux** 0132, 0138, 0141, 0144, 0149, 0152, 0155, 0229 **Firstline** 0141, 0142, 0149, 0154, 0155, 0228, 0229 **Fisher** 0125, 0138, 0141, 0147, 0150, 0229 **Flint** 0149, 0155 **Formenti** 0132, 0138, 0139, 0141, 0152, 0228 **Formenti/Phoenix 0228 Fortress** 0138, 0139 **Fraba** 0125, 0155 **Friac** 0125 **Frontech** 0140, 0142, 0145, 0146, 0154, 0229 **Fujitsu** 0229 **Fujitsu General** 0229 **Funai** 0140 **Galaxi** 0155, 0150 **Galaxis** 0125, 0155 **GBC** 0142, 0147, 0154 **Geant Casino** 0156 **GEC** 0141, 0146, 0149, 0152, 0155, 0229 **Geloso** 0142, 0145, 0154 **General Technic** 0142, 0154 **Genexxa** 0143, 0146, 0149, 0155 **Giant** 0229 **GoldHand** 0228 **Goldline** 0155

**Goldstar** 0125, 0141, 0142, 0145, 0149, 0152, 0154, 0155, **Goodmans** 0140, 0142, 0147, 0149, 0152, 0154, 0155, **Gorenje** 0125, 0150 **Graetz** 0146 **Granada** 0132, 0141, 0145, 0147, 0149, 0152, 0155, 0156, **Grandin** 0142, 0143, 0151, **Gronic** 0229 **Grundig** 0124, 0125, 0132, **Halifax** 0140, 0141, 0228, **Hampton** 0141, 0228, 0229 **Hanseatic** 0125, 0133, 0141, 0142, 0147, 0149, 0152, 0154, **Hantarex** 0142, 0154, 0155 **Hantor** 0155 **Harwood** 0154, 0155 **HCM** 0140, 0141, 0142, 0151, 0154, 0155, 0229 **Hema** 0154, 0229 **Higashi** 0228 **HiLine** 0155 **Hinari** 0142, 0143, 0147, 0149, 0152, 0154, 0155 **Hisawa** 0143, 0151, 0156 **Hitachi** 0137, 0141, 0145, 0146, 0147, 0155, 0191, 0226, **Hornyphon** 0149, 0155 **Hoshai** 0143 **Huanyu** 0141, 0228 **Hygashi** 0141, 0228, 0229 **Hyper** 0141, 0142, 0154, **Hypson** 0140, 0141, 0149, 0151, 0152, 0155, 0156, 0229 **Iberia** 0155 **ICE** 0140, 0141, 0142, 0143, 0149, 0154, 0155, 0228, 0229 **Imperial** 0125, 0132, 0146, 0149, 0150, 0155 **Indiana** 0149, 0152, 0155 **Ingelen** 0146 **Ingersol** 0142, 0154 **Inno Hit** 0132, 0141, 0142, 0143, 0149, 0152, 0154, 0155, 0155 0229 **Innovation** 0140, 0142 **Interactive** 0125 **Interbuy** 0142, 0154 **Interfunk** 0125, 0138, 0146, 0149, 0152, 0155 **International** 0228 **Intervision** 0125, 0140, 0141, 0144, 0155, 0229 **Irradio** 0132, 0142, 0143, 0149, 0152, 0154, 0155 **Isukai** 0143, 0155 **ITC** 0141, 0229 **ITS** 0143, 0149, 0151, 0155, 0228 **ITT** 0142, 0146 **ITV** 0142, 0152, 0155 **JVC** 0134, 0135, 0147, 0149, 0192 **Kaisui** 0141, 0142, 0143, 0151, 0154, 0155, 0228, 0229 **Kamosonic** 0141 **Kamp** 0141, 0228 **Kapsch** 0146 **Karcher** 0125, 0141, 0142, 0152, 0155 **Kawasho** 0228 **Kendo** 0125, 0144, 0145, 0155 **KIC** 0229 **Kingsley** 0141, 0228 **Kneissel** 0125, 0133, 0155 **Kolster** 0149, 0155 **Konka** 0143 **Korpel** 0149, 0152, 0155 **Korting** 0125, 0138 **Kosmos** 0155 **Koyoda** 0142 **KTV** 0141, 0229 **Kyoto** 0228, 0229 **Lasat** 0125 **Lenco** 0142, 0154 **Lenoir** 0141, 0142, 0154 **LG** 0125, 0136, 0141, 0142, 0145, 0149, 0152, 0154, 0155, 0186, 0189, 0196, 0220, 0228, 0229 **LG/GoldStar** 0129 **Liesenk** 0152 **Liesenkotter** 0155 **Life** 0140, 0142

**Lifetec** 0140, 0142, 0154,

**Lloyds** 0154 **Loewe** 0125, 0133, 0155, 0166, 0167 **Loewe Opta** 0138, 0149, 0152 **Luma** 0145, 0152, 0154, 0155 **Lumatron** 0145, 0149, 0152, 0155, 0229 **Lux May** 0149 **Luxor** 0141, 0145, 0229 **M Electronic** 0141, 0142, 0146, 0148, 0149, 0152 **Magnadyne** 0138, 0144, 0152 **Magnafon** 0132, 0141, 0144, 0228 **Magnum** 0140, 0142

**Leyco** 0140, 0149, 0152, 0155 0155, 0200 **Mandor** 0140 **Manesth** 0140, 0141, 0149 0152, 0155, 0229 **Marantz** 0149, 0152, 0155 **Marelli** 0138 **Mark** 0149, 0152, 0154, 0155, 0228, 0229 **Masuda** 0229 **Matsui** 0141, 0142, 0145, 0147, 0149, 0152, 0154, 0155, 0229 **Mediator** 0149, 0152, 0155 **Medion** 0140, 0142, 0155 **M-Electronic** 0154, 0155, 0228, 0229 **Melvox** 0156 **Memorex** 0142, 0154 **Memphis** 0142, 0154 **Mercury** 0154, 0155 **Metz** 0138, 0299, 0300, 0301, 0302 **Micromaxx** 0140, 0142 **Microstar** 0140, 0142 **Minerva** 0132 **Minoka** 0149, 0155 **Mitsubishi** 0138, 0147, 0149, **Mivar** 0125, 0132, 0133, 0141, 0228, 0229 **Motion** 0132 **MTC** 0125, 0228 **Multi System** 0152 **Multitech** 0125, 0141, 0142, 0144, 0145, 0147, 0152, 0154, 0155, 0228, 0229 **Murphy** 0141, 0228

![](_page_140_Picture_17.jpeg)

![](_page_140_Picture_19.jpeg)

**Naonis** 0145

![](_page_141_Picture_1664.jpeg)

0163, 0165, 0170, 0171, 0173, **Salora** 0145, 0146 0174, 0182, 0183, 0195, 0196, 0202, 0205, 0212, 0215 **Phoenix** 0125, 0138, 0149, 0152, 0155, 0228 **Phonola** 0138, 0149, 0152, 155, 0228 **Pantron** 0140, 0149, 0154, **Playsonic** 0229 **Poppy** 0142, 0154 **Prandoni-Prince** 0132, 0145 **Precision** 0141, 0229 **Prima** 0142, 0146, 0154 **Profex** 0142, 0154 **Profi-Tronic** 0149, 0155 **Proline** 0149, 0155 **Prosonic** 0125, 0141, 0152, 0155, 0228, 0229, 0232 **Protech** 0140, 0141, 0142, 0144, 0149, 0152, 0229 **Provision** 0152, 0155 **Pye** 0149, 0152, 0155, 0198 **Pymi** 0142, 0154 **Quandra Vision** 0156 **Quelle** 0140, 0141, 0149, 152, 0155, 0229 **Questa** 0147 **Radialva** 0155 **Radio Shack** 0155 **Radiola** 0149, 0152, 0155, **Radiomarelli** 0138, 0155 **Radiotone** 0125, 0149, 0154, **Rank** 0147 **Recor** 0155 **Redstar** 0155 **Reflex** 0155 **Revox** 0125, 0149, 0152, **Rex** 0140, 0145, 0146 **RFT** 0125, 0133, 0138 **Rhapsody** 0228 **R-Line** 0149, 0152, 0155 **Roadstar** 0140, 0142, 0143, **Robotron** 0138 **Rowa** 0228, 0229 **Royal Lux** 0125 **RTF** 0138 **Saba** 0138, 0146, 0148, 0153, 157, 0159 **Saisho** 0140, 0141, 0142, **Sambers** 0132, 0144 **Samsung** 0119, 0120, 0125, 0140, 0141, 0142, 0149, 0150, 0152, 0154, 0155, 0177, 0178, 0181, 0204, 0208, 0228, 0229 **Sandra** 0141, 0228, 0229 **Sansui** 0149, 0155 **Sanyo** 0125, 0133, 0141, 0147, 0154, 0187, 0228, 0229 **SBR** 0152, 0155 **SCHAUB LORENTZ** 0146 **Schneider** 0141, 0143, 0149, 0152, 0155, 0190, 0229 **SEG** 0140, 0141, 0144, 0147, 0152, 0154, 0155, 0190, 0228, 0229 **SEI** 0155 **SEI-Sinudyne** 0138, 0144, 0146 **Seleco** 0145, 0146, 0147 **Sencora** 0142, 0154 **Sentra** 0154 **Serino** 0228 **Sharp** 0130, 0131, 0139, 0147, 0184, 0207 **Siarem** 0138, 0144, 0155 **Sierra** 0149, 0155 **Siesta** 0125 **Silva** 0228 **Silver** 0147 **Singer** 0138, 0144, 0156 **Sinudyne** 0138, 0144, 0152, 0155 **Skantic** 0146 **Skyworth** 0307 **Solavox** 0146 **Sonitron** 0125, 0229 **Sonoko** 0140, 0141, 0142, 0149, 0152, 0154, 0155, 0229 **Sonolor** 0146, 0156 **Sontec** 0125, 0149, 0152, 0155 **Sony** 0116, 0118, 0142, 0147, 0161, 0168, 0172, 0185, 0188, 0197, 0201, 0211, 0225, 0227 **Sound & Vision** 0143, 0144 **Soundwave** 0149, 0152, 0155 **Standard** 0141, 0142, 0143, 0149, 0154, 0155, 0229 **Starlight** 0152 **Starlite** 0154, 0155 **Stenway** 0151

**Stern** 0145, 0146

**Strato** 0154, 0155 **Stylandia** 0229 **Sunkai** 0142 **Sunstar** 0154, 0155 **Sunwood** 0142, 0149, 0154, 0155 **Superla** 0141, 0228, 0229 **SuperTech** 0154, 0155, 0228 **Supra** 0142, 0154 **Susumu** 0143 **Sutron** 0142, 0154 **Sydney** 0141, 0228, 0229 **Sysline** 0152 **Sytong** 0228 **Tandy** 0139, 0141, 0143, 0146, 0229 **Tashiko** 0144, 0145, 0147, 0228, 0229 **Tatung** 0141, 0149, 0152, 0155, 0229 **TCL** 0308 **TCM** 0140, 0142 **Teac** 0155, 0229 **Tec** 0141, 0142, 0154, 0229 **TEDELEX** 0229 **Teleavia** 0148 **Telecor** 0155, 0229 **Telefunken** 0148, 0149, 0155, 0157 **Telegazi** 0155 **Telemeister** 0155 **Telesonic** 0155 **Telestar** 0155 **Teletech** 0142, 0152, 0154, 0155 **Teleton** 0141, 0229 **Televideon** 0228 **Televiso** 0156 **Tensai** 0142, 0143, 0149, 0154, 0155, 0229 **Tesmet** 0149 **Tevion** 0140, 0142 **Texet** 0141, 0154, 0228, 0229 **Thomson** 0121, 0122, 0141, 0148, 0149, 0153, 0155, 0157, 0159, 0210 **Thorn** 0152, 0155 **Tokai** 0149, 0155, 0229 **Tokyo** 0141, 0228 **Tomashi** 0151 **Toshiba** 0126, 0127, 0147, 0176, 0209, 0229 **Towada** 0146, 0229 **Trakton** 0229 **Trans Continens** 0155, 0229

**Trident** 0229 **Triumph** 0155 **Victor** 0147, 0149 **VIDEOLOGIC** 0228 0228, 0229 **Pioneer** 2014 **AEG** 2188 **Aiwa** 2149 **Akai** 2096 **Akura** 2186 **Amitech** 2188 **AMW** 2189 **Awa** 2189 **Bellagio** 2189 **Best Buy** 2185 **Brainwave** 2188 **Brandt** 2112, 2139 **CAT** 2182, 2183 **Centrum** 2183 **CGV** 2180, 2188 **Cinetec** 2189 **Clatronic** 2184 **Coby** 2190 **Conia** 2177 **Crown** 2188 **C-Tech** 2181 **Daenyx** 2189 2189 2189 **Dalton** 2187 **Dansai** 2179, 2188 **Dayton** 2189 **DEC** 2184 **Decca** 2188 **Denon** 2161, 2163 DVD

**Transtec** 0228 **Vestel** 0145, 0146, 0149, 0150, 0152, 0155, 0229 **Vexa** 0142, 0152, 0154, 0155 **Videologique** 0141, 0143, **Alba** 2122, 2133, 2143 **Bang & Olufsen** 2191 **Bush** 2122, 2143, 2177, 2184 **Cambridge Audio** 2180 若無法使用以下預設碼操作,您可使用**BD**、**DVR** (**BDR**, **HDR**) 的預設碼進行操作。

2190

**DVX** 2181

**Elin** 2188

**Lecson** 2179 **Lenco** 2184, 2188

**Continental Edison** 2189 **CyberHome** 2103, 2132 **Daewoo** 2130, 2154, 2188, **Daewoo International Daytek** 2105, 2128, 2189 **Graetz** 2178 **H&B** 2184 **HiMAX** 2185 **Kansai** 2190 **Kiiro** 2188 **Kiss** 2178 **Koda** 2184 **KXD** 2185

**Denver** 2164, 2184, 2186, **Denzel** 2178 **Diamond** 2180, 2181 **DK Digital** 2129 **Dmtech** 2095 **Dual** 2178 **Easy Home** 2185 **Eclipse** 2180 **Electrohome** 2188 **Elta** 2142, 2188 **Enzer** 2178 **Finlux** 2180, 2188 **Gericom** 2145 **Global Solutions** 2181 **Global Sphere** 2181 **Goodmans** 2122, 2165, 2184 **Grundig** 2148 **Grunkel** 2188 **Haaz** 2180, 2181 **Hitachi** 2110, 2178, 2185 **Innovation** 2097 **JVC** 2119, 2136, 2152 **Kennex** 2188 **Kenwood** 2146 **KeyPlug** 2188 **Kingavon** 2184 **Lawson** 2181 **LG** 2111, 2115, 2135, 2138, 2160, 2171 **Life** 2097 **Lifetec** 2097 **Limit** 2181 **Loewe** 2151 **LogicLab** 2181 **Magnavox** 2184 **Majestic** 2190 **Marantz** 2157 **Marquant** 2188 **Matsui** 2139 **Mecotek** 2188 **Medion** 2097 **MiCO** 2180 **Micromaxx** 2097 **Microstar** 2097 **Minoka** 2188 **Mizuda** 2184, 2185 **Monyka** 2178 **Mustek** 2101 **Mx Onda** 2180 **Naiko** 2188 **Neufunk** 2178 **Nevir** 2188 **NU-TEC** 2177 **Onkyo** 2167 **Optim** 2179 **Optimus** 2099 **Orava** 2184 **Orbit** 2189 **Orion** 2156 **P&B** 2184 **Pacific** 2181 **Panasonic** 2113, 2114, 2121, 2127, 2131, 2170 **Philips** 2100, 2106, 2117, 2118, 2126, 2134, 2157

> **Pointer** 2188 **Portland** 2188

**VideoSystem** 0149, 0155 **Videotechnic** 0228, 0229 **Viewsonic** 0223 **Visiola** 0141, 0228 **Vision** 0149, 0155, 0229 **Vortec** 0149, 0152, 0155 **Voxson** 0132, 0138, 0145, 0146, 0149, 0155 **Waltham** 0141, 0155, 0229 **Watson** 0149, 0152, 0155

**Watt Radio** 0141, 0144, 0228 **Wega** 0138, 0147, 0155 **Wegavox** 0154 **Weltblick** 0149, 0152, 0155, 0229 **White Westinghouse** 0141, 0144, 0152, 0155, 0228 **Xrypton** 0155

**Yamishi** 0155, 0229

**Yokan** 0155 **Yoko** 0125, 0140, 0141, 0142, 0143, 0149, 0152, 0154, 0155, 0228, 0229 **Yorx** 0143 **Zanussi** 0145, 0229

**Powerpoint** 2189 **Prosonic** 2190 **Provision** 2184

![](_page_141_Picture_11.jpeg)

用

![](_page_141_Picture_12.jpeg)

![](_page_141_Picture_13.jpeg)

**Raite** 2178 **RedStar** 2186, 2188, 2190 **Reoc** 2181 **Roadstar** 2116, 2184 **Ronin** 2189 **Rowa** 2177 **Rownsonic** 2183 **Saba** 2112, 2139 **Sabaki** 2181 **Saivod** 2188 **Samsung** 2110, 2137, 2158, 2173, 2176 **Sansui** 2180, 2181, 2188 **Sanyo** 2140, 2166 **ScanMagic** 2101 **Schaub Lorenz** 2188 **Schneider** 2095 **Scientific Labs** 2181 **Scott** 2120, 2187 **SEG** 2116, 2178, 2181, 2189 **Sharp** 2097, 2141, 2174 **Sigmatek** 2185 **Silva** 2186 **Singer** 2180, 2181 **Skymaster** 2153, 2181 **Skyworth** 2186 **Slim Art** 2188 **SM Electronic** 2181 **Sony** 2104, 2108, 2123, 2124, 2125, 2150, 2175 **Soundmaster** 2181 **Soundmax** 2181 **Spectra** 2189 **Standard** 2181 **Star Cluster** 2181 **Starmedia** 2184 **Sunkai** 2188

**Suntronic** 1033 **Sunwood** 1040, 1050 **Symphonic** 1050 **Taisho** 1035 **Tandberg** 1051 **Tashiko** 1033 **Tatung** 1033, 1034, 1039

**TCM** 1035 **Teac** 1051 **Tec** 1037, 1050, 1051 **Teleavia** 1034 **Telefunken** 1034 **Teletech** 1050, 1051 **Tenosal** 1040, 1050 **Tensai** 1033, 1038, 1040,

1050

**Thorn** 1034

![](_page_142_Picture_2.jpeg)

![](_page_142_Picture_3.jpeg)

![](_page_142_Picture_4.jpeg)

![](_page_142_Picture_5.jpeg)

![](_page_142_Picture_6.jpeg)

**Tokai** 1038, 1040, 1050 **Tonsai** 1040 **Toshiba** 1034, 1039, 1047 **Towada** 1040, 1050 **Towika** 1040, 1050 **TVA** 1037 **Uher** 1038 **Ultravox** 1051 **United Quick Star** 1036, 1051 **Universum** 1033, 1038, 1039 **Videon** 1035 **Weltblick** 1038 **Yamishi** 1040, 1050 **Yokan** 1040, 1050 **Yoko** 1037, 1038, 1040, 1050

## CD

**Interbuy** 1038, 1050 **Interfunk** 1039 **Intervision** 1033, 1051 **Irradio** 1038, 1040, 1050

**ITT** 1034 **ITV** 1036, 1038, 1051 **JVC** 1034, 1046 **Kaisui** 1040, 1050 **Karcher** 1039 **Kendo** 1035, 1036, 1037,

1050

**Korpel** 1040, 1050 **Kyoto** 1050 **Lenco** 1036 **Leyco** 1040, 1050 **LG** 1033, 1038, 1049 **Lifetec** 1035

**Loewe Opta** 1038, 1039 **Logik** 1040, 1050 **Lumatron** 1036, 1051 **Luxor** 1050 **M Electronic** 1033 **Manesth** 1040, 1050 **Marantz** 1039 **Mark** 1051 **Matsui** 1035, 1038 **Matsushita** 1033, 1039 **Mediator** 1039 **Medion** 1035 **Memorex** 1033, 1038 **Memphis** 1040, 1050 **Micromaxx** 1035 **Microstar** 1035 **Migros** 1033

**Pioneer** 5000, 5011, 5062, 5063, 5064, 5067, 5068, 5070, 5071, 5072, 5073, 5074, 5075 **AKAI** 5043 **Asuka** 5045 **Denon** 5019 **Fisher** 5048

**Goldstar** 5040 **Hitachi** 5042 **Kenwood** 5020, 5021, 5031 **Luxman** 5049 **Marantz** 5033 **Onkyo** 5017, 5018, 5030, 5050

**Multitech** 1033, 1037, 1039,

**Roadstar** 1036, 1038, 1040,

**Schaub Lorenz** 1033, 1034 **Schneider** 1033, 1035, 1036, 1037, 1038, 1039, 1040, 1050,

**SEG** 1040, 1050, 1051 **SEI-Sinudyne** 1039 **Seleco** 1034 **Sentra** 1037, 1050 **Sentron** 1040, 1050 **Sharp** 1042 **Shintom** 1040, 1050 **Shivaki** 1038 **Siemens** 1038 **Silva** 1038 **Silver** 1051 **Sinudyne** 1039 **Solavox** 1037 **Sonneclair** 1050 **Sonoko** 1036, 1051 **Sontec** 1038 **Sony** 1044 **Standard** 1036, 1051 **Stern** 1051 **Sunkai** 1035 **Sunstar** 1033

1050, 1051 **Royal** 1050 **Saba** 1034 **Saisho** 1035, 1040 **Samsung** 1041 **Samurai** 1037, 1050 **Sansui** 1034 **Saville** 1051 **SBR** 1039

1051

**Neckermann** 1034, 1039

**Osaki** 1033, 1038, 1040, 1050 **Otto Versand** 1039 **Palladium** 1034, 1038, 1040,

**Philips** 1039, 1045, 1052 **Phonola** 1039 **Portland** 1036, 1037, 1051

1040, 1050 **Murphy** 1033 **NEC** 1034

**NEI** 1039 **Nesco** 1040, 1050 **Nikkai** 1037, 1050, 1051 **Nokia** 1034, 1051 **Nordmende** 1034 **Oceanic** 1033, 1034 **Okano** 1035, 1050, 1051 **Orion** 1035 **Orson** 1033

1050 **Panasonic** 1043 **Pathe Marconi** 1034 **Perdio** 1033 **Philco** 1050

**Prinz** 1033 **Profex** 1040 **Proline** 1033 **Prosonic** 1035, 1051 **Pye** 1039 **Quelle** 1033, 1039 **Radialva** 1050 **Radiola** 1039 **Rex** 1034 **RFT** 1037, 1039, 1050

> **Panasonic** 5036 **Philips** 5022, 5032, 5044 **RCA** 5013, 5029 **Roadstar** 5052 **Sharp** 5051 **Sony** 5012, 5023, 5026, 5027, 5046, 5047 5028, 5039

**TEAC** 5015, 5016, 5034, 5035, 5037 **Technics** 5041 **Victor** 5014 **Yamaha** 5024, 5025, 5038,

![](_page_142_Picture_1306.jpeg)

**Toshiba** 2102, 2156, 2168, 2169, 2172 **TRANScontinents** 2189 **Trio** 2188 **TruVision** 2185 **Wharfedale** 2180, 2181 **Xbox** 2098

**Xlogic** 2181, 2188 **XMS** 2188

**Yamada** 2189 **Yamaha** 2106 **Yamakawa** 2178, 2189 **Yukai** 2101, 2147

### BD

**Tec** 2186

若無法使用以下預設碼操作,您可使用**DVD**、**DVR** (**BDR**, **HDR**) 的預設碼進行操作。

**Pioneer** 2034, 2192, 2255, 2258, 2259, 2260, 2281 **Denon** 2310, 2311, 2312 **Hitachi** 2307, 2308, 2309

2295, 2296 **LG** 2286, 2287 **Marantz** 2302, 2303 **Mitsubishi** 2300, 2301

**JVC** 2290, 2291, 2293, 2294, **Onkyo** 2289 **Panasonic** 2277, 2278, 2279 **Philips** 2280 **Samsung** 2282 **Sharp** 2304, 2305, 2306

**Sony** 2283, 2284, 2285, 2292 **Toshiba** 2288, 2262 **Yamaha** 2297, 2298, 2299

### DVR (BDR, HDR)

若無法使用以下預設碼操作,您可使用**DVD**、**BD**的預設碼進行操作。

**Pioneer** 2078, 2099, 2107, 2109, 2144, 2157, 2193, 2194, 2195, 2196, 2258, 2259, 2260, 2261, 2264, 2265, 2266, 2270 2276

**Panasonic** 2263, 2269 **Sharp** 2267, 2275 **Sony** 2268, 2271, 2272, 2273, **Toshiba** 2274

### **VCR**

**Pioneer** 1053, 1108 **Adyson** 1050 **Aiwa** 1033, 1034, 1035 **Akai** 1034 **Akiba** 1040, 1050 **Akura** 1034, 1040, 1050 **Alba** 1035, 1036, 1037, 1040, 1050, 1051 **Ambassador** 1037 **Amstrad** 1033, 1050, 1051 **Anitech** 1040, 1050 **ASA** 1038, 1039 **Asuka** 1033, 1038, 1039, 1040, 1050 **Audiosonic** 1051 **Baird** 1033, 1034, 1036, 1051 **Bang & Olufsen** 1052 **Basic Line** 1035, 1036, 1037, 1040, 1050, 1051 **Baur** 1039 **Bestar** 1036, 1037, 1051 **Black Panther Line** 1036, 1051

**Blaupunkt** 1039 **Bondstec** 1037, 1050 **Bush** 1035, 1036, 1040, 1050, 1051 **Cathay** 1051 **Catron** 1037 **CGE** 1033, 1034 **Cimline** 1035, 1040, 1050 **Clatronic** 1037, 1050 **Condor** 1036, 1037, 1051 **Crown** 1036, 1037, 1040, 1050, 1051 **Daewoo** 1036, 1037, 1051 **Dansai** 1040, 1050, 1051 **Dantax** 1035 **Daytron** 1036, 1051 **De Graaf** 1039 **Decca** 1033, 1034, 1039 **Denko** 1050 **Dual** 1034, 1051, 1060 **Dumont** 1033, 1039 **Elbe** 1051 **Elcatech** 1050

**Elsay** 1050 **Elta** 1040, 1050, 1051 **Emerson** 1050 **ESC** 1036, 1051 **Etzuko** 1040, 1050 **Ferguson** 1034 **Fidelity** 1033, 1050 **Finlandia** 1039 **Finlux** 1033, 1034, 1039 **Firstline** 1035, 1038, 1040, 1050 **Flint** 1035 **Formenti/Phoenix** 1039 **Frontech** 1037 **Fujitsu** 1033 **Funai** 1033 **Galaxy** 1033 **GBC** 1037, 1040 **GEC** 1039 **Geloso** 1040 **General** 1037 **General Technic** 1035 **GoldHand** 1040, 1050

**Goldstar** 1033, 1048 **Goodmans** 1033, 1036, 1037, 1038, 1040, 1050, 1051 **Graetz** 1034 **Granada** 1039 **Grandin** 1033, 1036, 1037, 1038, 1040, 1050, 1051 **Grundig** 1039, 1040 **Hanseatic** 1038, 1039, 1051 **Harwood** 1050 **HCM** 1040, 1050 **Hinari** 1035, 1040, 1050, 1051 **Hisawa** 1035 **Hitachi** 1033, 1034, 1039, 1045 **Hypson** 1035, 1040, 1050, 1051 **Impego** 1037 **Imperial** 1033 **Inno Hit** 1036, 1037, 1039, 1040, 1050, 1051 **Innovation** 1035

### 衛星電視機上盒

**Pioneer** 6220, 6219, 6204 **@sat** 6251 **@Sky** 6238 **ABsat** 6180 **Acoustic Solutions** 6217 **ADB** 6174 **Akai** 6214 **Akura** 6228 **Alba** 6176, 6200, 6180, 6217 **Allsat** 6214 **Alltech** 6180 **Allvision** 6252, 6238, 6199 **Amitronica** 6180 **Ampere** 6256, 6261 **Amstrad** 6202, 6243, 6256, 6261, 6236, 6180 **Anglo** 6180 **Ankaro** 6180 **Ansonic** 6245 **Anttron** 6200 **Apollo** 6176 **Apro** 6232 **Arcon** 6192 **Arcus** 6193 **Armstrong** 6214 **Arnion** 6251 **ASA** 6230 **Asat** 6214 **ASCI** 6213, 6238 **ASLF** 6180 **AssCom** 6220 **Astra** 6255, 6180 **Astratec** 6268, 6269 **Astrell** 6202 **Astro** 6177, 6236, 6255, 6200, 6246, 6215, 6222, 6243 **Atlanta** 6245 **Atsat** 6251 **AtSky** 6238 **Audioline** 6232 **Audioton** 6200 **Austar** 6174 **Avalon** 6261 **Axil** 6244, 6186, 6245 **Axis** 6267 **Axitronic** 6228 **B.net** 6232 **B@ytronic** 6230, 6199 **Balmet** 6186 **Beko** 6176 **Belson** 6245 **Big Sat** 6186 **Black Diamond** 6217

**Blaupunkt** 6177 **Blue Sky** 6180 **Boca** 6256, 6180, 6252, 6185, 6257, 6237, 6187, 6188 **Bodner & Mann** 6194 **Boshmann** 6244, 6247 **Boston** 6227 **Brainwave** 6232, 6231 **British Sky Broadcasting** 6210 **Broco** 6180 **BskyB** 6210 **BT** 6195 **Bubu Sat** 6180 **Bush** 6254, 6217, 6264, 6228, 6190, 6232, 6268, 6201, 6265, 6182 **Cambridge** 6236 **Canal Digital** 6220 **Canal Satellite** 6220, 6219, 6278, 6277 **Canal+** 6220, 6277 **CGV** 6244, 6183 **Cherokee** 6194 **Chess** 6213, 6180, 6238, 6228 **Echostar** 6220, 6233, 6261, **CityCom** 6229, 6255, 6179, 6192, 6241, 6252 **Clark** 6200 **Classic** 6232 **Clatronic** 6244 **Clayton** 6228 **Clemens Kamphus** 6261 **Cobra** 6261 **Colombia** 6256 **Columbia** 6256 **Comag** 6256, 6252, 6185, 6199, 6244, 6257, 6237, 6189, 6187, 6188 **Comsat** 6244 **Condor** 6255, 6253 **Connexions** 6261 **Conrad** 6256, 6236, 6207, 6255 **Coship** 6186, 6232 **Crown** 6217 **Cryptovision** 6176 **CS** 6247 **Cyfrowy Polsat** 6220 **Cyrus** 6214 **D-box** 6275 **Daewoo** 6267, 6180, 6195, 6268, 6182 **Deltasat** 6192 **Denver** 6245 **Digatron** 6231 **Digenius** 6229, 6226 **Digiality** 6255, 6238 **Digifusion** 6268, 6269 **Digihome** 6217, 6265, 6218 **DigiLogic** 6217 **DigiQuest** 6251, 6186, 6247 **DigiSat** 6252 **Digisky** 6186 **Digital** 6187 **Digital Vision** 6269 **DigitalBox** 6222, 6247 **Dijam** 6195 **DirecTV** 6263 **Discovery** 6194 **Distratel** 6202, 6250 **DMT** 6192 **DNT** 6214, 6261 **Doro** 6232 **Dual** 6252 **Durabrand** 6217, 6218 **Echolink** 6185 6176, 6180, 6181, 6239 **Edision** 6247 **Einhell** 6256, 6236, 6180 **Elap** 6180, 6244, 6183 **Elbe** 6245 **Elless** 6230 **Elsat** 6180 **Elta** 6214 **eMTech** 6196 **Energy Sistem** 6247 **Engel** 6180, 6227 **EP Sat** 6176 **Eurieult** 6202 **Eurocrypt** 6176 **EuroLine** 6227 **Europa** 6236, 6255 **Europhon** 6256, 6229, 6255 **Eurosat** 6189 **Eurosky** 6256, 6213, 6229, 6236, 6255, 6230 **Eurostar** 6255, 6179 **Eutelsat** 6180 **Eutra** 6230 **Evesham** 6218 **Exator** 6200 **Fagor** 6203 **Fenner** 6180

**Dantax** 6228

**Ferguson** 6176, 6264, 6268, 6269

**Fidelity** 6236 **Finlandia** 6176 **Finlux** 6176, 6207, 6228 **FinnSat** 6230 **Flair Mate** 6180 **Fly Com** 6186 **FMD** 6213, 6244, 6186 **Freecom** 6236 **FTEmaximal** 6180, 6189 **Fuba** 6177, 6229, 6261, 6207, 6226, 6196 **Galaxis** 6220, 6267 **Gardiner** 6179 **Garnet** 6192 **GbSAT** 6196 **Gecco** 6246, 6199 **General Satellite** 6241 **Globo** 6230, 6227, 6238, 6199, 6257 **GOD Digital** 6214 **Gold Box** 6220, 6219 **Gold Vision** 6247 **Golden Interstar** 6250 **Goodmans** 6176, 6254, 6217, 6264, 6271, 6218, 6201, 6190 **Gran Prix** 6230 **Granada** 6176 **Grandin** 6228 **Grocos** 6239, 6186 **Grundig** 6220, 6177, 6217, 6264, 6232, 6218, 6201, 6190 **Haensel & Gretel** 6256 **Haier** 6245 **Hama** 6183 **Hanseatic** 6215, 6222 **Hauppauge** 6231, 6232 **HB** 6196 **Heliocom** 6255 **Helium** 6255 **Hiro** 6189 **Hirschmann** 6267, 6177, 6229, 6261, 6236, 6207, 6255, 6230, 6252, 6199, 6189 **Hitachi** 6176, 6217, 6218 **HNE** 6256 **Hornet** 6251 **Houston** 6261 **Humax** 6241, 6268, 6242 **Huth** 6256, 6255, 6192, 6193 **Hyundai** 6192

**ILLUSION sat** 6247 **Imperial** 6222, 6216, 6223, 6238, 6232 **Ingelen** 6213, 6261 **Inno Hit** 6228 **International** 6256 **Interstar** 6196 **Intervision** 6255 **Inves** 6268 **iotronic** 6244 **ITT Nokia 6176, 6207 Jaeger** 6238 **K-SAT** 6180 **Kamm** 6180 **Kaon** 6251 **KaTelco** 6267 **Kathrein** 6177, 6214, 6213, 6262, 6200, 6180, 6179, 6272, 6183 **Kendo** 6252 **Kenwood** 6220 **Key West** 6256 **Kiton** 6213 **KR** 6200 **Kreiling** 6213, 6194, 6228 **Kreiselmeyer** 6177 **Kyostar** 6200 **L&S Electronic** 6256, 6238 **Labgear** 6195 **LaSAT** 6177, 6256, 6229, 6255, 6230 **Leiko** 6228 **Lemon** 6238 **Lenco** 6255, 6180 **Lenson** 6236 **LG** 6192 **Lifesat** 6256, 6229, 6180 **Listo** 6228 **Lodos** 6217 **Logik** 6217 **Logix** 6192 **Lorenzen** 6256, 6229, 6255, 6226, 6231, 6257, 6237 **Luxor** 6236, 6207, 6265 **M Electronic** 6179 **Manata** 6256, 6180 **Manhattan** 6176, 6251 **Marantz** 6214 **Maspro** 6177, 6180 **Matsui** 6177, 6217, 6271, 6228, 6268, 6269 **Max** 6255 **Maximum** 6192, 6238 **Mediabox** 6220, 6219

**ID Digital** 6241 **Mediacom** 6198 **MediaSat** 6220, 6219, 6236, 6278, 6277 **Medion** 6256, 6229, 6180, 6228 **Medison** 6180 **Mega** 6214 **MegaSat** 6189 **Metronic** 6256, 6200, 6180, **Metz** 6177 **Micro** 6236, 6255, 6200, 6180, 6231 **Micro Elektronic** 6180 **Micro Technology** 6180 **Micromaxx** 6229 **Microstar** 6229, 6192, 6226 **Microtec** 6180 **Mitsubishi** 6176 **Morgan's** 6214, 6256, 6180, 6252, 6199 **Multibroadcast** 6174 **Multichoice** 6174 **Myryad** 6214 **Mysat** 6180 **MySky** 6212, 6211 **NEOTION** 6238 **Netsat** 6263 **Neuhaus** 6236, 6255, 6180 **Neuling** 6256, 6252, 6257, 6188 **Neusat** 6180 **Neveling** 6226 **Newton** 6261 **NextWave** 6193 **Nichimen** 6254 **Nikko** 6214, 6180 **Noda Electronic 6202 Nordmende** 6176 **Octagon** 6200 **OctalTV** 6231 **Onn** 6217, 6218 **Opentel** 6252, 6199 **Optex** 6213, 6180, 6250, 6244, 6203, 6228 **Orbis** 6252, 6238, 6199 **Orbitech** 6213, 6236, 6215, 6222, 6216, 6223 **P/Sat** 6252 6273, 6212, 6211 **Pacific** 6217

6230, 6192, 6252, 6238, 6199, 6179, 6202, 6250, 6238, 6244 **Nokia** 6220, 6176, 6207, 6206 Pace 6220, 6214, 6176, 6181. **Packard Bell** 6267 **Palcom** 6229, 6226, 6239 **Palladium** 6261, 6236 **Palsat** 6236 **Panasonic** 6176, 6178 **Panda** 6177, 6176, 6255 **Pansat** 6191 **Pass** 6183 **Patriot** 6256 **peeKTon** 6186, 6245 **Philips** 6220, 6177, 6214, 6275, 6219, 6277, 6268, 6232, 6179, 6200, 6176, 6263 **Phoenix** 6245 **Phonotrend** 6233 **Pilotime** 6278 **Pino** 6238 **Pixx** 6191 **Planet** 6261 **PMB** 6180, 6203 **Polytron** 6261 **Portland** 6195 **Preisner** 6256, 6261, 6243, 6185 **Premier** 6219 **Primacom** 6267 **Pro Basic** 6220, 6184 **Proline** 6217 **Promax** 6176 **Proscan** 6234 **Quelle** 6229, 6255 **Radiola** 6214 **Radix** 6261, 6243 **Rainbow** 6200 **RCA** 6234 **Rebox** 6196 **Regal** 6227 **RFT** 6214 **Roadstar** 6220, 6180 **Rollmaster** 6244 **Rover** 6180 **Rownsonic** 6183 **SAB** 6227, 6251 **Saba** 6255, 6230, 6202, 6184 **Sabre** 6176 **Sagem** 6275, 6258, 6277 **Saivod** 6245 **Salora** 6252 **Samsung** 6220, 6198, 6197, 6273, 6253 **Sanyo** 6228 **SAT** 6236 **Sat Control** 6251 **Sat Partner** 6236, 6200 **Sat Team** 6180 **SAT+** 6239

**Satcom** 6255 **Satec** 6180 **Satelco** 6252 **Satplus** 6222 **SatyCon** 6247 **Schaecke** 6200 **Schaub Lorenz** 6196, 6245 **Schneider** 6198, 6227 **Schwaiger** 6267, 6256, 6262, 6255, 6230, 6202, 6192, 6238, 6199, 6186, 6257, 6247, 6232, 6187, 6188 **Scientific Atlanta** 6209 **SCS** 6229, 6230 **Sedea Electronique** 6256, 6213, 6198, 6250, 6228 **Seemann** 6261 **SEG** 6213, 6192, 6227, 6217, 6228 Septimo 6202 **Serd** 6199 **Servimat** 6203 **ServiSat** 6180, 6227 **Shark** 6247 **Sharp** 6265, 6218 **Siemens** 6177, 6261, 6238 **Sigmatek** 6245 **Silva** 6229 **SilverCrest** 6187 **Skantin** 6180 **SKR** 6180 **SKT** 6256 **SKY** 6263, 6210, 6212, 6211 **SKY** Italia 6220, 6212 **Sky XL** 6227, 6199 **Skymaster** 6233, 6180, 6192, 6238, 6239, 6183, 6203, 6184 **Skymax** 6214, 6244 **Skypex** 6230 **Skyplus** 6230, 6252, 6238, 6199 **SkySat** 6213, 6236, 6255, 6180

**Skyvision** 6238 **SL** 6256, 6229, 6230, 6231, 6257, 6232 **SM Electronic** 6233, 6180, 6239 **Smart** 6256, 6261, 6180, 6243, 6252, 6246, 6244, 6257, 6247 **SmartVision** 6186 **Sony** 6235, 6220, 6219, 6176

**SR** 6256 **Star Sat** 6196

![](_page_143_Picture_13.jpeg)

![](_page_143_Picture_14.jpeg)

![](_page_143_Picture_15.jpeg)
**Starland** 6180 **Starlite** 6214 **Stream** 6212 **Stream System** 6251 **Strong** 6220, 6228, 6256, 6200, 6180, 6245, 6217, 6239 **Sumin** 6199 **Sunny** 6251 **Sunsat** 6180 **Sunstar** 6174, 6256 **SuperMax** 6193 **Supratech** 6244 **Systec** 6238 **Tantec** 6176 **Targa** 6191 **Tatung** 6176 **TBoston** 6227, 6245 **Tecatel** 6233 **Technical** 6228 **Technika** 6217, 6232, 6218 **TechniSat** 6213, 6261, 6176, 6236, 6215, 6222, 6216, 6223 **Technomate** 6250 **Technosat** 6193 **Technosonic** 6254, 6232 **Technotrend** 6232 **Technowelt** 6256, 6255

**Techwood** 6213, 6217, 6228, **Tonna** 6176, 6236, 6180, 6218 **Telasat** 6255 **TELE System** 6261, 6227, 6239, 6203 **Teleciel** 6200 **Teleka** 6261, 6236, 6255, 6200 **Telesat** 6255 **Telestar** 6213, 6236, 6215, 6222, 6216, 6223, 6227, 6238, 6228, 6232 **Teletech** 6213 **Televes** 6256, 6176, 6236, 6196, 6251, 6238, 6257 **Telewire** 6252 **Tempo** 6193 **Tevion** 6254, 6180, 6239, 6232, 6184 **Thomson** 6220, 6219, 6180, 6255, 6176, 6265, 6277, 6234, 6264, 6210, 6212 **Thorn** 6176 **Tiny** 6232 **Tioko** 6256 **Titan** 6189, 6184 **TNT SAT** 6258 **Tokai** 6214 6203 **Topfield** 6198 **Trevi** 6227 **Triasat** 6236 **Turnsat** 6180 **United** 6227 **Univers** 6189 **Variosat** 6177 **VEA** 6245 **Ventana** 6214 6218 **VH Sat** 6229 **Viasat** 6273 **Visionic** 6250

**Toshiba** 6176, 6217 **Triax** 6220, 6214, 6256, 6189, 6253, 6228, 6203, 6261, 6213, 6257, 6244, 6195, 6264, 6227, 6243, 6180, 6236 **Twinner** 6180, 6203 **Unisat** 6214, 6256 **Universum** 6177, 6213, 6229, 6255, 6230, 6215, 6227 **Van Hunen** 6226 **Vestel** 6213, 6227, 6217, **Viola Digital** 6232 **Vision** 6228, 6189 6218 6199 6194

## **Visiosat** 6213, 6254, 6180, 6244, 6186, 6191 **Vitecom** 6244 **Volcasat** 6245 **VTech** 6179 **Wetekom** 6236 **Wewa** 6176 **Wharfedale** 6217, 6265 **Wisi** 6177, 6256, 6229, 6261, 6176, 6236, 6255, 6230, 6252, **Worldsat** 6213, 6196, 6227, **WorthIt!** 6190 **Woxter** 6245 **Xoro** 6191 **Xsat** 6180, 6196, 6181 **Xtreme** 6251 **Yakumo** 6244 **ZapMaster** 6230 **Zehnder** 6213, 6262, 6179, 6192, 6252, 6227, 6238, 6199, 6244, 6247, 6249 **Zeta Technology** 6214 **Zodiac** 6261, 6200

#### 有線電視機上盒 **Pioneer** 6205, 6325, 6328, 6329 **ABC** 6266

**ADB** 6175 **Auna** 6175 **Austar** 6276 **Bell & Howell** 6266 **Birmingham Cable Communications** 6276 **Cablecom** 6270 **Fosgate** 6276 **France Telecom** 6260 **Freebox** 6274 **Humax** 6224, 6248 **Jerrold** 6276, 6266 **Kabel Deutschland** 6224 **Macab** 6260 **Madritel** 6175 **Magnavox** 6266 **Memorex** 6240 **Motorola** 6276 **Nokia** 6208 **Noos** 6260 **NTL** 6276, 6221

# 有線電視機上盒(有線/PVR 組合)

**Freebox** 6274 **Humax** 6248, 6224 **Scientific Atlanta** 6225

**General Instrument** 6276,

6266

**Nokia** 6208

**Telewest** 6225 **Thomson** 6270

**Optus** 6276 **Orange** 6260 **Pace** 6221 **Panasonic** 6240 **Paragon** 6240 **Philips** 6260, 6270 **Pulsar** 6240 **Runco** 6240 **Sagem** 6260 **Salora** 6240 **Samsung** 6221, 6240 **Scientific Atlanta** 6225 **StarHub** 6276

> **UPC** 6270 **Virgin Media** 6225

# CD-R

**Pioneer** 5001, 5053, 5071 **Philips** 5054 **Yamaha** 5055

# 雷射影碟播放器

**Pioneer** 5002, 5003, 5004, 5005, 5006, 5007, 5008, 5009, 5010

## 卡式錄音座

**Pioneer** 5058, 5059

## 數位磁帶

**Pioneer** 5057

#### MD

**Pioneer** 5056

## Network Audio Player

**Pioneer** 5063

## 電玩主機

**X-Box** 2313

## AV 環繞擴大機

**Pioneer** 5096 (ID 1), 5097 (ID 2), 5098 (ID 3), 5099 (ID 4),

**Ziggo** 6208

**Supercable** 6276 **Telewest** 6225 **Thomson** 6270, 6224 **Toshiba** 6240 **UPC** 6270 **US Electronics** 6276 **Virgin Media** 6225, 6221 **Visiopass** 6260 **Zenith** 6240

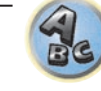

有

**Allvision** 6199 **Atsat** 6251 **B@ytronic** 6230, 6199 **Boca** 6187 **BskyB** 6210 **Bush** 6254 **Canal Satellite** 6278 **Comag** 6199, 6187 **Daewoo** 6182 **Digifusion** 6269 **Digihome** 6218 **DigiQuest** 6251 **Digital** 6187 **DMT** 6192 **Edision** 6247

**@sat** 6251

**eMTech** 6196 **GbSAT** 6196 **Gecco** 6199 **Globo** 6199

衛星電視機上盒(SAT/PVR 組合)

**LG** 6192

**Goodmans** 6254, 6218 **Hirschmann** 6230, 6199 **Humax** 6241, 6242 **Huth** 6192 **Hyundai** 6192 **Kathrein** 6272 **LaSAT** 6230 **Luxor** 6265 **Maximum** 6238 **Mediacom** 6198 **MediaSat** 6277 **Medion** 6230, 6199 **Microstar** 6192 **Morgan's** 6199 **MySky** 6212, 6211 **NEOTION** 6238 **Nichimen** 6254 **Nokia** 6206 **Opentel** 6199 6187

**Orbis** 6199 **Pace** 6273, 6211 **Panasonic** 6178 **Philips** 6263, 6277 **Pilotime** 6278 **Pixx** 6191 **Proscan** 6234 **Rebox** 6196 **Sagem** 6258 **Samsung** 6198, 6197, 6273 **Sat Control** 6251 **Schneider** 6198 **Schwaiger** 6230, 6192, 6199, **Sedea Electronique** 6198 **Serd** 6199 **Sharp** 6218 **SilverCrest** 6187 **SKY** 6210, 6212, 6211 **SKY Italia** 6212

**Sky XL** 6199 **Skymaster** 6192 **Skypex** 6230 **Skyplus** 6230, 6238, 6199 **Stream System** 6251 **Sumin** 6199 **Sunny** 6251 **Targa** 6191 **TechniSat** 6216, 6223 **Technosonic** 6254 **Telestar** 6216, 6223 **Thomson** 6210, 6265 **TNT SAT** 6258 **Topfield** 6198 **Viasat** 6273 **Visiosat** 6254, 6191 **Wisi** 6230 **Xoro** 6191 **Xtreme** 6251 **Zehnder** 6192, 6199, 6249

#### **PIONEER HOME ELECTRONICS CORPORATION**

1-1, Shin-ogura, Saiwai-ku, Kawasaki-shi, Kanagawa 212-0031, Japan

# 先鋒股**份有限公**司

台北市内湖區瑞光路407號8樓, 02-26573588, Taiwan

#### **PIONEER ELECTRONICS (USA) INC.**

P.O. BOX 1540, Long Beach, California 90801-1540, U.S.A. TEL: (800) 421-1404

## **PIONEER ELECTRONICS OF CANADA, INC.**

340 Ferrier Street, Unit 2, Markham, Ontario L3R 2Z5, Canada TEL: 1-877-283-5901, 905-479-4411

#### **PIONEER EUROPE NV**

Haven 1087, Keetberglaan 1, B-9120 Melsele, Belgium TEL: 03/570.05.11

## **PIONEER ELECTRONICS ASIACENTRE PTE. LTD.**

253 Alexandra Road, #04-01, Singapore 159936 TEL: 65-6472-7555

## **PIONEER ELECTRONICS AUSTRALIA PTY. LTD.**

5 Arco Lane, Heatherton, Victoria, 3202, Australia, TEL: (03) 9586-6300

# **PIONEER ELECTRONICS DE MEXICO S.A. DE C.V.**

Blvd.Manuel Avila Camacho 138 10 piso Col.Lomas de Chapultepec, Mexico, D.F. 11000 TEL: 55-9178-4270 **K002PTC\_B1\_Zhtw**

© 2014 PIONEER HOME ELECTRONICS CORPORATION*Ȅ* 版權所有。

<ARC8414-A>